Manual del Usuario

# **INSTALACIONES ELÉCTRICAS EN LOS EDIFICIOS - UNIFILAR**

 $\_$  , and the set of the set of the set of the set of the set of the set of the set of the set of the set of the set of the set of the set of the set of the set of the set of the set of the set of the set of the set of th

### **Instalaciones eléctricas en los edificios - Unifilar**

DMELECT, S.L. Copyright<sup>o</sup> 1991, 2010. Todos los derechos reservados.

DMELECT, S.L. C/General Alvear, 4, 3º B 04800 Albox (Almería) Tlfno: 950 120757; Fax: 950 120891 http://www.dmelect.com e-mail:info@dmelect.com

# **Indice**

# Introducción

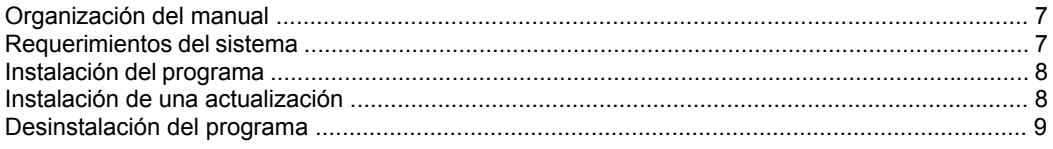

# ¿Cómo realizar un proyecto?

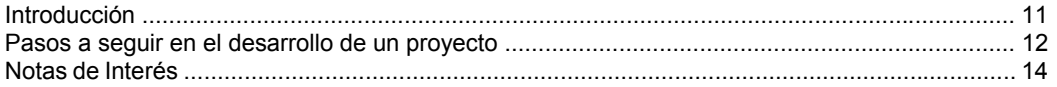

## CIEBT: Instalaciones Eléctricas en Edificios singulares, Locales e **Industrias**

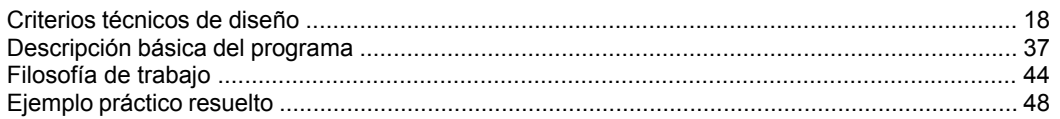

# VIVI: Instalaciones Eléctricas en Edificios de Viviendas

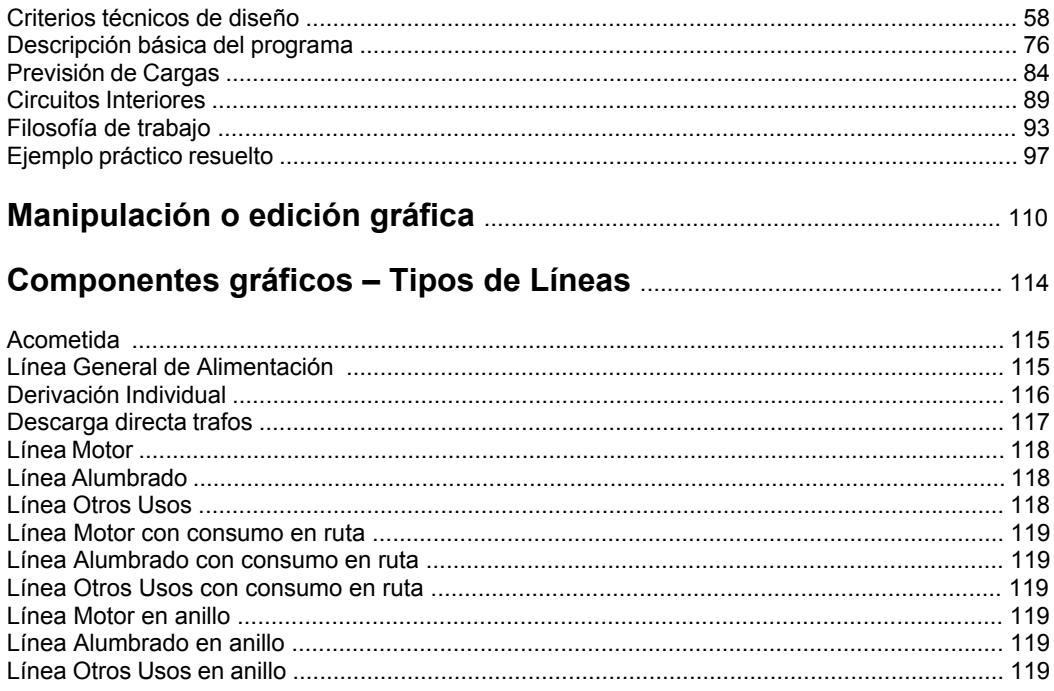

### Indice

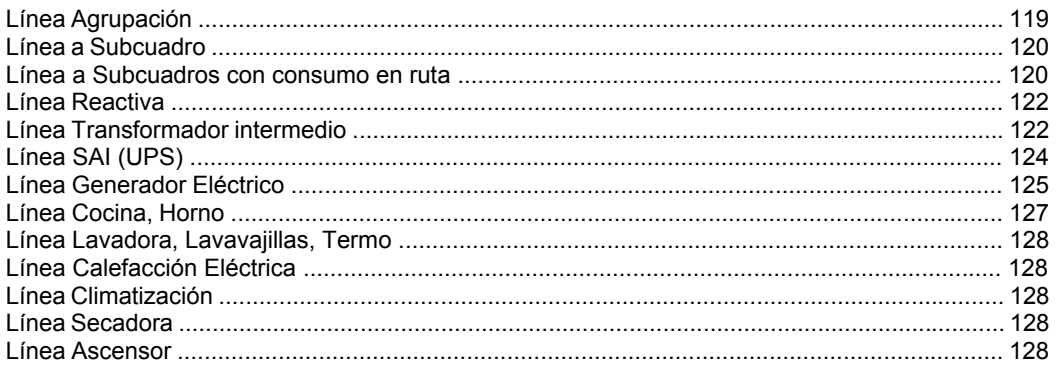

# 

# Menú Proyecto

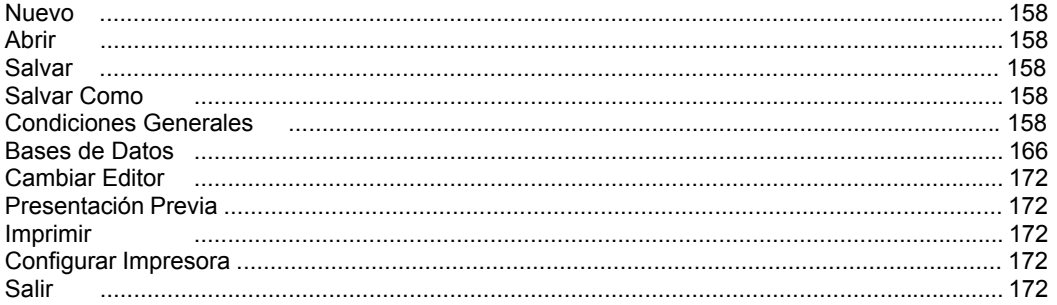

# Menú Edición

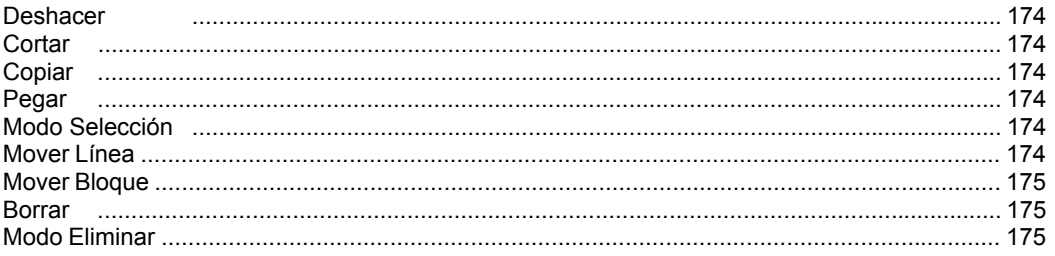

# Menú Ver

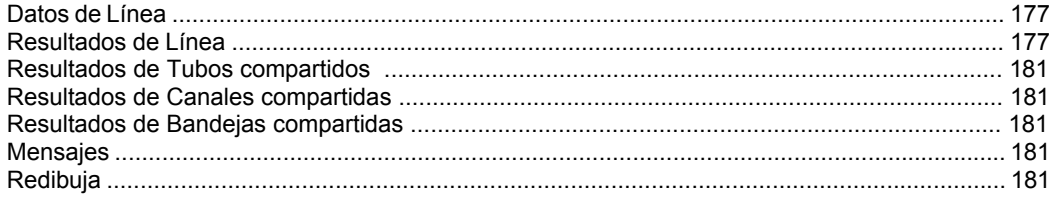

### Indice

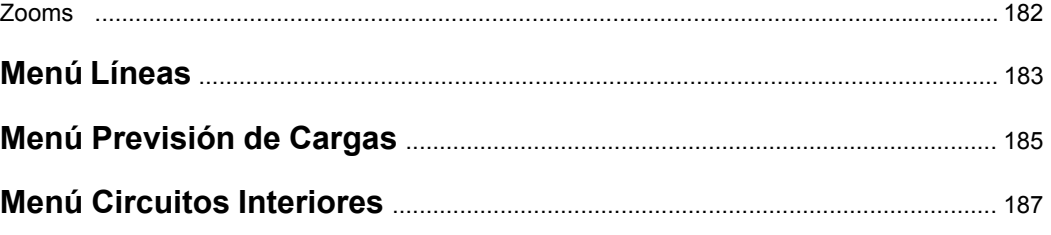

# Menú Cálculos

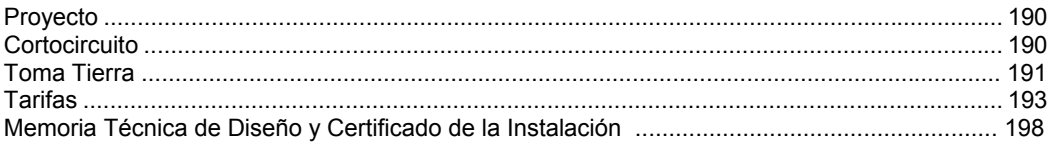

# Menú Resultados

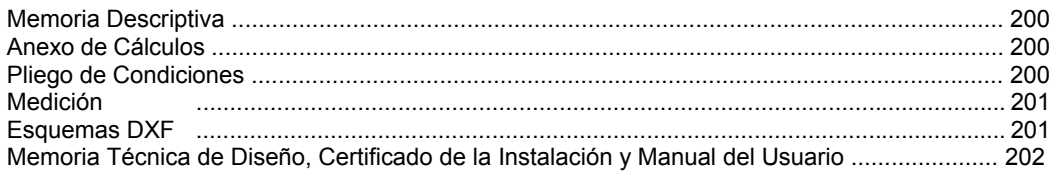

# Apéndice técnico

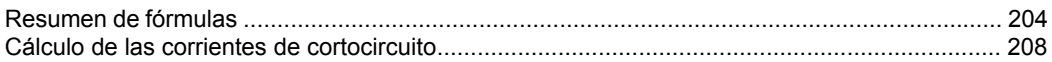

# Introducción

- **Organización del manual**
- **Requerimientos del sistema**
- **Instalación del programa**
- **Instalación de una actualización**

 $\_$  , and the set of the set of the set of the set of the set of the set of the set of the set of the set of the set of the set of the set of the set of the set of the set of the set of the set of the set of the set of th

• **Desinstalación del programa** 

### **Organización del manual**

 Resulta conveniente, antes de comenzar el cálculo de la instalación eléctrica de Baja Tensión de un edificio, local o industria, leer todo el manual, con el fin de obtener un buen uso, manejo y rendimiento del programa, además de adquirir unos conocimientos técnicos mínimos con los cuales poder empezar a trabajar.

 En el **Indice** del Manual se muestran de forma genérica todos los temas de los cuales es posible obtener información, en mayor o menor proporción.

 En **Introducción** se define la organización del manual, los requerimientos mínimos del sistema y la instalación-desinstalación del programa. Posteriormente se describe de forma breve **"cómo realizar un proyecto"**.

 El programa **CIEBT** se utilizará para Calcular Instalaciones Eléctricas de Baja Tensión en Edificios singulares, Locales e Industrias, cuando existe un sólo contador (un único abonado). El programa **VIVI** se utilizará para calcular Instalaciones Eléctricas de Baja Tensión en Edificios de Viviendas o en los que haya una centralización de contadores. Es necesario leer ambos módulos, pues en ellos se muestran las singularidades de cada programa; se han desarrollado los criterios técnicos de diseño, una descripción básica y filosofía de trabajo, y un pequeño ejemplo práctico resuelto.

 La **Manipulación o Edición Gráfica** ayudará al usuario a introducir líneas (diseño del esquema unifilar), editar datos, detectar errores, etc.

 Los **Componentes gráficos** describen todos los tipos de líneas existentes en el programa, con las que se diseñará el proyecto completamente.

 La **Ventana de Propiedades** permite introducir o editar los datos y parámetros de cada línea (longitud, potencia, canalización, etc).

 Tras describir las líneas generales del programa se pasa a definir, de forma minuciosa, cada uno de los campos establecidos en los diferentes **Menús**.

Se ha desarrollado un **Apéndice técnico** con el resumen de fórmulas empleadas.

## **Requerimientos del sistema**

La configuración mínima para el uso del programa es:

- Ordenador personal compatible con procesador Pentium o superior.

- Sistema operativo Windows 95, Windows 98, Windows Millenium, Windows NT 4.0., Windows 2000, Windows XP o superiores.

- 32 Mb de memoria RAM mínima y 64 Mb recomendada.
- Unidad de CD-ROM.
- Pantalla gráfica Súper VGA (800x600) o superior compatible con Windows.
- Ratón o elemento señalador compatible con Windows.

#### **Introducción**

- Impresora y/o plóter, compatibles con Windows.

### **Instalación del programa**

Para realizar el proceso de instalación se deberán realizar las siguientes operaciones:

- Introducir el disco del programa en la unidad CD-ROM.

- Esperar unos segundos hasta que el programa de instalación se ejecute automáticamente. Caso de no tener el arranque automático activado deberá acceder al comando "Ejecutar" situado en el menú del botón "Inicio". Aparecerá una ventana en la que debe escribir D:\SETUP y pulsar "Aceptar" (siendo D la unidad de su lector de CD).

- Una vez iniciado el proceso de instalación, aparecerá una primera pantalla de "Bienvenida". Pulsando la opción "Siguiente" podrá continuar con dicho proceso.

- La segunda pantalla le permite definir la carpeta de destino donde desea instalar el programa. Por defecto aparece asignada una carpeta según los programas o versiones que haya adquirido. Con la opción "Siguiente" acepta la carpeta preasignada y con la opción "Examinar" puede seleccionar cualquier otra.

- La tercera pantalla le permite definir el nombre del "acceso" a los programas.

- Una vez instalado el programa, es conveniente reiniciar el equipo; principalmente si se instala en Windows NT, Windows 2000 o Windows XP.

- Para sistemas con Windows NT, Windows 2000 o Windows XP debe realizar la instalación como Administrador del Sistema o con privilegios de Administrador.

El "Chip" de protección debe colocarlo en el puerto paralelo (salida impresora) o en el puerto USB, según el tipo de protección que haya adquirido. Puede acceder a los programas desde el botón "Inicio", opción Programas.

 Si el usuario ha adquirido una *protección de red* debe instalar el software en todos los puestos de trabajo. No obstante, la protección podrá ser instalada en cualquier estación de la red; no es necesario instalarla en el Servidor. En el ordenador donde se haya conectado la protección, se debe instalar, además, el administrador de licencias ejecutando LMSETUP.EXE, que se encuentra en el CD-ROM dentro de la carpeta RED. Debe seguir las instrucciones del programa de instalación.

## **Instalación de una actualización**

 La instalación de una actualización se realizará según el proceso indicado anteriormente.

 Si una versión nueva se instala en la misma carpeta que una versión anterior, los ficheros son reemplazados directamente. Los proyectos no se ven alterados en ningún sentido.

 Si una versión nueva se instala en una carpeta diferente a la de una versión anterior, mantendrá en el ordenador las dos versiones.

 Cuando instale una actualización no es necesario que permanezcan instaladas las versiones anteriores, puede desinstalarlas.

Caso de desinstalar una versión, nunca perderá los proyectos realizados con ella.

# **Desinstalación del programa**

Para realizar el proceso de desinstalación del programa o de una versión anterior deberá realizar las siguientes operaciones:

- Acceder al comando "Configuración" situado en el menú del botón "Inicio".
- Seleccionar la opción "Panel de control".
- Elegir la función "Agregar o quitar programas".
- Seleccionar la carpeta que se desea desinstalar.
- Aceptar la desinstalación.

 Si desea tener instalada solamente la última versión, siempre debe instalarla después de haber desinstalado todas las anteriores.

# ¿Cómo realizar un proyecto?

- **Introducción**
- **Pasos a seguir en el desarrollo de un proyecto**

 $\_$  , and the set of the set of the set of the set of the set of the set of the set of the set of the set of the set of the set of the set of the set of the set of the set of the set of the set of the set of the set of th

• **Notas de Interés** 

### **Introducción**

 El programa **CIEBT** se utilizará para Calcular Instalaciones Eléctricas de Baja Tensión en Edificios singulares, Locales e Industrias, cuando existe un sólo contador (un único abonado). El programa **VIVI** se utilizará para calcular Instalaciones Eléctricas de Baja Tensión en Edificios de Viviendas o en los que haya una centralización de contadores.

Al acceder a las aplicaciones se observa, en la parte superior, un **menú general**, donde están disponibles las diferentes opciones de tratamiento de proyectos, de edición, de visualización, de diseño gráfico, de cálculo, de resultados y de ayuda. Las operaciones más comunes, de las indicadas, se encuentran también a disposición del usuario en la **barra de botones** ubicada bajo este menú, para tener acceso directo y agilizar las tareas.

Para diseñar el esquema unifilar con mayor facilidad se recogen todos los tipos de líneas en la paleta de **componentes gráficos** (motor, alumbrado, otros usos, etc).

 La **paleta de herramientas**, en el lateral derecho, recoge las funciones gráficas y de visualización más comunes.

En el programa CIEBT, en el centro de la pantalla, se visualizará el esquema unifilar del proyecto completo. En un proyecto nuevo, por defecto siempre aparece la acometida, línea general de alimentación y derivación individual; el resto de líneas debe introducirlas el usuario según el diseño de su instalación. De gran ayuda resulta la ventana de propiedades (datos) y resultados de líneas (visualización desde el menú Ver).

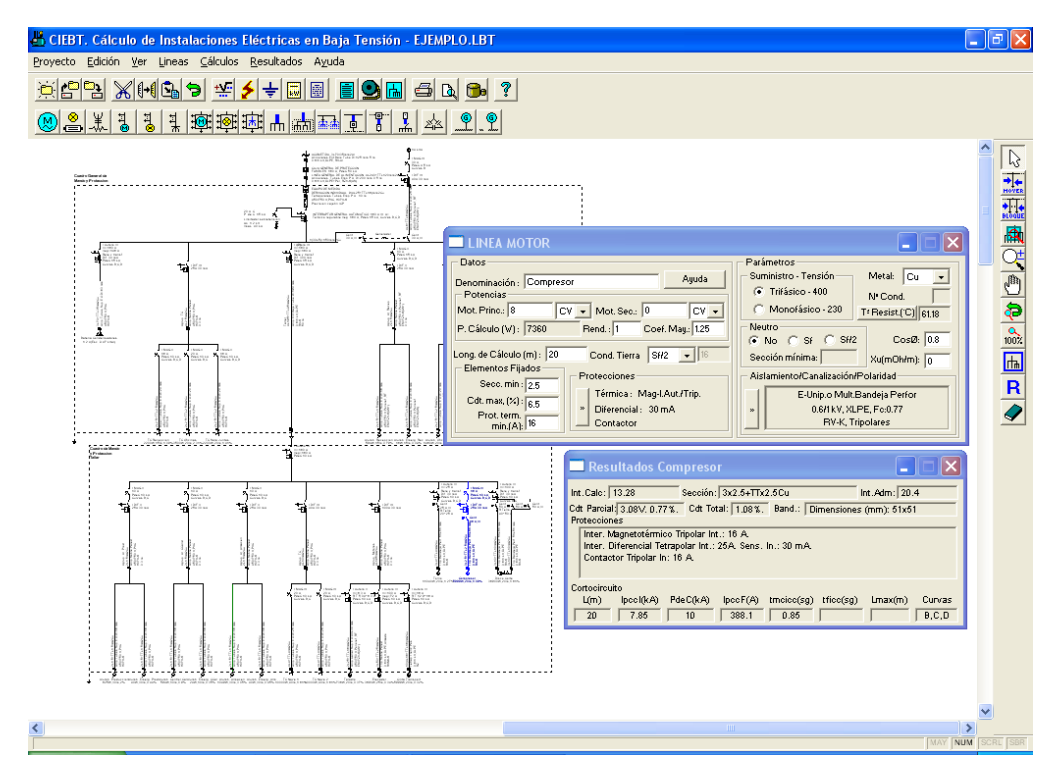

#### **¿Cómo realizar un proyecto?**

En el programa VIVI, a la derecha de la pantalla, aparece la lista de cuadros creados en el proyecto (normalmente uno para cada contador). Haciendo doble clic sobre cada uno de ellos se puede visualizar su contenido (esquema unifilar del cuadro completo). También se puede consultar la previsión de cargas de todo el edificio (accesible desde el menú).

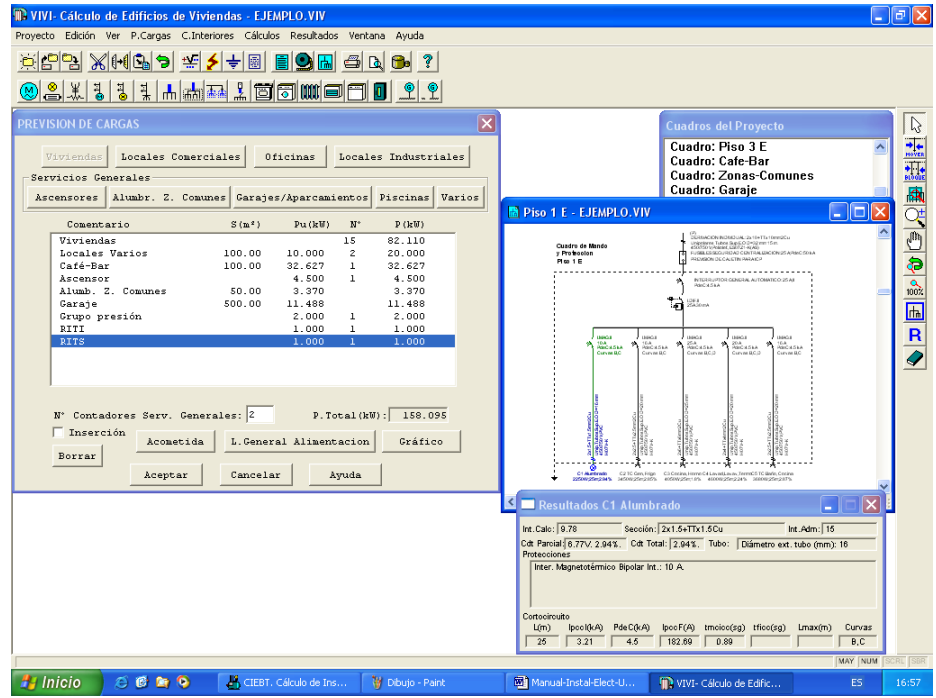

## **Pasos a seguir en el desarrollo de un proyecto**

### **Boceto del esquema unifilar**

Antes de diseñar una instalación es interesante disponer de las plantas del edificio o industria sobre formato de papel, para observar la ubicación y distancia desde cada receptor hasta el cuadro de mando y protección.

Posteriormente, sobre papel se puede hacer un boceto o croquis del esquema unifilar que se desea desarrollar. En él se puede indicar la longitud y potencia de cada línea, para que al confeccionar el proyecto sobre el programa se consuma el menor tiempo posible.

### **Diseño de la instalación**

Una vez se tenga clara la configuración del esquema o esquemas unifilares que se desean realizar, se está en disposición de *diseñar gráficamente el proyecto de baja tensión sobre el programa*.

Si se trata de un edificio singular, local o industria se abrirá el programa CIEBT y si se trata de un edificio de viviendas o de un edificio donde existe una centralización de contadores se

abrirá el programa VIVI. No obstante, el proyecto de un solo local, una vivienda, un garaje, etc, se puede realizar con CIEBT o con VIVI, desactivando en este último caso la línea general de alimentación que alimentaría a todo el edificio.

 Si se dispone de un bloque de viviendas con varios portales (varias centralizaciones de contadores) se deberá abrir el programa VIVI, realizando un proyecto diferente por cada centralización. Cada centralización lleva normalmente una línea general de alimentación y CGP independiente. Si se trata de una única línea general (y una única CGP) que alimenta a varias centralizaciones si se podrá abordar el proyecto en un único fichero.

#### **Diseño de una instalación con CIEBT**

1º/ Por defecto aparecen dibujadas la acometida, línea general de alimentación y derivación individual. Si la acometida no se desea calcular se puede desactivar. En instalaciones de un solo abonado no suele existir la línea general de alimentación como tal (pues los fusibles de seguridad del contador coinciden con los de la caja de protección y medida), no obstante el usuario la puede calcular, considerándola como el puente de unión entre el fusible y el contador.

Haciendo doble clic sobre cada una de estas líneas, en el dibujo del esquema unifilar, se abre la ventana de propiedades (datos y parámetros); en ella se debe definir la longitud. También es posible cambiar cualquier dato que el usuario estime pertinente (canalización, metal del conductor, etc).

2º/ El usuario puede acceder a las *Condiciones Generales* del proyecto (hipótesis y datos de cálculo), disponibles en el menú *Proyecto*. Los valores indicados por defecto son los idóneos.

3º/ Para introducir todas las líneas del esquema unifilar se utilizará la paleta de componentes (línea motor, alumbrado, otros usos, agrupación, subcuadro, etc). La manera de operar consiste en hacer un clic sobre el icono (tipo línea) de la paleta y ubicarla, con otro clic, en el esquema unifilar, en el lugar deseado por el usuario.

Las líneas que van situadas en el cuadro general se deben ubicar bajo la derivación individual, a la izquierda o derecha de ésta. Del mismo modo, para introducir líneas que cuelguen de una agrupación, después de haberlas seleccionado en la paleta de componentes (motor, alumbrado, etc), se debe hacer un clic *bajo dicha agrupación, no sobre ella*. Con la línea subcuadro ocurriría exactamente igual.

El programa sólo deja introducir líneas bajo una línea seleccionada como *referencia o padre*. Las líneas de referencia o padre sólo pueden ser la derivación individual, una agrupación o una línea subcuadro. Para seleccionar una de estas líneas como padre se debe pinchar la flecha de selección (primera opción de la paleta vertical derecha) y se debe hacer un clic sobre una de ellas en el dibujo del esquema unifilar (la línea seleccionada queda de color azul). En este momento se podrán colgar líneas bajo dicha línea de referencia. Para colocar líneas bajo otra línea de referencia se debe seleccionar esta última como padre.

4º/ Una vez diseñado el esquema unifilar completamente, se deben indicar los datos de cada línea. Haciendo doble clic sobre una línea dibujada se abre la ventana de propiedades. En ella se debe definir la longitud y potencia, como mínimo, además de cualquier otro parámetro que el usuario estime conveniente (tipo de canalización, metal de conductor, factor de potencia, protecciones de la línea, etc).

#### **¿Cómo realizar un proyecto?**

- Una vez definida toda la instalación, se calcula el proyecto a calentamiento, sobreintensidadessobrecargas y caída de tensión  $\frac{M}{2}$  y a sobreintensidades-cortocircuito  $\blacktriangleright$ . Los resultados obtenidos para cada línea se pueden observar en la *Ventana de resultados de líneas* (menú Ver) o en *Anexo de Cálculos*.

### **Diseño de una instalación con VIVI**

1º/ Se debe abrir la plantilla donde definir la previsión de cargas de todo el edificio, disponible en el menú *"P. Cargas"*. En ésta se indicarán el nº total de viviendas de grado básico o elevado, la superficie o potencia de locales comerciales, industriales u oficinas y todos los servicios generales del edificio. Una vez obtenida la potencia total se podrán definir la acometida y línea general de alimentación; para abrir la ventana de propiedades de cada una de ellas basta pinchar el botón sobre la pantalla de previsión de cargas. Se indicará la longitud de ambas, pues la potencia es obtenida automáticamente en base a la ficha que se ha rellenado.

2º/ El usuario puede acceder a las *Condiciones Generales* del proyecto (hipótesis y datos de cálculo), disponibles en el menú *Proyecto*. Los valores indicados por defecto son los idóneos.

3º/ Posteriormente el usuario podrá calcular los cuadros del edificio que desee: todos los cuadros de las viviendas o sólo los de las viviendas tipo, el cuadro de servicios generales, el del garaje, etc. Para ello debe acceder al menú *Circuitos Interiores* y elegir la opción *Añadir Cuadro*. A continuación se indicará el nombre del cuadro y se definirá si éste es o no para vivienda. Este último dato es muy importante, pues las caídas de tensión permitidas en los circuitos interiores son diferentes, además de la potencia considerada para obtener dicha pérdida de energía.

4º/ Si se trata de un cuadro que no es para vivienda el usuario tendrá que definir el esquema unifilar completamente, a partir de la derivación individual. Si el usuario desea calcular cuadros para viviendas con grado de electrificación básica, el programa le proporciona dos modelos ya resueltos (con 5 ó 7 circuitos; éste último caso desdoblando en tres el circuito C4 de lavadora, lavavajillas y termo). No existe un modelo de vivienda de grado elevado como tal, pues pueden ser múltiples las situaciones que obliguen a utilizarlo (más de 30 puntos de luz, más de 20 TC de uso general, más de 6 TC de cuartos húmedos, incluir calefacción o climatización, etc). En este caso se puede partir de una vivienda de grado básico y añadir los circuitos que hayan motivado el paso a grado elevado o partir directamente de la opción *Vivienda: Otra Electrificación* y definir completamente el esquema unifilar. En viviendas de grado elevado se deberán incluir al menos dos diferenciales (dos agrupaciones) y la potencia de la derivación individual se deberá fijar, como mínimo, en 9200 W. En las agrupaciones de indicará un coeficiente de simultaneidad tal, que en ningún caso la potencia de ellas sea superior a la potencia máxima prevista en la derivación individual (9200 W por ejemplo).

5º/ Para diseñar gráficamente los esquemas unifilares de los cuadros del edificio se actuará de forma idéntica al apartado anterior *"Diseño de una instalación con CIEBT"*.

6º/ Todos los cuadros creados aparecerán en la lista *Cuadros del Proyecto*. Haciendo doble clic se pueden abrir (para modificarlos, añadir líneas, estudiar su contenido, etc).

### **Notas de interés**

- Para diseñar gráficamente un esquema unifilar se utilizará la paleta de componentes (línea motor, alumbrado, otros usos, agrupación, etc). Estas siempre colgarán de una línea de *referencia* o *padre* (derivación individual, agrupación o línea subcuadro). Para activar una línea como referencia bastará pincharla estando en modo Selección  $\mathbb{R}$  (primera opción de la paleta

vertical derecha). La línea que está de referencia se manifiesta por una (P) en su parte superior. Para colgar una línea (motor, alumbrado, etc) de una línea de referencia (derivación individual, agrupación, etc) se **deberá insertar la línea bajo la línea de referencia, no sobre ella**.

- Cuando se introduce una *agrupación* o *línea a subcuadro* en el esquema unifilar, automáticamente quedan identificadas como líneas de referencia o padre, listas para introducir líneas bajo ellas.

- Cuando se selecciona un tipo de línea de la paleta de componentes, el cursor de ratón se mantiene en este estado. Cada vez que se hace un clic bajo la línea de referencia se insertará una línea de este tipo. Para cambiar de tipo de línea se deberá volver a la paleta de componentes y hacer un clic sobre el nuevo tipo. Si se desea dejar de introducir líneas se deberá pasar al modo *Selección*.

- Bajo la línea a *Subcuadros con Consumo en Ruta* sólo es posible colgar líneas *Subcuadro*, con el fin de representar la derivación desde la línea general hasta el cuadro secundario alimentado. Gráficamente, las líneas subcuadro se ubicarán debajo y a la derecha de la línea a subcuadros con consumo en ruta. Una vez ubicada una línea subcuadro, ésta queda activada como línea padre (lista para ubicar líneas bajo ella); si el usuario desea colocar a la derecha otro subcuadro, deberá seleccionar de nuevo como padre la línea a subcuadros con consumo en ruta, coger una línea subcuadro de la paleta de componentes y ubicarla debajo y a la derecha de la mencionada línea a subcuadros con consumo en ruta.

- Los generadores eléctricos se podrán ubicar en el cuadro general o en cualquier cuadro secundario, siempre a la derecha de la derivación individual o de la línea subcuadro.

- La opción *Mover Línea* hace que se mueva únicamente la línea marcada. Esta se moverá siempre, en sentido horizontal, bajo la línea de referencia de la que cuelga. La opción *Mover Bloque* hace que se muevan varias líneas a la vez. Al mover una línea hacia la derecha, todas las líneas situadas a su derecha se moverán conjuntamente con ella, guardando siempre las distancias relativas entre ellas. Lo mismo ocurre si se desplaza una línea hacia la izquierda. Este desplazamiento se realiza también en sentido horizontal, bajo la línea de referencia de la que cuelgan todas ellas. La operativa gráfica consiste en pinchar la opción Mover Línea o Mover Bloque, hacer coincidir la flecha vertical del cursor del ratón sobre la línea que se desea mover, pincharla con el botón izquierdo de ratón y mantener éste pulsado, desplazar en sentido horizontal hasta llegar al nuevo lugar deseado por el usuario y, por último, dejar de pulsar dicho botón izquierdo (la línea se habrá desplazado de lugar).

- Para cortar o copiar una línea bastará seleccionarla (quedará marcada de color azul) y pinchar las opciones *Cortar* o *Copiar* (la línea quedará en memoria del ordenador). Para pegarla bajo una línea de referencia (derivación individual, agrupación o línea subcuadro) primeramente se deberá activar (pinchar) dicha línea de referencia y posteriormente, tras seleccionar la opción *Pegar*, se hará un clic bajo ella. Si se corta o copia una agrupación o línea subcuadro también se cortarán o copiarán las líneas que haya dibujadas bajo ellas (alumbrado, motor, etc).

- Para hacer un *zoom ventana* **e de** deberán hacer dos clic, uno en la esquina superior izquierda de la zona que se desea ampliar y otro en la esquina inferior derecha de dicha zona (dos puntos diagonalmente opuestos).

- En el programa VIVI, una vez desplegados los diferentes cuadros del edificio (éstos se abren haciendo doble clic sobre cada uno ellos), es posible observarlos en forma de cascada o de mosaico (menú Ventana).

#### **¿Cómo realizar un proyecto?**

- Haciendo doble clic sobre una línea del esquema unifilar se abrirá su ventana de propiedades (datos y parámetros). En ella se deberá definir al menos la longitud y potencia del circuito, además de cualquier otra características que el usuario estime pertinente (canalización, factores de corrección, metal del conductor, suministro trifásico o monofásico, etc). Esta ventana se puede desplazar, simplemente pinchando sobre la franja horizontal superior donde se indica el tipo de línea.

- Además de los criterios de calentamiento, caída de tensión y protección térmica a sobreintensidades (sobrecargas y c.c.) el programa aplica la siguiente regla interna: *Todo circuito situado aguas arriba de otro siempre tendrá una sección igual o mayor que éste, nunca menor*.

- Cuando el usuario aplica un coeficiente de simultaneidad a una agrupación o línea subcuadro, éste coeficiente no es propagado automáticamente a los circuitos situados aguas arriba. El coeficiente de simultaneidad se aplicará a todas las líneas del proyecto que sean susceptibles de funcionar para una potencia inferior a la potencia instalada.

- Una vez calculado un proyecto es muy interesante abrir la *Ventana de Resultados de Líneas* (menú *Ver*), donde observar el cálculo completo de cada una de ellas.

- Sobre el esquema unifilar aparecerá una línea de color verde, es la línea de mayor caída de tensión del proyecto (es correcta). Sin embargo, si el usuario está trabajando en modo *Comprobación* (menú Proyecto - Condiciones Generales) y alguna línea supera la caída de tensión máxima establecida (normalmente 4,5 % Alumbrado y 6,5 % en Fuerza), ésta se pondrá de color rojo (no sería correcta).

- A la hora de calcular un proyecto, si éste está inacabado, el programa advertirá proporcionando mensajes de *Error* o *Advertencia*, indicando la línea en la que se ha producido el defecto. Haciendo doble clic sobre el renglón del mensaje se abrirá automáticamente la ventana de datos de la línea que se debe corregir (se puede haber olvidado la potencia, la longitud, etc).

 $\_$  . The contribution of the contribution of the contribution of the contribution of the contribution of the contribution of the contribution of the contribution of the contribution of the contribution of the contributio

- **Criterios técnicos de diseño**
- **Descripción básica del programa**
- **Filosofía de trabajo**
- **Ejemplo práctico resuelto**

## **Criterios técnicos de diseño**

### **Acometida**

 Es parte de la instalación de la red de distribución, que alimenta la caja general de protección o unidad funcional equivalente (CGP). Los conductores serán de cobre o aluminio. Esta línea está regulada por la ITC-BT-11.

Atendiendo a su trazado, al sistema de instalación y a las características de la red, la acometida podrá ser:

- Aérea, posada sobre fachada. Los cables serán aislados, de tensión asignada 0,6/1 kV, y su instalación se hará preferentemente bajo conductos cerrados o canales protectoras. Para los cruces de vías públicas y espacios sin edificar, los cables podrán instalarse amarrados directamente en ambos extremos. La altura mínima sobre calles y carreteras en ningún caso será inferior a 6 m.

- Aérea, tensada sobre postes. Los cables serán aislados, de tensión asignada 0,6/1 kV, y podrán instalarse suspendidos de un cable fiador o mediante la utilización de un conductor neutro fiador. Cuando los cables crucen sobre vías públicas o zonas de posible circulación rodada, la altura mínima sobre calles y carreteras no será en ningún caso inferior a 6 m.

- Subterránea. Los cables serán aislados, de tensión asignada 0,6/1 kV, y podrán instalarse directamente enterrados, enterrados bajo tubo o en galerías, atarjeas o canales revisables.

 Por último, cabe señalar que la acometida será parte de la instalación constituida por la Empresa Suministradora, por lo tanto su diseño debe basarse en las normas particulares de ella.

### **Instalaciones de enlace**

#### **Caja de Protección y Medida**

 Para el caso de suministros a un único usuario, al no existir línea general de alimentación, se colocará en un único elemento la caja general de protección y el equipo de medida; dicho elemento se denominará caja de protección y medida. En consecuencia, el fusible de seguridad ubicado antes del contador coincide con el fusible que incluye una CGP.

 Se instalarán preferentemente sobre las fachadas exteriores de los edificios, en lugares de libre y permanente acceso. Su situación se fijará de común acuerdo entre la propiedad y la empresa suministradora.

 Se instalará siempre en un nicho en pared, que se cerrará con una puerta preferentemente metálica, con grado de protección IK 10 según UNE-EN 50.102, revestida exteriormente de acuerdo con las características del entorno y estará protegida contra la corrosión, disponiendo de una cerradura o candado normalizado por la empresa suministradora. Los dispositivos de lectura de los equipos de medida deberán estar situados a una altura comprendida entre 0,70 y 1,80 m.

 En el nicho se dejarán previstos los orificios necesarios para alojar los conductos de entrada de la acometida.

 Cuando la fachada no linde con la vía pública, la caja general se situará en el límite entre las propiedades públicas y privadas.

 Las cajas de protección y medida a utilizar corresponderán a uno de los tipos recogidos en las especificaciones técnicas de la empresa suministradora que hayan sido aprobadas por la Administración Pública competente, en función del número y naturaleza del suministro. Dentro de las mismas se instalarán cortacircuitos fusibles en todos los conductores de fase o polares, con poder de corte al menos igual a la corriente de cortocircuito prevista en el punto de su instalación.

 Las cajas de protección y medida cumplirán todo lo que sobre el particular se indica en la Norma UNE-EN 60.439 -1, tendrán grado de inflamabilidad según se indica en la norma UNE-EN 60.439 -3, una vez instaladas tendrán un grado de protección IP43 según UNE 20.324 e IK 09 según UNE-EN 50.102 y serán precintables.

 La envolvente deberá disponer de la ventilación interna necesaria que garantice la no formación de condensaciones. El material transparente para la lectura será resistente a la acción de los rayos ultravioleta.

Las disposiciones generales de este tipo de caja quedan recogidas en la ITC-BT-13.

#### **Derivación Individual**

 Es la parte de la instalación que, partiendo de la caja de protección y medida, suministra energía eléctrica a una instalación de usuario. Comprende los fusibles de seguridad, el conjunto de medida y los dispositivos generales de mando y protección. Está regulada por la ITC-BT-15.

Las derivaciones individuales estarán constituidas por:

- Conductores aislados en el interior de tubos empotrados.
- Conductores aislados en el interior de tubos enterrados.
- Conductores aislados en el interior de tubos en montaje superficial.

- Conductores aislados en el interior de canales protectoras cuya tapa sólo se pueda abrir con la ayuda de un útil.

- Canalizaciones eléctricas prefabricadas que deberán cumplir la norma UNE-EN 60.439 -2.

- Conductores aislados en el interior de conductos cerrados de obra de fábrica, proyectados y construidos al efecto.

 Los conductores a utilizar serán de cobre o aluminio, aislados y normalmente unipolares, siendo su tensión asignada 450/750 V como mínimo. Para el caso de cables multiconductores o para el caso de derivaciones individuales en el interior de tubos enterrados, el aislamiento de los conductores será de tensión asignada 0,6/1 kV. La sección mínima será de 6 mm² para los cables polares, neutro y protección y de 1,5 mm² para el hilo de mando (para aplicación de las diferentes tarifas), que será de color rojo.

 Los cables serán no propagadores del incendio y con emisión de humos y opacidad reducida. Los cables con características equivalentes a las de la norma UNE 21.123 parte 4 ó 5 o a la norma UNE 211002 cumplen con esta prescripción.

 La caída de tensión máxima admisible será, para el caso de derivaciones individuales en suministros para un único usuario en que no existe línea general de alimentación, del 1,5 %.

#### **Dispositivos generales e individuales de mando y proteccion**

 Los dispositivos generales de mando y protección se situarán lo más cerca posible del punto de entrada de la derivación individual. En establecimientos en los que proceda, se colocará una caja para el interruptor de control de potencia, inmediatamente antes de los demás dispositivos, en compartimento independiente y precintable. Dicha caja se podrá colocar en el mismo cuadro donde se coloquen los dispositivos generales de mando y protección.

 Los dispositivos individuales de mando y protección de cada uno de los circuitos, que son el origen de la instalación interior, podrán instalarse en cuadros separados y en otros lugares.

 En locales de uso común o de pública concurrencia deberán tomarse las precauciones necesarias para que los dispositivos de mando y protección no sean accesibles al público en general.

 La altura a la cual se situarán los dispositivos generales e individuales de mando y protección de los circuitos, medida desde el nivel del suelo, estará comprendida entre 1 y 2 m.

 Las envolventes de los cuadros se ajustarán a las normas UNE 20.451 y UNE-EN 60.439 -3, con un grado de protección mínimo IP 30 según UNE 20.324 e IK07 según UNE-EN 50.102. La envolvente para el interruptor de control de potencia será precintable y sus dimensiones estarán de acuerdo con el tipo de suministro y tarifa a aplicar. Sus características y tipo corresponderán a un modelo oficialmente aprobado.

 El instalador fijará de forma permanente sobre el cuadro de distribución una placa, impresa con caracteres indelebles, en la que conste su nombre o marca comercial, fecha en que se realizó la instalación, así como la intensidad asignada del interruptor general automático.

Los dispositivos generales e individuales de mando y protección serán, como mínimo:

- Un interruptor general automático de corte omnipolar, de intensidad nominal mínima 25 A, que permita su accionamiento manual y que esté dotado de elementos de protección contra sobrecargas y cortocircuitos (según ITC-BT-22). Tendrá poder de corte suficiente para la intensidad de cortocircuito que pueda producirse en el punto de su instalación, de 4,5 kA como mínimo. Este interruptor será independiente del interruptor de control de potencia.

- Un interruptor diferencial general, de intensidad asignada superior o igual a la del interruptor general, destinado a la protección contra contactos indirectos de todos los circuitos (según ITC-BT-24, sistema TT). Se cumplirá la siguiente condición:

Ra x  $Ia \leq U$ 

donde:

"Ra" es la suma de las resistencias de la toma de tierra y de los conductores de protección de masas.

"Ia" es la corriente que asegura el funcionamiento del dispositivo de protección (corriente diferencial-residual asignada).

"U" es la tensión de contacto límite convencional (50 V en locales secos y 24 V en locales húmedos).

 Si por el tipo o carácter de la instalación se instalase un interruptor diferencial por cada circuito o grupo de circuitos, se podría prescindir del interruptor diferencial general, siempre que queden protegidos todos los circuitos. En el caso de que se instale más de un interruptor

diferencial en serie, existirá una selectividad entre ellos.

 Todas las masas de los equipos eléctricos protegidos por un mismo dispositivo de protección, deben ser interconectadas y unidas por un conductor de protección a una misma toma de tierra.

- Dispositivos de corte omnipolar, destinados a la protección contra sobrecargas y cortocircuitos de cada uno de los circuitos interiores (según ITC-BT-22).

- Dispositivo de protección contra sobretensiones, según ITC-BT-23, si fuese necesario.

### **Instalaciones interiores**

#### **Conductores**

 Los conductores y cables que se empleen en las instalaciones serán de cobre o aluminio y serán siempre aislados. La tensión asignada no será inferior a 450/750 V. La sección de los conductores a utilizar se determinará de forma que la caída de tensión entre el origen de la instalación interior y cualquier punto de utilización sea menor del 3 % para alumbrado y del 5 % para los demás usos.

*El valor de la caída de tensión podrá compensarse entre la de la instalación interior (3-5 %) y la de la derivación individual (1,5 %), de forma que la caída de tensión total sea inferior a la suma de los valores límites especificados para ambas (4,5-6,5 %)*. Para instalaciones que se alimenten directamente en alta tensión, mediante un transformador propio, se considerará que la instalación interior de baja tensión tiene su origen a la salida del transformador, siendo también en este caso las caídas de tensión máximas admisibles del 4,5 % para alumbrado y del 6,5 % para los demás usos.

 En instalaciones interiores, para tener en cuenta las corrientes armónicas debidas a cargas no lineales y posibles desequilibrios, salvo justificación por cálculo, la sección del conductor neutro será como mínimo igual a la de las fases. No se utilizará un mismo conductor neutro para varios circuitos.

 Las intensidades máximas admisibles, se regirán en su totalidad por lo indicado en la Norma UNE 20.460-5-523 y su anexo Nacional.

 Los conductores de protección tendrán una sección mínima igual a la fijada en la tabla siguiente:

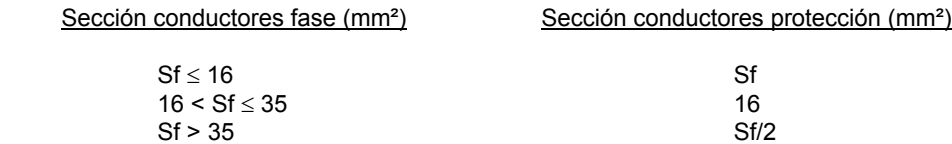

#### **Identificación de conductores**

 Los conductores de la instalación deben ser fácilmente identificables, especialmente por lo que respecta al conductor neutro y al conductor de protección. Esta identificación se realizará por los colores que presenten sus aislamientos. Cuando exista conductor neutro en la instalación o se prevea para un conductor de fase su pase posterior a conductor neutro, se identificarán

éstos por el color azul claro. Al conductor de protección se le identificará por el color verdeamarillo. Todos los conductores de fase, o en su caso, aquellos para los que no se prevea su pase posterior a neutro, se identificarán por los colores marrón, negro o gris.

#### **Subdivisión de las instalaciones**

 Las instalaciones se subdividirán de forma que las perturbaciones originadas por averías que puedan producirse en un punto de ellas, afecten solamente a ciertas partes de la instalación, por ejemplo a un sector del edificio, a una planta, a un solo local, etc., para lo cual los dispositivos de protección de cada circuito estarán adecuadamente coordinados y serán selectivos con los dispositivos generales de protección que les precedan.

Toda instalación se dividirá en varios circuitos, según las necesidades, a fin de:

- evitar las interrupciones innecesarias de todo el circuito y limitar las consecuencias de un fallo.

- facilitar las verificaciones, ensayos y mantenimientos.

- evitar los riesgos que podrían resultar del fallo de un solo circuito que pudiera dividirse, como por ejemplo si solo hay un circuito de alumbrado.

#### **Equilibrado de cargas**

 Para que se mantenga el mayor equilibrio posible en la carga de los conductores que forman parte de una instalación, se procurará que aquella quede repartida entre sus fases o conductores polares.

#### **Resistencia de aislamiento y rigidez dieléctrica**

 Las instalaciones deberán presentar una resistencia de aislamiento al menos igual a los valores indicados en la tabla siguiente:

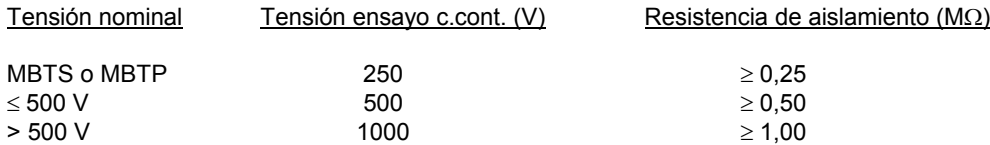

 La rigidez dieléctrica será tal que, desconectados los aparatos de utilización (receptores), resista durante 1 minuto una prueba de tensión de 2U + 1000 V a frecuencia industrial, siendo U la tensión máxima de servicio expresada en voltios, y con un mínimo de 1.500 V.

 Las corrientes de fuga no serán superiores, para el conjunto de la instalación o para cada uno de los circuitos en que ésta pueda dividirse a efectos de su protección, a la sensibilidad que presenten los interruptores diferenciales instalados como protección contra los contactos indirectos.

#### **Conexiones**

 En ningún caso se permitirá la unión de conductores mediante conexiones y/o derivaciones por simple retorcimiento o arrollamiento entre sí de los conductores, sino que deberá realizarse siempre utilizando bornes de conexión montados individualmente o constituyendo bloques o regletas de conexión; puede permitirse asimismo, la utilización de bridas de conexión. Siempre deberán realizarse en el interior de cajas de empalme y/o de derivación.

 Si se trata de conductores de varios alambres cableados, las conexiones se realizarán de forma que la corriente se reparta por todos los alambres componentes.

#### **Sistemas de instalación**

#### Prescripciones Generales.

 Varios circuitos pueden encontrarse en el mismo tubo o en el mismo compartimento de canal si todos los conductores están aislados para la tensión asignada más elevada.

 En caso de proximidad de canalizaciones eléctricas con otras no eléctricas, se dispondrán de forma que entre las superficies exteriores de ambas se mantenga una distancia mínima de 3 cm. En caso de proximidad con conductos de calefacción, de aire caliente, vapor o humo, las canalizaciones eléctricas se establecerán de forma que no puedan alcanzar una temperatura peligrosa y, por consiguiente, se mantendrán separadas por una distancia conveniente o por medio de pantallas calorífugas.

 Las canalizaciones eléctricas no se situarán por debajo de otras canalizaciones que puedan dar lugar a condensaciones, tales como las destinadas a conducción de vapor, de agua, de gas, etc., a menos que se tomen las disposiciones necesarias para proteger las canalizaciones eléctricas contra los efectos de estas condensaciones.

 Las canalizaciones deberán estar dispuestas de forma que faciliten su maniobra, inspección y acceso a sus conexiones. Las canalizaciones eléctricas se establecerán de forma que mediante la conveniente identificación de sus circuitos y elementos, se pueda proceder en todo momento a reparaciones, transformaciones, etc.

 En toda la longitud de los pasos de canalizaciones a través de elementos de la construcción, tales como muros, tabiques y techos, no se dispondrán empalmes o derivaciones de cables, estando protegidas contra los deterioros mecánicos, las acciones químicas y los efectos de la humedad.

 Las cubiertas, tapas o envolventes, mandos y pulsadores de maniobra de aparatos tales como mecanismos, interruptores, bases, reguladores, etc, instalados en los locales húmedos o mojados, serán de material aislante.

#### Conductores aislados bajo tubos protectores.

Los cables utilizados serán de tensión asignada no inferior a 450/750 V.

 El diámetro exterior mínimo de los tubos, en función del número y la sección de los conductores a conducir, se obtendrá de las tablas indicadas en la ITC-BT-21, así como las características mínimas según el tipo de instalación.

 Para la ejecución de las canalizaciones bajo tubos protectores, se tendrán en cuenta las prescripciones generales siguientes:

- El trazado de las canalizaciones se hará siguiendo líneas verticales y horizontales o paralelas a las aristas de las paredes que limitan el local donde se efectúa la instalación.

- Los tubos se unirán entre sí mediante accesorios adecuados a su clase que aseguren la continuidad de la protección que proporcionan a los conductores.

- Los tubos aislantes rígidos curvables en caliente podrán ser ensamblados entre sí en caliente,

recubriendo el empalme con una cola especial cuando se precise una unión estanca.

- Las curvas practicadas en los tubos serán continuas y no originarán reducciones de sección inadmisibles. Los radios mínimos de curvatura para cada clase de tubo serán los especificados por el fabricante conforme a UNE-EN.

- Será posible la fácil introducción y retirada de los conductores en los tubos después de colocarlos y fijados éstos y sus accesorios, disponiendo para ello los registros que se consideren convenientes, que en tramos rectos no estarán separados entre sí más de 15 metros. El número de curvas en ángulo situadas entre dos registros consecutivos no será superior a 3. Los conductores se alojarán normalmente en los tubos después de colocados éstos.

- Los registros podrán estar destinados únicamente a facilitar la introducción y retirada de los conductores en los tubos o servir al mismo tiempo como cajas de empalme o derivación.

- Las conexiones entre conductores se realizarán en el interior de cajas apropiadas de material aislante y no propagador de la llama. Si son metálicas estarán protegidas contra la corrosión. Las dimensiones de estas cajas serán tales que permitan alojar holgadamente todos los conductores que deban contener. Su profundidad será al menos igual al diámetro del tubo mayor más un 50 % del mismo, con un mínimo de 40 mm. Su diámetro o lado interior mínimo será de 60 mm. Cuando se quieran hacer estancas las entradas de los tubos en las cajas de conexión, deberán emplearse prensaestopas o racores adecuados.

- En los tubos metálicos sin aislamiento interior, se tendrá en cuenta la posibilidad de que se produzcan condensaciones de agua en su interior, para lo cual se elegirá convenientemente el trazado de su instalación, previendo la evacuación y estableciendo una ventilación apropiada en el interior de los tubos mediante el sistema adecuado, como puede ser, por ejemplo, el uso de una "T" de la que uno de los brazos no se emplea.

- Los tubos metálicos que sean accesibles deben ponerse a tierra. Su continuidad eléctrica deberá quedar convenientemente asegurada. En el caso de utilizar tubos metálicos flexibles, es necesario que la distancia entre dos puestas a tierra consecutivas de los tubos no exceda de 10 metros.

- No podrán utilizarse los tubos metálicos como conductores de protección o de neutro.

 Cuando los tubos se instalen en montaje superficial, se tendrán en cuenta, además, las siguientes prescripciones:

- Los tubos se fijarán a las paredes o techos por medio de bridas o abrazaderas protegidas contra la corrosión y sólidamente sujetas. La distancia entre éstas será, como máximo, de 0,50 metros. Se dispondrán fijaciones de una y otra parte en los cambios de dirección, en los empalmes y en la proximidad inmediata de las entradas en cajas o aparatos.

- Los tubos se colocarán adaptándose a la superficie sobre la que se instalan, curvándose o usando los accesorios necesarios.

- En alineaciones rectas, las desviaciones del eje del tubo respecto a la línea que une los puntos extremos no serán superiores al 2 por 100.

- Es conveniente disponer los tubos, siempre que sea posible, a una altura mínima de 2,50 metros sobre el suelo, con objeto de protegerlos de eventuales daños mecánicos.

 Cuando los tubos se coloquen empotrados, se tendrán en cuenta, además, las siguientes prescripciones:

- En la instalación de los tubos en el interior de los elementos de la construcción, las rozas no pondrán en peligro la seguridad de las paredes o techos en que se practiquen. Las dimensiones de las rozas serán suficientes para que los tubos queden recubiertos por una capa de 1 centímetro de espesor, como mínimo. En los ángulos, el espesor de esta capa puede reducirse a 0,5 centímetros.

- No se instalarán entre forjado y revestimiento tubos destinados a la instalación eléctrica de las plantas inferiores.

- Para la instalación correspondiente a la propia planta, únicamente podrán instalarse, entre forjado y revestimiento, tubos que deberán quedar recubiertos por una capa de hormigón o mortero de 1 centímetro de espesor, como mínimo, además del revestimiento.

- En los cambios de dirección, los tubos estarán convenientemente curvados o bien provistos de codos o "T" apropiados, pero en este último caso sólo se admitirán los provistos de tapas de registro.

- Las tapas de los registros y de las cajas de conexión quedarán accesibles y desmontables una vez finalizada la obra. Los registros y cajas quedarán enrasados con la superficie exterior del revestimiento de la pared o techo cuando no se instalen en el interior de un alojamiento cerrado y practicable.

- En el caso de utilizarse tubos empotrados en paredes, es conveniente disponer los recorridos horizontales a 50 centímetros como máximo, de suelo o techos y los verticales a una distancia de los ángulos de esquinas no superior a 20 centímetros.

#### Conductores aislados fijados directamente sobre las paredes.

 Estas instalaciones se establecerán con cables de tensiones asignadas no inferiores a 0,6/1 kV, provistos de aislamiento y cubierta (se incluyen cables armados o con aislamiento mineral).

 Para la ejecución de las canalizaciones se tendrán en cuenta las siguientes prescripciones:

- Se fijarán sobre las paredes por medio de bridas, abrazaderas, o collares de forma que no perjudiquen las cubiertas de los mismos.

- Con el fin de que los cables no sean susceptibles de doblarse por efecto de su propio peso, los puntos de fijación de los mismos estarán suficientemente próximos. La distancia entre dos puntos de fijación sucesivos, no excederá de 0,40 metros.

- Cuando los cables deban disponer de protección mecánica por el lugar y condiciones de instalación en que se efectúe la misma, se utilizarán cables armados. En caso de no utilizar estos cables, se establecerá una protección mecánica complementaria sobre los mismos.

- Se evitará curvar los cables con un radio demasiado pequeño y salvo prescripción en contra fijada en la Norma UNE correspondiente al cable utilizado, este radio no será inferior a 10 veces el diámetro exterior del cable.

- Los cruces de los cables con canalizaciones no eléctricas se podrán efectuar por la parte anterior o posterior a éstas, dejando una distancia mínima de 3 cm entre la superficie exterior de la canalización no eléctrica y la cubierta de los

cables cuando el cruce se efectúe por la parte anterior de aquélla.

- Los extremos de los cables serán estancos cuando las características de los locales o emplazamientos así lo exijan, utilizándose a este fin cajas u otros dispositivos adecuados. La estanqueidad podrá quedar asegurada con la ayuda de prensaestopas.

- Los empalmes y conexiones se harán por medio de cajas o dispositivos equivalentes provistos de tapas desmontables que aseguren a la vez la continuidad de la protección mecánica establecida, el aislamiento y la inaccesibilidad de las conexiones y permitiendo su verificación en caso necesario.

#### Conductores aislados enterrados.

 Las condiciones para estas canalizaciones, en las que los conductores aislados deberán ir bajo tubo salvo que tengan cubierta y una tensión asignada 0,6/1kV, se establecerán de acuerdo con lo señalado en la Instrucciones ITC-BT-07 e ITC-BT-21.

Conductores aislados directamente empotrados en estructuras.

 Para estas canalizaciones son necesarios conductores aislados con cubierta (incluidos cables armados o con aislamiento mineral). La temperatura mínima y máxima de instalación y servicio será de -5ºC y 90ºC respectivamente (polietileno reticulado o etileno-propileno).

#### Conductores aislados en el interior de huecos de la construcción.

Los cables utilizados serán de tensión asignada no inferior a 450/750 V.

 Los cables o tubos podrán instalarse directamente en los huecos de la construcción con la condición de que sean no propagadores de la llama.

 Los huecos en la construcción admisibles para estas canalizaciones podrán estar dispuestos en muros, paredes, vigas, forjados o techos, adoptando la forma de conductos continuos o bien estarán comprendidos entre dos superficies paralelas como en el caso de falsos techos o muros con cámaras de aire.

 La sección de los huecos será, como mínimo, igual a cuatro veces la ocupada por los cables o tubos, y su dimensión más pequeña no será inferior a dos veces el diámetro exterior de mayor sección de éstos, con un mínimo de 20 milímetros.

 Las paredes que separen un hueco que contenga canalizaciones eléctricas de los locales inmediatos, tendrán suficiente solidez para proteger éstas contra acciones previsibles.

Se evitarán, dentro de lo posible, las asperezas en el interior de los huecos y los cambios de dirección de los mismos en un número elevado o de pequeño radio de curvatura.

 La canalización podrá ser reconocida y conservada sin que sea necesaria la destrucción parcial de las paredes, techos, etc., o sus guarnecidos y decoraciones.

 Los empalmes y derivaciones de los cables serán accesibles, disponiéndose para ellos las cajas de derivación adecuadas.

 Se evitará que puedan producirse infiltraciones, fugas o condensaciones de agua que puedan penetrar en el interior del hueco, prestando especial atención a la impermeabilidad de sus muros exteriores, así como a la proximidad de tuberías de conducción de líquidos, penetración de agua al efectuar la limpieza de suelos, posibilidad de acumulación de aquélla en partes bajas del hueco, etc.

#### Conductores aislados bajo canales protectoras.

 La canal protectora es un material de instalación constituido por un perfil de paredes perforadas o no, destinado a alojar conductores o cables y cerrado por una tapa desmontable. Los cables utilizados serán de tensión asignada no inferior a 450/750 V.

 Las canales protectoras tendrán un grado de protección IP4X y estarán clasificadas como "canales con tapa de acceso que sólo pueden abrirse con herramientas". En su interior se podrán colocar mecanismos tales como interruptores, tomas de corriente, dispositivos de mando y control, etc, siempre que se fijen de acuerdo con las instrucciones del fabricante. También se podrán realizar empalmes de conductores en su interior y conexiones a los mecanismos.

 Las canales protectoras para aplicaciones no ordinarias deberán tener unas características mínimas de resistencia al impacto, de temperatura mínima y máxima de

instalación y servicio, de resistencia a la penetración de objetos sólidos y de resistencia a la penetración de agua, adecuadas a las condiciones del emplazamiento al que se destina; asimismo las canales serán no propagadoras de la llama. Dichas características serán conformes a las normas de la serie UNE-EN 50.085.

 El trazado de las canalizaciones se hará siguiendo preferentemente líneas verticales y horizontales o paralelas a las aristas de las paredes que limitan al local donde se efectúa la instalación.

 Las canales con conductividad eléctrica deben conectarse a la red de tierra, su continuidad eléctrica quedará convenientemente asegurada.

La tapa de las canales quedará siempre accesible.

#### Conductores aislados bajo molduras.

 Estas canalizaciones están constituidas por cables alojados en ranuras bajo molduras. Podrán utilizarse únicamente en locales o emplazamientos clasificados como secos, temporalmente húmedos o polvorientos. Los cables serán de tensión asignada no inferior a 450/750 V.

Las molduras cumplirán las siguientes condiciones:

- Las ranuras tendrán unas dimensiones tales que permitan instalar sin dificultad por ellas a los conductores o cables. En principio, no se colocará más de un conductor por ranura, admitiéndose, no obstante, colocar varios conductores siempre que pertenezcan al mismo circuito y la ranura presente dimensiones adecuadas para ello.

- La anchura de las ranuras destinadas a recibir cables rígidos de sección igual o inferior a 6 mm2 serán, como mínimo, de 6 mm.

Para la instalación de las molduras se tendrá en cuenta:

- Las molduras no presentarán discontinuidad alguna en toda la longitud donde contribuyen a la protección mecánica de los conductores. En los cambios de dirección, los ángulos de las ranuras serán obtusos.

- Las canalizaciones podrán colocarse al nivel del techo o inmediatamente encima de los rodapiés. En ausencia de éstos, la parte inferior de la moldura estará, como mínimo, a 10 cm por encima del suelo.

- En el caso de utilizarse rodapiés ranurados, el conductor aislado más bajo estará, como mínimo, a 1,5 cm por encima del suelo.

- Cuando no puedan evitarse cruces de estas canalizaciones con las destinadas a otro uso (agua, gas, etc.), se utilizará una moldura especialmente concebida para estos cruces o preferentemente un tubo rígido empotrado que sobresaldrá por una y otra parte del cruce. La separación entre dos canalizaciones que se crucen será, como mínimo de 1 cm en el caso de utilizar molduras especiales para el cruce y 3 cm, en el caso de utilizar tubos rígidos empotrados.

- Las conexiones y derivaciones de los conductores se hará mediante dispositivos de conexión con tornillo o sistemas equivalentes.

- Las molduras no estarán totalmente empotradas en la pared ni recubiertas por papeles,

tapicerías o cualquier otro material, debiendo quedar su cubierta siempre al aire.

- Antes de colocar las molduras de madera sobre una pared, debe asegurarse que la pared está suficientemente seca; en caso contrario, las molduras se separarán de la pared por medio de un producto hidrófugo.

Conductores aislados en bandeja o soporte de bandejas.

 Sólo se utilizarán conductores aislados con cubierta (incluidos cables armados o con aislamiento mineral), unipolares o multipolares según norma UNE 20.460 -5-52.

### **Protección contra sobreintensidades**

Todo circuito estará protegido contra los efectos de las sobreintensidades que puedan presentarse en el mismo, para lo cual la interrupción de este circuito se realizará en un tiempo conveniente o estará dimensionado para las sobreintensidades previsibles.

Las sobreintensidades pueden estar motivadas por:

- Sobrecargas debidas a los aparatos de utilización o defectos de aislamiento de gran impedancia.

- Cortocircuitos.

- Descargas eléctricas atmosféricas.

a) Protección contra sobrecargas. El límite de intensidad de corriente admisible en un conductor ha de quedar en todo caso garantizada por el dispositivo de protección utilizado. El dispositivo de protección podrá estar constituido por un interruptor automático de corte omnipolar con curva térmica de corte, o por cortacircuitos fusibles calibrados de características de funcionamiento adecuadas.

b) Protección contra cortocircuitos. En el origen de todo circuito se establecerá un dispositivo de protección contra cortocircuitos cuya capacidad de corte estará de acuerdo con la intensidad de cortocircuito que pueda presentarse en el punto de su conexión. Se admite, no obstante, que cuando se trate de circuitos derivados de uno principal, cada uno de estos circuitos derivados disponga de protección contra sobrecargas, mientras que un solo dispositivo general pueda asegurar la protección contra cortocircuitos para todos los circuitos derivados. Se admiten como dispositivos de protección contra cortocircuitos los fusibles calibrados de características de funcionamiento adecuadas y los interruptores automáticos con sistema de corte omnipolar.

 La norma UNE 20.460 -4-43 recoge todos los aspectos requeridos para los dispositivos de protección. La norma UNE 20.460 -4-473 define la aplicación de las medidas de protección expuestas en la norma UNE 20.460 -4-43 según sea por causa de sobrecargas o cortocircuito, señalando en cada caso su emplazamiento u omisión.

### **Protección contra sobretensiones**

#### **Categorías de las sobretensiones**

 Las categorías indican los valores de tensión soportada a la onda de choque de sobretensión que deben de tener los equipos, determinando, a su vez, el valor límite máximo de tensión residual que deben permitir los diferentes dispositivos de protección de cada zona para evitar el posible daño de dichos equipos.

 Se distinguen 4 categorías diferentes, indicando en cada caso el nivel de tensión soportada a impulsos, en kV, según la tensión nominal de la instalación.

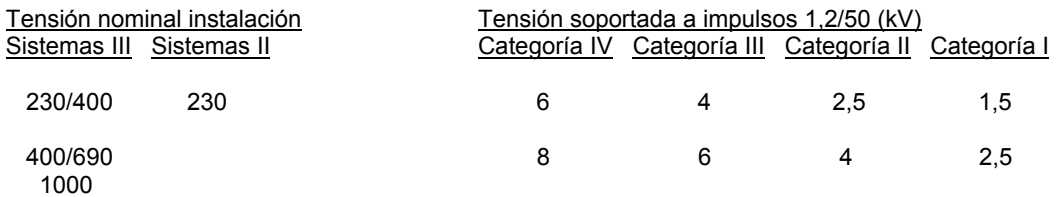

#### Categoría I

Se aplica a los equipos muy sensibles a las sobretensiones y que están destinados a ser conectados a la instalación eléctrica fija (ordenadores, equipos electrónicos muy sensibles, etc). En este caso, las medidas de protección se toman fuera de los equipos a proteger, ya sea en la instalación fija o entre la instalación fija y los equipos, con objeto de limitar las sobretensiones a un nivel específico.

#### Categoría II

Se aplica a los equipos destinados a conectarse a una instalación eléctrica fija (electrodomésticos, herramientas portátiles y otros equipos similares).

#### Categoría III

Se aplica a los equipos y materiales que forman parte de la instalación eléctrica fija y a otros equipos para los cuales se requiere un alto nivel de fiabilidad (armarios de distribución, embarrados, aparamenta: interruptores, seccionadores, tomas de corriente, etc, canalizaciones y sus accesorios: cables, caja de derivación, etc, motores con conexión eléctrica fija: ascensores, máquinas industriales, etc.

#### Categoría IV

Se aplica a los equipos y materiales que se conectan en el origen o muy próximos al origen de la instalación, aguas arriba del cuadro de distribución (contadores de energía, aparatos de telemedida, equipos principales de protección contra sobreintensidades, etc).

#### **Medidas para el control de las sobretensiones**

Se pueden presentar dos situaciones diferentes:

- Situación natural: cuando no es preciso la protección contra las sobretensiones transitorias, pues se prevé un bajo riesgo de sobretensiones en la instalación (debido a que está alimentada por una red subterránea en su totalidad). En este caso se considera suficiente la resistencia a las sobretensiones de los equipos indicada en la tabla de categorías, y no se requiere ninguna protección suplementaria contra las sobretensiones transitorias.

- Situación controlada: cuando es preciso la protección contra las sobretensiones transitorias en el origen de la instalación, pues la instalación se alimenta por, o incluye, una línea aérea con conductores desnudos o aislados.

 También se considera situación controlada aquella situación natural en que es conveniente incluir dispositivos de protección para una mayor seguridad (continuidad de servicio, valor económico de los equipos, pérdidas irreparables, etc.).

 Los dispositivos de protección contra sobretensiones de origen atmosférico deben seleccionarse de forma que su nivel de protección sea inferior a la tensión soportada a impulso de la categoría de los equipos y materiales que se prevé que se vayan a instalar.

 Los descargadores se conectarán entre cada uno de los conductores, incluyendo el neutro o compensador y la tierra de la instalación.

#### **Selección de los materiales en la instalación**

 Los equipos y materiales deben escogerse de manera que su tensión soportada a impulsos no sea inferior a la tensión soportada prescrita en la tabla anterior, según su categoría.

 Los equipos y materiales que tengan una tensión soportada a impulsos inferior a la indicada en la tabla, se pueden utilizar, no obstante:

- en situación natural, cuando el riesgo sea aceptable.

- en situación controlada, si la protección contra las sobretensiones es adecuada.

### **Protección contra contactos directos e indirectos**

#### **Protección contra contactos directos**

Protección por aislamiento de las partes activas.

 Las partes activas deberán estar recubiertas de un aislamiento que no pueda ser eliminado más que destruyéndolo.

#### Protección por medio de barreras o envolventes.

 Las partes activas deben estar situadas en el interior de las envolventes o detrás de barreras que posean, como mínimo, el grado de protección IP XXB, según UNE20.324. Si se necesitan aberturas mayores para la reparación de piezas o para el buen funcionamiento de los equipos, se adoptarán precauciones apropiadas para impedir que las personas o animales domésticos toquen las partes activas y se garantizará que las personas sean conscientes del hecho de que las partes activas no deben ser tocadas voluntariamente.

 Las superficies superiores de las barreras o envolventes horizontales que son fácilmente accesibles, deben responder como mínimo al grado de protección IP4X o IP XXD.

 Las barreras o envolventes deben fijarse de manera segura y ser de una robustez y durabilidad suficientes para mantener los grados de protección exigidos, con una separación suficiente de las partes activas en las condiciones normales de servicio, teniendo en cuenta las influencias externas.

 Cuando sea necesario suprimir las barreras, abrir las envolventes o quitar partes de éstas, esto no debe ser posible más que:

- bien con la ayuda de una llave o de una herramienta;

- o bien, después de quitar la tensión de las partes activas protegidas por estas barreras o estas envolventes, no pudiendo ser restablecida la tensión hasta después de volver a colocar las barreras o las envolventes;

- o bien, si hay interpuesta una segunda barrera que posee como mínimo el grado de protección IP2X o IP XXB, que no pueda ser quitada más que con la ayuda de una llave o de una herramienta y que impida todo contacto con las partes activas.

Protección complementaria por dispositivos de corriente diferencial-residual.

 Esta medida de protección está destinada solamente a complementar otras medidas de protección contra los contactos directos.

 El empleo de dispositivos de corriente diferencial-residual, cuyo valor de corriente diferencial asignada de funcionamiento sea inferior o igual a 30 mA, se reconoce como medida de protección complementaria en caso de fallo de otra medida de protección contra los contactos directos o en caso de imprudencia de los usuarios.

#### **Protección contra contactos indirectos**

 La protección contra contactos indirectos se conseguirá mediante "corte automático de la alimentación". Esta medida consiste en impedir, después de la aparición de un fallo, que una tensión de contacto de valor suficiente se mantenga durante un tiempo tal que pueda dar como resultado un riesgo. La tensión límite convencional es igual a 50 V, valor eficaz en corriente alterna, en condiciones normales y a 24 V en locales húmedos.

 Todas las masas de los equipos eléctricos protegidos por un mismo dispositivo de protección, deben ser interconectadas y unidas por un conductor de protección a una misma toma de tierra. El punto neutro de cada generador o transformador debe ponerse a tierra.

Se cumplirá la siguiente condición (sistema TT):

Ra x  $Ia \leq U$ 

donde:

- Ra es la suma de las resistencias de la toma de tierra y de los conductores de protección de masas.

- Ia es la corriente que asegura el funcionamiento automático del dispositivo de protección. Cuando el dispositivo de protección es un dispositivo de corriente diferencial-residual es la corriente diferencial-residual asignada.

- U es la tensión de contacto límite convencional (50 ó 24V).

### **Puestas a tierra**

 Las puestas a tierra se establecen principalmente con objeto de limitar la tensión que, con respecto a tierra, puedan presentar en un momento dado las masas metálicas, asegurar la actuación de las protecciones y eliminar o disminuir el riesgo que supone una avería en los materiales eléctricos utilizados.

 La puesta o conexión a tierra es la unión eléctrica directa, sin fusibles ni protección alguna, de una parte del circuito eléctrico o de una parte conductora no perteneciente al mismo, mediante una toma de tierra con un electrodo o grupo de electrodos enterrados en el suelo.

 Mediante la instalación de puesta a tierra se deberá conseguir que en el conjunto de instalaciones, edificios y superficie próxima del terreno no aparezcan diferencias de potencial peligrosas y que, al mismo tiempo, permita el paso a tierra de las corrientes de defecto o las de descarga de origen atmosférico.

La elección e instalación de los materiales que aseguren la puesta a tierra deben ser tales que:

- El valor de la resistencia de puesta a tierra esté conforme con las normas de protección y de funcionamiento de la instalación y se mantenga de esta manera a lo largo del tiempo.

- Las corrientes de defecto a tierra y las corrientes de fuga puedan circular sin peligro, particularmente desde el punto de vista de solicitaciones térmicas, mecánicas y eléctricas.

- La solidez o la protección mecánica quede asegurada con independencia de las condiciones estimadas de influencias externas.

- Contemplen los posibles riesgos debidos a electrólisis que pudieran afectar a otras partes metálicas.

#### **Uniones a tierra**

#### Tomas de tierra.

Para la toma de tierra se pueden utilizar electrodos formados por:

- barras, tubos;
- pletinas, conductores desnudos;
- placas;

- anillos o mallas metálicas constituidos por los elementos anteriores o sus combinaciones;

- armaduras de hormigón enterradas; con excepción de las armaduras pretensadas;
- otras estructuras enterradas que se demuestre que son apropiadas.

 Los conductores de cobre utilizados como electrodos serán de construcción y resistencia eléctrica según la clase 2 de la norma UNE 21.022.

 El tipo y la profundidad de enterramiento de las tomas de tierra deben ser tales que la posible pérdida de humedad del suelo, la presencia del hielo u otros efectos climáticos, no aumenten la resistencia de la toma de tierra por encima del valor previsto. La profundidad nunca será inferior a 0,50 m.

#### Conductores de tierra.

 La sección de los conductores de tierra, cuando estén enterrados, deberán estar de acuerdo con los valores indicados en la tabla siguiente. La sección no será inferior a la mínima exigida para los conductores de protección.

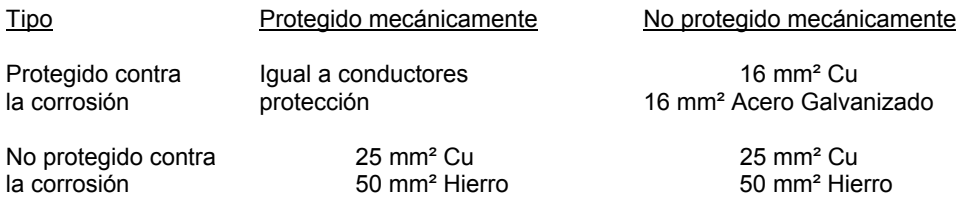

\* La protección contra la corrosión puede obtenerse mediante una envolvente.

 Durante la ejecución de las uniones entre conductores de tierra y electrodos de tierra debe extremarse el cuidado para que resulten eléctricamente correctas. Debe cuidarse, en especial, que las conexiones, no dañen ni a los conductores ni a los electrodos de tierra.

Bornes de puesta a tierra.

 En toda instalación de puesta a tierra debe preverse un borne principal de tierra, al cual deben unirse los conductores siguientes:

- Los conductores de tierra.
- Los conductores de protección.
- Los conductores de unión equipotencial principal.
- Los conductores de puesta a tierra funcional, si son necesarios.

 Debe preverse sobre los conductores de tierra y en lugar accesible, un dispositivo que permita medir la resistencia de la toma de tierra correspondiente. Este dispositivo puede estar combinado con el borne principal de tierra, debe ser desmontable necesariamente por medio de un útil, tiene que ser mecánicamente seguro y debe asegurar la continuidad eléctrica.

#### Conductores de protección.

 Los conductores de protección sirven para unir eléctricamente las masas de una instalación con el borne de tierra, con el fin de asegurar la protección contra contactos indirectos.

 Los conductores de protección tendrán una sección mínima igual a la fijada en la tabla siguiente:

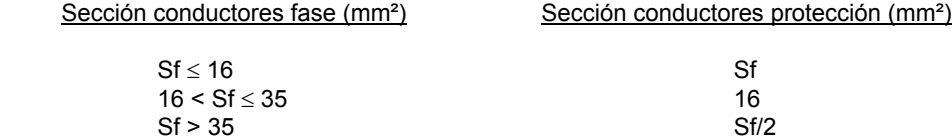

 En todos los casos, los conductores de protección que no forman parte de la canalización de alimentación serán de cobre con una sección, al menos de:

- 2,5 mm2, si los conductores de protección disponen de una protección mecánica.

- 4 mm2, si los conductores de protección no disponen de una protección mecánica.

Como conductores de protección pueden utilizarse:

- conductores en los cables multiconductores, o

- conductores aislados o desnudos que posean una envolvente común con los conductores activos, o

- conductores separados desnudos o aislados.

 Ningún aparato deberá ser intercalado en el conductor de protección. Las masas de los equipos a unir con los conductores de protección no deben ser conectadas en serie en un circuito de protección.

#### **Conductores de equipotencialidad**

 El conductor principal de equipotencialidad debe tener una sección no inferior a la mitad de la del conductor de protección de sección mayor de la instalación, con un mínimo de 6 mm². Sin embargo, su sección puede ser reducida a 2,5 mm² si es de cobre.

 La unión de equipotencialidad suplementaria puede estar asegurada, bien por elementos conductores no desmontables, tales como estructuras metálicas no desmontables, bien por conductores suplementarios, o por combinación de los dos.

#### **Resistencia de las tomas de tierra**

 El valor de resistencia de tierra será tal que cualquier masa no pueda dar lugar a tensiones de contacto superiores a:

- 24 V en local o emplazamiento conductor
- 50 V en los demás casos.

 Si las condiciones de la instalación son tales que pueden dar lugar a tensiones de contacto superiores a los valores señalados anteriormente, se asegurará la rápida eliminación de la falta mediante dispositivos de corte adecuados a la corriente de servicio.

 La resistencia de un electrodo depende de sus dimensiones, de su forma y de la resistividad del terreno en el que se establece. Esta resistividad varía frecuentemente de un punto a otro del terreno, y varia también con la profundidad.

#### **Tomas de tierra independientes**

Se considerará independiente una toma de tierra respecto a otra, cuando una de las tomas de tierra, no alcance, respecto a un punto de potencial cero, una tensión superior a 50 V cuando por la otra circula la máxima corriente de defecto a tierra prevista.

#### **Separación entre las tomas de tierra de las masas de las instalaciones de utilización y de las masas de un centro de transformación**

 Se verificará que las masas puestas a tierra en una instalación de utilización, así como los conductores de protección asociados a estas masas o a los relés de protección de masa, no están unidas a la toma de tierra de las masas de un centro de transformación, para evitar que durante la evacuación de un defecto a tierra en el centro de transformación, las masas de la instalación de utilización puedan quedar sometidas a tensiones de contacto peligrosas. Si no se hace el control de independencia indicando anteriormente (50 V), entre la puesta a tierra de las masas de las instalaciones de utilización respecto a la puesta a tierra de protección o masas del centro de transformación, se considerará que las tomas de tierra son eléctricamente independientes cuando se cumplan todas y cada una de las condiciones siguientes:

a) No exista canalización metálica conductora (cubierta metálica de cable no aislada especialmente, canalización de agua, gas, etc.) que una la zona de tierras del centro de transformación con la zona en donde se encuentran los aparatos de utilización.

b) La distancia entre las tomas de tierra del centro de transformación y las tomas de tierra u otros elementos conductores enterrados en los locales de utilización es al menos igual a 15 metros para terrenos cuya resistividad no sea elevada (<100 ohmios.m). Cuando el terreno sea muy mal

conductor, la distancia deberá ser calculada.

c) El centro de transformación está situado en un recinto aislado de los locales de utilización o bien, si esta contiguo a los locales de utilización o en el interior.de los mismos, está establecido de tal manera que sus elementos metálicos no están unidos eléctricamente a los elementos metálicos constructivos de los locales de utilización.

 Sólo se podrán unir la puesta a tierra de la instalación de utilización (edificio) y la puesta a tierra de protección (masas) del centro de transformación, si el valor de la resistencia de puesta a tierra única es lo suficientemente baja para que se cumpla que en el caso de evacuar el máximo valor previsto de la corriente de defecto a tierra (Id) en el centro de transformación, el valor de la tensión de defecto (Vd = Id x Rt) sea menor que la tensión de contacto máxima aplicada.

#### **Revisión de las tomas de tierra**

 Por la importancia que ofrece, desde el punto de vista de la seguridad cualquier instalación de toma de tierra, deberá ser obligatoriamente comprobada por el Director de la Obra o Instalador Autorizado en el momento de dar de alta la instalación para su puesta en marcha o en funcionamiento.

 Personal técnicamente competente efectuará la comprobación de la instalación de puesta a tierra, al menos anualmente, en la época en la que el terreno esté mas seco. Para ello, se medirá la resistencia de tierra, y se repararán con carácter urgente los defectos que se encuentren.

 En los lugares en que el terreno no sea favorable a la buena conservación de los electrodos, éstos y los conductores de enlace entre ellos hasta el punto de puesta a tierra, se pondrán al descubierto para su examen, al menos una vez cada cinco años.

### **Receptores de alumbrado**

Las luminarias serán conformes a los requisitos establecidos en las normas de la serie UNE-EN 60598.

 La masa de las luminarias suspendidas excepcionalmente de cables flexibles no deben exceder de 5 kg. Los conductores, que deben ser capaces de soportar este peso, no deben presentar empalmes intermedios y el esfuerzo deberá realizarse sobre un elemento distinto del borne de conexión.

Las partes metálicas accesibles de las luminarias que no sean de Clase II o Clase III. deberán tener un elemento de conexión para su puesta a tierra, que irá conectado de manera fiable y permanente al conductor de protección del circuito.

El uso de lámparas de gases con descargas a alta tensión (neón, etc), se permitirá cuando su ubicación esté fuera del volumen de accesibilidad o cuando se instalen barreras o envolventes separadoras.

 En instalaciones de iluminación con lámparas de descarga realizadas en locales en los que funcionen máquinas con movimiento alternativo o rotatorio rápido, se deberán tomar las medidas necesarias para evitar la posibilidad de accidentes causados por ilusión óptica originada por el efecto estroboscópico.

 Los circuitos de alimentación estarán previstos para transportar la carga debida a los propios receptores, a sus elementos asociados y a sus corrientes armónicas y de arranque. Para receptores con lámparas de descarga, la carga mínima prevista en voltiamperios será de 1,8 veces la potencia en vatios de las lámparas. En el caso de distribuciones monofásicas, el conductor neutro tendrá la misma sección que los de fase. Será aceptable un coeficiente diferente para el cálculo de la sección de los conductores, siempre y cuando el factor de potencia de cada receptor sea mayor o igual a 0,9 y si se conoce la carga que supone cada uno de los elementos asociados a las lámparas y las corrientes de arranque, que tanto éstas como aquéllos puedan producir. En este caso, el coeficiente será el que resulte.

 En el caso de receptores con lámparas de descarga será obligatoria la compensación del factor de potencia hasta un valor mínimo de 0,9.

 En instalaciones con lámparas de muy baja tensión (p.e. 12 V) debe preverse la utilización de transformadores adecuados, para asegurar una adecuada protección térmica, contra cortocircuitos y sobrecargas y contra los choques eléctricos.

 Para los rótulos luminosos y para instalaciones que los alimentan con tensiones asignadas de salida en vacío comprendidas entre 1 y 10 kV se aplicará lo dispuesto en la norma UNE-EN 50.107.

#### **Receptores a motor**

 Los motores deben instalarse de manera que la aproximación a sus partes en movimiento no pueda ser causa de accidente. Los motores no deben estar en contacto con materias fácilmente combustibles y se situarán de manera que no puedan provocar la ignición de éstas.

 Los conductores de conexión que alimentan a un solo motor deben estar dimensionados para una intensidad del 125 % de la intensidad a plena carga del motor. Los conductores de conexión que alimentan a varios motores, deben estar dimensionados para una intensidad no inferior a la suma del 125 % de la intensidad a plena carga del motor de mayor potencia, más la intensidad a plena carga de todos los demás.

 Los motores deben estar protegidos contra cortocircuitos y contra sobrecargas en todas sus fases, debiendo esta última protección ser de tal naturaleza que cubra, en los motores trifásicos, el riesgo de la falta de tensión en una de sus fases. En el caso de motores con arrancador estrella-triángulo, se asegurará la protección, tanto para la conexión en estrella como en triángulo.

 Los motores deben estar protegidos contra la falta de tensión por un dispositivo de corte automático de la alimentación, cuando el arranque espontáneo del motor, como consecuencia del restablecimiento de la tensión, pueda provocar accidentes, o perjudicar el motor, de acuerdo con la norma UNE 20.460 -4-45.

 Los motores deben tener limitada la intensidad absorbida en el arranque, cuando se pudieran producir efectos que perjudicasen a la instalación u ocasionasen perturbaciones inaceptables al funcionamiento de otros receptores o instalaciones.

 En general, los motores de potencia superior a 0,75 kilovatios deben estar provistos de reóstatos de arranque o dispositivos equivalentes que no permitan que la relación de corriente
entre el período de arranque y el de marcha normal que corresponda a su plena carga, según las características del motor que debe indicar su placa, sea superior a la señalada en el cuadro siguiente:

De 0,75 kW a 1,5 kW: 4,5 De 1,50 kW a 5 kW: 3,0 De 5 kW a 15 kW: 2 Más de 15 kW: 1,5

# **Descripción básica del programa**

Este programa permite calcular instalaciones eléctricas de B.T. en edificios singulares, locales comerciales o colectivos e industrias de todo tipo (todo ello mediante diseño gráfico sobre esquema unifilar). Con este fin, pone a disposición del usuario herramientas gráficas para realizar el diseño de la forma más simple posible. La *Paleta de Componentes* (tipos de líneas) se utiliza para dibujar gráficamente el esquema unifilar de la instalación (línea motor, línea alumbrado, linea a subcuadro del que cuelgan a su vez otras líneas, etc), la *Ventana de Propiedades* para definir los datos y parámetros de todas las líneas (longitud, potencia, canalización, etc) y la *Paleta de Herramientas* sirve de apoyo al diseño (opciones de visualización, borrar, etc).

A grandes rasgos el programa presenta seis zonas bien diferenciadas, las cuales quedan descritas a continuación (de arriba hacia abajo):

- Zona 1: **Menú General** de opciones.
- Zona 2: **Botonera** de acceso directo a los comandos más usuales.
- Zona 3: Paletas de **Componentes gráficos** (Tipos de Líneas).
- Zona 4: Paleta de **Herramientas**.

Zona 5: Ventana de **Propiedades** de componentes, tipo flotante (Datos y Parámetros de Líneas).

Zona 6: Zona de **edición gráfica**.

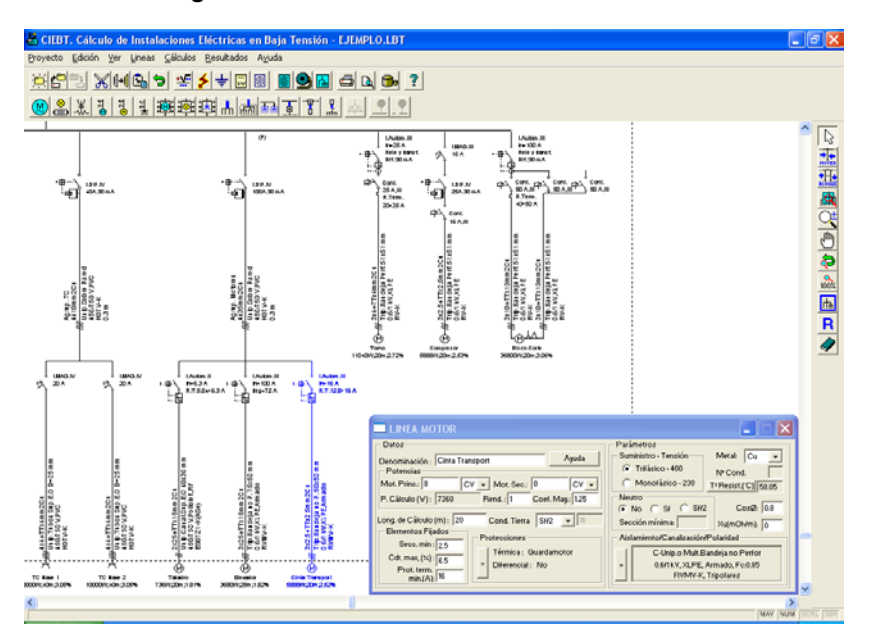

## **Zona 1 - Menú General**

Engloba todas las funciones y opciones que se pueden ejecutar con el programa. Se encuentra en la parte más alta de la pantalla.

## Proyecto - Edición - Ver - Líneas - Cálculos - Resultados - Ayuda

 El Menú **Proyecto** recoge las opciones de crear un proyecto nuevo, abrir un proyecto existente, salvar un proyecto a disco, salvar un proyecto existente con otro nombre diferente al que se identificó por primera vez (salvar como) y así tener dos proyectos iguales con nombres diferentes, acceder a las condiciones generales del proyecto que se vaya a realizar o a las bases de datos del programa, cambiar el editor de textos que lleva el programa por defecto y dar la posibilidad de visualizar la memoria descriptiva, el anexo de cálculo, el pliego de condiciones y la medición en otro elegido por el usuario (word, wordperfect, etc.), hacer una presentación previa del esquema unifilar antes de la salida directa a impresora o a ploter, imprimir el gráfico que se esté viendo en ese momento en la zona de edición gráfica, posibilidad de configurar la impresora (tipo papel, orientación, etc) y salir del programa.

 El Menú **Edición** recoge las opciones gráficas del programa, permitiendo deshacer operaciones realizadas, cortar o copiar líneas que hayan sido seleccionadas (identificadas en azul en el esquema) y llevarlas al portapapeles, pegar en la zona de edición gráfica (bajo la línea que esté seleccionada como referencia o padre) la línea que había sido cortada o copiada, escoger el modo usual de trabajo, modo selección, que permite acceder a todas las demás opciones desarrolladas en el programa, seleccionar líneas para poder cambiarles propiedades (longitud, potencia, etc) o aplicarles directamente las opciones gráficas descritas (borrar, copiar, etc) y soltar un tipo de línea, del cursor del ratón, cuando ésta ya ha sido insertada en el esquema unifilar, Mover una Línea únicamente, o un Bloque de varias, en sentido horizontal baio la línea padre de la que cuelgan, borrar la línea que esté seleccionada (de color azul) y, por último, pasar al modo eliminar, que borra las líneas del esquema unifilar sobre las que se haga un clic.

 El Menú **Ver** permite abrir la ventana de Propiedades (Datos de Línea) donde definir la longitud, potencia, canalización, etc, abrir las ventanas de Resultados de Línea y Resultados de Tubos, Canales y Bandejas compartidas, para analizar los resultados obtenidos una vez calculado un proyecto, visualizar la ventana de Mensajes de Errores o Advertencias y ejecutar cualesquiera de las opciones de visión (zooms) que presenta el programa.

 El menú **Líneas** permite introducir, en la zona de edición gráfica, todos los tipos de líneas (motor, otros usos, subcuadro, etc) que existen comúnmente en una instalación de B.T. (diseño sobre esquema unifilar). La línea seleccionada del menú se ubicará *bajo* la línea que esté marcada como referencia o padre (P). La introducción de componentes se puede realizar a través de este menú o, preferiblemente (por rapidez), a través de la paleta de componentes.

La Línea Motor **a** alimenta a un receptor o máquina compuestos por uno o varios motores eléctricos, la Línea Alumbrado alimenta a una o varias luminarias (fluorescentes y/o incandescentes), la Línea Otros Usos  $\frac{1}{2}$  alimenta a tomas de corriente o receptores resistivos puros (freidoras, hornos, calentadores, etc), la Línea Motor con Consumo en Ruta a alimenta a varios motores eléctricos distribuidos a lo largo de dicha línea, la Línea Alumbrado con Consumo en Ruta  $\frac{1}{6}$  alimenta a varias luminarias distribuidas a lo largo de dicha línea, la Línea Otros Usos con Consumo en Ruta  $\frac{9}{4}$  alimenta a varias tomas de corriente o elementos resistivos

puros distribuidos a lo largo de dicha línea, la Línea Motor en Anillo **x**idalimenta a varios motores eléctricos y se cierra formando una malla, la Línea Alumbrado en Anillo  $\frac{d\Phi}{d\Phi}$ alimenta a varias luminarias y se cierra formando una malla, la Línea Otros Usos en Anillo  $\overline{\mathbb{H}^1}$  alimenta a varias tomas de corriente o elementos resistivos puros y se cierra formando una malla, la Línea Agrupación  $\mathbf{m}$  es un puente, dentro del cuadro de protección, donde ubicar una protección común a varios circuitos derivados (el típico esquema con un único interruptor diferencial común a varios circuitos de alumbrado, cada uno de ellos con su propio magnetotérmico), la Línea a Subcuadro **En enlaza dos cuadros dentro de una instalación eléctrica**, la Línea a Subcuadros con Consumo en Ruta **alimenta a varios cuadros secundarios distribuidos** a lo largo de dicha línea, la Derivación Individual <sup>E</sup>n enlaza el contador con el cuadro general de mando y protección, la Línea General de Alimentación **de enlaza el fusible de la caja de protección** con el contador, la Acometida enlaza la red de distribución de la compañía con la caja de protección, la Línea Reactiva alimenta a una batería de condensadores para compensación de energía reactiva, la Línea Transformador intermedio  $\overline{\infty}$  conecta con un transformador (normalmente de pequeña potencia) ubicado dentro de la instalación (del que posteriormente se dará servicio a otros receptores: proyectores subacuáticos de piscinas, etc), la Línea SAI <sup>国</sup> conecta con un equipo de alimentación ininterrumpida (UPS), el cual servirá a las cargas críticas (ordenadores, etc), la Línea Generador Común <sup>9</sup> alimenta a toda la instalación, desde un grupo electrógeno, en caso de fallo en la red de la compañía eléctrica y la Línea Generador Partido la alimenta sólo a los servicios prioritarios, desde un grupo electrógeno, en caso de fallo en la red de la compañía eléctrica.

El Menú **Cálculos** permite realizar varios cálculos diferentes de forma automática:

- Proyecto. Cálculo de la instalación eléctrica a calentamiento, caída de tensión y protección a sobrecargas.

- Cortocircuito. Cálculo de la instalación eléctrica para soportar las corrientes de c.c.
- Toma Tierra. Cálculo de la resistencia de la puesta a tierra de la instalación eléctrica.
- Tarifas: Cálculo del recibo eléctrico.

 El Menú **Resultados** proporciona la Memoria Descriptiva y Anexo de Cálculos del proyecto, el Pliego de Condiciones y la Medición completa, genera dichos documentos en formato RTF para ser leídos desde cualquier tratamiento de textos, y crea los Esquemas unifilares en formato DXF para rescatarlos desde un programa de diseño asistido por ordenador (CAD) o tratamiento de textos.

 El Menú **Ayuda** permite obtener información de todas las funciones y opciones desarrolladas en el programa.

## **Zona 2 - Barra de Botones**

Permite tener acceso directo a las *funciones más usuales* del programa. Se encuentra justo debajo del Menú General.

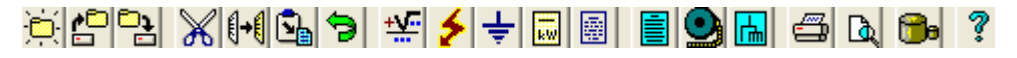

Todas ellas se encuentran ubicadas a su vez en el Menú General, sin embargo, se incorporan en esta zona con el fin de agilizar los procesos más usuales.

Comenzar un proyecto nuevo.

Abrir un provecto existente.

**B** Salvar un provecto a disco.

 Cortar la línea seleccionada en el esquema unifilar (de color azul) y transportarla al portapapeles.

 Copiar la línea seleccionada en el esquema unifilar (de color azul) y transportarla al portapapeles.

 Pegar en el esquema unifilar, bajo la línea de referencia o padre (P), la línea que anteriormente se había cortado o copiado.

**D** Deshacer las operaciones ya efectuadas.

 $\frac{4\pi}{6}$  Calcular el provecto a calentamiento, caída de tensión y protección a sobrecargas.

◆ Calcular el provecto a cortocircuito.

 $\frac{1}{\sqrt{2}}$  Calcular la resistencia de la puesta a tierra.

Calcular el recibo eléctrico.

III Introducción de los datos de la instalación para obtener la MTD y Certificado de la Instalación.

 Visualizar el anexo de cálculos del proyecto y a la vez generarlo en fichero RTF para ser leído desde un tratamiento de textos.

Visualizar la medición del proyecto y a la vez generarla en fichero RTF para ser leída desde un tratamiento de textos.

 Obtener el esquema unifilar del proyecto en fichero DXF para ser leído desde un programa de diseño asistido por ordenador (CAD) o un tratamiento de textos.

Imprimir la zona del esquema unifilar visible en pantalla.

 Obtener una presentación previa del esquema antes del lanzamiento directo a impresora o a ploter.

**B**a Acceder a las bases de datos del programa.

**2** Acceder a las ayudas del programa

## **Zona 3 - Paleta de Componentes gráficos**

Contiene todos los tipos de *líneas* necesarios para dibujar una instalación eléctrica de B.T. Se encuentra debajo de la barra de botones.

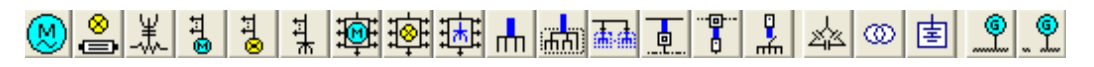

Acometida desde la red de distribución hasta la caja general de protección del abonado

**Acometida.** 

Instalaciones de enlace (unen la caja general de protección con la instalación interior o receptora)

**Línea General de Alimentación (desde la caja hasta el contador).** 

Derivación Individual (desde el contador hasta el cuadro general).

Puente dentro del cuadro (posibilidad de indicar una misma protección para varios circuitos derivados)

m Agrupación.

Líneas de enlace de cuadros secundarios

Hall Línea a Subcuadro (línea que une un cuadro con otro).

**Tata** Línea a Subcuadros con Consumo en Ruta (línea que alimenta a varios cuadros secundarios).

Líneas directas a receptores

 $\left(\frac{M}{2}\right)$  Línea Motor (alimentación a una única máquina con uno o varios motores).

**S** Línea Alumbrado (alimentación a luminarias fluorescentes o incandescentes).

Línea Otros Usos (alimentación a tomas de corriente o receptores resistivos).

Línea Motor con Consumo en Ruta (alimentación a varios motores distribuidos a lo largo de la línea).

 Línea Alumbrado con Consumo en Ruta (alimentación a varias luminarias distribuidas a lo largo de la línea).

# Línea Otros Usos con Consumo en Ruta (alimentación a tomas de corriente o receptores resistivos distribuidos a lo largo de la línea).

**IOH** Línea Motor en Anillo (alimentación a varios motores formando una malla).

Línea Alumbrado en Anillo (alimentación a varias luminarias formando una malla).

Línea Otros Usos en Anillo (alimentación a varias tomas de corriente o receptores resistivos formando una malla).

Línea para compensar la energía reactiva de la instalación

 $\frac{d}{dx}$  Línea Reactiva (alimentación a una batería de condensadores).

Línea que enlaza con un transformador ubicado dentro de la instalación

Línea Transformador intermedio

Línea que enlaza con un sistema de alimentación ininterrumpida

<sup>国</sup>Línea SAI.

Líneas que enlazan el embarrado de un cuadro con un generador eléctrico

 $\mathbb{R}$  Línea Generador a embarrado común;  $\mathbb{R}$  Línea Generador a embarrado partido.

## **Zona 4 - Paleta de Herramientas**

Permite tener acceso directo a las *operaciones más usuales* de edición gráfica y visualización del esquema unifilar. Se encuentra en la zona lateral derecha de la pantalla.

Todas ellas se encuentran a su vez ubicadas en el Menú General, sin embargo, se incorporan en esta zona con el fin de agilizar estos procesos.

Modo Selección. Es el modo usual de trabajo, pues permite tener acceso a todas las demás opciones desarrolladas en el programa, o acceder a la zona de edición gráfica, con el fin de seleccionar líneas para poder cambiarles propiedades o aplicarles directamente todas las opciones gráficas. Este modo permite además acceder a las paletas de componentes (líneas) y pinchar la opción deseada para insertarla en la zona de edición gráfica (introducción del esquema unifilar). Para dejar de introducir líneas se debe pasar al modo selección.

**7.** Mover Línea. Desplazamiento, en sentido horizontal, de la línea seleccionada.

Mover Bloque. Desplazamiento, en sentido horizontal, de la línea seleccionada y de todas las líneas que se encuentran en la misma dirección del desplazamiento.

**Ra Zoom Ventana. Permite obtener una vista ampliada de una zona en concreto:** para ello basta seleccionar dos puntos, diagonalmente opuestos, de dicha zona.

 $\mathbb R$  Zoom en tiempo real. Esta opción aumenta o disminuye el tamaño aparente de la imagen que aparece en pantalla.

 Encuadre en tiempo real. Esta opción mueve la posición del dibujo en cualquier dirección bidimensional.

Zoom previo. Permite obtener una visión anterior.

Zoom 100 %. Permite obtener una visión al 100 %.

**The** Zoom todo. Permite obtener la visión más amplia del dibujo completo, ajustándola a los límites de la zona de edición gráfica.

R Redibuia. Esta opción limpia toda la pantalla gráfica y la muestra en su estado definitivo.

Borrar. Esta opción permite borrar la línea sobre la cual se hace un clic.

## **Zona 5 - Ventana de Propiedades de componentes (Datos y Parámetros de Líneas)**

Es utilizada en el proceso de *introducción de Líneas* o en la *modificación* de los valores de éstas. Es una ventana flotante que se abre al hacer doble clic sobre alguna de las líneas dibujadas en el esquema unifilar.

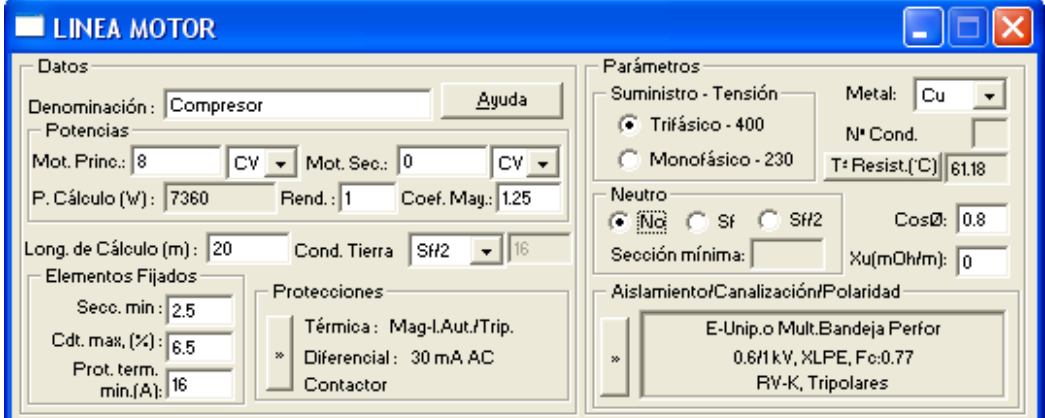

## **Datos de Líneas**

La Denominación se utiliza para poner nombre a la línea, la Potencia Motor Principal indica el mayor motor de todos los que incorpora la máquina o receptor alimentado, la Potencia Motores Secundarios indica la suma del resto de motores que incorpora la máquina o receptor alimentado, la Potencia Tubos Descarga indica la potencia en luminarias donde la iluminación es debida a la ionización de un gas (fluorescente, vapor sodio, vapor mercurio, etc), la Potencia Incandescencia indica la potencia en luminarias donde la iluminación se produce en un filamento incandescente, la Potencia Otros Usos es la potencia total prevista en tomas de corriente o elementos resistivos puros, el Coeficiente de simultaneidad indica el índice, en tanto por uno, de receptores capaces de funcionar simultáneamente, la Potencia de cálculo es la potencia instalada en el receptor corregida por los coeficientes de mayoración reglamentarios y el coeficiente de simultaneidad, el Rendimiento, en tanto por uno, es el rendimiento mecánico del motor

alimentado, el Coeficiente de Mayoración se utiliza para obtener la potencia de cálculo (cada tipo de receptor tiene un coeficiente de mayoración diferente, según RBT), la Longitd de cálculo indica la distancia hasta el receptor alimentado, la Definición Datos de Tramos permite indicar puntos de consumo distribuidos a lo largo del circuito eléctrico (consumo en ruta o anillo), el Conductor de tierra es el conductor de protección asociado al circuito eléctrico, la Sección Mínima indica la mínima sección utilizada a la hora de calcular la línea en estudio, la Caída de tensión máxima es el máximo valor de la caída de tensión del circuito considerado, la Protección térmica mínima indica el calibre mínimo del fusible o interruptor automático que protege el circuito y las Protecciones pueden ser definidas por el usuario para cada línea del proyecto.

## **Parámetros de Líneas**

 El Suministro hace referencia a las características del receptor alimentado (receptor trifásico o monofásico, según datos del fabricante del aparato), el Metal es la característica propia del conductor utilizado, el Número de Conductores por fase permite obtener una sección total grande a base de varios conductores por fase de menor sección, la Temperatura del cable permite calcular la resistividad real (y su inversa, la conductividad) de cara al cálculo de la caída de tensión, transportar el conductor Neutro permite obtener dos tensiones diferentes (una entre fases, normalmente 400 V, y otra en fase-neutro, normalmente 230 V), el Factor de potencia o cos ϕ representa el grado de aprovechamiento de la energía en energía útil (según el tipo de receptor alimentado), la Reactancia permite calcular la caída de tensión teniendo en cuenta el efecto inductivo de las líneas y el Aislamiento/Canalización/Polaridad permiten definir el tipo de cable y canalización utilizados en el circuito eléctrico.

## **Zona 6 - Zona de Edición Gráfica**

 Es la zona donde se van introduciendo todas las líneas del esquema unifilar, pinchando directamente con el botón izquierdo del ratón (hacer un clic) sobre un tipo de línea de la paleta de componentes y ubicándola bajo la línea de referencia o padre (P); posteriormente, haciendo doble clic sobre la línea dibujada, se abrirá la ventana de propiedades donde definir todos los datos y parámetros del circuito eléctrico.

# **Filosofía de trabajo**

 La filosofía general de trabajo del programa CIEBT es muy sencilla; a grandes rasgos, basta definir unas *Condiciones generales o hipótesis de partida* (menú Proyecto) que servirán de referencia en toda la fase de ejecución y diseño de un proyecto (tensión, caída de tensión máxima, secciones mínimas a utilizar, parámetros de partida en todo tipo de líneas, etc). Reseñar, además, que muchos de estos valores, fijados de antemano, podrán ser modificados puntualmente en una línea determinada, caso de ser necesario (por ejemplo, en una línea cualquiera, en la fase de introducción de datos y parámetros se puede cambiar el tipo de canalización definido en las condiciones generales). Otros valores, por ejemplo la tensión, al ser definidos en condiciones generales, serán una constante para todo el proyecto, pues debido a sus características no son susceptibles de modificación interiormente para cada línea.

 Una vez definidas estas bases para el cálculo y datos generales por líneas, se procede al diseño de la instalación.

 La pantalla general de trabajo muestra el *Cuadro General de Mando y Protección* de toda instalación, situado bajo la *Acometida* y las *Instalaciones de Enlace* (Línea General de Alimentación, si existe, y Derivación Individual), encontrándose en disposición de colgarle, aguas abajo, todas las líneas que abastece.

En la parte superior de la pantalla se encuentra la *Paleta de Componentes* (tipos de líneas: motor, alumbrado, etc). Sirve para diseñar toda la instalación (esquema unifilar). En la parte derecha de la pantalla se encuentra la *Paleta de Herramientas*. Sirve de apoyo al diseñar la instalación.

La filosofía de trabajo consiste en ir pinchando, en esta *Paleta de Componentes*, los tipos de línea deseados (motor, alumbrado, otros usos, agrupación, etc) e ir insertándolos en el gráfico, según el orden deseado por el usuario (diseño del esquema unifilar). En este punto cabe reseñar que *las líneas se colgarán, aguas abajo, de la línea de referencia o "padre", marcada siempre por una (P) en el esquema unifilar. Las únicas líneas que pueden ser "padre" son la derivación individual, las agrupaciones y las líneas a subcuadros*, pues de todas ellas es posible colgar algún tipo de línea. Sin embargo, una línea motor, alumbrado o de otros usos, nunca podrá ser "padre", pues a ella no es posible colgar ninguna línea más (son tipo de líneas finales). *Para seleccionar una línea como referencia o "padre" bastará pinchar sobre ella, con la "flecha de selección" , en el propio esquema unifilar*.

Cuando el usuario ha seleccionado un tipo de línea de la paleta de componentes y desea colgarla bajo una línea de referencia o padre, *deberá hacer un clic bajo la línea de referencia, no sobre ella*.

Por ejemplo, para colgar una línea bajo una agrupación, una vez seleccionado el tipo de línea deseado de la paleta de componentes, habrá que hacer un clic en la zona marcada bajo la agrupación; ver figura (no hay que pinchar sobre la línea agrupación, sino bajo ella).

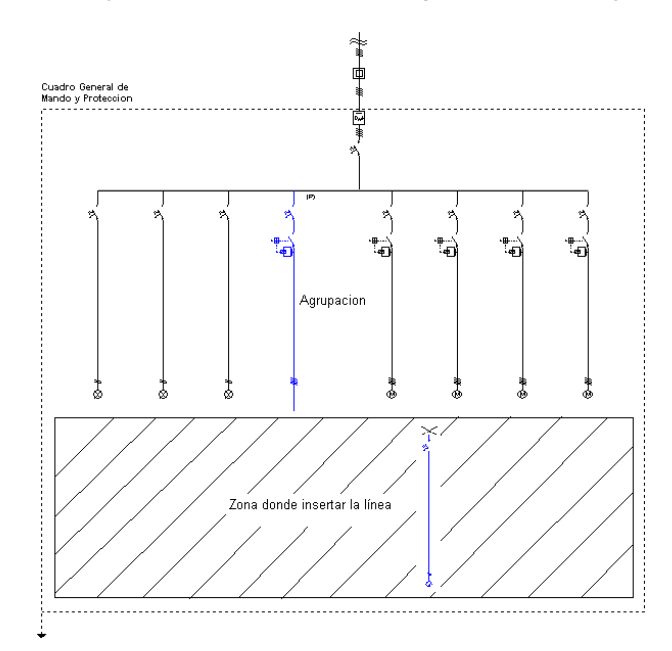

Bajo la línea a *Subcuadros con Consumo en Ruta* sólo es posible colgar líneas *Subcuadro*, con el fin de representar la derivación desde la línea general hasta el cuadro secundario alimentado. Gráficamente, las líneas subcuadro se ubicarán debajo y a la derecha de la línea a subcuadros con consumo en ruta. Una vez ubicada una línea subcuadro, ésta queda

activada como línea padre (lista para ubicar líneas bajo ella); si el usuario desea colocar a la derecha otro subcuadro, deberá seleccionar de nuevo como padre la línea a subcuadros con consumo en ruta, coger una línea subcuadro de la paleta de componentes y ubicarla debajo y a la derecha de la mencionada línea a subcuadros con consumo en ruta.

 Por otra parte, cualquier línea que sea pinchada con el ratón queda activada (se muestra de color azul), estando preparada para abrir su *ventana de propiedades* o de *resultados* (menú *Ver* o pinchar el botón derecho del ratón). La ventana de propiedades permite introducir o editar los datos y parámetros de la línea y la ventana de resultados permite visualizar el cálculo. Además, la línea también queda activada, de tal manera que sobre ella se pueden aplicar las funciones *Cortar*, *Borrar*, *Copiar*, etc.

 Es evidente, por lo tanto, que una vez se pinche un tipo de línea agrupación, línea a subcuadros o derivación individual, a la vez que quedan activadas (marcadas en azul ellas y toda la instalación que abastecen), quedan seleccionadas como "padre" o líneas de referencia.

 Además, haciendo doble clic, con el botón izquierdo del ratón, sobre cualquier línea dibujada en el esquema unifilar, se entra directamente a su ventana de propiedades.

La opción *Mover Línea* hace que se mueva únicamente la línea marcada. Esta se moverá siempre, en sentido horizontal, bajo la línea de referencia de la que cuelga. La opción *Mover Bloque* hace que se muevan varias líneas a la vez. Al mover una línea hacia la derecha, todas las líneas situadas a su derecha se moverán conjuntamente con ella, guardando siempre las distancias relativas entre ellas. Lo mismo ocurre si se desplaza una línea hacia la izquierda. Este desplazamiento se realiza también en sentido horizontal, bajo la línea de referencia de la que cuelgan todas ellas. La operativa gráfica consiste en pinchar la opción Mover Línea o Mover Bloque, hacer coincidir la flecha vertical del cursor del ratón sobre la línea que se desea mover, pincharla con el botón izquierdo de ratón y mantener éste pulsado, desplazar en sentido horizontal hasta llegar al nuevo lugar deseado por el usuario y, por último, dejar de pulsar dicho botón izquierdo (la línea se habrá desplazado de lugar).

Para cortar o copiar una línea bastará seleccionarla (quedará marcada de color azul) y pinchar las opciones *Cortar* o *Copiar* (la línea quedará en memoria del ordenador). Para pegarla bajo una línea de referencia (derivación individual, agrupación o línea subcuadro) primeramente se deberá activar (pinchar) dicha línea de referencia y posteriormente, tras seleccionar la opción *Pegar*, se hará un clic bajo ella. Si se corta o copia una agrupación o línea subcuadro también se cortarán o copiarán las líneas que haya dibujadas bajo ellas (alumbrado, motor, etc).

 El modo de diseño e introducción de datos es aleatorio, pues se pueden definir los cuadros y líneas existentes en ellos, en el orden que el usuario desee, incluso es posible, una vez definido todo el esquema unifilar, modificar datos y parámetros según necesidades, dándose también la opción de mover bloques (conjunto de líneas alimentadas por cualquier otra) o mover líneas particulares, con el fin de adaptar el diseño del esquema a gusto del usuario.

 En general, se puede definir la instalación de dos modos diferentes, incluso se puede trabajar con una mezcla de ambos.

1º) El primer modo de trabajo, y el más cómodo, consiste en, tras definir las condiciones generales, diseñar el esquema unifilar completo de la instalación, con la ayuda de las paletas de componentes-líneas y herramientas. Una vez realizada esta operación, haciendo doble clic sobre las líneas, como manera más rápida de trabajar, se puede acceder a la plantilla de datos y parámetros de cada una de ellas (ventana de propiedades), definiendo en este momento todas sus características. Se debe tener en cuenta, que una vez desplegado este tipo de ventana, sólo

con pinchar cualquier otra línea se pasa directamente a su ventana particular. Se observará que casi todos los campos vienen definidos, según los valores prefijados en las condiciones generales; caso de no interesar alguno de ellos, puede ser modificado en la propia plantilla. El resto de campos que no vienen definidos por defecto, se completarán según las necesidades de la instalación (potencia, longitud, etc). La plantilla de introducción de datos (ventana de propiedades) se puede llamar también, una vez activada una línea (marcada en azul), desde la opción *"Ver-Datos de Línea"* o *"pinchando el botón derecho del ratón-Ventana de Datos"*.

Si la visualización de la pantalla, según la escala de trabajo, no es suficiente para seguir insertando líneas en el esquema unifilar, se puede hacer un *zoom todo* o pasar a un zoom de escalado inferior (menú *Ver* o paleta de herramientas).

Una vez diseñado el esquema unifilar y definidos todos los datos y parámetros para cada una de las líneas, se puede proceder al cálculo del proyecto a calentamiento, caída de tensión y sobrecargas, pinchando directamente el icono activo para esta función  $\frac{dS}{dr}$ , mediante la opción *"Cálculos-Proyecto"* o *"pinchando el botón derecho del ratón-Calcular"*. En este punto también se puede calcular el proyecto a cortocircuito, para ello bastará pinchar el icono activo para esta función **ó** o mediante la opción *"Cálculos-Cortocircuito"*. Para deshacer los cálculos a cortocircuito bastará volver a calcular el proyecto (Cálculos-Proyecto). Igualmente se puede calcular la *"Resistencia de la Puesta a tierra"* de la instalación, pinchando el icono activo para esta función  $\frac{1}{\epsilon}$  o mediante la opción *"Cálculos-Toma Tierra"*. De forma similiar se permite calcular el *"Recibo Eléctrico"* .

Para analizar el cálculo de cada línea se puede abrir la *Ventana de Resultados*; para ello, una vez activada una línea (marcada en azul), bastará seleccionar la opción *"Ver-Resultados de Línea"* o *"pinchar el botón derecho del ratón-Ventana de Resultados"*. Se debe tener en cuenta que, una vez desplegado este tipo de ventana, sólo con pinchar cualquier otra línea se pasa directamente a su ventana particular.

Por último, en la opción de *Resultados* se puede observar la *Memoria Descriptiva* en función del tipo de local, el *Anexo de Cálculos*, el *Pliego de Condiciones*, y la *Medición* del proyecto, además de generar los *Esquemas Unifilares* en formato *DXF* para leerlos desde un CAD.

2º) El segundo modo de trabajo consiste en, tras haber insertado una línea en el esquema unifilar, hacer doble clic sobre ella y definir todos los datos y parámetros de ella, o sea, a la vez que se va diseñando el esquema, se van definiendo las características de las líneas del proyecto.

3º) Se puede trabajar con una mezcla de ambos modos, por ejemplo, se puede diseñar todo un cuadro e introducir todos los datos y parámetros de cada una de las líneas que lo componen; a continuación se diseña otro cuadro y se vuelven a definir todas las características de sus líneas; para los cuadros restantes se actúa de forma similar.

Por lo tanto, se observa que el orden de diseño y definición de un proyecto es totalmente aleatorio y a gusto del usuario. Sólo se debe tener en cuenta que *antes de calcular un proyecto se ha de tener diseñado todo el esquema unifilar y definidos todos los datos y parámetros de cada una de las líneas que lo componen*, caso contrario, el programa dará una serie de mensajes con los errores cometidos; *haciendo doble clic sobre ellos se activará y abrirá la ventana de propiedades de la línea defectuosa*.

# **Ejemplo práctico resuelto**

 Se desea realizar el esquema unifilar de la instalación eléctrica de una nave industrial, compuesta por los siguientes circuitos:

- Acometida.

- Longitud: 10 m.
- Aislamiento conductor: XLPE (polietileno reticulado).
- Nivel Aislamiento: 0,6/1 kV.
- Polaridad: Unipolar.
- Canalización: Enterrada bajo tubo.

- Línea General Alimentación. En instalaciones para un único abonado no existe, no obstante la calcularemos como el puente desde el fusible hasta el contador, ambos existentes en la caja de protección y medida.

- Longitud: 0,3 m.

- Aislamiento conductor: XLPE (polietileno reticulado) – No propagador incendio y emisión humos y opacidad reducida.

- Nivel Aislamiento: 0,6/1 kV.
- Polaridad: Unipolar.
- Canalización: Bajo tubo en montaje superficial.
- Derivación Individual.
	- Longitud: 20 m.

- Aislamiento conductor: Poliolefina (equivalente a PVC a efectos de intensidad admisible) – No propagador incendio y emisión humos y opacidad reducida.

- Nivel Aislamiento: 450/750 V.
- Polaridad: Unipolar.
- Canalización: Bajo tubo en montaje superficial.

- Circuito 1. Compresor.

- Potencia motor: 10 CV.
- Longitud: 20 m.
- Protecciones: Int. Magnetotérmico, Int. Diferencial 300 mA (clase AC), Contactor.
- Suministro: Trifásico 400 V.
- Aislamiento conductor: XLPE (polietileno reticulado).
- Nivel Aislamiento: 0,6/1 kV.
- Polaridad: Tetrapolar, multiconductor (manguera).
- Canalización: Bandeja perforada.
- Circuito 2. Taladro.

- Potencia motor: 2 CV.

- Longitud: 30 m.
- Protecciones: Guardamotor, Int. Diferencial 300 mA (clase AC), Contactor.
- Suministro: Monofásico 230 V.
- Aislamiento conductor: XLPE (polietileno reticulado).
- Nivel Aislamiento: 0,6/1 kV.
- Polaridad: Bipolar, multiconductor (manguera).
- Canalización: Bandeja perforada.

- Circuito 3. Tomas de Corriente Generales Oficina.
	- Potencia otros usos: 3,45 kW.
	- Longitud: 10 m.
	- Protecciones: Int. Magnetotérmico.
	- Suministro: Monofásico 230 V.
	- Factor de potencia: 1.
	- Aislamiento conductor: PVC (policloruro de vinilo).
	- Nivel Aislamiento: 450/750 V.
	- Polaridad: Unipolar.
	- Canalización: Bajo tubo empotrado en obra.
- Circuito 4. Tomas de Corriente Ordenadores Oficina.
	- Potencia otros usos: 3,45 kW.
	- Longitud: 40 m.
	- Protecciones: Int. Magnetotérmico.
	- Suministro: Monofásico 230 V.
	- Factor de potencia: 1.
	- Aislamiento conductor: PVC (policloruro de vinilo).
	- Nivel Aislamiento: 450/750 V.
	- Polaridad: Unipolar.
	- Canalización: Bajo tubo empotrado en obra.

- El circuito 3 y 4 comparten un mismo int. Diferencial. Agrupación TC Oficina. Coeficiente de simultaneidad: 1, Factor de potencia: 1.

- Circuito 5. Alumbrado Oficina.
	- Potencia Alumbrado Fluorescentes: 300 W.
	- Potencia Alumbrado Incandescencia: 120 W.
	- Longitud: 20 m.
	- Protecciones individuales: Ningunas.
	- Suministro: Monofásico 230 V.
	- Factor de potencia: 1.
	- Aislamiento conductor: PVC (policloruro de vinilo).
	- Nivel Aislamiento: 450/750 V.
	- Polaridad: Unipolar.
	- Canalización: Bajo tubo empotrado en obra.
- Circuito 6. Alumbrado Emergencia Oficina.
	- Potencia Alumbrado Fluorescentes: 50 W.
	- Potencia Alumbrado Incandescencia: 0 W.
	- Longitud: 20 m.
	- Protecciones individuales: Ningunas.
	- Suministro: Monofásico 230 V.
	- Factor de potencia: 1.
	- Aislamiento conductor: PVC (policloruro de vinilo).
	- Nivel Aislamiento: 450/750 V.
	- Polaridad: Unipolar.
	- Canalización: Bajo tubo empotrado en obra.

- El circuito 5 y 6 comparten un mismo int. Magnetotérmico y Diferencial (el fallo en el circuito de alumbrado provoca el encendido del alumbrado de emergencia). Agrupación Alumbrado Oficina. Coeficiente de simultaneidad: 1, Factor de potencia: 1.

- Línea a subcuadro. Suministro eléctrico desde el cuadro general hasta el cuadro secundario de Almacén.

- Longitud: 15 m.
- Coeficiente de simultaneidad: 0,7.
- Protecciones: Int. Magnetotérmicos (uno en inicio y otro en fin de línea).
- Suministro: Monofásico 230 V.
- Factor de potencia: 0,8.
- Aislamiento conductor: PVC (policloruro de vinilo).
- Nivel Aislamiento: 450/750 V.
- Polaridad: Unipolar.
- Canalización: Bajo tubo empotrado en obra.

- Circuito 7. Tomas de Corriente Almacén.

- Potencia otros usos: 3,45 kW.
- Longitud: 20 m.
- Protecciones: Int. Magnetotérmico.
- Suministro: Monofásico 230 V.
- Factor de potencia: 0,8.
- Aislamiento conductor: PVC (policloruro de vinilo).
- Nivel Aislamiento: 450/750 V.
- Polaridad: Unipolar.
- Canalización: Bajo tubo en montaje superficial.
- Circuito 8. Tomas de Corriente Almacén.
	- Potencia otros usos: 3,45 kW.
	- Longitud: 20 m.
	- Protecciones: Int. Magnetotérmico.
	- Suministro: Monofásico 230 V.
	- Factor de potencia: 0,8.
	- Aislamiento conductor: PVC (policloruro de vinilo).
	- Nivel Aislamiento: 450/750 V.
	- Polaridad: Unipolar.
	- Canalización: Bajo tubo en montaje superficial.

- El circuito 7 y 8 comparten un mismo int. Diferencial. Agrupación TC Almacén. Coeficiente de simultaneidad: 0,7, Factor de potencia: 0.8.

- Circuito 9. Alumbrado Almacén.
	- Potencia Alumbrado Fluorescentes: 300 W.
	- Potencia Alumbrado Incandescencia: 0 W.
	- Longitud: 20 m.
	- Protecciones: Int. Magnetotérmico.
	- Suministro: Monofásico 230 V.
	- Factor de potencia: 1.
	- Aislamiento conductor: PVC (policloruro de vinilo).
	- Nivel Aislamiento: 450/750 V.
	- Polaridad: Unipolar.
	- Canalización: Bajo tubo en montaje superficial.
- Circuito 10. Alumbrado Almacén.
	- Potencia Alumbrado Fluorescentes: 350 W.
	- Potencia Alumbrado Incandescencia: 0 W.
	- Longitud: 30 m.

- Protecciones: Int. Magnetotérmico.
- Suministro: Monofásico 230 V.
- Factor de potencia: 1.
- Aislamiento conductor: PVC (policloruro de vinilo).
- Nivel Aislamiento: 450/750 V.
- Polaridad: Unipolar.
- Canalización: Bajo tubo en montaje superficial.

- El circuito 9 y 10 comparten un mismo int. Diferencial. Agrupación Alumbrado Almacén. Coeficiente de simultaneidad: 1, Factor de potencia: 1.

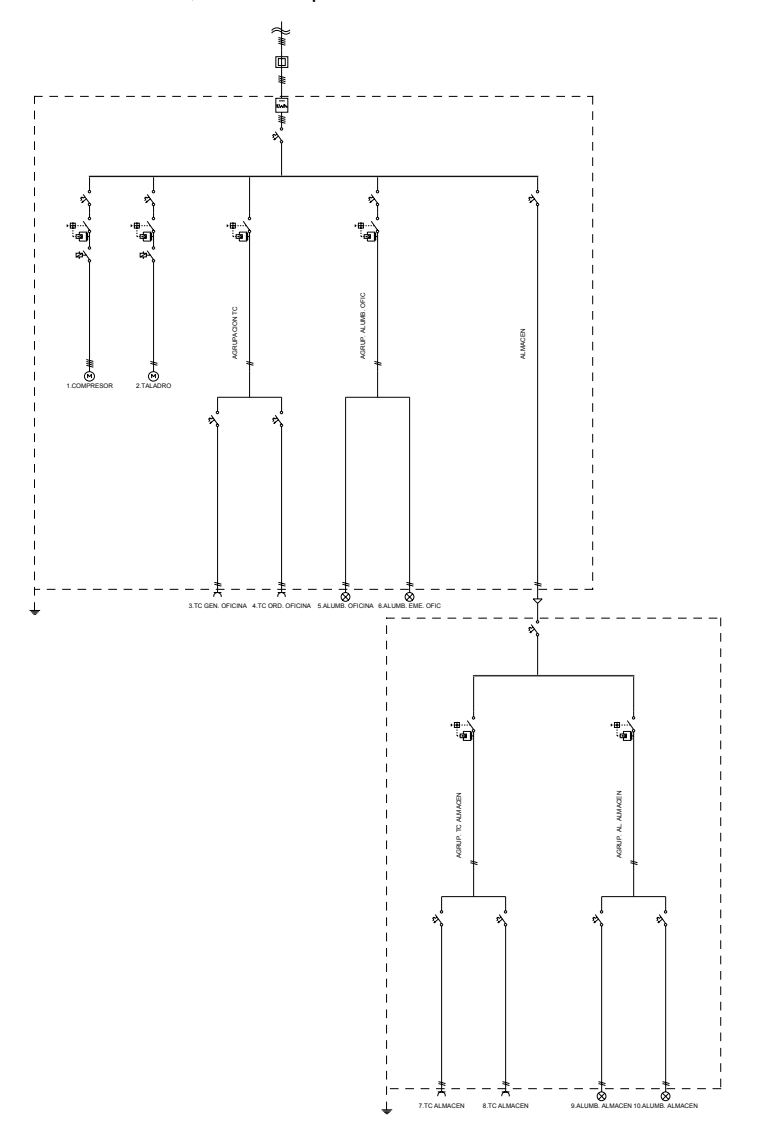

Para diseñar y calcular dicha instalación, una vez cargado el programa CIEBT, se debe comenzar definiendo las *Condiciones Generales* del proyecto; para ello, se busca dicha ventana en el menú *"Proyecto"* o pinchando el botón derecho del ratón.

Los valores establecidos por defecto son adecuados para la instalación eléctrica que vamos a calcular. En la opción *"Datos generales por líneas"*, los datos y parámetros por defecto son correctos generalmente. Para el caso en estudio, en el tipo de línea *"Motor"*, se puede preseleccionar en cuanto a *Protecciones* un Int. Magnetotérmico, Int. Diferencial 300 mA y Contactor, y en cuanto a *Aislamiento/Canalización/Polaridad* la opción E-Cables unipolares o multiconductores sobre bandeja perforada, Aislamiento XLPE (polietileno reticulado), Nivel de Aislamiento 0,6/1 kV y polaridad Tetrapolar (multiconductor, manguera). Cada vez que se introduzca una "línea motor" en el esquema unifilar llevará preestablecidos estos valores, sin embargo, se pueden cambiar sobre la ventana de propiedades de cada línea particular. En la pantalla de condiciones generales se debe "aceptar" para validar todas las modificaciones efectuadas.

Una vez verificadas las condiciones generales del proyecto ya es posible *diseñar el esquema unifilar*, para ello se deben utilizar las *Paletas de Componentes* (tipos de líneas: motor, alumbrado, etc) y de *Herramientas* (mover líneas, zooms, etc).

Por defecto aparecen dibujadas la acometida y las intalaciones de enlace (línea general de alimentación y derivación individual). Para introducir el resto de líneas del proyecto (de izquierda a derecha, por ejemplo) se seleccionará primeramente, en la paleta de componentes, la opción *Línea Motor* <sup>(2)</sup> y se harán dos clic a la izquierda y debajo de la derivación individual, pues existen dos motores, el compresor y el taladro.

Se debe tener en cuenta que cualquier tipo de línea, seleccionada de la paleta de componentes, colgará de una línea de *referencia o "padre"* (P), tal y como se refleja, por defecto a la hora de comenzar un nuevo proyecto, a la cabeza de las instalaciones de enlace. Caso de querer cambiar esta línea soporte (P) más adelante, bastará pinchar sobre la nueva línea deseada, directamente en el esquema unifilar. Recordar que líneas de referencia sólo pueden ser la derivación individual, agrupaciones o líneas subcuadro.

Una vez dibujadas las dos primeras líneas "motor", el cursor del ratón sigue en el mismo estado, dando la posibilidad de introducir más líneas de este tipo; sin embargo, para seguir el orden de introducción (de izquierda a derecha, por ejemplo), se debe seleccionar, en la misma paleta de componentes, la opción *Agrupación* , pues a continuación se encuentra el conjunto de tomas de corriente de la oficina, con un interruptor diferencial común para los circuitos 3 y 4. Esta línea se insertará a la derecha de las dos líneas ya dibujadas, pues así lo refleja el esquema que se pretende calcular.

En este instante se puede hacer un "zoom todo" **da**, para obtener una visión más amplia en la pantalla de trabajo.

De esta agrupación, marcada como *"padre"* (P) en el esquema, se deben colgar dos líneas de otros usos (tomas de corriente); para ello se seleccionará la *Línea de Otros Usos* de la paleta de componentes y se harán dos clic bajo dicha agrupación, uno a su izquierda y otro a su derecha. En cualquier caso, mediante las opciones *"Mover línea"* y *"Mover bloque"* se pueden desplazar todas las líneas del esquema, excepto las instalaciones de enlace. En caso de quedar residuos de dibujo en pantalla, debido a las opciones de mover, con un "Redibuja" **R** se limpia toda ella y se muestra el esquema en su estado definitivo.

Para no introducir más líneas en el esquema unifilar se debe pasar al modo *"Selección"*  $\mathbb{Q}$  (primera opción la paleta vertical derecha).

Para introducir la agrupación de alumbrado de oficinas, primero se ha de seleccionar como "padre" la derivación individual (pinchando sobre ella en el esquema unifilar). Se observa la (P) en la zona superior del esquema y se marca en azul toda la instalación que cuelga de ella. A continuación se seleccionará la "Agrupación" m de la paleta de componentes y se insertará a la derecha de la agrupación anterior, ya dibujada (siempre debajo de la derivación individual).

Una vez dibujada la agrupación en el esquema quedará activada como línea de referencia o padre (P). Para introducir las dos líneas de alumbrado de oficinas se seleccionará la **Línea de Alumbrado e** de la paleta de componentes y se harán dos clic bajo dicha agrupación, uno a su izquierda y otro a su derecha.

Aunque las protecciones no sean las deseadas, pues se vuelcan los datos y parámetros seleccionados por defecto en las condiciones generales del proyecto, más adelante se abrirá la ventana de propiedades de cada línea para adaptarla a las necesidades reales de la instalación.

Es conveniente, una vez definido parcialmente un trabajo, ir salvándolo a disco  $\mathbb{R}$ .

Para introducir la línea que enlaza el cuadro general con el cuadro secundario de almacén, primero se ha de seleccionar como "padre" la derivación individual (pinchando sobre ella en el esquema unifilar **b**). A continuación se seleccionará la "Línea Subcuadro" de la paleta de componentes y se insertará a la derecha de la agrupación anterior, ya dibujada (siempre debajo de la derivación individual). A continuación se puede hacer un *"zoom todo"* , para obtener una visión más amplia en la pantalla de trabajo.

Una vez dibujada la línea subcuadro en el esquema quedará activada como línea de referencia o padre (P). Para introducir la *Agrupación* de tomas de corriente del almacén bastará seleccionarla de la paleta de componentes  $\mathbf{H}$  y hacer un clic bajo la línea subcuadro, a su izquierda. Si es necesario se puede hacer otro *"zoom todo"* , para poder trabajar en el subcuadro. A continuación se selecciona la *Línea de Otros Usos* de la paleta de componentes y se hacen dos clic bajo la mencionada agrupación, uno a su izquierda y otro a su derecha.

Para introducir la siguiente agrupación del alumbrado del almacén, primero se ha de seleccionar como "padre" la línea subcuadro (pinchando sobre ella en el esquema unifilar  $\&$ ). A continuación se seleccionará la "Agrupación" de la paleta de componentes y se insertará a la derecha de la agrupación anterior, ya dibujada (siempre debajo de la línea subcuadro).

Una vez dibujada la agrupación en el esquema quedará activada como línea de referencia o padre (P). Para introducir las dos líneas de alumbrado de almacén se seleccionará la Línea de Alumbrado<sup>®</sup> de la paleta de componentes y se harán dos clic bajo dicha agrupación, uno a su izquierda y otro a su derecha.

En este momento *queda diseñado el esquema unifilar completamente*; si no queda a gusto del usuario, se pueden *"Mover"* líneas o agrupaciones para adaptarlo a sus necesidades. Recordar siempre, que con la opción *"zoom todo"* aparecen todas las líneas del esquema.

A continuación se pasará a la fase de *Introducción de propiedades (datos y parámetros de líneas)*.

Se puede empezar, por ejemplo, de izquierda a derecha; por lo tanto, se pinchará la línea situada más a la izquierda, la línea motor (compresor), la cual se mostrará de color azul (seleccionada). En este momento se accede a la *Ventana de propiedades* (datos y parámetros) pinchando el botón derecho del ratón y seleccionando la *Ventana de datos*, desde la opción *Ver-Datos de línea* del menú general, o simplemente, haciendo doble clic sobre dicha línea (opción más rápida de trabajo).

Con cualquiera de las tres opciones aparece en pantalla la ventana de propiedades de la primera línea motor, la que estaba activada, quedando en disposición de ser definida por completo. En Denominación se introduce "1.COMPRESOR", Potencia motor principal: 10 CV y Longitud de cálculo: 20 m, por ejemplo. Los parámetros son correctos, pues se habían predefinido en Condiciones Generales.

Con esta ventana abierta, se puede pasar directamente a la ventana de propiedades de cualquier otra línea dibujada, simplemente pinchando sobre ella en el esquema unifilar. Esta ventana flotante se puede desplazar por la zona de edición gráfica pinchando en su franja superior azul. Haciendo un clic sobre la opción *Cerrar* X del menú de la ventana es posible salir de ella.

La siguiente línea, hacia la derecha, es otra línea motor. En Denominación se introduce "2.TALADRO", Potencia motor principal: 2 CV, Longitud de cálculo: 30 m, Suministro: Monofásico – 230 V y Protección Térmica (pinchar botón vertical): Guardamotor, por ejemplo. El resto de parámetros son correctos, pues se habían predefinido en Condiciones Generales.

La siguiente línea es la agrupación de las tomas de corriente de la oficina. En Denominación se introduce "AGRUPACIÓN TC OFIC", con el fin de identificarla, además de indicar cos ϕ: 1 (factor de potencia), suministros Monofásico – 230 V y Protección Térmica: No. El resto de datos y parámetros son correctos.

La primera línea que cuelga de esta agrupación se denomina como "3.TC GEN.OFICINA", Potencia Otros Usos: 3,45 kW, Longitud de cálculo: 10 m y cos ϕ: 1 (factor de potencia). El resto de datos y parámetros son correctos.

La otra línea que cuelga de la misma agrupación se denomina como "4.TC ORD.OFICINA", Potencia Otros Usos: 3,45 kW, Longitud de cálculo: 40 m y cos ϕ: 1 (factor de potencia). El resto de datos y parámetros son correctos.

La siguiente línea es la agrupación del alumbrado de la oficina. En Denominación se introduce "AGRUPACIÓN ALUMB. OFIC", con el fin de identificarla, además de indicar cos ϕ: 1 (factor de potencia) y suministros Monofásico – 230 V. El resto de datos y parámetros son correctos.

La primera línea que cuelga de esta agrupación se denomina como "5.ALUMB. OFICINA", Potencia Tubos Descarga (fluorescencia): 300 W, Potencia Incandescencia: 120 W, Longitud de cálculo: 20 m y ninguna Protección. El resto de datos y parámetros son correctos.

La otra línea que cuelga de la misma agrupación se denomina como "6.ALUMB.EME. OFIC.", Potencia Tubos Descarga (fluorescencia): 50 W, Longitud de cálculo: 20 m y ninguna Protección. El resto de datos y parámetros son correctos.

Tras acabar el cuadro general se puede definir el *Cuadro Secundario del Almacén*. La línea a subcuadro se denomina como "ALMACEN", Longitud: 15 m, Coeficiente de simultaneidad:

0,7, Protección: Térmica en Inicio y Fin de Línea (Protección Diferencial: No) y Suministro: Monofásico – 230 V.

La primera línea que cuelga del subcuadro es la agrupación de las tomas de corriente del almacén. En Denominación se introduce "AGRUP. TC ALMACEN", con el fin de identificarla, además de indicar coeficiente de simultaneidad: 0,7, Suministro Monofásico – 230 V y Protección Térmica: No. El resto de datos y parámetros son correctos.

La primera línea de tomas de corriente del almacén se denomina como "7.TC ALMACEN", Potencia Otros Usos: 3,45 kW y Longitud de cálculo: 20 m. El resto de datos y parámetros son correctos. La siguiente línea "8.TC ALMACEN" tiene los mismos datos.

La siguiente línea que cuelga del subcuadro es la agrupación del alumbrado del almacén. En Denominación se introduce "AGRUP. AL.ALMACEN", con el fin de identificarla, además de indicar factor de potencia: 1 (cos  $\varphi$ ), Suministro Monofásico – 230 V y Protección Térmica: No. El resto de datos y parámetros son correctos.

La primera línea de alumbrado se denomina como "9. ALUMB.ALMACEN", Potencia Tubos Descarga (fluorescencia): 300 W y Longitud de cálculo: 20 m. El resto de datos y parámetros son correctos. La siguiente línea de alumbrado se denomina como "10. ALUMB.ALMACEN", Potencia Tubos Descarga (fluorescencia): 350 W y Longitud de cálculo: 30 m. El resto de datos y parámetros son correctos.

Por último se debe definir la acometida y las instalaciones de enlace. En la *Acometida* basta definir como Longitud de cálculo: 10 m, en la *Línea General de Alimentación* 0,3 m (puente desde el fusible hasta el contador, ambos dentro de la caja de protección y medida) y en la *Derivación Individual* 20 m de longitud, Aislamiento (pinchar botón vertical): PVC (a efectos de intensidad admisible es igual a la poliolefina; aislamientos termoplásticos), Nivel de Aislamiento. 450/750 V y marcar la opción "Cables no propagadores de incendio y emisión de humos y opacidad reducida".

En este momento se puede decir que *el esquema unifilar está diseñado completamente*. Por lo tanto, se puede calcular el proyecto mediante la opción del menú general *"Cálculos-Proyecto"*, pinchando el botón derecho del ratón y seleccionando la opción *"Calcular"* o pinchando el icono **del** directamente. Se realizará el cálculo a calentamiento, caída de tensión y protección a sobrecargas.

En este punto ya es posible calcular el proyecto a cortocircuito, mediante la opción del menú general *"Cálculos-Cortocircuito"* o pinchando el icono activo para esta función .

Es conveniente salvar a disco todo el proyecto, pinchando directamente el icono identificativo de esta función en la botonera <sup>-</sup>

También se puede calcular la *"Resistencia de la toma de tierra"* de la instalación, gracias a la opción del menú general *"Cálculos-Toma Tierra"* o pinchando el icono .

Por último es posible calcular el *Recibo eléctrico* **.** Una vez calculado el proyecto, en el esquema unifilar se presentan todos los resultados, con un zoom ventana  $\mathbb{R}$  se pueden ver con nitidez todos ellos.

Además, pinchando el botón derecho del ratón y seleccionando la *"Ventana de resultados"* o mediante la opción del menú general *"Ver-Resultados de línea"* se accede a la

*Ventana de Resultados* del proyecto, donde se pueden observar, con mayor minuciosidad, todos ellos.

 Por último, en la opción de *Resultados* se puede observar la *Memoria Descriptiva* en función del tipo de local, el *Anexo de Cálculos*, el *Pliego de Condiciones*, y la *Medición* del proyecto, además de generar los *Esquemas Unifilares* en formato *DXF* para leerlos desde un CAD.

 Esta ha sido, a grandes rasgos, la filosofía general del trabajo para un pequeño proyecto, sin embargo, la capacidad del programa es mucho mayor, pues se pueden crear tantos subcuadros como sean necesarios, derivando unos de otros o desde el propio cuadro general, además de existir otra serie de tipos de líneas, para cálculos más complejos, no desarrollados en este ejemplo (líneas de consumo en ruta y en anillo).

 Por último, reseñar que siempre es conveniente, antes de comenzar a calcular instalaciones con el programa, leer todo el manual.

 $\_$  , and the set of the set of the set of the set of the set of the set of the set of the set of the set of the set of the set of the set of the set of the set of the set of the set of the set of the set of the set of th

- **Criterios técnicos de diseño**
- **Descripción básica del programa**
- **Previsión de Cargas**
- **Circuitos Interiores**
- **Filosofía de trabajo**
- **Ejemplo práctico resuelto**

# **Criterios técnicos de diseño**

## **Acometida**

 Es parte de la instalación de la red de distribución, que alimenta la caja o cajas generales de protección o unidad funcional equivalente (CGP). Los conductores serán de cobre o aluminio. Esta línea está regulada por la ITC-BT-11.

Atendiendo a su trazado, al sistema de instalación y a las características de la red, la acometida podrá ser:

- Aérea, posada sobre fachada. Los cables serán aislados, de tensión asignada 0,6/1 kV, y su instalación se hará preferentemente bajo conductos cerrados o canales protectoras. Para los cruces de vías públicas y espacios sin edificar, los cables podrán instalarse amarrados directamente en ambos extremos. La altura mínima sobre calles y carreteras en ningún caso será inferior a 6 m.

- Aérea, tensada sobre postes. Los cables serán aislados, de tensión asignada 0,6/1 kV, y podrán instalarse suspendidos de un cable fiador o mediante la utilización de un conductor neutro fiador. Cuando los cables crucen sobre vías públicas o zonas de posible circulación rodada, la altura mínima sobre calles y carreteras no será en ningún caso inferior a 6 m.

- Subterránea. Los cables serán aislados, de tensión asignada 0,6/1 kV, y podrán instalarse directamente enterrados, enterrados bajo tubo o en galerías, atarjeas o canales revisables.

 Por último, cabe señalar que la acometida será parte de la instalación constituida por la Empresa Suministradora, por lo tanto su diseño debe basarse en las normas particulares de ella.

## **Cajas generales de protección**

 Son las cajas que alojan los elementos de protección de las líneas generales de alimentación. Se instalarán preferentemente sobre las fachadas exteriores de los edificios, en lugares de libre y permanente acceso. Su situación se fijará de común acuerdo entre la propiedad y la empresa suministradora.

 En el caso de edificios que alberguen en su interior un centro de transformación para distribución en baja tensión, los fusibles del cuadro de baja tensión de dicho centro podrán utilizarse como protección de la línea general de alimentación, desempeñando la función de caja general de protección.

 Cuando la acometida sea aérea podrán instalarse en montaje superficial a una altura sobre el suelo comprendida entre 3 m y 4 m. Cuando la acometida sea subterránea se instalará siempre en un nicho en pared, que se cerrará con una puerta preferentemente metálica, con grado de protección IK 10 según UNE-EN 50.102, revestida exteriormente de acuerdo con las características del entorno y estará protegida contra la corrosión, disponiendo de una cerradura o candado normalizado por la empresa suministradora. La parte inferior de la puerta se encontrará a un mínimo de 30 cm del suelo.

 En el nicho se dejarán previstos los orificios necesarios para alojar los conductos para la entrada de las acometidas subterráneas de la red general.

 Cuando la fachada no linde con la vía pública, la caja general de protección se situará en el límite entre las propiedades públicas y privadas.

 No se alojarán más de dos cajas generales de protección en el interior del mismo nicho, disponiéndose una caja por cada línea general de alimentación.

 Las cajas generales de protección a utilizar corresponderán a uno de los tipos recogidos en las especificaciones técnicas de la empresa suministradora que hayan sido aprobadas por la Administración Pública competente. Dentro de las mismas se instalarán cortacircuitos fusibles en todos los conductores de fase o polares, con poder de corte al menos igual a la corriente de cortocircuito prevista en el punto de su instalación. El neutro estará constituido por una conexión amovible situada a la izquierda de las fases, colocada la caja general de protección en posición de servicio, y dispondrá también de un borne de conexión para su puesta a tierra si procede.

 Las cajas generales de protección cumplirán todo lo que sobre el particular se indica en la Norma UNE-EN 60.439 -1, tendrán grado de inflamabilidad según se indica en la norma UNE-EN 60.439 -3, una vez instaladas tendrán un grado de protección IP43 según UNE 20.324 e IK 08 según UNE-EN 50.102 y serán precintables.

Las disposiciones generales de este tipo de caja quedan recogidas en la ITC-BT-13.

## **Línea general de alimentación**

 Es la línea que enlaza la Caja General de Protección con la Centralización de Contadores que alimenta. Está regulada por la ITC-BT-14.

 De una misma línea general de alimentación pueden hacerse derivaciones para distintas centralizaciones de contadores.

Las líneas generales de alimentación estarán constituidas por:

- Conductores aislados en el interior de tubos empotrados.

- Conductores aislados en el interior de tubos enterrados.

- Conductores aislados en el interior de tubos en montaje superficial.

- Conductores aislados en el interior de canales protectoras cuya tapa sólo se pueda abrir con la ayuda de un útil.

- Canalizaciones eléctricas prefabricadas que deberán cumplir la norma UNE-EN 60.439 -2.

- Conductores aislados en el interior de conductos cerrados de obra de fábrica, proyectados y construidos al efecto.

Las canalizaciones incluirán en cualquier caso, el conductor de protección.

 El trazado de la línea general de alimentación será lo más corto y rectilíneo posible, discurriendo por zonas de uso común. Cuando la línea general de alimentación discurra verticalmente lo hará por el interior de una canaladura o conducto de obra de fábrica empotrado o adosado al hueco de la escalera por lugares de uso común.

 Los conductores a utilizar, tres de fase y uno de neutro, serán de cobre o aluminio, unipolares y aislados, siendo su tensión asignada 0,6/1 kV. La sección de los cables deberá ser uniforme en todo su recorrido y sin empalmes, exceptuándose las derivaciones realizadas en el interior de cajas para alimentación de centralizaciones de contadores. La sección mínima será de 10 mm² en cobre o 16 mm² en aluminio.

Instalaciones eléctricas en los edificios 59 de setembro 159 de setembro 159 de setembro 159 de setembro 159 de setembro 159 de setembro 159 de setembro 159 de setembro 159 de setembro 159 de setembro 159 de setembro 159 d

 Los cables serán no propagadores del incendio y con emisión de humos y opacidad reducida. Los cables con características equivalentes a las de la norma UNE 21.123 parte 4 ó 5 cumplen con esta prescripción.

 Para el cálculo de la sección de los cables se tendrá en cuenta, tanto la máxima caída de tensión permitida, como la intensidad máxima admisible. La caída de tensión máxima permitida será:

- Para líneas generales de alimentación destinadas a contadores totalmente centralizados: 0,5 por 100.

- Para líneas generales de alimentación destinadas a centralizaciones parciales de contadores: 1 por 100.

## **Contadores: ubicación y sistemas de instalación**

## **Generalidades**

 Los contadores y demás dispositivos para la medida de la energía eléctrica podrán estar ubicados en:

- módulos (cajas con tapas precintables).

- paneles.
- armarios.

 Todos ellos constituirán conjuntos que deberán cumplir la norma UNE-EN 60.439. El grado de protección mínimo que deben cumplir estos conjuntos, de acuerdo con la norma UNE 20.324 y UNE-EN 50.102, respectivamente:

- para instalaciones de tipo interior: IP40; IK 09.
- para instalaciones de tipo exterior: IP43; IK 09.

 Deberán permitir de forma directa la lectura de los contadores e interruptores horarios, así como la del resto de dispositivos de medida, cuando así sea preciso. Las partes transparentes que permiten la lectura directa, deberán ser resistentes a los rayos ultravioleta.

 Cuando se utilicen módulos o armarios, éstos deberán disponer de ventilación interna para evitar condensaciones sin que disminuya su grado de protección.

 Las dimensiones de los módulos, paneles y armarios, serán las adecuadas para el tipo y número de contadores así como del resto de dispositivos necesarios para la facturación de la energía, que según el tipo de suministro deban llevar.

 Cada derivación individual debe llevar asociado en su origen su propia protección compuesta por fusibles de seguridad, con independencia de las protecciones correspondientes a la instalación interior de cada suministro. Estos fusibles se instalarán antes del contador y se colocarán en cada uno de los hilos de fase o polares que van al mismo, tendrán la adecuada capacidad de corte en función de la máxima intensidad de cortocircuito que pueda presentarse en ese punto y estarán precintados por la empresa distribuidora.

Los cables serán de una tensión asignada de 450/750 V y los conductores de cobre.

#### **Formas de colocación**

 Los contadores y demás dispositivos para la medida de la energía eléctrica de cada uno de los usuarios y de los servicios generales del edificio, podrán concentrarse en uno o varios lugares, para cada uno de los cuales habrá de preverse en el edificio un armario o local adecuado a este fin, donde se colocarán los distintos elementos necesarios para su instalación.

 En función de la naturaleza y número de contadores, así como de las plantas del edificio, la concentración de los contadores se situará de la forma siguiente:

- En edificios de hasta 12 plantas se colocarán en la planta baja, entresuelo o primer sótano. En edificios superiores a 12 plantas se podrá concentrar por plantas intermedias, comprendiendo cada concentración los contadores de 6 o más plantas.

- Podrán disponerse concentraciones por plantas cuando el número de contadores en cada una de las concentraciones sea superior a 16.

#### En local.

 Cuando el número de contadores a instalar sea superior a 16, será obligatoria su ubicación en local.

 Este local que estará dedicado única y exclusivamente a este fin podrá, además, albergar por necesidades de la Compañía Eléctrica para la gestión de los suministros que parten de la centralización, un equipo de comunicación y adquisición de datos, a instalar por la Compañía Eléctrica, así como el cuadro general de mando y protección de los servicios comunes del edificio, siempre que las dimensiones reglamentarias lo permitan.

 El local cumplirá las condiciones de protección contra incendios que establece la NBECPI-96 para los locales de riesgo especial bajo y responderá a las siguientes condiciones:

- estará situado en la planta baja, entresuelo o primer sótano, salvo cuando existan concentraciones por plantas, en un lugar lo más próximo posible a la entrada del edificio y a la canalización de las derivaciones individuales. Será de fácil y libre acceso, tal como portal o recinto de portería y el local nunca podrá coincidir con el de otros servicios tales como cuarto de calderas, concentración de contadores de agua, gas, telecomunicaciones, maquinaria de ascensores o de otros como almacén, cuarto trastero, de basuras, etc.

- no servirá nunca de paso ni de acceso a otros locales.

- estará construido con paredes de clase M0 y suelos de clase M1, separado de otros locales que presenten riesgos de incendio o produzcan vapores corrosivos y no estará expuesto a vibraciones ni humedades.

- dispondrá de ventilación y de iluminación suficiente para comprobar el buen funcionamiento de todos los componentes de la concentración.

- cuando la cota del suelo sea inferior o igual a la de los pasillos o locales colindantes, deberán disponerse sumideros de desagüe para que en el caso de avería, descuido o rotura de tuberías de agua, no puedan producirse inundaciones en el local.

- las paredes donde debe fijarse la concentración de contadores tendrán una resistencia no inferior a la del tabicón de medio pie de ladrillo hueco.

- el local tendrá una altura mínima de 2,30 m y una anchura mínima en paredes ocupadas por contadores de 1,50 m. Sus dimensiones serán tales que las distancias desde la pared donde se instale la concentración de contadores hasta el primer obstáculo que tenga enfrente sean de 1,10 m. La distancia entre los laterales de dicha concentración y sus paredes colindantes será de 20

cm. La resistencia al fuego del local corresponderá a lo establecido en la Norma NBECPI-96 para locales de riesgo especial bajo.

- la puerta de acceso abrirá hacia el exterior y tendrá una dimensión mínima de 0,70 x 2 m, su resistencia al fuego corresponderá a lo establecido para puertas de locales de riesgo especial bajo en la Norma NBE-CPI-96 y estará equipada con la cerradura que tenga normalizada la empresa distribuidora.

- dentro del local e inmediato a la entrada deberá instalarse un equipo autónomo de alumbrado de emergencia, de autonomía no inferior a 1 hora y proporcionando un nivel mínimo de iluminación de 5 lux.

- en el exterior del local y lo más próximo a la puerta de entrada, deberá existir un extintor móvil, de eficacia mínima 21B, cuya instalación y mantenimiento será a cargo de la propiedad del edificio.

## En armario.

 Si el número de contadores a centralizar es igual o inferior a 16, además de poderse instalar en un local de las características descritas anteriormente, la concentración podrá ubicarse en un armario destinado única y exclusivamente a este fin.

Este armario, reunirá los siguientes requisitos:

- estará situado en la planta baja, entresuelo o primer sótano del edificio, salvo cuando existan concentraciones por plantas, empotrado o adosado sobre un paramento de la zona común de la entrada lo más próximo a ella y a la canalización de las derivaciones individuales.

- no tendrá bastidores intermedios que dificulten la instalación o lectura de los contadores y demás dispositivos.

- desde la parte más saliente del armario hasta la pared opuesta deberá respetarse un pasillo de 1,5 m como mínimo.

- los armarios tendrán una característica parallamas mínima, PF 30.

- las puertas de cierre, dispondrán de la cerradura que tenga normalizada la empresa suministradora.

- dispondrá de ventilación y de iluminación suficiente y en sus inmediaciones, se instalará un extintor móvil, de eficacia mínima 21B, cuya instalación y mantenimiento será a cargo de la propiedad del edificio. Igualmente, se colocará una base de enchufe (toma de corriente) con toma de tierra de 16 A para servicios de mantenimiento.

## **Concentración de contadores**

 Las concentraciones de contadores estarán concebidas para albergar los aparatos de medida, mando, control (ajeno al ICP) y protección de todas y cada una de las derivaciones individuales que se alimentan desde la propia concentración.

 La colocación de la concentración de contadores, se realizará de tal forma que desde la parte inferior de la misma al suelo haya como mínimo una altura de 0,25 m y el cuadrante de lectura del aparato de medida situado más alto, no supere 1,80 m.

Las concentraciones estarán formadas, eléctricamente, por las siguientes unidades funcionales:

- Unidad funcional de interruptor general de maniobra.

 Su misión es dejar fuera de servicio, en caso de necesidad, toda la concentración de contadores. Será obligatoria para concentraciones de más de dos usuarios. Esta unidad se instalará en una envolvente de doble aislamiento independiente, que contendrá un interruptor de

corte omnipolar, de apertura en carga y que garantice que el neutro no sea cortado antes que los otros polos. Se instalará entre la línea general de alimentación y el embarrado general de la concentración de contadores. Cuando exista más de una línea general de alimentación se colocará un interruptor por cada una de ellas. El interruptor será, como mínimo, de 160 A para previsiones de carga hasta 90 kW, y de 250 A para las superiores a ésta, hasta 150 kW.

- Unidad funcional de embarrado general y fusibles de seguridad.

 Contiene el embarrado general de la concentración y los fusibles de seguridad correspondiente a todos los suministros que estén conectados al mismo. Dispondrá de una protección aislante que evite contactos accidentales con el embarrado general al acceder a los fusibles de seguridad.

- Unidad funcional de medida.

 Contiene los contadores, interruptores horarios y/o dispositivos de mando para la medida de la energía eléctrica.

- Unidad funcional de mando (opcional).

Contiene los dispositivos de mando para el cambio de tarifa de cada suministro.

- Unidad funcional de embarrado de protección y bornes de salida.

 Contiene el embarrado de protección donde se conectarán los cables de protección de cada derivación individual así como los bornes de salida de las derivaciones individuales. El embarrado de protección, deberá estar señalizado con el símbolo normalizado de puesta a tierra y conectado a tierra.

- Unidad funcional de telecomunicaciones (opcional).

Contiene el espacio para el equipo de comunicación y adquisición de datos.

## **Derivaciones individuales**

 Es la parte de la instalación que, partiendo de la línea general de alimentación, suministra energía eléctrica a una instalación de usuario. Se inicia en el embarrado general y comprende los fusibles de seguridad, el conjunto de medida y los dispositivos generales de mando y protección. Está regulada por la ITC-BT-15.

Las derivaciones individuales estarán constituidas por:

- Conductores aislados en el interior de tubos empotrados.

- Conductores aislados en el interior de tubos enterrados.

- Conductores aislados en el interior de tubos en montaje superficial.

- Conductores aislados en el interior de canales protectoras cuya tapa sólo se pueda abrir con la ayuda de un útil.

- Canalizaciones eléctricas prefabricadas que deberán cumplir la norma UNE-EN 60.439 -2.

- Conductores aislados en el interior de conductos cerrados de obra de fábrica, proyectados y construidos al efecto.

 Las canalizaciones incluirán, en cualquier caso, el conductor de protección. Cada derivación individual será totalmente independiente de las derivaciones correspondientes a otros usuarios. Se dispondrá de un tubo de reserva por cada diez derivaciones individuales o fracción, desde las concentraciones de contadores hasta las viviendas o locales, para poder atender fácilmente posibles ampliaciones.

 Las derivaciones individuales deberán discurrir por lugares de uso común, o en caso contrario quedar determinadas sus servidumbres correspondientes. Cuando las derivaciones individuales discurran verticalmente se alojarán en el interior de una canaladura o conducto de obra de fábrica con paredes de resistencia al fuego RF 120, preparado única y exclusivamente para este fin, que podrá ir empotrado o adosado al hueco de escalera o zonas de uso común, salvo cuando sean recintos protegidos conforme a lo establecido en la NBE-CPI-96, careciendo de curvas, cambios de dirección, cerrado convenientemente y precintables. En estos casos y para evitar la caída de objetos y la propagación de las llamas, se dispondrá como mínimo cada tres plantas, de elementos cortafuegos y tapas de registro precintables de las dimensiones de la canaladura, a fin de facilitar los trabajos de inspección y de instalación y sus características vendrán definidas por la NBE-CPI-96. Las tapas de registro tendrán una resistencia al fuego mínima, RF 30.

Las dimensiones mínimas de la canaladura o conducto de obra de fábrica, se ajustarán a la siguiente tabla:

## Anchura L (m)

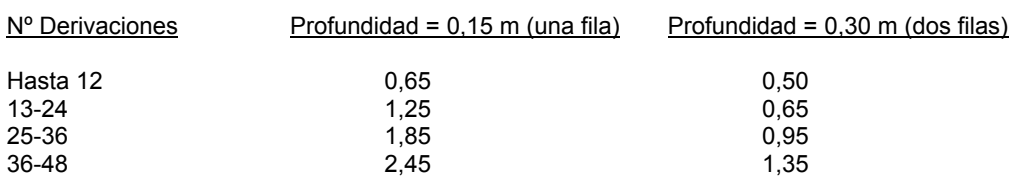

 Los conductores a utilizar serán de cobre o aluminio, aislados y normalmente unipolares, siendo su tensión asignada 450/750 V. Para el caso de cables multiconductores o para el caso de derivaciones individuales en el interior de tubos enterrados, el aislamiento de los conductores será de tensión asignada 0,6/1 kV. La sección mínima será de 6 mm² para los cables polares, neutro y protección y de 1,5 mm² para el hilo de mando (para aplicación de las diferentes tarifas), que será de color rojo.

 Los cables serán no propagadores del incendio y con emisión de humos y opacidad reducida. Los cables con características equivalentes a las de la norma UNE 21.123 parte 4 ó 5 o a la norma UNE 211002 cumplen con esta prescripción.

La caída de tensión máxima admisible será:

- Para el caso de contadores concentrados en más de un lugar: 0,5%.

- Para el caso de contadores totalmente concentrados: 1%.

## **Dispositivos generales e individuales de mando y protección**

 Los dispositivos generales de mando y protección, se situarán lo más cerca posible del punto de entrada de la derivación individual en el local o vivienda del usuario (junto a la puerta de entrada). En viviendas y en locales comerciales e industriales en los que proceda, se colocará

una caja para el interruptor de control de potencia, inmediatamente antes de los demás dispositivos, en compartimento independiente y precintable. Dicha caja se podrá colocar en el mismo cuadro donde se coloquen los dispositivos generales de mando y protección.

 Los dispositivos individuales de mando y protección de cada uno de los circuitos, que son el origen de la instalación interior, podrán instalarse en cuadros separados y en otros lugares.

 La altura a la cual se situarán los dispositivos generales e individuales de mando y protección de los circuitos, medida desde el nivel del suelo, estará comprendida entre 1,4 y 2 m, para viviendas. En locales comerciales, la altura mínima será de 1 m desde el nivel del suelo.

 Las envolventes de los cuadros se ajustarán a las normas UNE 20.451 y UNE-EN 60.439 -3, con un grado de protección mínimo IP 30 según UNE 20.324 e IK07 según UNE-EN 50.102. La envolvente para el interruptor de control de potencia será precintable y sus dimensiones estarán de acuerdo con el tipo de suministro y tarifa a aplicar. Sus características y tipo corresponderán a un modelo oficialmente aprobado.

 El instalador fijará de forma permanente sobre el cuadro de distribución una placa, impresa con caracteres indelebles, en la que conste su nombre o marca comercial, fecha en que se realizó la instalación, así como la intensidad asignada del interruptor general automático.

Los dispositivos generales e individuales de mando y protección serán, como mínimo:

- Un interruptor general automático de corte omnipolar, de intensidad nominal mínima 25 A, que permita su accionamiento manual y que esté dotado de elementos de protección contra sobrecarga y cortocircuitos (según ITC-BT-22). Tendrá poder de corte suficiente para la intensidad de cortocircuito que pueda producirse en el punto de su instalación, de 4,5 kA como mínimo. Este interruptor será independiente del interruptor de control de potencia.

- Un interruptor diferencial general, de intensidad asignada superior o igual a la del interruptor general, destinado a la protección contra contactos indirectos de todos los circuitos (según ITC-BT-24, sistema TT). Se cumplirá la siguiente condición:

Ra x  $Ia \leq U$ 

donde:

"Ra" es la suma de las resistencias de la toma de tierra y de los conductores de protección de masas.

"Ia" es la corriente que asegura el funcionamiento del dispositivo de protección (corriente diferencial-residual asignada). Su valor será de 30 mA.

"U" es la tensión de contacto límite convencional (50 V en locales secos y 24 V en locales húmedos).

 Si por el tipo o carácter de la instalación se instalase un interruptor diferencial por cada circuito o grupo de circuitos, se podría prescindir del interruptor diferencial general, siempre que queden protegidos todos los circuitos. En el caso de que se instale más de un interruptor diferencial en serie, existirá una selectividad entre ellos.

 Todas las masas de los equipos eléctricos protegidos por un mismo dispositivo de protección, deben ser interconectadas y unidas por un conductor de protección a una misma toma de tierra.

- Dispositivos de corte omnipolar, destinados a la protección contra sobrecargas y cortocircuitos de cada uno de los circuitos interiores de la vivienda o local (según ITC-BT-22).

- Dispositivo de protección contra sobretensiones, según ITC-BT-23, si fuese necesario.

## **Características generales que deberán reunir las instalaciones interiores o receptoras.**

## **Conductores**

 Los conductores y cables que se empleen en las instalaciones serán de cobre y serán siempre aislados. Se instalarán preferentemente bajo tubos protectores, siendo la tensión asignada no inferior a 450/750 V. La sección de los conductores a utilizar se determinará de forma que la caída de tensión entre el origen de la instalación interior y cualquier punto de utilización sea menor del 3 % de la tensión nominal para cualquier circuito interior de viviendas, y para otras instalaciones o receptoras, del 3 % para alumbrado y del 5 % para los demás usos.

 El *valor de la caída de tensión podrá compensarse entre la de la instalación interior y la de las derivaciones individuales, de forma que la caída de tensión total sea inferior a la suma de los valores límites especificados para ambas*, según el tipo de esquema utilizado.

 En instalaciones interiores, para tener en cuenta las corrientes armónicas debidas a cargas no lineales y posibles desequilibrios, salvo justificación por cálculo, la sección del conductor neutro será como mínimo igual a la de las fases. No se utilizará un mismo conductor neutro para varios circuitos.

 Las intensidades máximas admisibles, se regirán en su totalidad por lo indicado en la Norma UNE 20.460-5-523 y su anexo Nacional.

 Los conductores de la instalación deben ser fácilmente identificables, especialmente por lo que respecta al conductor neutro y al conductor de protección. Esta identificación se realizará por los colores que presenten sus aislamientos. Cuando exista conductor neutro en la instalación o se prevea para un conductor de fase su pase posterior a conductor neutro, se identificarán éstos por el color azul claro. Al conductor de protección se le identificará por el color verdeamarillo. Todos los conductores de fase, o en su caso, aquellos para los que no se prevea su pase posterior a neutro, se identificarán por los colores marrón, negro o gris.

 Los conductores de protección tendrán una sección mínima igual a la fijada en la tabla siguiente:

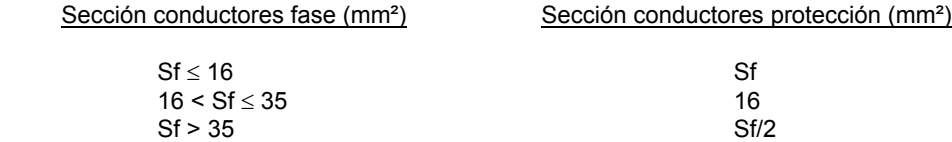

## **Subdivisión de las instalaciones**

 Las instalaciones se subdividirán de forma que las perturbaciones originadas por averías que puedan producirse en un punto de ellas, afecten solamente a ciertas partes de la instalación, por ejemplo a un sector del edificio, a un piso, a un solo local, etc., para lo cual los dispositivos de

protección de cada circuito estarán adecuadamente coordinados y serán selectivos con los dispositivos generales de protección que les precedan.

Toda instalación se dividirá en varios circuitos, según las necesidades, a fin de:

- evitar las interrupciones innecesarias de todo el circuito y limitar las consecuencias de un fallo.

- facilitar las verificaciones, ensayos y mantenimientos.

- evitar los riesgos que podrían resultar del fallo de un solo circuito que pudiera dividirse, como por ejemplo si solo hay un circuito de alumbrado.

## **Equilibrado de cargas**

 Para que se mantenga el mayor equilibrio posible en la carga de los conductores que forman parte de una instalación, se procurará que aquella quede repartida entre sus fases o conductores polares.

## **Resistencia de aislamiento y rigidez dieléctrica**

Las instalaciones deberán presentar una resistencia de aislamiento ≥ 0,5 MΩ, mediante tensión de ensayo en corriente continua de 500 V (para tensiones nominales ≤ 500 V, excepto MBTS y MBTP).

 La rigidez dieléctrica será tal que, desconectados los aparatos de utilización (receptores), resista durante 1 minuto una prueba de tensión de 2U + 1000 V a frecuencia industrial, siendo U la tensión máxima de servicio expresada en voltios, y con un mínimo de 1.500 V.

 Las corrientes de fuga no serán superiores, para el conjunto de la instalación o para cada uno de los circuitos en que ésta pueda dividirse a efectos de su protección, a la sensibilidad que presenten los interruptores diferenciales instalados como protección contra los contactos indirectos.

## **Conexiones**

 En ningún caso se permitirá la unión de conductores mediante conexiones y/o derivaciones por simple retorcimiento o arrollamiento entre sí de los conductores, sino que deberá realizarse siempre utilizando bornes de conexión montados individualmente o constituyendo bloques o regletas de conexión; puede permitirse asimismo, la utilización de bridas de conexión. Siempre deberán realizarse en el interior de cajas de empalme y/o de derivación.

 Si se trata de conductores de varios alambres cableados, las conexiones se realizarán de forma que la corriente se reparta por todos los alambres componentes.

#### **Sistemas de instalación**

 Varios circuitos pueden encontrarse en el mismo tubo o en el mismo compartimento de canal si todos los conductores están aislados para la tensión asignada más elevada.

 En caso de proximidad de canalizaciones eléctricas con otras no eléctricas, se dispondrán de forma que entre las superficies exteriores de ambas se mantenga una distancia mínima de 3 cm. En caso de proximidad con conductos de calefacción, de aire caliente, vapor o humo, las canalizaciones eléctricas se establecerán de forma que no puedan alcanzar una

temperatura peligrosa y, por consiguiente, se mantendrán separadas por una distancia conveniente o por medio de pantallas calorífugas.

 Las canalizaciones eléctricas no se situarán por debajo de otras canalizaciones que puedan dar lugar a condensaciones, tales como las destinadas a conducción de vapor, de agua, de gas, etc., a menos que se tomen las disposiciones necesarias para proteger las canalizaciones eléctricas contra los efectos de estas condensaciones.

 Las canalizaciones deberán estar dispuestas de forma que faciliten su maniobra, inspección y acceso a sus conexiones. Las canalizaciones eléctricas se establecerán de forma que mediante la conveniente identificación de sus circuitos y elementos, se pueda proceder en todo momento a reparaciones, transformaciones, etc.

 En toda la longitud de los pasos de canalizaciones a través de elementos de la construcción, tales como muros, tabiques y techos, no se dispondrán empalmes o derivaciones de cables, estando protegidas contra los deterioros mecánicos, las acciones químicas y los efectos de la humedad.

 Las cubiertas, tapas o envolventes, mandos y pulsadores de maniobra de aparatos tales como mecanismos, interruptores, bases, reguladores, etc, instalados en cocinas, cuartos de baño, secaderos y, en general, en los locales húmedos o mojados, serán de material aislante.

 El diámetro exterior mínimo de los tubos, en función del número y la sección de los conductores a conducir, se obtendrá de las tablas indicadas en la ITC-BT-21, así como las características mínimas según el tipo de instalación.

 Para la ejecución de las canalizaciones bajo tubos protectores, se tendrán en cuenta las prescripciones generales siguientes:

- El trazado de las canalizaciones se hará siguiendo líneas verticales y horizontales o paralelas a las aristas de las paredes que limitan el local donde se efectúa la instalación.

- Los tubos se unirán entre sí mediante accesorios adecuados a su clase que aseguren la continuidad de la protección que proporcionan a los conductores.

- Los tubos aislantes rígidos curvables en caliente podrán ser ensamblados entre sí en caliente, recubriendo el empalme con una cola especial cuando se precise una unión estanca.

- Las curvas practicadas en los tubos serán continuas y no originarán reducciones de sección inadmisibles. Los radios mínimos de curvatura para cada clase de tubo serán los especificados por el fabricante conforme a UNE-EN

- Será posible la fácil introducción y retirada de los conductores en los tubos después de colocarlos y fijados éstos y sus accesorios, disponiendo para ello los registros que se consideren convenientes, que en tramos rectos no estarán separados entre sí más de 15 metros. El número de curvas en ángulo situadas entre dos registros consecutivos no será superior a 3. Los conductores se alojarán normalmente en los tubos después de colocados éstos.

- Los registros podrán estar destinados únicamente a facilitar la introducción y retirada de los conductores en los tubos o servir al mismo tiempo como cajas de empalme o derivación.

- Las conexiones entre conductores se realizarán en el interior de cajas apropiadas de material aislante y no propagador de la llama. Si son metálicas estarán protegidas contra la corrosión. Las dimensiones de estas cajas serán tales que permitan alojar holgadamente todos los conductores que deban contener. Su profundidad será al menos igual al diámetro del tubo mayor más un 50 % del mismo, con un mínimo de 40 mm. Su diámetro o lado interior mínimo será de 60 mm. Cuando se quieran hacer estancas las entradas de los tubos en las cajas de conexión, deberán emplearse prensaestopas o racores adecuados.

- En los tubos metálicos sin aislamiento interior, se tendrá en cuenta la posibilidad de que se produzcan condensaciones de agua en su interior, para lo cual se elegirá convenientemente el trazado de su instalación, previendo la evacuación y estableciendo una ventilación apropiada en el interior de los tubos mediante el sistema adecuado, como puede ser, por ejemplo, el uso de una "T" de la que uno de los brazos no se emplea.

- Los tubos metálicos que sean accesibles deben ponerse a tierra. Su continuidad eléctrica deberá quedar convenientemente asegurada. En el caso de utilizar tubos metálicos flexibles, es necesario que la distancia entre dos puestas a tierra consecutivas de los tubos no exceda de 10 metros.

- No podrán utilizarse los tubos metálicos como conductores de protección o de neutro.

 Cuando los tubos se instalen en montaje superficial, se tendrán en cuenta, además, las siguientes prescripciones:

- Los tubos se fijarán a las paredes o techos por medio de bridas o abrazaderas protegidas contra la corrosión y sólidamente sujetas. La distancia entre éstas será, como máximo, de 0,50 metros. Se dispondrán fijaciones de una y otra parte en los cambios de dirección, en los empalmes y en la proximidad inmediata de las entradas en cajas o aparatos.

- Los tubos se colocarán adaptándose a la superficie sobre la que se instalan, curvándose o usando los accesorios necesarios.

- En alineaciones rectas, las desviaciones del eje del tubo respecto a la línea que une los puntos extremos no serán superiores al 2 por 100.

- Es conveniente disponer los tubos, siempre que sea posible, a una altura mínima de 2,50 metros sobre el suelo, con objeto de protegerlos de eventuales daños mecánicos.

 Cuando los tubos se coloquen empotrados, se tendrán en cuenta, además, las siguientes prescripciones:

- En la instalación de los tubos en el interior de los elementos de la construcción, las rozas no pondrán en peligro la seguridad de las paredes o techos en que se practiquen. Las dimensiones de las rozas serán suficientes para que los tubos queden recubiertos por una capa de 1 centímetro de espesor, como mínimo. En los ángulos, el espesor de esta capa puede reducirse a 0,5 centímetros.

- No se instalarán entre forjado y revestimiento tubos destinados a la instalación eléctrica de las plantas inferiores.

- Para la instalación correspondiente a la propia planta, únicamente podrán instalarse, entre forjado y revestimiento, tubos que deberán quedar recubiertos por una capa de hormigón o mortero de 1 centímetro de espesor, como mínimo, además del revestimiento.

- En los cambios de dirección, los tubos estarán convenientemente curvados o bien provistos de codos o "T" apropiados, pero en este último caso sólo se admitirán los provistos de tapas de registro.

- Las tapas de los registros y de las cajas de conexión quedarán accesibles y desmontables una vez finalizada la obra. Los registros y cajas quedarán enrasados con la superficie exterior del revestimiento de la pared o techo cuando no se instalen en el interior de un alojamiento cerrado y practicable.

- En el caso de utilizarse tubos empotrados en paredes, es conveniente disponer los recorridos horizontales a 50 centímetros como máximo, de suelo o techos y los verticales a una distancia de los ángulos de esquinas no superior a 20 centímetros.

 Las canales protectoras tendrán un grado de protección IP4X y estarán clasificadas como "canales con tapa de acceso que sólo pueden abrirse con herramientas". En su interior se podrán colocar mecanismos tales como interruptores, tomas de corriente, dispositivos de mando y

control, etc, siempre que se fijen de acuerdo con las instrucciones del fabricante. También se podrán realizar empalmes de conductores en su interior y conexiones a los mecanismos.

 Las canales protectoras para aplicaciones no ordinarias deberán tener unas características mínimas de resistencia al impacto, de temperatura mínima y máxima de instalación y servicio, de resistencia a la penetración de objetos sólidos y de resistencia a la penetración de agua, adecuadas a las condiciones del emplazamiento al que se destina; asimismo las canales serán no propagadoras de la llama. Dichas características serán conformes a las normas de la serie UNE-EN 50.085.

 El trazado de las canalizaciones se hará siguiendo preferentemente líneas verticales y horizontales o paralelas a las aristas de las paredes que limitan al local donde se efectúa la instalación.

 Las canales con conductividad eléctrica deben conectarse a la red de tierra, su continuidad eléctrica quedará convenientemente asegurada.

La tapa de las canales quedará siempre accesible.

## **Número de circuitos y reparto de puntos de utilización**

 Los tipos de circuitos independientes serán los que se indican a continuación y estarán protegidos cada uno de ellos por un interruptor automático de corte omnipolar con accionamiento manual y dispositivos de protección contra sobrecargas y c.c. Todos los circuitos incluirán el conductor de protección o tierra.

## **Electrificación Básica**

- C1: Circuito de distribución interna, destinado a alimentar los puntos de iluminación. Sección mínima: 1,5 mm², Interruptor Automático: 10 A, Tipo toma: Punto de luz con conductor de protección.

- C2: Circuito de distribución interna, destinado a tomas de corriente de uso general y frigorífico. Sección mínima: 2,5 mm², Interruptor Automático: 16 A, Tipo toma: 16 A 2p+T.

- C3: Circuito de distribución interna, destinado a alimentar la cocina y horno. Sección mínima: 6 mm², Interruptor Automático: 25 A, Tipo toma: 25 A 2p+T.

- C4: Circuito de distribución interna, destinado a alimentar la lavadora, lavavajillas y termo eléctrico. Sección mínima: 4 mm², Interruptor Automático: 20 A, Tipo toma: 16 A 2p+T, combinadas con fusibles o interruptores automáticos de 16 A. Los fusibles o interruptores automáticos no son necesarios si se dispone de circuitos independientes para cada aparato, con interruptor automático de 16 A en cada circuito. El desdoblamiento del circuito con este fin no supondrá el paso a electrificación elevada ni la necesidad de instalar un diferencial adicional.

- C5: Circuito de distribución interna, destinado a alimentar tomas de corriente de los cuartos de baño, así como las bases auxiliares del cuarto de cocina. Sección mínima: 2,5 mm², Interruptor Automático: 16 A, Tipo toma: 16 A 2p+T.

- Potencia a prever en la Derivación Individual (suministro monofásico):

- 5750 W. Corresponde a un Interruptor General Automático (IGA) de 25 A.

- 7360 W. Corresponde a un Interruptor General Automático (IGA) de 32 A.

## **Electrificación Elevada**

 Es el caso de viviendas con una previsión importante de aparatos electrodomésticos que obligue a instalar más de un circuito de cualquiera de los tipos descritos anteriormente, así como con previsión de sistemas de calefacción eléctrica, acondicionamiento de aire, automatización, gestión técnica de la energía y seguridad o con superficies útiles de las viviendas superiores a 160 m2. En este caso se instalarán, además de los correspondientes a la electrificación básica, los siguientes circuitos:

- C6: Circuito adicional del tipo C1, por cada 30 puntos de luz. Sección mínima: 1,5 mm², Interruptor Automático: 10 A, Tipo toma: Punto de luz con conductor de protección.

- C7: Circuito adicional del tipo C2, por cada 20 tomas de corriente de uso general o si la superficie útil de la vivienda es mayor de 160 m2. Sección mínima: 2,5 mm², Interruptor Automático: 16 A, Tipo toma: 16 A 2p+T.

- C8: Circuito de distribución interna, destinado a la instalación de calefacción eléctrica, cuando exista previsión de ésta. Sección mínima: 6 mm², Interruptor Automático: 25 A.

- C9: Circuito de distribución interna, destinado a la instalación de aire acondicionado, cuando exista previsión de éste. Sección mínima: 6 mm², Interruptor Automático: 25 A.

- C10: Circuito de distribución interna, destinado a la instalación de una secadora independiente. Sección mínima: 2,5 mm², Interruptor Automático: 16 A, Tipo toma: 16 A 2p+T.

- C11 Circuito de distribución interna, destinado a la alimentación del sistema de automatización, gestión técnica de la energía y de seguridad, cuando exista previsión de éste. Sección mínima: 1,5 mm², Interruptor Automático: 10 A.

- C12: Circuitos adicionales de cualquiera de los tipos C3 o C4, cuando se prevean, o circuito adicional del tipo C5, cuando su número de tomas de corriente exceda de 6.

Se colocará un interruptor diferencial por cada cinco circuitos instalados.

- Potencia a prever en la Derivación Individual (suministro monofásico):

- 9200 W. Corresponde a un Interruptor General Automático (IGA) de 40 A.

- 11500 W. Corresponde a un Interruptor General Automático (IGA) de 50 A.

- 14490 W. Corresponde a un Interruptor General Automático (IGA) de 63 A.

## **Reparto de puntos de luz y tomas de corriente**

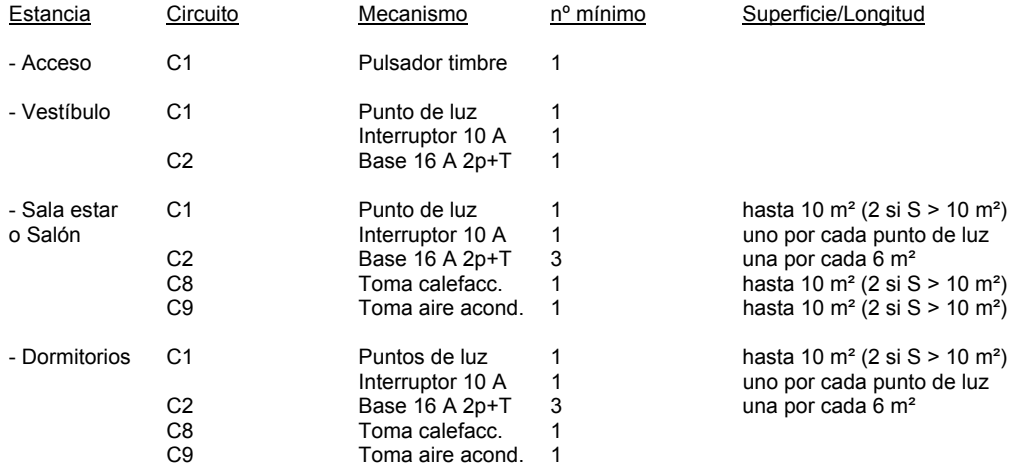

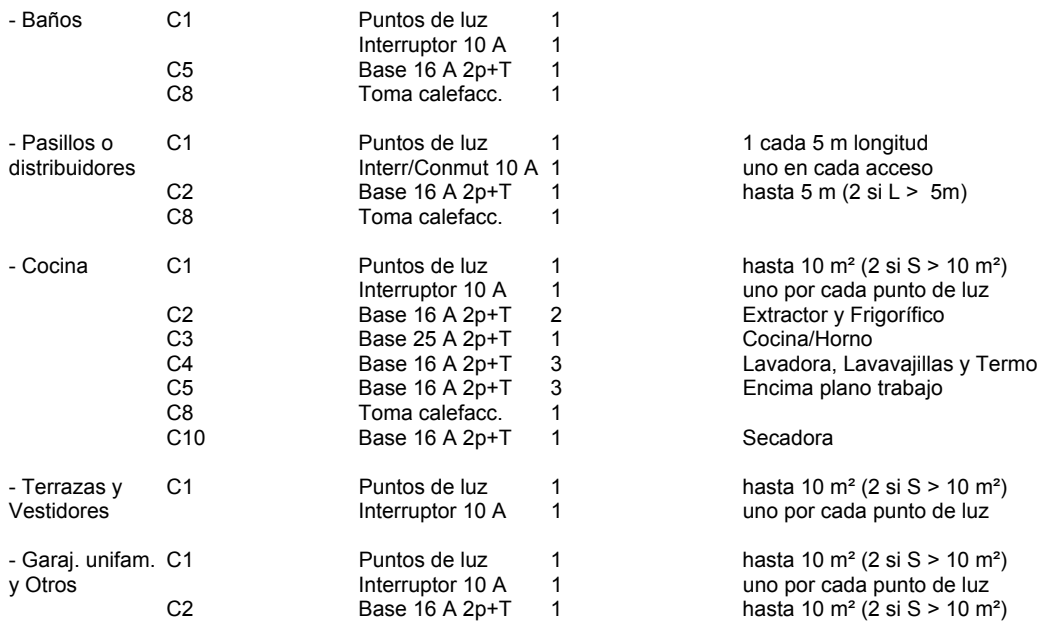

## **Instalación de cuartos de baño**

## **Clasificación de los volúmenes**

- Volumen 0.

Comprende el interior de la bañera o ducha.

En una ducha sin plato, el volumen 0 está delimitado por el suelo y por un plano horizontal situado a 0,05 m por encima del suelo. En este caso:

a) Si el difusor de la ducha puede desplazarse durante su uso, el volumen 0 está limitado por el plano generatriz vertical situado a un radio de 1,2 m alrededor de la toma de agua de la pared o el plano vertical que encierra el área prevista para ser ocupada por la persona que se ducha; o b) Si el difusor de la ducha es fijo, el volumen 0 está limitado por el plano generatriz vertical situado a un radio de 0,6 m alrededor del difusor.

- Volumen 1.

Está limitado por:

a) El plano horizontal superior al volumen 0 y el plano horizontal situado a 2,25 m por encima del suelo, y

b) El plano vertical alrededor de la bañera o ducha y que incluye el espacio por debajo de los mismos, cuanto este espacio es accesible sin el uso de una herramienta; o

- Para una ducha sin plato con un difusor que puede desplazarse durante su uso, el volumen 1 está limitado por el plano generatriz vertical situado a un radio de 1,2 m desde la toma de agua
de la pared o el plano vertical que encierra el área prevista para ser ocupada por la persona que se ducha; o

- Para una ducha sin plato y con un rociador fijo, el volumen 1 está delimitado por la superficie generatriz vertical situada a un radio de 0,6 m alrededor del rociador.

- Volumen 2.

Está limitado por:

a) El plano vertical exterior al volumen 1 y el plano vertical paralelo situado a una distancia de 0,6 m; y

b) El suelo y plano horizontal situado a 2,25 m por encima del suelo.

 Además, cuando la altura del techo exceda los 2,25 m por encima del suelo, el espacio comprendido entre el volumen 1 y el techo o hasta una altura de 3 m por encima del suelo, cualquiera que sea el valor menor, se considera volumen 2.

- Volumen 3.

Está limitado por:

a) El plano vertical límite exterior del volumen 2 y el plano vertical paralelo situado a una distancia de éste de 2,4 m; y

b) El suelo y el plano horizontal situado a 2,25 m por encima del suelo.

 Además, cuando la altura del techo exceda los 2,25 m por encima del suelo, el espacio comprendido entre el volumen 2 y el techo o hasta una altura de 3 m por encima del suelo, cualquiera que sea el valor menor, se considera volumen 3.

 El volumen 3 comprende cualquier espacio por debajo de la bañera o ducha que sea accesible sólo mediante el uso de una herramienta siempre que el cierre de dicho volumen garantice una protección como mínimo IP X4. Esta clasificación no es aplicable al espacio situado por debajo de las bañeras de hidromasaje y cabinas.

### **Elección e instalación de los materiales eléctricos**

- Volumen 0.

- Grado de Protección: IPX7.

- Cableado: Limitado al necesario para alimentar los aparatos eléctricos fijos situados en este volumen.

- Mecanismos: No permitidos.

- Otros aparatos fijos: Aparatos que únicamente pueden ser instalados en el volumen 0 y deben ser adecuados a las

condiciones de este volumen.

- Volumen 1.

- Grado de Protección: IPX4. IPX2, por encima del nivel más alto de un difusor fijo. IPX5, en equipo eléctrico de bañeras de hidromasaje y en los baños comunes en los que se puedan producir chorros de agua durante la limpieza de los mismos.

- Cableado: Limitado al necesario para alimentar los aparatos eléctricos fijos situados en los volúmenes 0 y 1.

- Mecanismos: No permitidos, con la excepción de interruptores de circuitos MBTS.

- Otros aparatos fijos: Aparatos alimentados a MBTS no superior a 12 V ca ó 30 V cc. Calentadores de agua, bombas de ducha y equipo eléctrico para bañeras de hidromasaje que cumplan con su norma aplicable, si su alimentación está protegida adicionalmente con un dispositivo de protección de corriente diferencial de valor no superior a los 30 mA.

#### - Volumen 2.

- Grado de Protección: IPX4. IPX2, por encima del nivel más alto de un difusor fijo. IPX5, en los baños comunes en los que se puedan producir chorros de agua durante la limpieza de los mismos.

- Cableado: Limitado al necesario para alimentar los aparatos eléctricos fijos situados en los volúmenes 0, 1 y 2, y la parte del volumen 3 situado por debajo de la bañera o ducha.

- Mecanismos: No permitidos, con la excepción de interruptores o bases de circuitos MBTS cuya fuente de alimentación este instalada fuera de los volúmenes 0, 1 y 2. Se permite también la instalación de bloques de alimentación de afeitadoras que cumplan con la UNE-EN 60.742 o UNE-EN 61558-2-5.

- Otros aparatos fijos: Todos los permitidos para el volumen 1. Luminarias, ventiladores, calefactores, y unidades móviles para bañeras de hidromasaje que cumplan con su norma aplicable, si su alimentación está protegida adicionalmente con un dispositivo de protección de corriente diferencial de valor no superior a los 30 mA.

### - Volumen 3.

- Grado de Protección: IPX5, en los baños comunes, cuando se puedan producir chorros de agua durante la limpieza de los mismos.

- Cableado: Limitado al necesario para alimentar los aparatos eléctricos fijos situados en los volúmenes 0, 1, 2 y 3.

- Mecanismos: Se permiten las bases sólo si están protegidas bien por un transformador de aislamiento; o por MBTS; o por un interruptor automático de la alimentación con un dispositivo de protección por corriente diferencial de valor no

superior a los 30 mA.

- Otros aparatos fijos: Se permiten los aparatos sólo si están protegidos bien por un transformador de aislamiento; o por MBTS; o por un dispositivo de protección de corriente diferencial de valor no superior a los 30 mA.

### **Requisitos particulares para la instalación de bañeras de hidromasaje, cabinas de ducha con circuitos eléctricos y aparatos análogos**

 La conexión de las bañeras y cabinas se efectuará con cable con cubierta de características no menores que el de designación H05VV-F o mediante cable bajo tubo aislante con conductores aislados de tensión asignada 450/750V. Debe garantizarse que, una vez instalado el cable o tubo en la caja de conexiones de la bañera o cabina, el grado de protección mínimo que se obtiene sea IPX5.

 Todas las cajas de conexión localizadas en paredes y suelo del local bajo la bañera o plato de ducha, o en las paredes o techos del local, situadas detrás de paredes o techos de una cabina por donde discurren tubos o depósitos de agua, vapor u otros líquidos, deben garantizar, junto con su unión a los cables o tubos de la instalación eléctrica, un grado de protección mínimo IPX5. Para su apertura será necesario el uso de una herramienta. No se admiten empalmes en los cables y canalizaciones que discurran por los volúmenes determinados por dichas superficies salvo si estos se realizan con cajas que cumplan el requisito anterior.

# **Tomas de tierra**

### **Instalación**

 Se establecerá una toma de tierra de protección, según el siguiente sistema: Instalando en el fondo de las zanjas de cimentación de los edificios, y antes de empezar ésta, un cable rígido de cobre desnudo de una sección mínima según se indica en la ITC-BT-18, formando un anillo cerrado que interese a todo el perímetro del edificio. A este anillo deberán conectarse electrodos, verticalmente hincados en el terreno, cuando se prevea la necesidad de disminuir la resistencia de tierra que pueda presentar el conductor en anillo. Cuando se trate de construcciones que comprendan varios edificios próximos, se procurará unir entre sí los anillos que forman la toma de tierra de cada uno de ellos, con objeto de formar una malla de la mayor extensión posible. En rehabilitación o reforma de edificios existentes, la toma de tierra se podrá realizar también situando en patios de luces o en jardines particulares del edificio, uno o varios electrodos de características adecuadas.

 Al conductor en anillo, o bien a los electrodos, se conectarán, en su caso, la estructura metálica del edificio o, cuando la cimentación del mismo se haga con zapatas de hormigón armado, un cierto número de hierros de los considerados principales y como mínimo uno por zapata. Estas conexiones se establecerán de manera fiable y segura, mediante soldadura aluminotérmica o autógena.

 Las líneas de enlace con tierra se establecerán de acuerdo con la situación y número previsto de puntos de puesta a tierra. La naturaleza y sección de estos conductores estará de acuerdo con lo indicado a continuación.

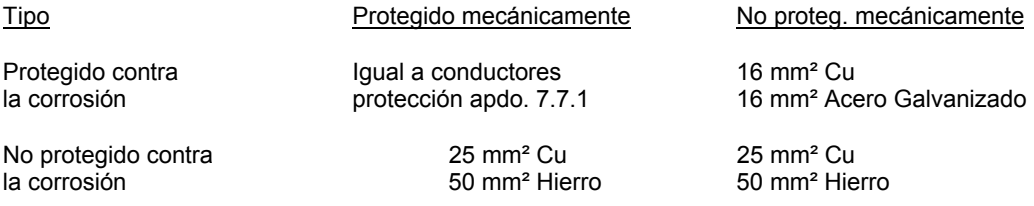

 En cualquier caso la sección no será inferior a la mínima exigida para los conductores de protección.

### **Elementos a conectar a tierra**

 A la toma de tierra establecida se conectará toda masa metálica importante, existente en la zona de la instalación, y las masas metálicas accesibles de los aparatos receptores, cuando su clase de aislamiento o condiciones de instalación así lo exijan.

 A esta misma toma de tierra deberán conectarse las partes metálicas de los depósitos de gasóleo, de las instalaciones de calefacción general, de las instalaciones de agua, de las instalaciones de gas canalizado y de las antenas de radio y televisión.

#### **Puntos de puesta a tierra**

Los puntos de puesta a tierra se situarán:

a) En los patios de luces destinados a cocinas y cuartos de aseo, etc., en rehabilitación o reforma de edificios existentes.

b) En el local o lugar de la centralización de contadores, si la hubiere.

c) En la base de las estructuras metálicas de los ascensores y montacargas, si los hubiere.

d) En el punto de ubicación de la caja general de protección.

e) En cualquier local donde se prevea la instalación de elementos destinados a servicios generales o especiales, y que por su clase de aislamiento o condiciones de instalación, deban ponerse a tierra.

#### **Líneas principales de tierra, Derivaciones y Conductores de protección**

 Las líneas principales y sus derivaciones se establecerán en las mismas canalizaciones que las de las líneas generales de alimentación y derivaciones individuales.

 Las líneas principales de tierra y sus derivaciones estarán constituidas por conductores de cobre de igual sección que la fijada para los conductores de protección según apdo. anterior, con un mínimo de 16 mm² para las líneas principales.

 No podrán utilizarse como conductores de tierra las tuberías de agua, gas, calefacción, desagües, conductos de evacuación de humos o basuras, ni las cubiertas metálicas de los cables, tanto de la instalación eléctrica como de teléfonos o de cualquier otro servicio similar, ni las partes conductoras de los sistemas de conducción de los cables, tubos, canales y bandejas.

 Las conexiones en los conductores de tierra serán realizadas mediante dispositivos, con tornillos de apriete u otros similares, que garanticen una continua y perfecta conexión entre aquellos.

 Los conductores de protección acompañarán a los conductores activos en todos los circuitos de la vivienda o local hasta los puntos de utilización.

 En el cuadro general de distribución se dispondrán los bornes o pletinas para la conexión de los conductores de protección de la instalación interior con la derivación de la línea principal de tierra.

# **Descripción básica del programa**

 Este programa permite calcular instalaciones eléctricas de B.T. en edificios de viviendas o en los que exista una centralización de contadores (todo ello mediante diseño gráfico sobre esquema unifilar). Con este fin, pone a disposición del usuario herramientas gráficas para realizar el diseño de la forma más simple posible.

La plantilla de *Previsión de Cargas* calcula la potencia máxima simultánea demandada por el edificio (según nº viviendas de grado básico y/o elevado, m² de locales, servicios generales, etc). Esta potencia se utilizará para calcular la Acometida y la Línea General de Alimentación; servirá además para solicitar infraestructura eléctrica a la compañía suministradora (información del punto de entronque, estudio de la necesidad de local para un CT propio, etc).

 A mano derecha aparece la lista de cuadros creados en el proyecto (normalmente uno para cada contador); haciendo doble clic sobre cada uno de ellos se puede visualizar su contenido (esquema unifilar del cuadro completo). Para crear cuadros se utilizará la opción "*Añadir Cuadro"* del menú *Circuitos Interiores*. Los cuadros, una vez abiertos, pueden ser visualizados en forma de cascada o de mosaico (menú Ventana).

La *Paleta de Componentes* (tipos de líneas: alumbrado, otros usos, etc) se utiliza para dibujar gráficamente el esquema unifilar de cada cuadro del edificio (viviendas, servicios generales, garajes, locales, etc), la *Ventana de Propiedades* para definir los datos y parámetros de todas las líneas (longitud, potencia, canalización, etc) y la *Paleta de Herramientas* sirve de apoyo al diseño (opciones de visualización, borrar, etc).

A grandes rasgos el programa presenta seis zonas bien diferenciadas, las cuales quedan descritas a continuación (de arriba hacia abajo):

- Zona 1: **Menú General** de opciones.
- Zona 2: **Botonera** de acceso directo a los comandos más usuales.
- Zona 3: Paletas de **Componentes gráficos** (Tipos de Líneas).
- Zona 4: Paleta de **Herramientas**.

Zona 5: Ventana de **Propiedades** de componentes, tipo flotante (Datos y Parámetros de Líneas). Zona 6: Zona de **edición gráfica** (visualización de los diferentes cuadros del proyecto).

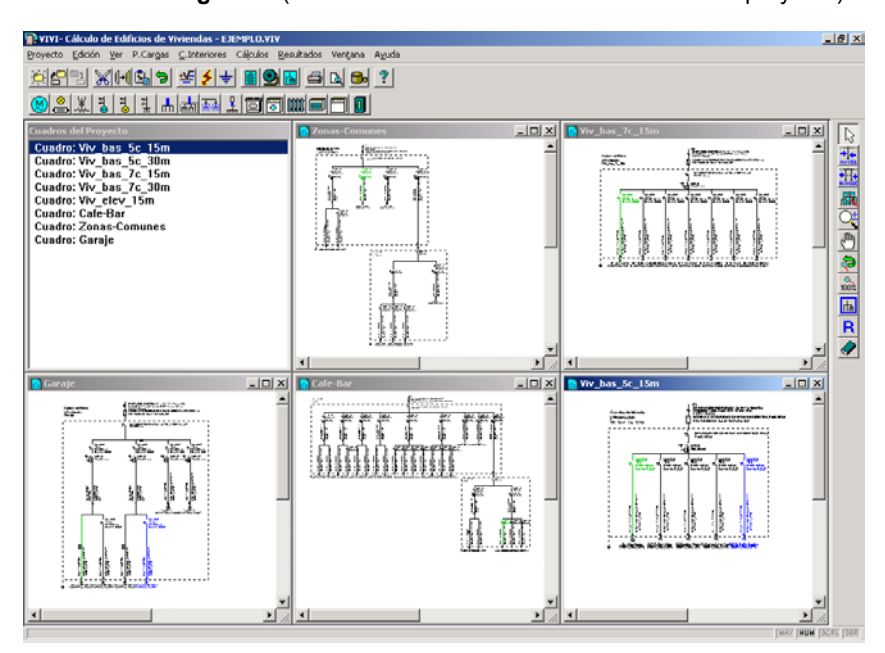

# **Zona 1 - Menú General**

Engloba todas las funciones y opciones que se pueden ejecutar con el programa. Se encuentra en la parte más alta de la pantalla.

Proyecto - Edición - Ver – P. Cargas – C. Interiores – Cálculos - Resultados – Ventana - Ayuda

 El Menú **Proyecto** recoge las opciones de crear un proyecto nuevo, abrir un proyecto existente, salvar un proyecto a disco, salvar un proyecto existente con otro nombre diferente al que se identificó por primera vez (salvar como) y así tener dos proyectos iguales con nombres diferentes, acceder a las condiciones generales del proyecto que se vaya a realizar o a las bases de datos del programa, cambiar el editor de textos que lleva el programa por defecto y dar la posibilidad de visualizar la memoria descriptiva, el anexo de cálculo, el pliego de condiciones y la

medición en otro elegido por el usuario (word, wordperfect, etc.), hacer una presentación previa del esquema unifilar antes de la salida directa a impresora o a ploter, imprimir el gráfico que se esté viendo en ese momento en la zona de edición gráfica, posibilidad de configurar la impresora (tipo papel, orientación, etc) y salir del programa.

 El Menú **Edición** recoge las opciones gráficas del programa, permitiendo deshacer operaciones realizadas, cortar o copiar líneas que hayan sido seleccionadas (identificadas en azul en el esquema) y llevarlas al portapapeles, pegar en la zona de edición gráfica (bajo la línea que esté seleccionada como referencia o padre) la línea que había sido cortada o copiada, escoger el modo usual de trabajo, modo selección, que permite acceder a todas las demás opciones desarrolladas en el programa, seleccionar líneas para poder cambiarles propiedades (longitud, potencia, etc) o aplicarles directamente las opciones gráficas descritas (borrar, copiar, etc) y soltar un tipo de línea, del cursor del ratón, cuando ésta ya ha sido insertada en el esquema unifilar, Mover una Línea únicamente, o un Bloque de varias, en sentido horizontal bajo la línea padre de la que cuelgan, y borrar la línea que esté seleccionada (de color azul).

El Menú **Ver** permite abrir la ventana de Propiedades (Datos de Línea) donde definir la longitud, potencia, canalización, etc, abrir la ventana de Resultados de Línea, para analizar los resultados obtenidos una vez calculado un proyecto, visualizar la ventana de Mensajes de Errores o Advertencias y ejecutar cualesquiera de las opciones de visión (**zooms**) que presenta el programa.

 El menú **Previsión de Cargas** calcula la potencia total del edificio (nº viviendas de grado básico y/o elevado, locales comerciales, oficinas, locales industriales y servicios generales).

 El menú **Circuitos Interiores** permite Añadir Cuadro, para crear los diferentes cuadros del edificio, Editar Cuadro, para visualizar el esquema unifilar de los cuadros una vez creados, Copiar Cuadro, para hacer una copia del cuadro marcado en la lista de cuadros del proyecto, Borrar Cuadro, para borrar el cuadro marcado en la lista de cuadros del proyecto, y Datos Cuadro, para editar el nombre del cuadro marcado y poder modificarlo. Una vez creado y abierto un cuadro, mediante este menú se permite introducir, en la zona de edición gráfica, todos los tipos de líneas (motor, otros usos, alumbrado, etc) que existen comúnmente en instalaciones de B.T. (diseño sobre esquema unifilar). La línea seleccionada del menú se ubicará *bajo* la línea que esté marcada como referencia o padre (P). La introducción de componentes se puede realizar a través de este menú o, preferiblemente (por rapidez), a través de la paleta de componentes.

La Línea Motor  $\circledast$  alimenta a un receptor o máquina compuestos por uno o varios motores eléctricos, la Línea Alumbrado **algo de la interviencia** a una o varias luminarias (fluorescentes y/o incandescentes), la Línea Otros Usos  $\frac{1}{2}$  alimenta a tomas de corriente o receptores resistivos puros (freidoras, hornos, calentadores, etc), la Línea Motor con Consumo en Ruta a alimenta a varios motores eléctricos distribuidos a lo largo de dicha línea, la Línea Alumbrado con Consumo en Ruta  $\frac{1}{6}$  alimenta a varias luminarias distribuidas a lo largo de dicha línea, la Línea Otros Usos con Consumo en Ruta  $\frac{9}{4}$  alimenta a varias tomas de corriente o elementos resistivos puros distribuidos a lo largo de dicha línea, la Línea Cocina Horno **de alimenta a un Horno v/o** Encimera eléctricos, la Línea Lavadora, Lavavajillas, Termo alimenta a los tres receptores mencionados, la Línea Calefacción Eléctrica **Mu** alimenta a tomas para calefacción eléctrica, la Línea Aire Acondicionado  $\blacksquare$  alimenta a tomas para climatización, la Línea Secadora  $\Box$  alimenta a una toma de corriente para uso de una secadora eléctrica, la Línea Ascensor **II** alimenta a un receptor de este tipo, la *Línea Transformador intermedio*  $\circledcirc$  conecta con un transformador (normalmente de pequeña potencia) ubicado dentro de la instalación (del que posteriormente se

dará servicio a otros receptores: proyectores subacuáticos de piscinas, etc), la Línea Generador Común  $\mathbb Z$  alimenta a todo el cuadro, desde un grupo electrógeno, en caso de fallo en la red de la compañía eléctrica y la Línea Generador Partido  $\Omega$  alimenta sólo a los servicios prioritarios, desde un grupo electrógeno, en caso de fallo en la red de la compañía eléctrica, la Línea Agrupación  $\mathbf{m}$  es un puente, dentro del cuadro de protección, donde ubicar una protección común a varios circuitos derivados (el típico esquema con un único interruptor diferencial común a varios circuitos de alumbrado, cada uno de ellos con su propio magnetotérmico), la Línea a Subcuadro de enlaza dos cuadros dentro de una instalación eléctrica, la Línea a Subcuadros con Consumo en Ruta **alimenta a varios cuadros secundarios distribuidos a lo largo de dicha línea** y la Derivación Individual enlaza el contador con el cuadro general de mando y protección de cada abonado.

El Menú **Cálculos** permite realizar varios cálculos diferentes de forma automática:

- Proyecto. Cálculo de la instalación eléctrica a calentamiento, caída de tensión y protección a sobrecargas.

- Cortocircuito. Cálculo de la instalación eléctrica para soportar las corrientes de c.c.

- Toma Tierra. Cálculo de la resistencia de la puesta a tierra de la instalación eléctrica.

 El Menú **Resultados** proporciona la Memoria Descriptiva y Anexo de Cálculos del proyecto, el Pliego de Condiciones y la Medición completa, genera dichos documentos en formato RTF para ser leídos desde cualquier tratamiento de textos, y crea los Esquemas unifilares en formato DXF para rescatarlos desde un programa de diseño asistido por ordenador (CAD) o tratamiento de textos.

 El menú **Ventana** permite ordenar los diferentes cuadros del proyecto en forma de cascada o de mosaico.

 El Menú **Ayuda** permite obtener información de todas las funciones y opciones desarrolladas en el programa.

# **Zona 2 - Barra de Botones**

Permite tener acceso directo a las *funciones más usuales* del programa. Se encuentra justo debajo del menú general.

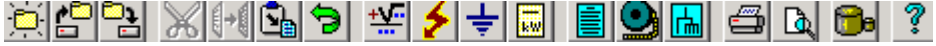

Todas ellas se encuentran ubicadas a su vez en el Menú General, sin embargo, se incorporan en esta zona con el fin de agilizar los procesos más usuales.

Comenzar un proyecto nuevo.

Abrir un proyecto existente.

**Balvar un proyecto a disco.** 

 Cortar la línea seleccionada en el esquema unifilar (de color azul) y transportarla al portapapeles.

 Copiar la línea seleccionada en el esquema unifilar (de color azul) y transportarla al portapapeles.

 Pegar en el esquema unifilar, bajo la línea de referencia o padre (P), la línea que anteriormente se había cortado o copiado.

**Deshacer las operaciones va efectuadas.** 

Calcular el proyecto a calentamiento, caída de tensión y protección a sobrecargas.

◆ Calcular el provecto a cortocircuito.

 $\frac{1}{\sqrt{2}}$  Calcular la resistencia de la puesta a tierra.

 Visualizar el anexo de cálculos del proyecto y a la vez generarlo en fichero RTF para ser leído desde un tratamiento de textos.

Visualizar la medición del proyecto y a la vez generarla en fichero RTF para ser leída desde un tratamiento de textos.

 Obtener los esquemas unifilares del proyecto en fichero DXF para ser leídos desde un programa de diseño asistido por ordenador (CAD) o un tratamiento de textos.

Imprimir la zona del esquema unifilar visible en pantalla.

 Obtener una presentación previa del esquema antes del lanzamiento directo a impresora o a ploter.

**D**B Acceder a las bases de datos del programa.

Acceder a las ayudas del programa

# **Zona 3 - Paleta de Componentes gráficos**

Contiene todos los tipos de *líneas* necesarios para dibujar una instalación eléctrica de B.T. Se encuentra debajo de la barra de botones.

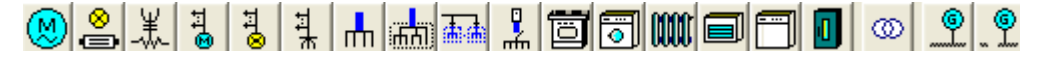

Instalación de enlace que une el contador de un abonado con su cuadro general de mando y protección

Derivación Individual.

Puente dentro del cuadro (posibilidad de indicar una misma protección para varios circuitos derivados)

m Agrupación.

Líneas de enlace de cuadros secundarios

Línea a Subcuadro (línea que une un cuadro con otro).

**The Línea a Subcuadros con Consumo en Ruta (línea que alimenta a varios cuadros** secundarios).

Líneas directas a receptores

 $\left(\frac{M}{2}\right)$  Línea Motor (alimentación a una única máquina con uno o varios motores).

Línea Alumbrado (alimentación a luminarias fluorescentes o incandescentes).

Línea Otros Usos (alimentación a tomas de corriente o receptores resistivos).

Línea Motor con Consumo en Ruta (alimentación a varios motores distribuidos a lo largo de la línea).

 Línea Alumbrado con Consumo en Ruta (alimentación a varias luminarias distribuidas a lo largo de la línea).

 Línea Otros Usos con Consumo en Ruta (alimentación a tomas de corriente o receptores resistivos distribuidos a lo largo de la línea).

**i** Línea Cocina Horno (alimenta a un Horno y/o Encimera eléctricos).

Línea Lavadora, Lavavajillas, Termo (alimenta a los tres receptores mencionados)

**MU** Línea Calefacción Eléctrica (alimenta a tomas para calefacción eléctrica).

Línea Aire Acondicionado (alimenta a tomas para climatización).

Línea Secadora (alimenta a una toma de corriente para uso de una secadora eléctrica).

**U** Línea Ascensor (alimenta al ascensor del edificio).

Línea que enlaza con un transformador ubicado dentro de la instalación

 $\circledR$  Línea Transformador intermedio

Líneas que enlazan el embarrado de un cuadro con un generador eléctrico

 $\mathbb Z$  Línea Generador a embarrado común;  $\mathbb Z$  Línea Generador a embarrado partido.

# **Zona 4 - Paleta de Herramientas**

Permite tener acceso directo a las *operaciones más usuales* de edición gráfica y visualización de un esquema unifilar. Se encuentra en la zona lateral derecha de la pantalla.

Todas ellas se encuentran a su vez ubicadas en el Menú General, sin embargo, se incorporan en esta zona con el fin de agilizar estos procesos.

> $\mathbb{R}$  Modo Selección. Es el modo usual de trabajo, pues permite tener acceso a todas las demás opciones desarrolladas en el programa, o acceder a la zona de edición gráfica, con el fin de seleccionar líneas para poder cambiarles propiedades o aplicarles directamente todas las opciones gráficas. Este modo permite además acceder a las paletas de componentes (líneas) y pinchar la opción deseada para insertarla en la zona de edición gráfica (introducción del esquema unifilar). Para dejar de introducir líneas se debe pasar al modo selección.

**15** Mover Línea. Desplazamiento, en sentido horizontal, de la línea seleccionada.

 Mover Bloque. Desplazamiento, en sentido horizontal, de la línea seleccionada y de todas las líneas que se encuentran en la misma dirección del desplazamiento.

ER Zoom Ventana. Permite obtener una vista ampliada de una zona en concreto; para ello basta seleccionar dos puntos, diagonalmente opuestos, de dicha zona.

Zoom en tiempo real. Esta opción aumenta o disminuye el tamaño aparente de la imagen que aparece en pantalla.

Encuadre en tiempo real. Esta opción mueve la posición del dibujo en cualquier dirección bidimensional.

Zoom previo. Permite obtener una visión anterior.

 $\ddot{\odot}$  Zoom 100 %. Permite obtener una visión al 100 %.

**hia** Zoom todo. Permite obtener la visión más amplia del dibujo completo, ajustándola a los límites de la zona de edición gráfica.

R Redibuia. Esta opción limpia toda la pantalla gráfica y la muestra en su estado definitivo.

Borrar. Esta opción permite borrar la línea sobre la cual se hace un clic.

# **Zona 5 - Ventana de Propiedades de componentes (Datos y Parámetros de Líneas)**

Es utilizada en el proceso de *introducción de Líneas* o en la *modificación* de los valores de éstas. Es una ventana flotante que se abre al hacer doble clic sobre alguna de las líneas dibujadas en el esquema unifilar.

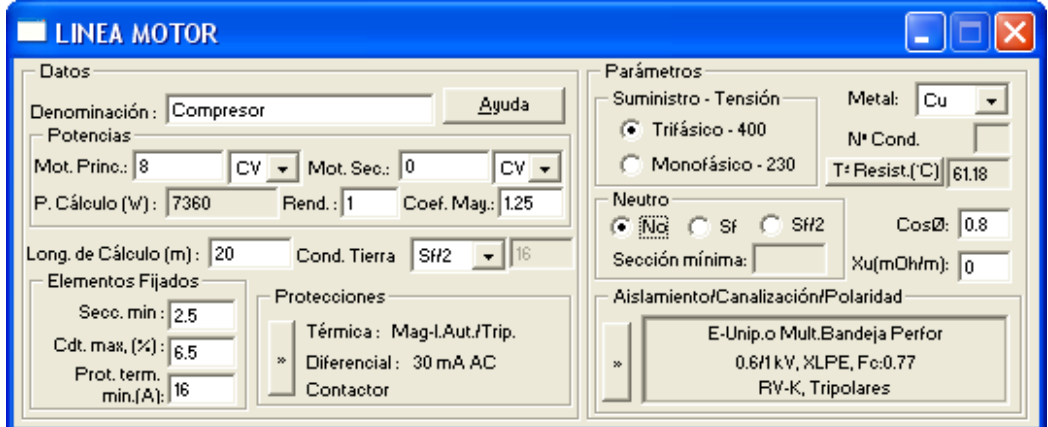

### **Datos de Líneas**

La Denominación se utiliza para poner nombre a la línea, la Potencia Motor Principal indica el mayor motor de todos los que incorpora la máquina o receptor alimentado, la Potencia Motores Secundarios indica la suma del resto de motores que incorpora la máquina o receptor alimentado, la Potencia Tubos Descarga indica la potencia en luminarias donde la iluminación es debida a la ionización de un gas (fluorescente, vapor sodio, vapor mercurio, etc), la Potencia Incandescencia indica la potencia en luminarias donde la iluminación se produce en un filamento incandescente, la Potencia Otros Usos es la potencia total prevista en tomas de corriente o elementos resistivos puros, el Coeficiente de simultaneidad indica el índice, en tanto por uno, de receptores capaces de funcionar simultáneamente, la Potencia de cálculo es la potencia instalada en el receptor corregida por los coeficientes de mayoración reglamentarios y el coeficiente de simultaneidad, el Rendimiento, en tanto por uno, es el rendimiento mecánico del motor alimentado, el Coeficiente de Mayoración se utiliza para obtener la potencia de cálculo (cada tipo de receptor tiene un coeficiente de mayoración diferente, según RBT), la Longitud de cálculo indica la distancia hasta el receptor alimentado, la Definición Datos de Tramos permite indicar puntos de consumo distribuidos a lo largo del circuito eléctrico (consumo en ruta o anillo), el Conductor de tierra es el conductor de protección asociado al circuito eléctrico, la Sección Mínima indica la mínima sección utilizada a la hora de calcular la línea en estudio, la Caída de tensión máxima es el máximo valor de la caída de tensión del circuito considerado, la Protección térmica mínima indica el calibre mínimo del fusible o interruptor automático que protege el circuito y las Protecciones pueden ser definidas por el usuario para cada línea del proyecto.

### **Parámetros de Líneas**

El Suministro hace referencia a las características del receptor alimentado (receptor trifásico o monofásico, según datos del fabricante del aparato), el Metal es la característica propia del conductor utilizado, el Número de Conductores por fase permite obtener una sección total grande a base de varios conductores por fase de menor sección, la Temperatura del cable permite calcular la resistividad real (y su inversa, la conductividad) de cara al cálculo de la caída de tensión, transportar el conductor Neutro permite obtener dos tensiones diferentes (una entre fases, normalmente 400 V, y otra en fase-neutro, normalmente 230 V), el Factor de potencia o cos ϕ representa el grado de aprovechamiento de la energía en energía útil (según el tipo de receptor alimentado), la Reactancia permite calcular la caída de tensión teniendo en cuenta el efecto inductivo de las líneas y el Aislamiento/Canalización/Polaridad permiten definir el tipo de cable y canalización utilizados en el circuito eléctrico.

# **Zona 6 - Zona de Edición Gráfica**

Es la zona donde aparecen todos los cuadros del edificio y donde se van introduciendo todas las líneas de un esquema unifilar, pinchando directamente con el botón izquierdo del ratón (hacer un clic) sobre un tipo de línea de la paleta de componentes y ubicándola bajo la línea de referencia o padre (P); posteriormente, haciendo doble clic sobre la línea dibujada, se abrirá la ventana de propiedades donde definir todos los datos y parámetros del circuito eléctrico.

# **Previsión de Cargas**

La ITC-BT-10 tiene por objeto establecer la previsión de cargas para los suministros de baja tensión, de modo que se garantice la conexión y utilización segura de los receptores usados habitualmente y que futuros aumentos de la potencia demandada por los usuarios no tenga como consecuencia inmediata la necesidad de modificar la instalación.

La carga total correspondiente a un edificio destinado principalmente a viviendas resulta de la suma de la carga correspondiente al conjunto de viviendas, a los servicios generales del edificio, a los locales comerciales, a las oficinas y a los locales industriales.

Una vez definida la plantilla de previsión de cargas con todos los elementos constituyentes del edificio (basta ir pinchando las opciones deseadas sobre el menú), se estará en disposición de definir la Acometida y Línea General de Alimentación, pues éstas se calculan para la demanda de potencia total.

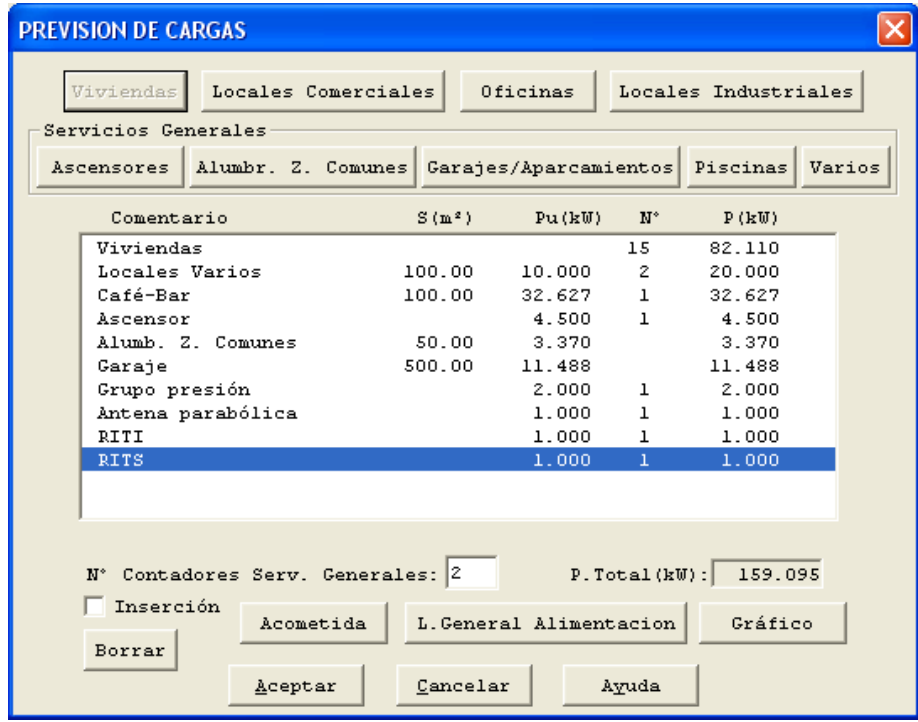

## **Viviendas**

 La carga máxima por vivienda depende del grado de utilización que se desee alcanzar. Se establecen los siguientes grados de electrificación:

#### - Electrificación básica.

 Es la necesaria para la cobertura de las posibles necesidades de utilización primarias sin necesidad de obras posteriores de adecuación. Debe permitir la utilización de los aparatos eléctricos de uso común en una vivienda.

 La potencia prevista no será inferior a 5750 W ni superior a 9199 W. Esta potencia se corresponderá con la capacidad máxima de la instalación, definida por la intensidad asignada del interruptor general automático; por lo tanto, en electrificación básica existirán dos escalones de potencia normalizados (suministro monofásico):

- 5750 W. Corresponde a un Interruptor General Automático (IGA) de 25 A.
- 7360 W. Corresponde a un Interruptor General Automático (IGA) de 32 A.

### - Electrificación elevada.

 Es la correspondiente a viviendas con una previsión de utilización de aparatos electrodomésticos superior a la electrificación básica o con previsión de utilización de sistemas de calefacción eléctrica o de acondicionamiento de aire o con superficies útiles de la vivienda superiores a 160 m<sup>2</sup>, o con cualquier combinación de los casos anteriores.

 En concreto, el grado de electrificación de una vivienda será *Elevada* cuando se cumpla alguna de las siguientes condiciones:

- Superficie útil de la vivienda superior a 160 m².
- Está prevista la instalación de aire acondicionado.
- Está prevista la instalación de calefacción eléctrica.
- Está prevista la instalación de sistemas de automatización.
- Está prevista la instalación de una secadora.
- El número de puntos de utilización de alumbrado es superior a 30.
- El número de puntos de utilización de tomas de corriente de uso general es superior a 20.
- El número de puntos de utilización de tomas de corriente de los cuartos de baño y auxiliares de cocina es superior a 6.
- Existe más de una cocina horno.
- Existe más de una lavadora, lavavajillas o termo eléctrico.

 Los puntos de utilización necesarios en cada estancia se regirán por la tabla 2 de ITC-BT-25.

 En las viviendas con grado de electrificación elevada, la potencia a prever no será inferior a 9200 W. Existirán tres escalones de potencia normalizados (suministro monofásico):

- 9200 W. Corresponde a un Interruptor General Automático (IGA) de 40 A.
- 11500 W. Corresponde a un Interruptor General Automático (IGA) de 50 A.
- 14490 W. Corresponde a un Interruptor General Automático (IGA) de 63 A.

Una vez vista la teoría, la introducción de datos se simplifica de la siguiente manera:

- Una vez claras las necesidades de electrificación de las viviendas de un edificio, según el reparto de puntos de utilización de cada estancia, se indicará el número de viviendas con *Electrificación Básica* y/o *Elevada*. El usuario puede definir otra potencia prevista por vivienda, diferente a 5750 W ó 9200 W, escribiendo el valor deseado (de acuerdo a los escalones de potencia anteriormente mencionados) en el tercer y posteriores renglones de la ficha de viviendas (*Otra Electrificación*).

- También es posible distinguir si las viviendas dispondrán o no de *Tarifa Nocturna*. Si las viviendas no disponen de dicha tarifa la previsión de potencia correspondiente al conjunto de todas las viviendas se hará de acuerdo a la tabla 1 de la ITC-BT-10; caso contrario, la simultaneidad será 1.

- Se puede indicar un "Comentario" adecuado al uso de esta ficha, *Viviendas* por ejemplo.

# **Locales comerciales**

 Según la ITC-BT-10, la carga correspondiente a los locales comerciales de un edificio se calculará a razón de 100 W por metro cuadrado, con un mínimo por local de 3.450 W.

 En la plantilla de introducción de datos, con sólo definir la superficie del local el programa calculará automáticamente la previsión de potencia. Caso de necesitar una previsión de potencia mayor, por existir un uso especifico para dicho local con una demanda conocida, ésta podrá fijarse en el campo "Potencia Unitaria"; sin embargo, nunca deberá ser inferior a la resultante por el método anterior (100 W/m²).

 También es posible indicar el nº de locales similares que existen en el edificio (de igual superficie o igual potencia).

 En el apartado "Comentario" se permite introducir la denominación para el uso activo, la cual aparece en la plantilla de previsión de cargas (*Local Comercial*, por ejemplo).

## **Oficinas**

 Según la ITC-BT-10, la carga correspondiente a las oficinas de un edificio se calculará a razón de 100 W por metro cuadrado, con un mínimo por oficina de 3.450 W.

 En la plantilla de introducción de datos, con sólo definir la superficie de la oficina el programa calculará automáticamente la previsión de potencia. Caso de necesitar una previsión de potencia mayor, por existir un uso especifico para dicha oficina con una demanda conocida, ésta podrá fijarse en el campo "Potencia Unitaria"; sin embargo, nunca deberá ser inferior a la resultante por el método anterior (100 W/m²).

 También es posible indicar el nº de oficinas similares que existen en el edificio (de igual superficie o igual potencia).

 En el apartado "Comentario" se permite introducir la denominación para el uso activo, la cual aparece en la plantilla de previsión de cargas (*Oficina*, por ejemplo).

# **Locales industriales**

 Según la ITC-BT-10, la carga correspondiente a los locales industriales de un edificio se calculará a razón de 125 W por metro cuadrado, con un mínimo por local de 10.350 W.

 En la plantilla de introducción de datos, con sólo definir la superficie del local el programa calculará automáticamente la previsión de potencia. Caso de necesitar una previsión de potencia mayor, por existir un uso especifico para dicho local con una demanda conocida, ésta podrá fijarse en el campo "Potencia Unitaria"; sin embargo, nunca deberá ser inferior a la resultante por el método anterior (125 W/m²).

 También es posible indicar el nº de locales similares que existen en el edificio (de igual superficie o igual potencia).

 En el apartado "Comentario" se permite introducir la denominación para el uso activo, la cual aparece en la plantilla de previsión de cargas (*Local Industrial*, por ejemplo).

## **Servicios generales**

### **Ascensores**

 En esta plantilla, con sólo seleccionar el tipo y número de ascensores, el programa calcula automáticamente la potencia prevista.

 En el apartado "Comentario" se permite introducir la denominación para el uso activo, la cual aparece en la plantilla de previsión de cargas (*Ascensor*, por ejemplo).

### **Alumbrado Zonas Comunes**

 Muchas veces, a la hora de proyectar la instalación eléctrica para un edificio destinado principalmente a viviendas, no se conoce con exactitud la demanda de potencia para el alumbrado de zonas comunes, portal y trasteros, por lo tanto existe una previsión normalizada que diferencia entre Incandescencia (15 W/m²) y Fluorescencia (8 W/m²).

 En la plantilla de introducción de datos, con sólo definir la superficie de las zonas comunes y tipo de alumbrado, el programa calculará automáticamente la previsión de potencia. Caso de resultar conocida la demanda de potencia real (por ser conocido el número de puntos de luz y potencia de éstos), se puede introducir dicho valor en el campo "Potencia unitaria".

 En el apartado "Comentario" se permite introducir la denominación para el uso activo, la cual aparece en la plantilla de previsión de cargas (*Alumbrado Zonas Comunes*, por ejemplo).

### **Garaje/aparcamientos**

 Según la ITC-BT-10, la carga correspondiente a los garajes de un edificio se calculará a razón de 10 W por metro cuadrado en ventilación natural y 20 W por metro cuadrado en ventilación forzada, con un mínimo por de 3.450 W.

 En la plantilla de introducción de datos, con sólo definir la superficie del garaje el programa calculará automáticamente la previsión de potencia. Caso de resultar conocida la demanda de potencia real (por ser conocido el número y potencia de los receptores), se puede introducir dicho valor en el campo "Potencia unitaria".

 En el apartado "Comentario" se permite introducir la denominación para el uso activo, la cual aparece en la plantilla de previsión de cargas (*Garaje*, por ejemplo).

#### **Piscina**

 Muchas veces, a la hora de proyectar la instalación eléctrica para un edificio destinado principalmente a viviendas, no se conoce con exactitud la demanda de potencia para las piscinas, por lo tanto existe una previsión normalizada a razón de 8 W/m3.

 En la plantilla de introducción de datos, con sólo definir la capacidad de la piscina el programa calculará automáticamente la previsión de potencia. Caso de resultar conocida la demanda de potencia real, se puede introducir dicho valor en el campo "Potencia unitaria".

 En el apartado "Comentario" se permite introducir la denominación para el uso activo, la cual aparece en la plantilla de previsión de cargas (*Piscina*, por ejemplo).

#### **Varios**

 Caso de existir elementos singulares en un edificio (grupos de presión, antenas parabólicas, etc) no tipificados en el menú de Servicios Generales, mediante esta plantilla se pueden definir con su potencia unitaria (kW).

 En el apartado "Comentario" se permite introducir la denominación para el uso activo, la cual aparece en la plantilla de previsión de cargas.

### **Número de contadores de Servicios Generales**

 Mediante esta opción se puede definir el número de contadores previstos para la alimentación a los servicios generales del edificio (zonas comunes, garajes, etc), pues al definir todos ellos en la previsión de cargas, no quedan definidos los equipos de medida necesarios. Esta opción sirve únicamente para diseñar el esquema unifilar de "Alimentación a contadores y derivaciones individuales", sin que se extrapole a ninguna otra fase de cálculo o diseño del proyecto.

### **Acometida**

 Es parte de la instalación de la red de distribución, que alimenta la caja o cajas generales de protección o unidad funcional equivalente (CGP). Los conductores serán de cobre o aluminio. Esta línea está regulada por la ITC-BT-11.

 La acometida se calculará para la potencia total prevista en el edificio, la cual se obtiene automáticamente de la plantilla de previsión de cargas.

# **Línea General de Alimentación**

 Es la línea que enlaza la Caja General de Protección con la Centralización de Contadores que alimenta. Está regulada por la ITC-BT-14.

 La línea general de alimentación se calculará para la potencia total prevista en el edificio, la cual se obtiene automáticamente de la plantilla de previsión de cargas.

# **Gráfico**

Una vez definida la previsión de cargas y calculado el proyecto, mediante esta opción se puede observar el esquema unifilar de "Alimentación a contadores y derivaciones individuales".

### **Inserción**

A la hora de ir definiendo todos los elementos constituyentes del edificio en la plantilla de previsión de cargas (viviendas, locales, etc), si se elige el modo "inserción" los distintos usos se irán introduciendo en el lugar donde se sitúe el cursor (reflejado en negrilla mediante un renglón).

Si esta opción queda desactivada, todos los usos se colocarán en la plantilla según el orden de introducción.

### **Borrar**

Esta opción se utiliza para borrar el uso que se encuentre seleccionado en la plantilla (reflejado en negrilla mediante un renglón).

# **Circuitos Interiores**

# **Añadir Cuadro**

Esta opción se utilizará para crear los diferentes cuadros del edificio. Es muy importante distinguir si el cuadro será para vivienda o para otros usos, pues:

- En viviendas, la caída de tensión de los circuitos interiores (alumbrado y otros usos) será de un 3 % como máximo. En otras instalaciones receptoras (zonas comunes, garajes, locales, etc), la caída de tensión máxima será de un 3 % para los circuitos de alumbrado y de un 5 % para los circuitos de otros usos.

- En viviendas, la caída de tensión se calculará para una intensidad de funcionamiento del circuito igual a la intensidad nominal del interruptor automático de dicho circuito. En otras instalaciones receptoras (zonas comunes, garajes, locales, etc), la caída de tensión se calculará considerando alimentados todos los aparatos de utilización susceptibles de funcionar simultáneamente.

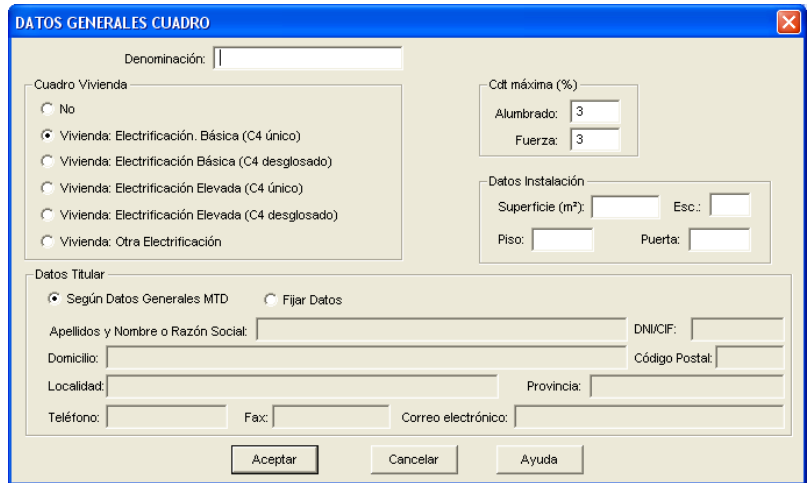

#### **Cuadro Vivienda: No**

 Esta opción se utilizará para crear los cuadros del edificio que no sean de viviendas, como servicios generales, locales comerciales, oficinas, garajes, etc.

 Por defecto aparece la derivación individual del cuadro creado. Se deberán añadir el resto de circuitos según las necesidades de cada instalación.

### **Cuadro Vivienda: Electrificación Básica (C4 único)**

 Esta opción se utilizará para crear cuadros de viviendas con electrificación básica. El tipo de cuadro más simple incorpora los siguientes circuitos (5):

- C1: Circuito de distribución interna, destinado a alimentar los puntos de iluminación. Sección mínima: 1,5 mm², Interruptor Automático: 10 A, Tipo toma: Punto de luz con conductor de protección.

- C2: Circuito de distribución interna, destinado a tomas de corriente de uso general y frigorífico. Sección mínima: 2,5 mm², Interruptor Automático: 16 A, Tipo toma: 16 A 2p+T.

- C3: Circuito de distribución interna, destinado a alimentar la cocina y horno. Sección mínima: 6 mm², Interruptor Automático: 25 A, Tipo toma: 25 A 2p+T.

- C4: Circuito de distribución interna, destinado a alimentar la lavadora, lavavajillas y termo eléctrico. Sección mínima: 4 mm², Interruptor Automático: 20 A, Tipo toma: 16 A 2p+T, combinadas con fusibles o interruptores automáticos de 16 A.

- C5: Circuito de distribución interna, destinado a alimentar tomas de corriente de los cuartos de baño, así como las bases auxiliares del cuarto de cocina. Sección mínima: 2,5 mm², Interruptor Automático: 16 A, Tipo toma: 16 A 2p+T.

 En la derivación individual se podrá fijar la potencia en 5.750 W (IGA de 25 A) o 7.360 W (IGA de 32 A).

### **Cuadro Vivienda: Electrificación Básica (C4 desglosado)**

 Esta opción se utilizará para crear cuadros de viviendas con electrificación básica. Este tipo de cuadro es casi idéntico al anterior; la única diferencia es que el circuito C4 se ha desdoblado en 3 circuitos independientes, por lo tanto el nº de circuitos total sería el siguiente (7):

- C1: Circuito de distribución interna, destinado a alimentar los puntos de iluminación. Sección mínima: 1,5 mm², Interruptor Automático: 10 A, Tipo toma: Punto de luz con conductor de protección.

- C2: Circuito de distribución interna, destinado a tomas de corriente de uso general y frigorífico. Sección mínima: 2,5 mm², Interruptor Automático: 16 A, Tipo toma: 16 A 2p+T.

- C3: Circuito de distribución interna, destinado a alimentar la cocina y horno. Sección mínima: 6 mm², Interruptor Automático: 25 A, Tipo toma: 25 A 2p+T.

- C4-1: Circuito de distribución interna, destinado a alimentar la lavadora. Sección mínima: 2,5 mm², Interruptor Automático: 16 A, Tipo toma: 16 A 2p+T.

- C4-2: Circuito de distribución interna, destinado a alimentar el lavavajillas. Sección mínima: 2,5 mm², Interruptor Automático: 16 A, Tipo toma: 16 A 2p+T.

- C4-3: Circuito de distribución interna, destinado a alimentar el termo eléctrico. Sección mínima: 2,5 mm², Interruptor Automático: 16 A, Tipo toma: 16 A 2p+T.

- C5: Circuito de distribución interna, destinado a alimentar tomas de corriente de los cuartos de baño, así como las bases auxiliares del cuarto de cocina. Sección mínima: 2,5 mm², Interruptor Automático: 16 A, Tipo toma: 16 A 2p+T.

 El desdoblamiento del circuito C4 no supondrá el paso a electrificación elevada ni la necesidad de disponer un diferencial adicional (nota 8 de la tabla 1 de la ITC-BT-25).

 En la derivación individual se podrá fijar la potencia en 5.750 W (IGA de 25 A) ó 7.360 W (IGA de 32 A).

### **Vivienda: Electrificación Elevada u Otra Electrificación**

 Esta opción se utilizará para crear cuadros de viviendas con electrificación elevada. Es el caso de viviendas con una previsión importante de aparatos electrodomésticos que obligue a instalar más de un circuito de cualquiera de los tipos descritos anteriormente, así como con previsión de sistemas de calefacción eléctrica, acondicionamiento de aire, automatización, gestión técnica de la energía y seguridad o con superficies útiles de las viviendas superiores a 160 m². En este caso se instalarán, además de los correspondientes a la electrificación básica (C4 único o desglosado), los siguientes circuitos:

- C6: Circuito adicional del tipo C1, por cada 30 puntos de luz. Sección mínima: 1,5 mm², Interruptor Automático: 10 A, Tipo toma: Punto de luz con conductor de protección.

- C7: Circuito adicional del tipo C2, por cada 20 tomas de corriente de uso general o si la superficie útil de la vivienda es mayor de 160 m2. Sección mínima: 2,5 mm², Interruptor Automático: 16 A, Tipo toma: 16 A 2p+T.

- C8: Circuito de distribución interna, destinado a la instalación de calefacción eléctrica, cuando existe previsión de ésta. Sección mínima: 6 mm², Interruptor Automático: 25 A.

- C9: Circuito de distribución interna, destinado a la instalación de aire acondicionado, cuando existe previsión de éste. Sección mínima: 6 mm², Interruptor Automático: 25 A.

- C10: Circuito de distribución interna, destinado a la instalación de una secadora independiente. Sección mínima: 2,5 mm², Interruptor Automático: 16 A, Tipo toma: 16 A 2p+T.

- C11 Circuito de distribución interna, destinado a la alimentación del sistema de automatización, gestión técnica de la energía y de seguridad, cuando exista previsión de éste. Sección mínima: 1,5 mm², Interruptor Automático: 10 A.

- C12: Circuitos adicionales de cualquiera de los tipos C3 o C4, cuando se prevean, o circuito adicional del tipo C5, cuando su número de tomas de corriente exceda de 6.

 Se colocará un interruptor diferencial por cada cinco circuitos instalados (con la excepción del desglose del circuito 4, que a estos efectos computa como uno).

 En la derivación individual se podrá fijar la potencia en 9.200 W (IGA de 40 A), 11.500 W (IGA de 50 A) ó 14.490 W (IGA de 63 A).

 Se han dispuesto dos modelos de cuadros de vivienda con electrificación elevada, uno con el circuito C4 único y otro con el circuito C4 desglosado. Si el usuario no desea alguno de los circuitos que aparecen por defecto (por no ser necesario), puede borrarlo sin más. También puede cambiar el agrupamiento de circuitos (mediante las opciones *Cortar* y *Pegar*) o añadir nuevos circuitos.

 Para hacer una vivienda de grado elevado el usuario también podrá abrir un cuadro de grado básico y añadir los circuitos que necesite. Recordar que al menos *deberá dibujar dos agrupaciones*, para poner *dos diferenciales*, y fijar en la derivación individual una *potencia mínima de 9.200 W*. Las líneas existentes en grado básico, que cuelgan de la derivación individual, se podrán pasar bajo las agrupaciones ejecutando la opción *Cortar* y *Pegar*

 En las agrupaciones, el usuario deberá indicar un *coeficiente de simultaneidad adecuado*, de tal manera que la *potencia de cálculo nunca sea superior a la fijada en la* 

*derivación individual*. Además, el *factor de potencia* (cos ϕ) será igual al de dicha derivación individual (*1* por defecto).

 Si el usuario elige la opción *Otra Electrificación* aparece el cuadro de la vivienda sólo con la derivación individual. En este caso se tendrían que dibujar el resto de circuitos, según las necesidades de la electrificación elevada.

### **Datos Instalación**

 Estos datos (superficie, escalera, piso y puerta) sólo se utilizarán para rellenar la Memoria Técnica de Diseño y Certificados del Instalador cuando la instalación no requiere proyecto.

Son datos propios de cada vivienda o local del edificio.

### **Datos Titular**

 Estos datos (nombre, domicilio, etc) sólo se utilizarán para rellenar las Memorias Técnicas de Diseño y Certificados del Instalador cuando la instalación no requiere proyecto.

 La opción *Según Datos Generales MTD* indica que el titular de la vivienda o local coincide con el promotor o titular del edificio (los datos de éste se rellenan en la ficha característica de cada comunidad autónoma).

 La opción *Fijar Datos* permite distinguir el titular de una vivienda o local del promotor del edificio (los datos de este último se rellenan en la ficha característica de cada comunidad autónoma). Esta opción es muy común en las viviendas de un edificio, pues los titulares finales de cada una de ellas (compradores) no coinciden con los datos del promotor del edificio.

# **Editar Cuadro**

Esta opción se utilizará para mostrar el contenido de cada cuadro (esquema unifilar).

# **Copiar Cuadro**

 Esta opción se utilizará para hacer una copia del cuadro activo (marcado con un renglón en la lista de cuadros del proyecto). Es posible definir el nombre del nuevo cuadro creado.

# **Borrar Cuadro**

 Esta opción se utilizará para borrar el cuadro activo (marcado con un renglón en la lista de cuadros del proyecto).

# **Datos Cuadro**

 Esta opción se utilizará para editar los datos del cuadro activo (nombre del cuadro y caída de tensión máxima de los circuitos interiores).

# **Líneas**

Los diferentes tipos de líneas (alumbrado, otros usos, etc) servirán para diseñar el esquema unifilar de cada cuadro del proyecto (vivienda, servicios generales, garaje, etc).

# **Filosofía de trabajo**

A la hora de comenzar un proyecto, resulta aconsejable acceder primero a la ventana de *"Condiciones Generales"* y definir éstas, según las características de la instalación proyectada (no obstante, los valores por defecto son los idóneos). Reseñar además, que muchos de estos valores, fijados de antemano, podrán ser modificados puntualmente en una línea determinada, caso de ser necesario (por ejemplo, en una línea cualquiera, en la fase de introducción de datos y parámetros se puede cambiar el tipo de canalización definido en las condiciones generales). Otros valores, por ejemplo la tensión, al ser definidos en condiciones generales, serán una constante para todo el proyecto, pues debido a sus características no son susceptibles de modificación interiormente para cada línea.

Una vez definidas estas bases para el cálculo, se procede al diseño de la instalación.

La pantalla de trabajo muestra el menú general, las botoneras para acceso directo a las funciones más comunes y la ventana con la lista de todos los cuadros del proyecto (una vez creados).

A la hora de comenzar un proyecto, se debe acceder primero a la plantilla de *Previsión de Cargas*, donde es posible introducir todos los elementos del edificio (viviendas, locales, servicios generales, etc). Tras haber obtenido la demanda de potencia total, sin salir de esta pantalla se pueden definir la *Acometida* y *Línea General de Alimentación*, pues ambas se calculan para dicha previsión de potencia.

Seguidamente se pueden diseñar los diferentes cuadros del edificio (viviendas con grado de electrificación básico y/o elevado, zonas comunes, garaje, etc); para ello, sólo con pinchar la opción *"Circuitos interiores"* del menú general o el botón derecho del ratón dentro de la ventana *"Cuadros del proyecto"*, se permite *Añadir*, *Editar*, *Copiar* o *Borrar* cuadros, así como modificar los *Datos* generales de un cuadro (denominación y caída de tensión máxima).

A la hora de crear o añadir un cuadro nuevo aparece una ventana donde es posible *"denominar"* dicho cuadro (Vivienda Básica, Servicios Generales, etc), especificar las *"caídas de tensión máximas"* permitidas y concretar si se trata de un cuadro para *Vivienda* o para *Otros Usos* (zonas comunes, garajes, locales, etc).

Al aceptar se crea un cuadro con los circuitos dibujados, si es un tipo de electrificación básica o elevada, o sólo aparece la derivación individual si es un cuadro para *Otros Usos* (Cuadro Vivienda: No) o *Vivienda:Otra Electrificación.* En estos dos últimos casos se deberán añadir los diferentes circuitos del cuadro (alumbrado, otros usos, etc).

Mediante las opciones  $\Box \Box X$  de la ventana se puede minimizar un cuadro, ampliarlo para agrandar su ventana o cerrarlo.

Haciendo doble clic sobre un cuadro creado (en la lista de cuadros del proyecto) se puede observar su contenido (esquema unifilar).

Para hacer una vivienda de grado básico o elevado el usuario puede trabajar con los modelos que hay a su disposición (unos con el circuito C4 único y otros con el circuito C4 desglosado). En grado elevado el usuario puede borrar algunos circuitos innecesarios (el de

calefacción si no hay previsión de ésta, etc) o añadir los que requiera la vivienda (según los receptores instalados). Recordar que la vivienda de grado elevado no tiene un cuadro único como la de grado básico; los circuitos instalados dependen de las necesidades de cada caso en concreto, requiriendo por tanto un estudio específico cada vez (circuito de alumbrado por cada 30 puntos de luz, circuito de tomas de corriente por cada 20 tomas, etc).

Una vez dentro de un cuadro se activa la barra de botones, la paleta de componentes y paleta de herramientas. La *Paleta de Componentes* se encuentra en la parte superior de la pantalla (tipos de líneas: motor, alumbrado, etc). Sirve para diseñar toda la instalación (esquema unifilar). En la parte derecha de la pantalla se encuentra la *Paleta de Herramientas*. Sirve de apoyo al diseñar la instalación.

La filosofía de trabajo consiste en ir pinchando, en esta *Paleta de Componentes*, los tipos de línea deseados (motor, alumbrado, otros usos, agrupación, etc) e ir insertándolos en el gráfico, según el orden deseado por el usuario (diseño del esquema unifilar). En este punto cabe reseñar que *las líneas se colgarán, aguas abajo, de la línea de referencia o "padre", marcada siempre por una (P) en el esquema unifilar. Las únicas líneas que pueden ser "padre" son la derivación individual, las agrupaciones y las líneas a subcuadros*, pues de todas ellas es posible colgar algún tipo de línea. Sin embargo, una línea motor, alumbrado o de otros usos, nunca podrá ser "padre", pues a ella no es posible colgar ninguna línea más (son tipo de líneas finales). *Para seleccionar una línea como referencia o "padre" bastará pinchar sobre ella, con la "flecha de selección" , en el propio esquema unifilar*.

Cuando el usuario ha seleccionado un tipo de línea de la paleta de componentes y desea colgarla bajo una línea de referencia o padre, *deberá hacer un clic bajo la línea de referencia, no sobre ella*.

Por ejemplo, para colgar una línea bajo una agrupación, una vez seleccionado el tipo de línea deseado de la paleta de componentes, habrá que hacer un clic en la zona marcada bajo la agrupación; ver figura (no hay que pinchar sobre la línea agrupación, sino bajo ella).

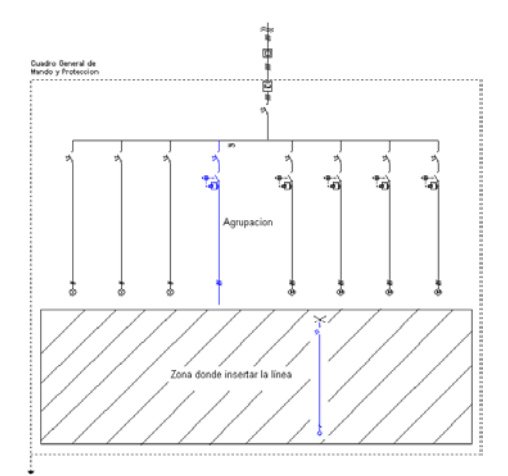

Bajo la línea a *Subcuadros con Consumo en Ruta* sólo es posible colgar líneas *Subcuadro*, con el fin de representar la derivación desde la línea general hasta el cuadro secundario alimentado. Gráficamente, las líneas subcuadro se ubicarán debajo y a la derecha de la línea a subcuadros con consumo en ruta. Una vez ubicada una línea subcuadro, ésta queda

activada como línea padre (lista para ubicar líneas bajo ella); si el usuario desea colocar a la derecha otro subcuadro, deberá seleccionar de nuevo como padre la línea a subcuadros con consumo en ruta, coger una línea subcuadro de la paleta de componentes y ubicarla debajo y a la derecha de la mencionada línea a subcuadros con consumo en ruta.

 Por otra parte, cualquier línea que sea pinchada con el ratón queda activada (se muestra de color azul), estando preparada para abrir su *ventana de propiedades* o de *resultados* (menú *Ver* o pinchar el botón derecho del ratón). La ventana de propiedades permite introducir o editar los datos y parámetros de la línea y la ventana de resultados permite visualizar el cálculo. Además, la línea también queda activada, de tal manera que sobre ella se pueden aplicar las funciones *Cortar*, *Borrar*, *Copiar*, etc.

 Es evidente, por lo tanto, que una vez se pinche un tipo de línea agrupación, línea a subcuadros o derivación individual, a la vez que quedan activadas (marcadas en azul ellas y toda la instalación que abastecen), quedan seleccionadas como "padre" o líneas de referencia.

 Además, haciendo doble clic, con el botón izquierdo del ratón, sobre cualquier línea dibujada en el esquema unifilar, se entra directamente a su ventana de propiedades.

La opción *Mover Línea* hace que se mueva únicamente la línea marcada. Esta se moverá siempre, en sentido horizontal, bajo la línea de referencia de la que cuelga. La opción *Mover Bloque* hace que se muevan varias líneas a la vez. Al mover una línea hacia la derecha, todas las líneas situadas a su derecha se moverán conjuntamente con ella, guardando siempre las distancias relativas entre ellas. Lo mismo ocurre si se desplaza una línea hacia la izquierda. Este desplazamiento se realiza también en sentido horizontal, bajo la línea de referencia de la que cuelgan todas ellas. La operativa gráfica consiste en pinchar la opción Mover Línea o Mover Bloque, hacer coincidir la flecha vertical del cursor del ratón sobre la línea que se desea mover, pincharla con el botón izquierdo de ratón y mantener éste pulsado, desplazar en sentido horizontal hasta llegar al nuevo lugar deseado por el usuario y, por último, dejar de pulsar dicho botón izquierdo (la línea se habrá desplazado de lugar).

Para cortar o copiar una línea bastará seleccionarla (quedará marcada de color azul) y pinchar las opciones *Cortar* o *Copiar* (la línea quedará en memoria del ordenador). Para pegarla bajo una línea de referencia (derivación individual, agrupación o línea subcuadro) primeramente se deberá activar (pinchar) dicha línea de referencia y posteriormente, tras seleccionar la opción *Pegar*, se hará un clic bajo ella. Si se corta o copia una agrupación o línea subcuadro también se cortarán o copiarán las líneas que haya dibujadas bajo ellas (alumbrado, motor, etc).

 El modo de diseño e introducción de datos es aleatorio, pues se pueden definir los cuadros y líneas existentes en ellos, en el orden que el usuario desee, incluso es posible, una vez definido todo el esquema unifilar, modificar datos y parámetros según necesidades, dándose también la opción de mover bloques (conjunto de líneas alimentadas por cualquier otra) o mover líneas particulares, con el fin de adaptar el diseño del esquema a gusto del usuario.

 En general, se puede definir la instalación de dos modos diferentes, incluso se puede trabajar con una mezcla de ambos.

1º) El primer modo de trabajo, y el más cómodo, consiste en, tras definir las condiciones generales, diseñar el esquema unifilar completo de la instalación, con la ayuda de las paletas de componentes-líneas y herramientas. Una vez realizada esta operación, haciendo doble clic sobre las líneas, como manera más rápida de trabajar, se puede acceder a la plantilla de datos y parámetros de cada una de ellas (ventana de propiedades), definiendo en este momento todas sus características. Se debe tener en cuenta, que una vez desplegado este tipo de ventana, sólo

con pinchar cualquier otra línea se pasa directamente a su ventana particular. Se observará que casi todos los campos vienen definidos, según los valores prefijados en las condiciones generales; caso de no interesar alguno de ellos, puede ser modificado en la propia plantilla. El resto de campos que no vienen definidos por defecto, se completarán según las necesidades de la instalación (potencia, longitud, etc). La plantilla de introducción de datos (ventana de propiedades) se puede llamar también, una vez activada una línea (marcada en azul), desde la opción *"Ver-Datos de Línea"* o *"pinchando el botón derecho del ratón-Ventana de Datos"*.

Si la visualización de la pantalla, según la escala de trabajo, no es suficiente para seguir insertando líneas en el esquema unifilar, se puede hacer un *zoom todo* o pasar a un zoom de escalado inferior (menú *Ver* o paleta de herramientas).

Una vez diseñado el esquema unifilar y definidos todos los datos y parámetros para cada una de las líneas, se puede proceder al cálculo del proyecto a calentamiento, caída de tensión y sobrecargas, pinchando directamente el icono activo para esta función  $\frac{dS}{dr}$ , mediante la opción *"Cálculos-Proyecto"* o *"pinchando el botón derecho del ratón-Calcular"*. En este punto también se puede calcular el proyecto a cortocircuito, para ello bastará pinchar el icono activo para esta función **ó** o mediante la opción *"Cálculos-Cortocircuito"*. Para deshacer los cálculos a cortocircuito bastará volver a calcular el proyecto (Cálculos-Proyecto). Igualmente se puede calcular la *"Resistencia de la Puesta a tierra"* de la instalación, pinchando el icono activo para esta función  $\frac{1}{\epsilon}$  o mediante la opción *"Cálculos-Toma Tierra"*.

Para analizar el cálculo de cada línea se puede abrir la *Ventana de Resultados*; para ello, una vez activada una línea (marcada en azul), bastará seleccionar la opción *"Ver-Resultados de Línea"* o *"pinchar el botón derecho del ratón-Ventana de Resultados"*. Se debe tener en cuenta que, una vez desplegado este tipo de ventana, sólo con pinchar cualquier otra línea se pasa directamente a su ventana particular.

Por último, en la opción de *Resultados* se puede observar la *Memoria Descriptiva* en función del tipo de local, el *Anexo de Cálculos*, el *Pliego de Condiciones*, y la *Medición* del proyecto, además de generar los *Esquemas Unifilares* en formato *DXF* para leerlos desde un CAD.

2º) El segundo modo de trabajo consiste en, tras haber insertado una línea en el esquema unifilar, hacer doble clic sobre ella y definir todos los datos y parámetros de ella, o sea, a la vez que se va diseñando el esquema, se van definiendo las características de las líneas del proyecto.

3º) Se puede trabajar con una mezcla de ambos modos, por ejemplo, se puede diseñar todo un cuadro e introducir todos los datos y parámetros de cada una de las líneas que lo componen; a continuación se diseña otro cuadro y se vuelven a definir todas las características de sus líneas; para los cuadros restantes se actúa de forma similar.

Por lo tanto, se observa que el orden de diseño y definición de un proyecto es totalmente aleatorio y a gusto del usuario. Sólo se debe tener en cuenta que *antes de calcular un proyecto se ha de tener diseñado todo el esquema unifilar y definidos todos los datos y parámetros de cada una de las líneas que lo componen*, caso contrario, el programa dará una serie de mensajes con los errores cometidos; *haciendo doble clic sobre ellos se activará y abrirá la ventana de propiedades de la línea defectuosa*.

# **Ejemplo práctico resuelto**

# **Introducción**

 Se desea realizar el proyecto de electrificación de un edificio de 3 plantas, distribuidas del siguiente modo:

- Planta baja. 2 Locales Comerciales con superficies de 200 y 300 m² respectivamente.

- Planta primera. 4 Viviendas Tipo A con las siguientes estancias.

- Vestíbulo: 4 m².
- Pasillo: 4 m de longitud.
- Cocina: 12 m².
- Salón-Comedor: 20 m².
- Dormitorio Matrimonio: 13 m².
- Dormitorio niños 1: 9 m².
- Dormitorio niños 2: 10,50 m².
- Dormitorio niños 3: 9,50 m².
- Aseo principal: 4 m².
- Aseo secundario: 3 m².

- Planta segunda. 4 Viviendas Tipo B con las siguientes estancias.

- Vestíbulo: 10 m².
- Pasillo: 10,50 m de longitud.
- Cocina: 15 m².
- Salón-Comedor: 30 m².
- Dormitorio Matrimonio: 15 m².
- Dormitorio niños 1: 12 m².
- Dormitorio niños 2: 12 m².
- Dormitorio niños 3: 11 m².
- Aseo principal: 6 m².
- Aseo secundario: 4 m².

- Servicios generales del edificio. Grupo de presión, alumbrado de zonas comunes (50 m<sup>2</sup>) y ascensor.

## **Reparto de puntos de utilización**

 El reparto de los puntos de utilización, en cada tipo de vivienda, se realizará según la superficie de cada estancia (tabla 2 de la ITC-BT-25):

### Vivienda tipo A

- Vestíbulo:

- 1 puntos de luz (C1).
- 1 base 16 A 2p+T (C2, TC uso general).

- Pasillo:

- 1 puntos de luz (C1).
- $-$  1 base 16 A 2p+T (C2, TC uso general).
- Cocina:
	- 2 puntos de luz (C1).
- 2 bases 16 A 2p+T (C2, TC uso general).
- 2 bases 25 A 2p+T (C3, cocina/horno).
	- 3 bases 16 A 2p+T (C4, lavadora, lavavajillas y termo).
	- 3 bases 16 A 2p+T (C5, TC zonas húmedas).
- Salón-Comedor:
	- 2 puntos de luz (C1).
	- 4 bases 16 A 2p+T (C2, TC uso general).
- Dormitorio Matrimonio:
	- 2 puntos de luz (C1).  $-$  3 bases 16 A 2p + T (C2, TC uso general).
- Dormitorio niños 1:
	- 1 punto de luz (C1).  $-$  3 bases 16 A 2p+T (C2, TC uso general).
- Dormitorio niños 2:
	- 2 puntos de luz (C1).  $-3$  bases 16 A 2p+T (C2, TC uso general).
- Dormitorio niños 3:
	- 1 punto de luz (C1).  $-3$  bases 16 A 2p+T (C2, TC uso general).
- Aseo principal:
	- 1 punto de luz (C1).
	- 1 base 16 A 2p+T (C5, TC zonas húmedas).
- Aseo secundario:
	- 1 punto de luz (C1).
	- 1 base 16 A 2p+T (C5, TC zonas húmedas).

Haciendo el recuento:

- 14 puntos de luz pertenecientes al circuito C1.
- 20 tomas de corriente pertenecientes al circuito C2.
- 2 tomas de corriente pertenecientes al circuito C3.
- 3 tomas de corriente pertenecientes al circuito C4.
- 5 tomas de corriente pertenecientes al circuito C5.

 Al no sobrepasar 30 puntos de luz (C1), 20 tomas de corriente de usos generales (C2), 2 tomas para cocina y horno (C3), 3 tomas para lavadora, lavavajillas y termo eléctrico (C4) y 6 tomas de corriente de zonas húmedas (C5), la electrificación se considera *Básica*.

#### Vivienda tipo B

- Vestíbulo:

- 1 puntos de luz (C1).
- $-1$  base 16 A 2p+T (C2, TC uso general).

### - Pasillo:

- 3 puntos de luz (C1).
- 2 bases 16 A 2p+T (C2, TC uso general).

- Cocina:

- 2 puntos de luz (C1).
- 2 bases 16 A 2p+T (C2, TC uso general).
- 2 bases 25 A 2p+T (C3, cocina/horno).
	- 3 bases 16 A 2p+T (C4, lavadora, lavavajillas y termo).
	- 3 bases 16 A 2p+T (C5, TC zonas húmedas).
- Salón-Comedor:
	- 2 puntos de luz (C1).
	- $-5$  bases 16 A 2p+T (C2, TC uso general).
- Dormitorio Matrimonio:
	- 2 puntos de luz (C1).
	- 3 bases 16 A 2p+T (C2, TC uso general).
- Dormitorio niños 1:
	- 2 puntos de luz (C1). - 3 bases 16 A 2p+T (C2, TC uso general).
- Dormitorio niños 2:
	- 2 puntos de luz (C1). - 3 bases 16 A 2p+T (C2, TC uso general).
- Dormitorio niños 3:
	- 2 puntos de luz (C1). - 3 bases 16 A 2p+T (C2, TC uso general).
- Aseo principal:
	- 1 punto de luz (C1).
	- 1 base 16 A 2p+T (C5, TC zonas húmedas).

- Aseo secundario:

- 1 punto de luz (C1).

- 1 base 16 A 2p+T (C5, TC zonas húmedas).

Haciendo el recuento:

- 18 puntos de luz pertenecientes al circuito C1.
- 22 tomas de corriente pertenecientes al circuito C2.
- 2 tomas de corriente pertenecientes al circuito C3.
- 3 tomas de corriente pertenecientes al circuito C4.
- 5 tomas de corriente pertenecientes al circuito C5.

Al existir más de 20 tomas de corriente de usos generales (C2), la electrificación se considera *Elevada*. Pasar a grado elevado supone:

- Añadir un circuito adicional para las tomas de corriente de uso general (C7), pues existen más de 20.

- Añadir un circuito para la secadora (C10).

- Incluir 2 interruptores diferenciales (recordar la regla: 1 diferencial por cada 5 circuitos como máximo).

- Calcular la derivación individual para una potencia de 9.200 W como mínimo (IGA de 40 A).

## **Diseño de los cuadros del proyecto**

#### Centralización de Contadores

La centralización de contadores se alimentará a través de la acometida y línea general de alimentación. Desde ella saldrán las derivaciones individuales a los diferentes cuadros del edificio (viviendas, servicios generales, etc). Antes del embarrado general existirá un interruptor de corte en carga, para dejar sin suministro eléctrico a todo el edificio si fuese necesario (incendio, etc).

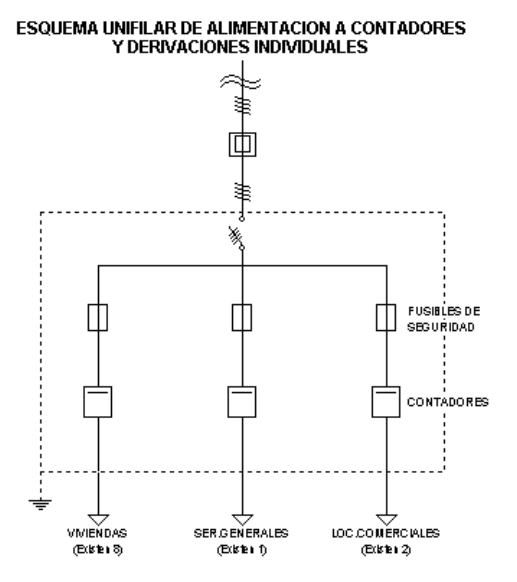

#### Vivienda tipo A – Electrificación Básica

La potencia de cada circuito se obtendrá según el apdo. 3 y tabla 1 de la ITC-BT-25:

 $P = n \cdot Pt \cdot Fs \cdot Fu$ 

Siendo:

P: Potencia estimada en el circuito. n: Número de tomas o receptores. Pt: Potencia prevista por toma o receptor. Fs: Factor de simultaneidad. Fu: Factor de utilización.

Por lo tanto se obtendrá, para cada circuito:

 $-$  Alumbrado (C1):  $14 \cdot 200 \cdot 0.75 \cdot 0.5 = 1050$  W.

- Tomas de corriente de uso general (C2):  $20 \cdot 3450 \cdot 0, 2 \cdot 0, 25 = 3450 \text{ W}.$ 

- Cocina y Horno (C3):  $2 \cdot 5400 \cdot 0.5 \cdot 0.75 = 4050$  W

- Lavadora, lavavajillas y temo eléctrico (C4): 3 · 3450 · 0,66 · 0,75 = 5123 W. Se estimará una potencia de 4600 W, para no superar el automático de 20 A.

- Tomas de corriente de baño y auxiliares de cocina (C5):  $5 \cdot 3450 \cdot 0.4 \cdot 0.5 = 3450 \text{ W}$ .

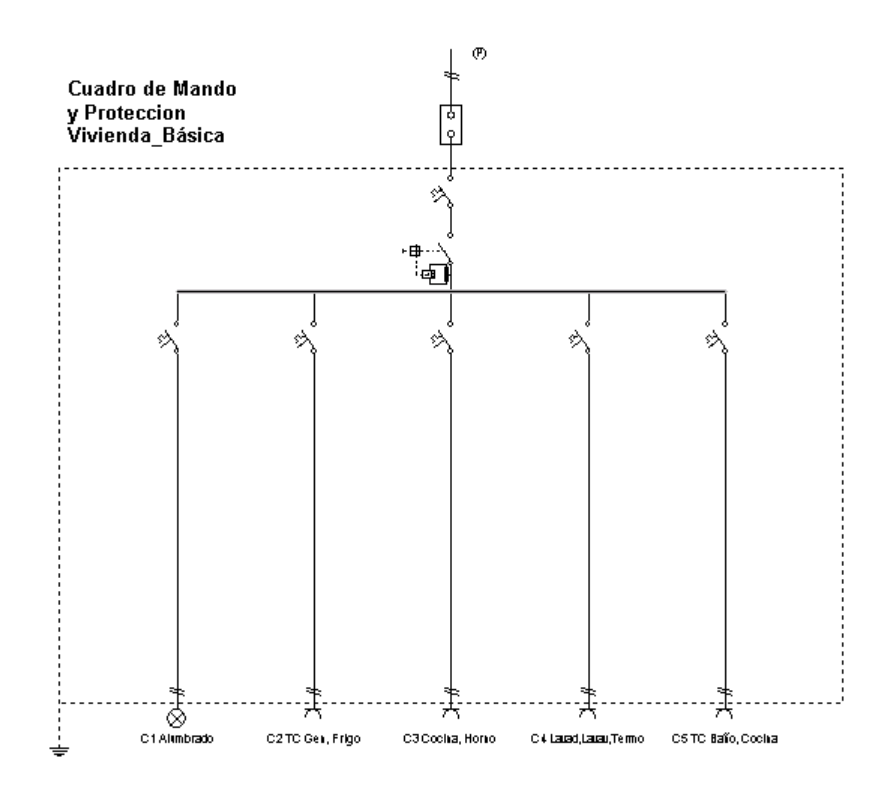

Instalaciones eléctricas en los edificios **101** instalaciones eléctricas en los edificios

Vivienda tipo B – Electrificación Elevada

Se obtendrá, para cada circuito:

 $-$  Alumbrado (C1):  $18 \cdot 200 \cdot 0.75 \cdot 0.5 = 1350$  W.

- Tomas de corriente de uso general (C2):  $11 \cdot 3450 \cdot 0.2 \cdot 0.25 = 1897 \text{ W}$ .
- Cocina y Horno (C3):  $2 \cdot 5400 \cdot 0.5 \cdot 0.75 = 4050$  W
- Lavadora, lavavajillas y temo eléctrico (C4): 3 · 3450 · 0,66 · 0,75 = 5123 W. Se estimará una
- potencia de 4600 W, para no superar el automático de 20 A.
- Tomas de corriente de baño y auxiliares de cocina (C5):  $5 \cdot 3450 \cdot 0.4 \cdot 0.5 = 3450$  W.
- Tomas de corriente de uso general (C7):  $11 \cdot 3450 \cdot 0,2 \cdot 0,25 = 1897 W$ .
- Secadora (C10): 1 · 3450 · 1 · 0,75 = 2587 W

Agrupación 1 (un mismo diferencial): C1, C2, C3 y C7. Agrupación 2 (un mismo diferencial): C4, C5 y C10.

El reparto de líneas bajo los diferenciales se podría haber hecho de cualquier otra manera. Nosotros hemos intentado dividir la potencia proporcionalmente y diferenciar los receptores húmedos del resto.

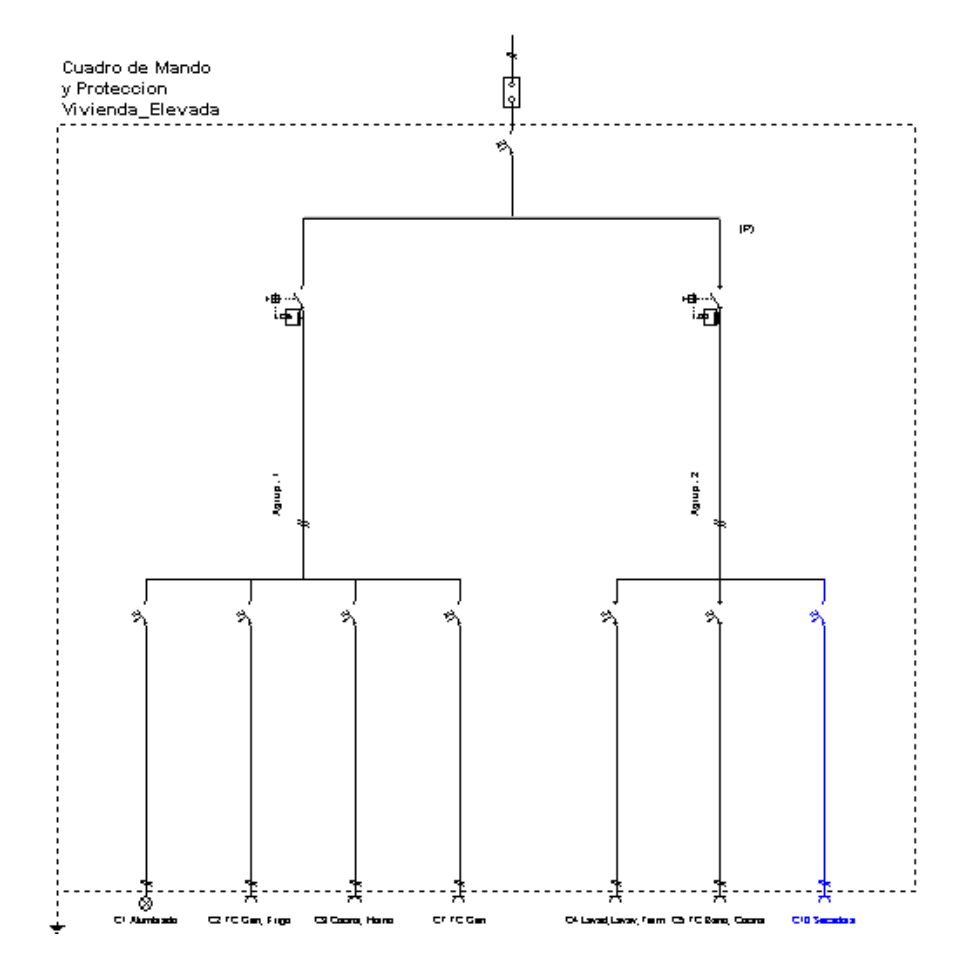

### Servicios Generales

- Grupo presión: 2 kW.
- Alumbrado escalera: 700 W incandescencia.
- Alumbrado emergencia escalera: 50 W fluorescencia.
- Cuadro ascensor:
	- Motor ascensor: 4,5 kW.
	- Alumbrado cabina: 60 W incandescencia.
	- Alumbrado hueco: 100 W fluorescencia.
	- Alumbrado sala máquinas: 60 W incandescencia.

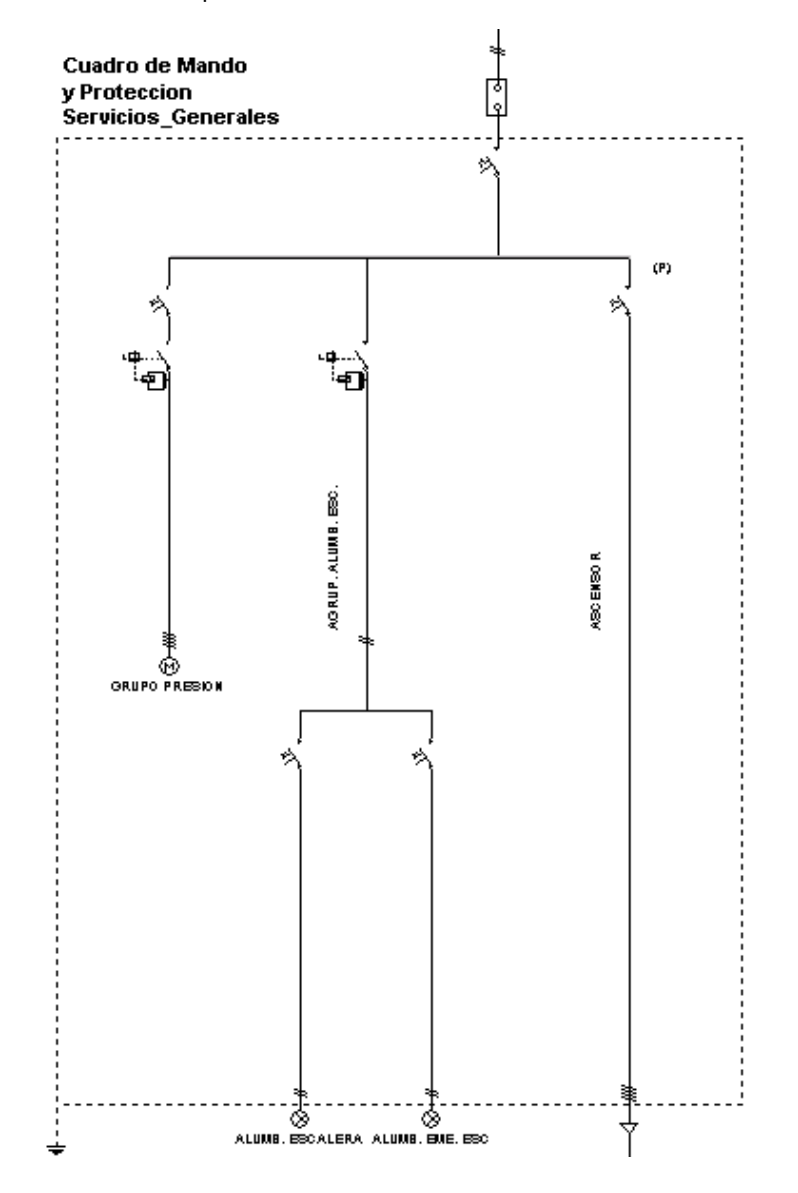

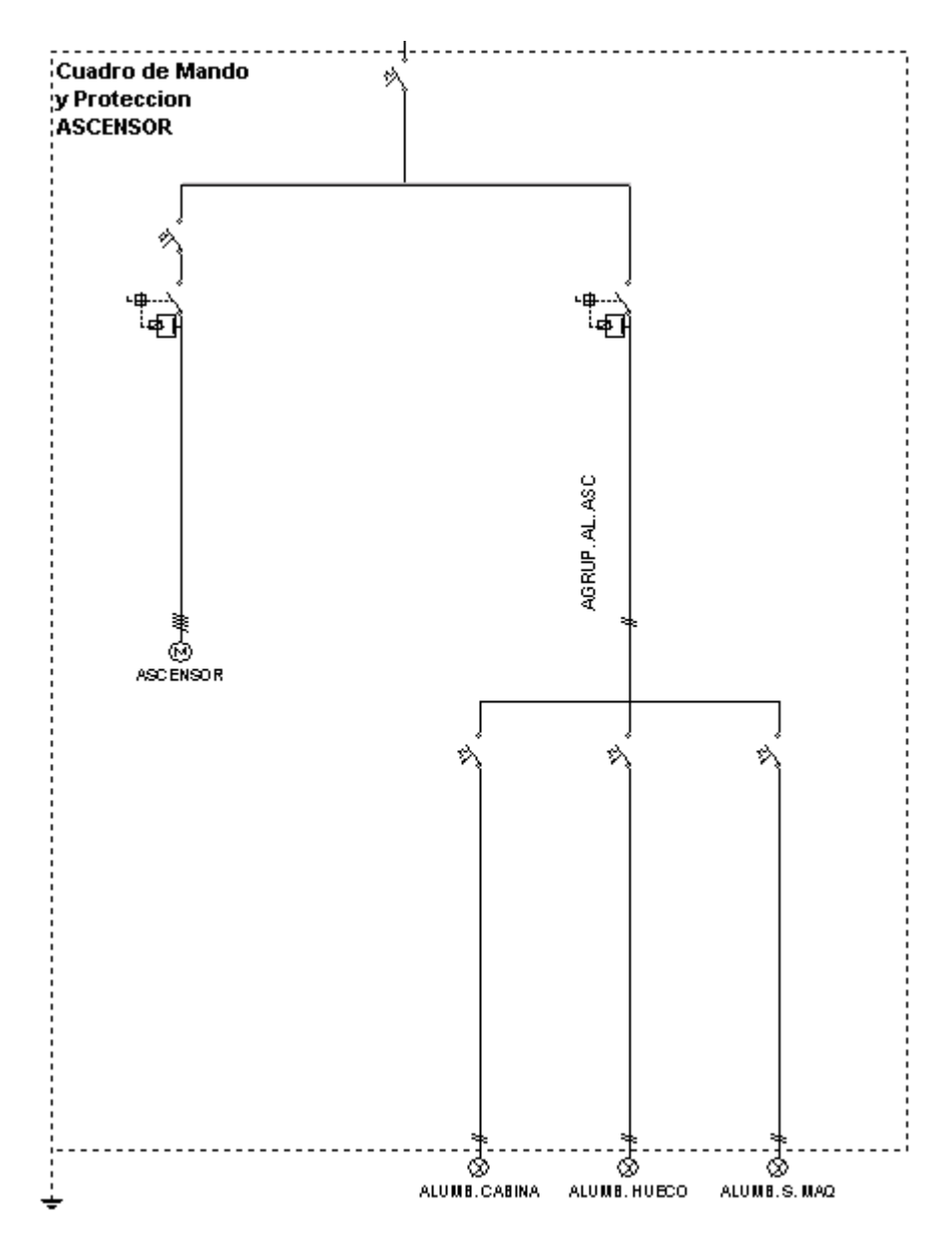

# **Introducción del proyecto**

Comenzaremos por definir la *Previsión de Cargas* de todo el edificio, para poder calcular la *Acometida* y la *Línea General de alimentación*.

En el menú general se encuentra la opción *P. Cargas*, haciendo un clic se accede a la plantilla de introducción de datos.

Pinchando el botón de *Viviendas* se podrán definir las 4 viviendas de grado básico y las 4 de grado elevado. En el apdo. "Comentario" se puede escribir: *Viviendas*, para identificar el uso. Al aceptar se salvan dichos valores.

En el botón de *Locales Comerciales* se podrá definir el primer local, escribiendo el uso en el campo "Comentario", por ejemplo *Local 1*, y en el campo de *Superficie: 200 m²*. Del mismo modo se podrá definir el Local 2 (300 m²).

A continuación se podrán definir los *Servicios Generales* del edificio. En la opción *Varios* se puede identificar el *Grupo de presión* con una potencia de *2 kW*. En la opción *Alumbrado Z. Comunes* se identificará el alumbrado de la escalera: *Alumb. Zonas Comunes* y se indicará una superficie de 50 m² en incandescencia. En la opción *Ascensores* se puede seleccionar el tipo deseado (primero de la lista, por ejemplo) y en la opción *Varios* se puede introducir la potencia prevista para el *Alumbrado de la Cabina, Hueco y Sala de Máquinas* del ascensor (2 pantallas incandescentes de 60 W y una pantalla fluorescente de 100 W, por ejemplo; potencia total 0,22 kW).

Una vez introducidos todos los elementos, la ficha de Previsión de Cargas presentará este aspecto.

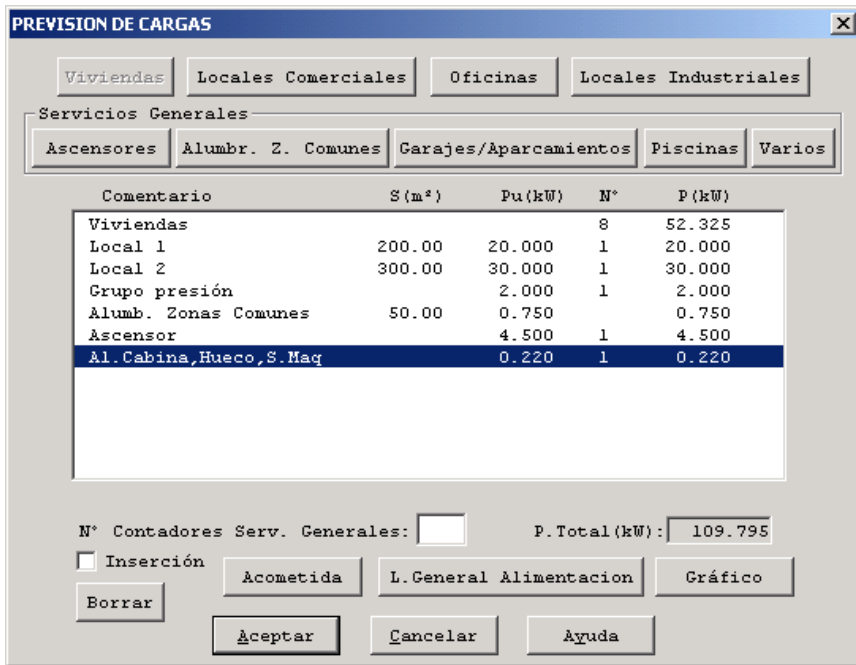

Pinchando los botones de *Acometida* y *Línea General Alimentación* se podrá definir la longitud de ambas líneas (10 m, por ejemplo). El Número de *Contadores de Servicios Generales* se podrá definir como *1* (un único contador para toda la comunidad). Para finalizar se debe pulsar el botón *Aceptar* sobre la ficha de Previsión de Cargas, para salvar todos los valores.

A continuación se podrán definir los diferentes *Cuadros del edificio*. Referente a viviendas se pueden calcular todas ellas (las 4 de grado básico y las 4 de grado elevado) o sólo

las tipo (una de grado básico y otra de grado elevado), poniendo en este último caso la longitud de la derivación individual más desfavorable.

Los cuadros se crean pinchando la opción *Circuitos Interiores* del menú general. A continuación se selecciona *Añadir Cuadro* para que aparezca la plantilla de Datos. En "Denominación" se escribirá *Vivienda\_Básica*, por ejemplo, y se pulsará Aceptar, pues el cuadro tipo de vivienda es adecuado. También se podía haber elegido una vivienda de electrificación básica con 7 circuitos (desdoblamiento del circuito C4). Si se mantiene un único circuito (C4) para la lavadora, lavavajillas y termo se deberán proteger las bases de 16 A 2p+T con un fusible o interruptor automático de 16 A junto a cada toma (Tabla 1 ITC-BT-25, Cicuito C4, Tipo de toma). Una vez creado el cuadro aparecerá su contenido (esquema unifilar). Se puede ampliar la ventana  $\Box \Box X$  v hacer un zoom todo  $\Box$  para observar el esquema mejor. Para revisar los circuitos se hará doble clic en cada línea y aparecerá la ventana de propiedades (datos y parámetros de líneas). En la línea de alumbrado (C1) se escribirá una potencia de 1050 W (incandescencia), la línea de tomas de corriente de uso general (C2), cocina/horno (C3) y lavadora, lavavajillas, termo (C4) tienen los valores adecuados y en la línea de tomas de corriente de baños y auxiliares de cocina (C5) se indicará una potencia de 3450 W. Por último se escribirá la longitud de la derivación individual, *20 m* por ejemplo (de las 4 viviendas tipo A la más alejada). Una vez diseñado el esquema unifilar de las viviendas tipo A (grado básico), se puede cerrar el cuadro  $\Box$  **X**. Si el usuario deseara calcular las 3 viviendas tipo A restantes, bastaría *Copiar Cuadro* (3 veces) desde el menú *Circuitos Interiores* y cambiar la longitud de la derivación individual para cada uno ellos. Para copiar un cuadro primero se ha de pinchar éste en la ventana de *Cuadros del Proyecto*.

Para hacer el cuadro de las viviendas tipo B (grado elevado) se pulsará de nuevo la opción *Circuitos Interiores* y *Añadir Cuadro*. Se puede seleccionar la opción *Vivienda: Otra Electrificación* y crear todos los circuitos, o basarse en una de grado elevado (opción más cómoda) o de grado básico (en este último caso se deberán añadir los circuitos que falten). Adoptaremos esta última solución (Vivienda: Electrificación Básica -5 circuitos), que aunque no es la más directa puede servir al usuario para comprender la operativa del programa. En el campo "Denominación" indicaremos *Vivienda\_Elevada*, para identificar el uso del cuadro. Al pulsar *Aceptar* aparecerá el esquema tipo de una vivienda de grado básico. Se puede ampliar la ventana  $\Box \Box \boxtimes$  y hacer un zoom todo  $\Box$ , para observar el esquema mejor La vivienda de grado elevado llevará dos diferenciales, por lo tanto es necesario introducir dos agrupaciones. Para ello, se escogerá la opción *Agrupación* de la *Paleta de Componentes*, y se hará un clic bajo la derivación individual, a la izquierda de las líneas existentes (por ejemplo). De esta agrupación deberán colgar los circuitos C1, C2, C3 y C7, por lo tanto se podrán cortar y pegar bajo ella. Para cortar el circuito C1 (Alumbrado) primero se debe seleccionar <sup>[3</sup> (quedará de color azul) y posteriormente se pulsará la opción *Cortar* del menú *Edición*. A continuación se debe seleccionar  $\mathbb{R}$  la línea agrupación, pues es la línea de referencia bajo la cual queremos dibujar el circuito C1. Una vez seleccionada bastará pulsar la opción *Pegar* del menú *Edición* y hacer un clic *bajo dicha*  agrupación (no sobre ella). Se puede hacer un zoom todo **...** Para anular la opción *Pegar* se puede pasar al modo *Selección* (primera opción de la paleta vertical derecha). Del mismo modo se cortarían y pegarían los circuitos C2 y C3. Como el circuito C7 es del mismo tipo que el C2, se puede *Copiar* éste y *Pegar* bajo la misma agrupación.

Para la otra agrupación se actuará de forma similar. Primero se dibujará una línea agrupación y bajo ella se ubicarán los circuitos C4 y C5 (mediante las opciones *Cortar* y *Pegar*). El circuito C10 se seleccionará de la paleta de componentes (*Secadora* III) y se ubicará bajo la misma agrupación.

Si las líneas no quedan simétricas bajo las agrupaciones se pueden utilizar las opciones *"Mover línea"* y *"Mover bloque"* .

Para revisar los circuitos se hará doble clic en cada línea y aparecerá la ventana de propiedades (datos y parámetros de líneas). En la línea de alumbrado (C1) se escribirá una potencia de 1350 W (incandescencia) y en la línea de tomas de corriente (C2) de 1897 W. La línea de cocina/horno (C3) es correcta. La siguiente línea (copia de la C2) se nombrará como *C7 TC Generales* y se le indicará una potencia de 1897 W. La línea de lavadora, lavavajillas y termo eléctrico (C4) es correcta. En la línea de tomas de corriente de baños y auxiliares de cocina (C5) se indicará una potencia de 3450 W. La línea de secadora (C10) es correcta.

La primera agrupación recibe una potencia de 9194 W (suma de los circuitos C1, C2, C3 y C7), inferior a la que fijaremos en la derivación individual (9200 W). Por este motivo, no es necesario utilizar coeficiente de simultaneidad alguno. Únicamente indicaremos un "cos ϕ : 1" para igualarlo con el de la derivación individual y quitaremos el Int. Automático (Opción *Protecciones*, *Térmica: No*).

La segunda agrupación recibe una potencia de 10637 W (suma de los circuitos C4, C5 y C10), superior a la que fijaremos en la derivación individual (9200 W). Por este motivo, es necesario utilizar un coeficiente de simultaneidad (0,86 como mínimo). Además, indicaremos un "cos ϕ : 1" para igualarlo con el de la derivación individual y quitaremos el Int. Automático (Opción *Protecciones*, *Térmica: No*).

Por último se fijará la potencia de la derivación individual en *9200 W* (valor mínimo en grado elevado) y se escribirá la longitud de ésta, *20 m* por ejemplo (de las 4 viviendas tipo B la más alejada). Como ya existen dos diferenciales aguas abajo, se puede anular el de la derivación individual, para ello en la opción de *Protecciones* se indicará *Diferencial: No*.

Una vez diseñado el esquema unifilar de las viviendas tipo B (grado elevado), se puede cerrar el cuadro  $-\square \parallel X$ . Si el usuario deseara calcular las 3 viviendas tipo B restantes, bastaría *Copiar Cuadro* (3 veces) desde el menú *Circuitos Interiores* y cambiar la longitud de la derivación individual para cada uno ellos. Para copiar un cuadro primero se ha de pinchar éste en la ventana de *Cuadros del Proyecto*.

A continuación se podrá crear el cuadro de servicios generales de la comunidad (menú *Circuitos Interiores*, *Añadir Cuadro*). Se nombrará como *Servicios\_Generales* y se indicará *Cuadro Vivienda: No*. Por defecto aparece únicamente la derivación individual, se deberán añadir todos los circuitos restantes.

Primero se seleccionará la opción *Línea Motor* de *la Paleta de Componentes* y se hará un clic bajo la derivación individual. A continuación se pinchará la *Agrupación* in y se ubicará también debajo de la derivación individual. Seguidamente se cogerán dos *Líneas de Alumbrado*  $\stackrel{\circ}{\bullet}$  y se colocarán bajo dicha agrupación.

Para dibujar el cuadro del ascensor se seleccionará la *Línea a Subcuadro* da y se ubicará bajo la derivación individual (ésta debe estar seleccionada como línea de referencia o padre). Bajo la línea subcuadro se colocará una *Línea Ascensor* **U** y una Agrupación ... Baio la agrupación se colocarán tres *Líneas de Alumbrado* .

Recordar que las líneas sólo se pueden colgar bajo la línea de referencia o padre, la que está marcada con una (P). Para seleccionar una línea como referencia se debe pinchar ésta en el

esquema unifilar; el cursor del ratón deberá estar en modo *Selección* (primera opción de la paleta vertical derecha).

Para definir los circuitos se hará doble clic en cada línea y aparecerá la ventana de propiedades (datos y parámetros de líneas). El primer circuito se nombrará como *Grupo presión*, Potencia Motor Principal: *2 kW* y Longitud: *20 m*. El siguiente circuito será el de *Alumb. Escalera*, con una potencia de *700 W* en incandescencia y *20 m* de longitud. El circuito de *Alumb. Emergencia Escalera* tendrá una potencia de *50 W* en fluorescencia y una longitud de *20 m*. En la agrupación de la que cuelgan ambos circuitos se anulará el Int. Automático (*Protección Térmica: No)*.

La línea a subcuadro se nombrará como *Ascensor*, se le indicará una longitud de *20 m* y se le quitará el Int. Diferencial de Inicio de Línea (*Diferencial: No*). El primer circuito se nombrará como *Ascensor*, Potencia: *4500 W* y Longitud: *20 m*. También se le añadirá un interruptor diferencial (*Protecciones*, *Diferencial: 30 mA*). El siguiente circuito será el de *Alumb. Cabina*, con una potencia de *60 W* en incandescencia y *20 m* de longitud. El circuito de *Alumb. Hueco* tendrá una potencia de *100 W* en fluorescencia y una longitud de *20 m*. El circuito de *Alumb. Sala Máquinas* tendrá una potencia de *60 W* en incandescencia y una longitud de *10 m*. En la agrupación de la que cuelgan los tres circuitos se anulará el Int. Automático (*Protección Térmica: No)*. La derivación individual será *Trifásica* y tendrá *10 m* de longitud.

Una vez diseñado el esquema unifilar de la comunidad se puede cerrar el cuadro  $\overline{\phantom{a}}$ .  $\overline{\phantom{a}}$ 

En este momento se puede decir que *el proyecto está diseñado completamente*. Por lo tanto, se puede calcular el edificio mediante la opción del menú general *"Cálculos-Proyecto"*, pinchando el botón derecho del ratón y seleccionando la opción *"Calcular"* o pinchando el icono directamente. Se realizará el cálculo a calentamiento, caída de tensión y protección a sobrecargas.

En este punto ya es posible calcular el proyecto a cortocircuito, mediante la opción del menú general *"Cálculos-Cortocircuito"* o pinchando el icono activo para esta función .

Es conveniente salvar a disco todo el proyecto, pinchando directamente el icono identificativo de esta función en la botonera

También se puede calcular la *"Resistencia de la toma de tierra"* de la instalación, gracias a la opción del menú general *"Cálculos-Toma Tierra"* o pinchando el icono .

Una vez calculado el proyecto, en los esquemas unifilares se presentan todos los resultados, con un zoom ventana se pueden ver con nitidez todos ellos. Para abrir los esquemas unifilares se hará doble clic en la lista de *Cuadros del Proyecto.*

Además, pinchando el botón derecho del ratón y seleccionando la *"Ventana de resultados"* o mediante la opción del menú general *"Ver-Resultados de línea"* se accede a la *Ventana de Resultados* del proyecto, donde se pueden observar, con mayor minuciosidad, todos ellos.

Por último, en la opción de *Resultados* se puede observar la *Memoria Descriptiva* del edificio, el *Anexo de Cálculos*, el *Pliego de Condiciones*, y la *Medición* del proyecto, además de generar los *Esquemas Unifilares* en formato *DXF* para leerlos desde un CAD.
### **VIVI: Instalaciones Eléctricas en Edificios de Viviendas**

Por último, reseñar que siempre es conveniente, antes de comenzar a calcular instalaciones con el programa, leer todo el manual.

# Manipulación o edición gráfica  $\_$  , and the set of the set of the set of the set of the set of the set of the set of the set of the set of the set of the set of the set of the set of the set of the set of the set of the set of the set of the set of th

## **Manipulación o edición gráfica**

 La manipulación o edición gráfica comprende el conjunto de operaciones que nos permiten: introducir de forma visual todos y cada uno de los componentes (distintos tipos de lineas) que forman una determinada instalación, aquellas operaciones para realizar cambios sobre el aspecto de una instalación ya introducida (mover líneas o bloques de líneas) e incluso operaciones para eliminar líneas existentes en la instalación (borrar líneas).

El módulo gráfico es la piedra angular del programa, en torno a él giran todas o la mayor parte de las operaciones o comandos que pone a nuestra disposición la aplicación. De entrada es el punto de referencia para la introducción de los datos del proyecto. Para movernos en él es muy importante tener claros conceptos como el de línea seleccionada o el concepto de línea padre; así como tener claro los modos de trabajo (modo mover línea, modo mover bloque y modo selección) y las distintas opciones de la paleta de herramientas.

 A la hora de introducir un circuito, debemos seleccionar de la *Paleta de Componentes*, el tipo de línea que deseemos introducir (motor, alumbrado, otros usos, agrupación, etc). Una vez seleccionada la opción deseada (pulsando encima con el botón izquierdo del ratón), vemos que el cursor del ratón cambia de aspecto, adoptando la forma de la línea que hayamos cogido. En este punto basta con pinchar en la zona de la ventana donde queramos que se introduzca dicha línea y ésta se dibujará. Hay que tener en cuenta que sólo podremos introducir una línea colgándola de la línea seleccionada como *Línea de Referencia ó Padre (P)* y siempre *ubicándola bajo ella, no sobre ella*. Las únicas líneas que pueden ser referencia son la derivación individual, agrupación y línea subcuadro.

Repitiendo esta operación para todas y cada una de las líneas que deseemos introducir, podremos completar el gráfico o esquema de nuestra instalación. Además de estas herramientas, disponemos de otras que nos permitirán agrandar zonas del dibujo, ajustar el dibujo a la ventana de trabajo, mover partes del dibujo, etc. En la introducción de líneas especiales, agrupaciones y líneas a subcuadros, hacer notar que una vez insertadas, el nivel de introducción de líneas en el gráfico baja, activándose aquel nivel que comprende el de las líneas que cuelgan de éstas. Esto es, el sistema está pensado para que por defecto se trabaje en profundidad, en lugar de a lo ancho, pero sólo por defecto, ya que no es una limitación para el usuario, al poder éste activar el nivel que desee en cualquier momento de la edición gráfica.

Cuando se introduce una *agrupación* o *línea a subcuadro* en el esquema unifilar, automáticamente quedan identificadas como líneas de referencia o padre, listas para introducir líneas bajo ellas.

Cuando se selecciona un tipo de línea de la paleta de componentes, el cursor de ratón se mantiene en este estado. Cada vez que se hace un clic bajo la línea de referencia se insertará una línea de este tipo. Para cambiar de tipo de línea se deberá volver a la paleta de componentes y hacer un clic sobre el nuevo tipo. Si se desea dejar de introducir líneas se deberá pasar al modo *Selección*.

Bajo la línea a *Subcuadros con Consumo en Ruta* sólo es posible colgar líneas a *Subcuadro*, con el fin de representar la derivación desde la línea general hasta el cuadro secundario alimentado. Gráficamente, las líneas a subcuadro se ubicarán debajo y a la derecha

#### **Manipulación o edición gráfica**

de la línea a subcuadros con consumo en ruta. Una vez ubicada una línea a subcuadro, ésta queda activada como línea padre (lista para ubicar líneas bajo ella); si el usuario desea colocar a la derecha otro subcuadro, deberá seleccionar de nuevo como padre la línea a subcuadros con consumo en ruta, coger una línea a subcuadro de la paleta de componentes y ubicarla debajo y a la derecha de la mencionada línea a subcuadros con consumo en ruta.

Los generadores eléctricos se podrán ubicar en el cuadro general o en cualquier cuadro secundario, siempre a la derecha de la derivación individual o de la línea subcuadro.

Los trafos intermedios también se podrán situar en el cuadro general o cualquier cuadro secundario, siendo la introducción como la de cualquier otra línea.

La opción *Mover Línea* hace que se mueva únicamente la línea marcada. Esta se moverá siempre, en sentido horizontal, bajo la línea de referencia de la que cuelga. La opción *Mover Bloque* hace que se muevan varias líneas a la vez. Al mover una línea hacia la derecha, todas las líneas situadas a su derecha se moverán conjuntamente con ella, guardando siempre las distancias relativas entre ellas. Lo mismo ocurre si se desplaza una línea hacia la izquierda. Este desplazamiento se realiza también en sentido horizontal, bajo la línea de referencia de la que cuelgan todas ellas. La operativa gráfica consiste en pinchar la opción Mover Línea o Mover Bloque, hacer coincidir la flecha vertical del cursor del ratón sobre la línea que se desea mover, pincharla con el botón izquierdo de ratón y mantener éste pulsado, desplazar en sentido horizontal hasta llegar al nuevo lugar deseado por el usuario y, por último, dejar de pulsar dicho botón izquierdo (la línea se habrá desplazado de lugar).

Para cortar o copiar una línea bastará seleccionarla (quedará marcada de color azul) y pinchar las opciones *Cortar* o *Copiar* (la línea quedará en memoria del ordenador). Para pegarla bajo una línea de referencia (derivación individual, agrupación o línea subcuadro) primeramente se deberá activar (pinchar) dicha línea de referencia y posteriormente, tras seleccionar la opción *Pegar*, se hará un clic bajo ella. Si se corta o copia una agrupación o línea subcuadro también se cortarán o copiarán las líneas que haya dibujadas bajo ellas (alumbrado, motor, etc).

Para hacer un *zoom ventana* se deberán hacer dos clic, uno en la esquina superior izquierda de la zona que se desea ampliar y otro en la esquina inferior derecha de dicha zona (dos puntos diagonalmente opuestos).

En el programa VIVI, una vez desplegados los diferentes cuadros del edificio (éstos se abren haciendo doble clic sobre cada uno ellos), es posible observarlos en forma de cascada o de mosaico (menú Ventana).

Haciendo doble clic sobre una línea del esquema unifilar se abrirá su ventana de propiedades (datos y parámetros). En ella se deberá definir al menos la longitud y potencia del circuito, además de cualquier otra característica que el usuario estime pertinente (canalización, factores de corrección, metal del conductor, suministro trifásico o monofásico, etc). Esta ventana se puede desplazar, simplemente pinchando sobre la franja horizontal superior donde se indica el tipo de línea.

Además de los criterios de calentamiento, caída de tensión y protección térmica a sobreintensidades (sobrecargas y c.c.) el programa aplica la siguiente regla interna: *Todo circuito situado aguas arriba de otro siempre tendrá una sección igual o mayor que éste, nunca menor*.

Cuando el usuario aplica un coeficiente de simultaneidad a una agrupación o línea subcuadro, éste coeficiente no es propagado automáticamente a los circuitos situados aguas

arriba. El coeficiente de simultaneidad se aplicará a todas las líneas del proyecto que sean susceptibles de funcionar para una potencia inferior a la potencia instalada.

Una vez calculado un proyecto es muy interesante abrir la *Ventana de Resultados de Líneas* (menú *Ver*), donde observar el cálculo completo de cada una de ellas.

Sobre el esquema unifilar aparecerá una línea de color verde, es la línea de mayor caída de tensión del proyecto (es correcta). Sin embargo, si el usuario está trabajando en modo *Comprobación* (menú Proyecto - Condiciones Generales) y alguna línea supera la caída de tensión máxima establecida (normalmente 4,5 % Alumbrado y 6,5 % en Fuerza), ésta se pondrá de color rojo (no sería correcta).

A la hora de calcular un proyecto, si éste está inacabado, el programa advertirá proporcionando mensajes de *Error* o *Advertencia*, indicando la línea en la que se ha producido el defecto. Haciendo doble clic sobre el renglón del mensaje se abrirá automáticamente la ventana de datos de la línea que se debe corregir (se puede haber olvidado la potencia, la longitud, etc).

 $\_$  , and the set of the set of the set of the set of the set of the set of the set of the set of the set of the set of the set of the set of the set of the set of the set of the set of the set of the set of the set of th

- **Acometida**
- **Línea General de Alimentación**
- **Derivación Individual**
- **Descarga directa trafos**
- **Línea Motor**
- **Línea Alumbrado**
- **Línea Otros Usos**
- **Línea Motor con consumo en ruta**
- **Línea Alumbrado con consumo en ruta**
- **Línea Otros Usos con consumo en ruta**
- **Línea Motor en anillo**
- **Línea Alumbrado en anillo**
- **Línea Otros Usos en anillo**
- **Línea Agrupación**
- **Línea a Subcuadro**
- **Línea a Subcuadros con consumo en ruta**
- **Línea Reactiva**
- **Línea Transformador intermedio**
- **Línea SAI (UPS)**
- **Línea Generador Eléctrico**
- **Línea Cocina, Horno**
- **Línea Lavadora, Lavavajillas, Termo Eléctrico**
- **Línea Calefacción Eléctrica**
- **Línea Climatización**
- **Línea Secadora**
- **Línea Ascensor**

### **Acometida**

 Es parte de la instalación de la red de distribución, que alimenta la caja o cajas generales de protección o unidad funcional equivalente (CGP). Los conductores serán de cobre o aluminio. Esta línea está regulada por la ITC-BT-11.

Atendiendo a su trazado, al sistema de instalación y a las características de la red, la acometida podrá ser:

- Aérea, posada sobre fachada. Los cables serán aislados, de tensión asignada 0,6/1 kV, y su instalación se hará preferentemente bajo conductos cerrados o canales protectoras. Para los cruces de vías públicas y espacios sin edificar, los cables podrán instalarse amarrados directamente en ambos extremos. La altura mínima sobre calles y carreteras en ningún caso será inferior a 6 m.

- Aérea, tensada sobre postes. Los cables serán aislados, de tensión asignada 0,6/1 kV, y podrán instalarse suspendidos de un cable fiador o mediante la utilización de un conductor neutro fiador. Cuando los cables crucen sobre vías públicas o zonas de posible circulación rodada, la altura mínima sobre calles y carreteras no será en ningún caso inferior a 6 m.

- Subterránea. Los cables serán aislados, de tensión asignada 0,6/1 kV, y podrán instalarse directamente enterrados, enterrados bajo tubo o en galerías, atarjeas o canales revisables.

 Por último, cabe señalar que la acometida será parte de la instalación constituida por la Empresa Suministradora, por lo tanto su diseño debe basarse en las normas particulares de ella.

### **Línea General de Alimentación**

 Es la línea que enlaza la Caja General de Protección con la Centralización de Contadores que alimenta. Está regulada por la ITC-BT-14.

 De una misma línea general de alimentación pueden hacerse derivaciones para distintas centralizaciones de contadores.

Las líneas generales de alimentación estarán constituidas por:

- Conductores aislados en el interior de tubos empotrados.

- Conductores aislados en el interior de tubos enterrados.

- Conductores aislados en el interior de tubos en montaje superficial.

- Conductores aislados en el interior de canales protectoras cuya tapa sólo se pueda abrir con la ayuda de un útil.

- Canalizaciones eléctricas prefabricadas que deberán cumplir la norma UNE-EN 60.439 -2.

- Conductores aislados en el interior de conductos cerrados de obra de fábrica, proyectados y construidos al efecto.

Las canalizaciones incluirán en cualquier caso, el conductor de protección.

 El trazado de la línea general de alimentación será lo más corto y rectilíneo posible, discurriendo por zonas de uso común. Cuando la línea general de alimentación discurra

verticalmente lo hará por el interior de una canaladura o conducto de obra de fábrica empotrado o adosado al hueco de la escalera por lugares de uso común.

 Los conductores a utilizar, tres de fase y uno de neutro, serán de cobre o aluminio, unipolares y aislados, siendo su tensión asignada 0,6/1 kV. La sección de los cables deberá ser uniforme en todo su recorrido y sin empalmes, exceptuándose las derivaciones realizadas en el interior de cajas para alimentación de centralizaciones de contadores. La sección mínima será de 10 mm² en cobre o 16 mm² en aluminio.

 Los cables serán no propagadores del incendio y con emisión de humos y opacidad reducida. Los cables con características equivalentes a las de la norma UNE 21.123 parte 4 ó 5 cumplen con esta prescripción.

 Para el cálculo de la sección de los cables se tendrá en cuenta, tanto la máxima caída de tensión permitida, como la intensidad máxima admisible. La caída de tensión máxima permitida será:

- Para líneas generales de alimentación destinadas a contadores totalmente centralizados: 0,5 por 100.

- Para líneas generales de alimentación destinadas a centralizaciones parciales de contadores: 1 por 100.

### **Derivación Individual**

 Es la parte de la instalación que, partiendo de la línea general de alimentación, suministra energía eléctrica a una instalación de usuario. Se inicia en el embarrado general y comprende los fusibles de seguridad, el conjunto de medida y los dispositivos generales de mando y protección. Está regulada por la ITC-BT-15.

Las derivaciones individuales estarán constituidas por:

- Conductores aislados en el interior de tubos empotrados.

- Conductores aislados en el interior de tubos enterrados.

- Conductores aislados en el interior de tubos en montaje superficial.

- Conductores aislados en el interior de canales protectoras cuya tapa sólo se pueda abrir con la ayuda de un útil.

- Canalizaciones eléctricas prefabricadas que deberán cumplir la norma UNE-EN 60.439 -2.

- Conductores aislados en el interior de conductos cerrados de obra de fábrica, proyectados y construidos al efecto.

 Las canalizaciones incluirán, en cualquier caso, el conductor de protección. Cada derivación individual será totalmente independiente de las derivaciones correspondientes a otros usuarios. Se dispondrá de un tubo de reserva por cada diez derivaciones individuales o fracción, desde las concentraciones de contadores hasta las viviendas o locales, para poder atender fácilmente posibles ampliaciones.

 Las derivaciones individuales deberán discurrir por lugares de uso común, o en caso contrario quedar determinadas sus servidumbres correspondientes. Cuando las derivaciones individuales discurran verticalmente se alojarán en el interior de una canaladura o conducto de obra de fábrica con paredes de resistencia al fuego RF 120, preparado única y exclusivamente para este fin, que podrá ir empotrado o adosado al hueco de escalera o zonas de uso común, salvo cuando sean recintos protegidos conforme a lo establecido en la NBE-CPI-96, careciendo

de curvas, cambios de dirección, cerrado convenientemente y precintables. En estos casos y para evitar la caída de objetos y la propagación de las llamas, se dispondrá como mínimo cada tres plantas, de elementos cortafuegos y tapas de registro precintables de las dimensiones de la canaladura, a fin de facilitar los trabajos de inspección y de instalación y sus características vendrán definidas por la NBE-CPI-96. Las tapas de registro tendrán una resistencia al fuego mínima, RF 30.

 Las dimensiones mínimas de la canaladura o conducto de obra de fábrica, se ajustarán a la siguiente tabla:

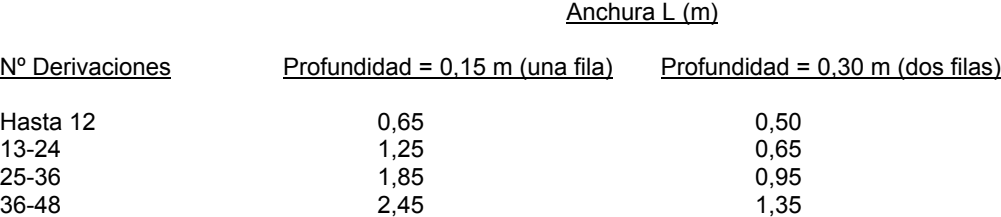

 Los conductores a utilizar serán de cobre o aluminio, aislados y normalmente unipolares, siendo su tensión asignada 450/750 V. Para el caso de cables multiconductores o para el caso de derivaciones individuales en el interior de tubos enterrados, el aislamiento de los conductores será de tensión asignada 0,6/1 kV. La sección mínima será de 6 mm<sup>2</sup> para los cables polares, neutro y protección y de 1,5 mm² para el hilo de mando (para aplicación de las diferentes tarifas), que será de color rojo.

 Los cables serán no propagadores del incendio y con emisión de humos y opacidad reducida. Los cables con características equivalentes a las de la norma UNE 21.123 parte 4 ó 5 o a la norma UNE 211002 cumplen con esta prescripción.

La caída de tensión máxima admisible será:

- Para el caso de contadores concentrados en más de un lugar: 0,5%.

- Para el caso de contadores totalmente concentrados: 1%.

- Para el caso de derivaciones individuales en suministros para un único usuario en que no existe línea general de alimentación, del 1,5 %. Esta caída de tensión podrá compensarse con la de la instalación interior (3% para alumbrado y 5 % para fuerza), de forma que la caída de tensión total sea inferior a la suma de los valores límites especificados para ambas (ITC-BT-19, apdo. 2.2.2).

### **Descarga directa trafos**

 Representa el cableado utilizado para la conexión de los transformadores de cabecera con el embarrado del cuadro general. Existirá una descarga independiente por cada transformador.

 Los transformadores conectados en paralelo podrán tener diferente potencia (kVA), sin embargo, la tensión de cortocircuito deberá ser la misma.

 El nº de transformadores situados en cabecera se define en las Condiciones Generales del proyecto (apdo. Conexión).

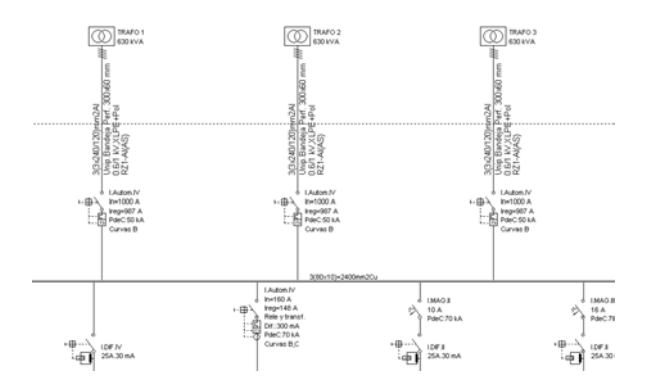

Este tipo de configuración es usual en instalaciones industriales de gran envergadura, cuando se abastecen desde centros de transformación propios. Como se puede apreciar, en este caso no existe acometida, línea general de alimentación ni derivación individual.

### **Línea Motor**

Este tipo de línea será utilizada únicamente para alimentar receptores a motor, teniendo en cuenta que como "motor eléctrico" se entiende aquella máquina eléctrica (convertidor electromecánico rotativo) que en virtud de los fenómenos de inducción y de par electromagnético transforma la energía eléctrica en energía mecánica, obtenida esta última a través de un eje. Como partes fundamentales, se observa la presencia de un estator y un rotor, ambos envueltos por una carcasa, además de una serie de elementos auxiliares.

El particularizar este tipo de línea es debido a que los conductores que alimentan a un motor deben estar dimensionados para una intensidad no inferior al 125 % de la intensidad a plena carga del motor en cuestión (ITC-BT-47)

### **Línea Alumbrado**

Este tipo de línea será utilizada únicamente para alimentar receptores de alumbrado (lámparas o tubos de descarga, incandescencia, etc).

El particularizar este tipo de línea es debido a que los circuitos de alimentación a lámparas o tubos de descarga estarán previstos para transportar la carga debida a los propios receptores, a sus elementos asociados y a sus corrientes armónicas, resultando la carga mínima prevista en voltiamperios 1,8 veces la potencia en vatios de los receptores (ITC-BT-44).

### **Línea Otros Usos**

Este tipo de línea se utilizará únicamente para alimentar receptores distintos de motores o aparatos de alumbrado, receptores que no necesiten ningún tipo de mayoración a la hora de obtener la potencia de cálculo.

Como norma general se suele utilizar en el cálculo líneas para tomas de corriente, no obstante, también es un tipo de línea idóneo para alimentar receptores compuestos por resistencias puras, como calentadores eléctricos, estufas, hornos eléctricos, freidoras, etc, y en general receptores que no se ajustan a la definición "motor" o "tubos de descarga" reseñada anteriormente.

### **Línea Motor con consumo en ruta**

 El particularizar este tipo de línea es debido a que los conductores de conexión que alimentan a varios motores deberán estar dimensionados para una intensidad no menor a la suma del 125 por 100 de la intensidad a plena carga del motor de mayor potencia más la intensidad a plena carga de todos los demás (ITC-BT-47).

 Este tipo de línea permite definir los nudos de consumo (cargas) en diferentes puntos de dicha línea (consumo en ruta), mientras la línea motor simple sólo daba opción de introducir la carga o cargas al final de línea (consumo en punta).

### **Línea Alumbrado con consumo en ruta**

 Este tipo de línea permite definir los nudos de consumo (cargas) en diferentes puntos de dicha línea (consumo en ruta), mientras la línea alumbrado simple sólo daba opción de introducir la carga o cargas al final de línea (consumo en punta).

### **Línea Otros Usos con consumo en ruta**

 Este tipo de línea permite definir los nudos de consumo (cargas) en diferentes puntos de dicha línea (consumo en ruta), mientras la línea otros usos simple sólo daba opción de introducir la carga o cargas al final de línea (consumo en punta).

### **Línea Motor en anillo**

 El particularizar este tipo de línea es debido a que los conductores de conexión que alimentan a varios motores deberán estar dimensionados para una intensidad no menor a la suma del 125 por 100 de la intensidad a plena carga del motor de mayor potencia más la intensidad a plena carga de todos los demás (ITC-BT-47).

 Este tipo de línea permite definir los nudos de consumo (cargas) en diferentes puntos de esta línea y además cerrar el último tramo directamente con el elemento de protección del cual arrancó dicho circuito, en el cuadro de mando y protección (anillo).

### **Línea Alumbrado en anillo**

 Este tipo de línea permite definir los nudos de consumo (cargas) en diferentes puntos de esta línea y además cerrar el último tramo directamente con el elemento de protección del cual arrancó dicho circuito, en el cuadro de mando y protección (anillo).

### **Línea Otros Usos en anillo**

 Este tipo de línea permite definir los nudos de consumo (cargas) en diferentes puntos de esta línea y además cerrar el último tramo directamente con el elemento de protección del cual arrancó dicho circuito, en el cuadro de mando y protección (anillo).

### **Línea Agrupación**

 Este tipo de línea, normalmente dentro del cuadro de mando y protección, no es otra cosa que un puente o conductor de poca longitud, por el que pasa toda la intensidad debida a un

conjunto de receptores que comparten un protección eléctrica (térmica y/o diferencial) común a todos ellos.

 Un ejemplo característico se da en líneas de alumbrado, cuando se pretende tener una protección térmica por cada línea y una protección común mediante un único interruptor diferencial. El proceder sería sencillo, se dibuja la línea "agrupación", en ella se define sólo protección diferencial (Ventana de propiedades, opción Protecciones, Diferencial: 30 mA, Térmica: No) y posteriormente se introducen las líneas de alumbrado, aguas abajo, sólo con protección térmica (Térmica: Magnetotérmico, Diferencial: No), obteniendo así la instalación deseada.

### **Línea a Subcuadro**

 La línea a subcuadro, como su propio nombre indica, es la línea encargada de transportar el fluido eléctrico desde un cuadro a otro cualesquiera (enlaza dos cuadros).

 Esta opción es muy útil, pues en una instalación convencional se suelen tener distintos cuadros de mando y protección, según la clasificación y distinción de zonas. Un caso muy usual es una fábrica con unas oficinas incorporadas, en las cuales se ha introducido el cuadro general de mando y protección, el cual recibe las instalaciones de enlace. Desde este cuadro se alimentaría, mediante una "línea subcuadro", a un cuadro secundario situado en la zona de elaboración, con lo cual, los posibles defectos que se dan en los receptores de esta zona serían localizados "in situ", en este cuadro secundario, sin necesidad de trasladarse a las oficinas.

 Otras veces se utiliza cuando se pretende ejecutar una línea que alimenta a varios cuadros secundarios (línea consumo en ruta a subcuadros), pues a la hora de representar la derivación, desde esta línea general hasta cualquiera de los cuadros secundarios, se necesita igualmente una "línea a subcuadro" (la línea a subcuadro colgaría de la línea a subcuadros con consumo en ruta).

### **Línea a Subcuadros con consumo en ruta**

 Este tipo de línea, como su propio nombre indica, se utiliza cuando se pretende instalar una única línea para alimentar a varios cuadros secundarios, conectados, cada uno de ellos, a distintos puntos de esta línea de distribución general.

 Es evidente, que a este tipo de línea sólo se pueden colgar líneas a subcuadro, con el fin de representar las derivaciones desde esta línea general hasta los propios cuadros secundarios que alimenta.

Gráficamente, las líneas a subcuadro se colgarán *bajo* la línea a subcuadros con consumo en ruta y siempre a su *derecha*.

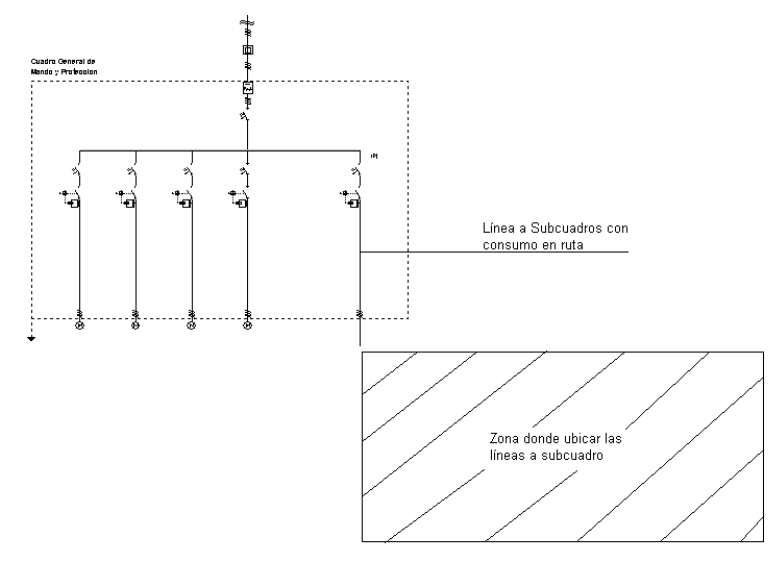

Una vez colgada una línea a subcuadro bajo la línea a subcuadros con consumo en ruta, la línea a subcuadro quedará activada como línea de referencia o padre – P - (lista para colgarle sus receptores), por lo tanto, para ubicar otra línea a subcuadro se deberá seleccionar  $\mathbb S$  de nuevo la línea a subcuadros con consumo en ruta como referencia o padre (P), pinchar otra línea a subcuadro de la paleta de componentes y ubicarla bajo la línea subcuadros con consumo en ruta (siempre a la derecha). De la misma forma se introducirían los a subcuadros restantes.

El aspecto de una línea a subcuadros con consumo en ruta con los subcuadros que alimenta colgados, sería el siguiente:

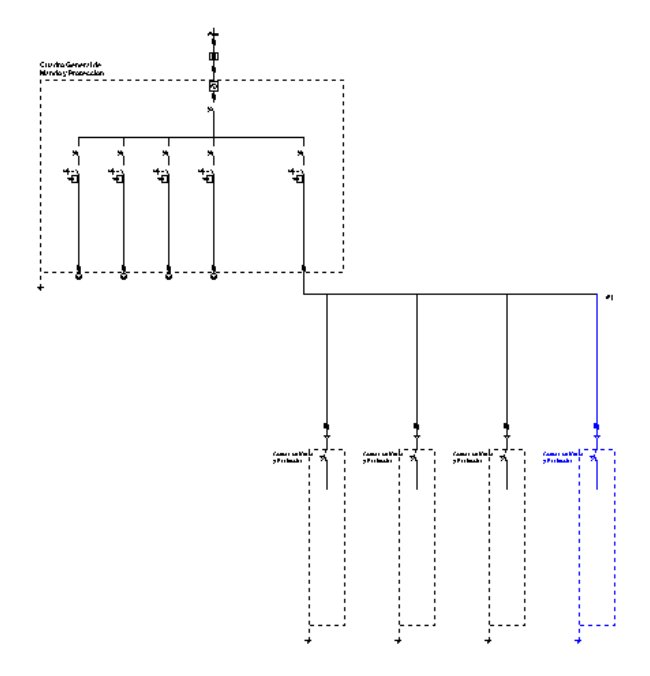

### **Línea Reactiva**

 Se utilizará para alimentar a la batería de condensadores, cuando exista, encargada de compensar la energía reactiva de la instalación (industrias, edificios singulares de gran envergadura, etc).

 La energía reactiva no es una energía útil, sin embargo es necesaria para que muchos receptores puedan funcionar (creación de campos magnéticos en motores, etc). El consumo excesivo de energía reactiva en una instalación (factor de potencia bajo) puede suponer un recargo en el recibo eléctrico. Por otra parte, el bajo consumo de energía reactiva (factor de potencia alto) supondrá una bonificación en el citado recibo. Estarán sujetos al complemento (recargo o bonificación) por energía reactiva los abonados a cualquier tarifa, excepto a la 1.0 y 2.0, o sea, todos los abonados con una potencia contratada superior a 15 kW.

Para conseguir un bajo consumo de energía reactiva en una instalación se instalarán pocos receptores que consuman este tipo de energía (motores, fluorescentes sin corregir el factor de potencia, etc). Cuando esto no sea posible, se instalará una batería de condensadores que aporte la energía reactiva consumida en la instalación, para evitar el recargo en el recibo eléctrico.

### **Línea Transformador intermedio**

 Se utilizará para alimentar a un transformador integrado dentro de la instalación eléctrica de B.T.

Los transformadores intermedios pueden tener varias funciones:

1. Reducción de la tensión secundaria (trafo reductor de tipo convencional), por ejemplo 400/230 V.

2. Aumento de la tensión secundaria (trafo elevador de tipo convencional), por ejemplo 230/400 V.

3. Protección contra contactos indirectos mediante separación eléctrica (ITC-BT 24, apdo. 4.5).

 En este caso, el circuito situado en el secundario deberá alimentarse a través de un transformador de aislamiento. Las tensiones primaria y secundaria suelen ser idénticas, por ejemplo 230/230 V.

En el caso de que el circuito separado no alimente más que un solo aparato, las masas del circuito no deben ser conectadas a un conductor de protección.

 En el caso de un circuito separado que alimente muchos aparatos, se satisfarán las siguientes prescripciones:

a/ Las masas del circuito separado deben conectarse entre sí mediante conductores de equipotencialidad aislados, no conectados a tierra. Tales conductores no deben conectarse ni a conductores de protección, ni a masas de otros circuitos ni a elementos conductores.

b/ Todas las bases de tomas de corriente deben estar provistas de un contacto de tierra que debe estar conectado al conductor de equipotencialidad descrito.

c/ Todos los cables flexibles de equipos que no sean de clase II deben tener un conductor de protección utilizado como conductor de equipotencialidad.

d/ En el caso de dos fallos francos que afecten a dos masas y alimentados por dos conductores de polaridad diferente, debe existir un dispositivo de protección que garantice el corte en un tiempo como máximo igual al indicado en la tabla 1 del apdo. 4.1.1 de la ITC-BT 24, para esquemas TN.

 Los dispositivos alimentados a través de un transformador de aislamiento no deben protegerse con diferenciales en el primario ni en el secundario del transformador. Si se emplearán las correspondientes protecciones contra sobreintensidades.

 Un caso típico de suministro a través de un transformador de aislamiento (separación de circuitos) se da en quirófanos o salas de intervención (ITC-BT 38, apdo. 2.1.3).

4. Reducción de la tensión secundaria hasta valores ≤ 50 V (Muy Baja Tensión, ITC-BT 36).

Se consideran tres tipos de instalaciones:

a/ Muy Baja Tensión de Seguridad. Comprende aquellas instalaciones alimentadas mediante una fuente con aislamiento de protección, tales como un transformador de seguridad conforme a la norma UNE-EN 60742, cuyos circuitos disponen de aislamiento de protección y no están conectados a tierra. Las masas no deben estar conectadas intencionadamente a tierra o a un conductor de protección.

 Un caso típico de alimentación a MBTS (12 V en este caso) se da en locales que contienen una bañera o ducha, cuando se pretenden instalar mecanismos u otros aparatos fijos dentro del volumen 1 (ITC-BT 27). Una situación similar se presenta en piscinas (ITC-BT 31), pues en las Zonas 0 y 1 sólo se admite protección mediante MBTS a tensiones asignadas no superiores a 12 V en c.a.

b/ Muy Baja Tensión de Protección. Comprende aquellas instalaciones alimentadas mediante una fuente con aislamiento de protección, tales como un transformador de seguridad conforme a la norma UNE-EN 60742, cuyos circuitos disponen de aislamiento de protección y por razones funcionales los circuitos y/o las masas están conectados a tierra o a un conductor de protección. La puesta a tierra de los circuitos puede ser realizada por una conexión adecuada al conductor de protección del circuito primario de la instalación.

En este caso, también se admite que la fuente de alimentación conste de un transformador con aislamiento principal (sin aislamiento de protección) con pantalla de separación entre primario y secundario puesta a tierra, siempre que exista un sistema de protección en el circuito primario por corte automático de la alimentación.

c/ Muy Baja Tensión Funcional. Comprenden aquellas instalaciones que no cumplen los requisitos de MBTS ni de MBTP. Este tipo de instalaciones bien, están alimentadas por una fuente sin aislamiento de protección, tal como fuentes con aislamiento principal únicamente, o bien sus circuitos no tienen aislamiento de protección frente a otros circuitos. La protección contra los choques eléctricos de este tipo de instalaciones deberá realizarse conforme a lo establecido en la ITC-BT 24, para circuitos distintos de MBTS o MBTP.

 En estos sistemas, para las instalaciones de alumbrado, la caída de tensión entre la fuente de energía (trafo) y los puntos de utilización no será superior al 5 %.

### **Línea SAI (UPS)**

 Se utilizará para alimentar a un sistema de alimentación ininterrumpida (*Uninterruptible Power Supply*).

 El SAI es un equipo que permite garantizar el suministro de energía eléctrica de forma continuada, evitando los cortes y otras anomalías que se producen en la red eléctrica. Esto permite asegurar que los equipos protegidos por un SAI tienen siempre una tensión adecuada a sus características, dentro de los márgenes de valor eficaz y frecuencia establecidos.

 El SAI deberá ser capaz de almacenar energía para cederla en caso de fallo de la red eléctrica; esta función la realizarán las *baterías*. Dado que las baterías son elementos que trabajan con tensión continua, deberá haber un elemento destinado a recargarlas; dicha función la realiza el *rectficador*. Así mismo, el SAI deberá ser capaz de proporcionar una tensión alterna que alimente a las cargas críticas; dicha función la realiza el *inversor*. Por otra parte, el SAI deberá ser capaz de proporcionar un camino alternativo en caso de que el inversor deje de funcionar, bien por sobrecarga o fallo del mismo; dicha función la realiza el *by-pass estático* y el *manual* (más orientado este último a labores de mantenimiento).

 El usuario tendrá que decidir que tipo de SAI necesita para alimentar a los equipos que tiene instalados, dependiendo de los problemas que existan con la red eléctrica en la zona donde pretende instalarlo. Existen los siguientes tipos en mercado:

- Off-line. Es la solución más sencilla a bajo precio. Con esta tecnología los equipos están alimentados por la red eléctrica y en caso de corte de energía será el SAI el encargado de suministrar a dichos equipos.

 Es adecuado para suministrar a pequeñas cargas monofásicas (ordenadores de tipo medio sin grandes pretensiones, máquinas de fax, telefonía, cajas registradoras, etc).

- Interactivo. En este caso la carga también está alimentada por la red eléctrica. La diferencia es que existe un elemento acondicionador que permite una mayor calidad de la tensión de salida.

- Doble Conversión. Este tipo de SAI es el que proporciona el mayor grado de protección, ya que la carga es alimentada continuamente por el inversor. Esto garantiza que tanto la frecuencia como la tensión de salida sean independientes de la entrada.

 Su aplicación se encuentra principalmente para todo tipo de ordenadores y cargas críticas que realicen trabajos y aplicaciones con grandes bases de datos, así como para servidores y grandes redes informáticas.

 Las configuraciones de SAIs en paralelo pueden ser sistemas de redundancia o sistemas de capacidad. Los sistemas de redundancia se utilizan para mejorar la fiabilidad del sistema con N+X módulos SAI redundantes. Los sistemas de capacidad, por su parte, ofrecen la máxima energía de salida, sin que su fin sea conseguir la máxima fiabilidad del sistema. N+X es actualmente la estructura de alimentación más confiable. N representa el mínimo número de SAI que requiere la carga total de sistema y X representa el número de SAI redundantes, es decir el número de SAI que pueden fallar simultáneamente y que el sistema podrá manejar. Cuanto mayor sea X mayor será la confiabilidad del sistema de alimentación.

 Por otra parte, se dispondrá un cuadro que alojará la instalación eléctrica de acometida al SAI y otro cuadro para la instalación eléctrica de distribución desde el SAI a las cargas.

### **Línea Generador Eléctrico**

Es la línea que enlaza un generador eléctrico (grupo electrógeno) con el embarrado del cuadro general o de un cuadro secundario.

Usualmente, los generadores suministran energía eléctrica a los servicios prioritarios de una instalación (alumbrado, quirófanos, etc) cuando falla el suministro normal (corte en la red de la compañía eléctrica, etc).

El generador puede estar conectado directamente al embarrado del cuadro (*común*) y alimentar a todos los receptores (excepto los que dispongan de un enclavamiento mecánico con dicho generador) o puede alimentar sólo a determinados receptores a través de un embarrado *partido* (utilizando un contactor enclavado con el generador).

 Gráficamente, el generador que alimenta a un *embarrado común* se colocará a la derecha de la derivación individual (si alimenta al cuadro general) o de la línea subcuadro (si alimenta a un cuadro secundario).

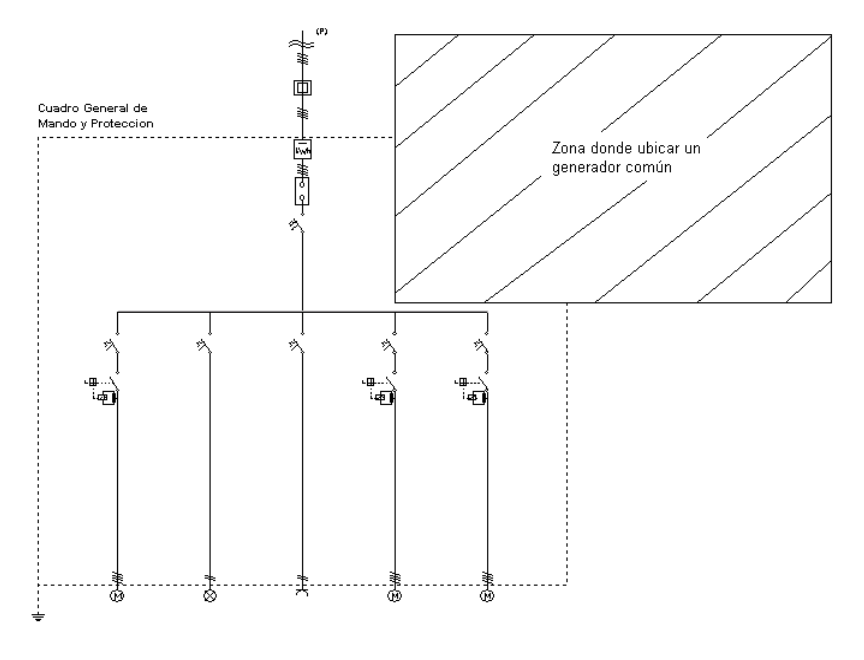

Como se puede apreciar, la línea generador se colocará encima del embarrado del cuadro suministrado.

Cuando el grupo electrógeno alimenta un *embarrado partido*, la línea generador, además de colocarse a la derecha de la derivación individual (si alimenta al cuadro general) o de la línea subcuadro (si alimenta a un cuadro secundario), se ubicará a la derecha de la línea más oriental y a una distancia tal que encaje el contactor de enclavamiento. Como siempre, la línea generador se colocará encima del embarrado del cuadro suministrado.

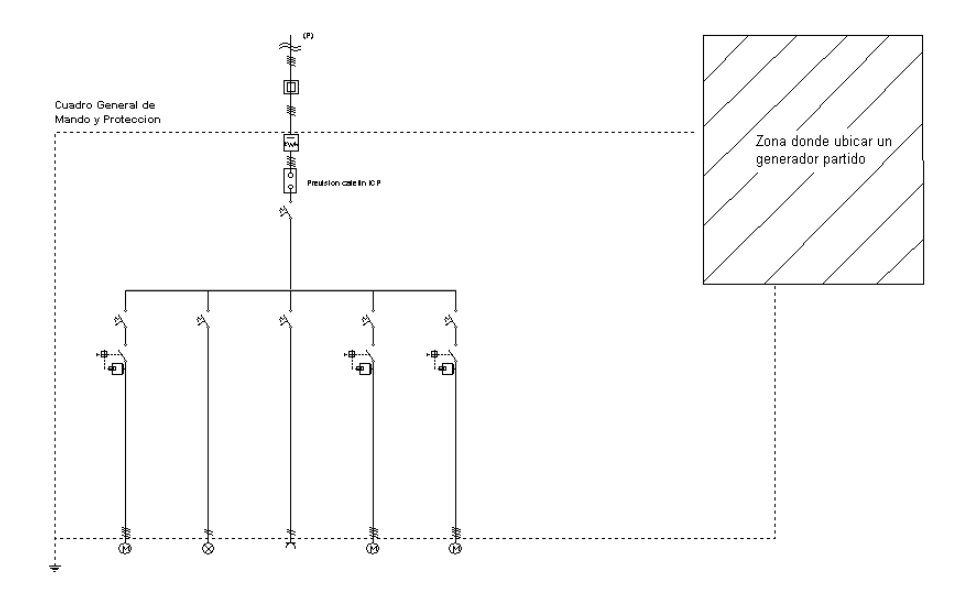

Supongamos una instalación que cuenta con 5 circuitos, uno de aire acondicionado, dos de tomas de corriente y dos de alumbrado y supongamos que los circuitos prioritarios son los de alumbrado, los que deben funcionar de forma continuada aunque se produzca un fallo en la red de la compañía. El diseño mediante un *generador común* sería el siguiente:

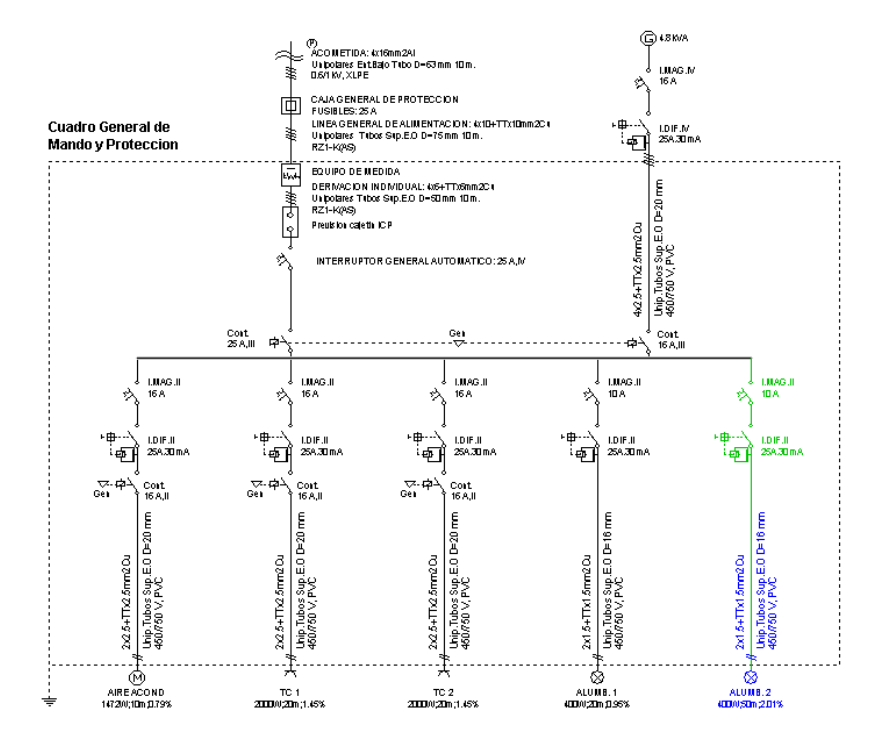

Como puede observarse, el contactor del grupo está enclavado con el contactor de la red y con los contactores de los servicios no prioritarios (aire acondicionado y TC). Para enclavar los contactores se actuará sobre la ventana de propiedades, opción *protecciones*, *enclavamiento generador*.

La solución mediante un *embarrado partido* sería la siguiente:

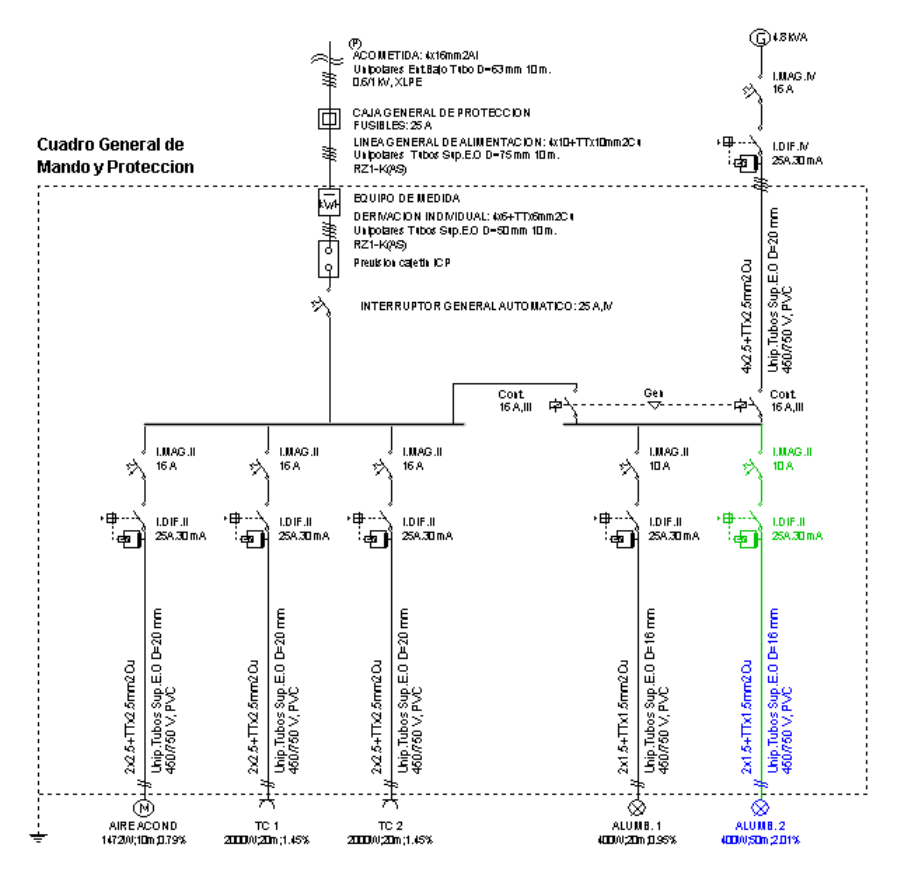

Como puede observarse, con un solo contactor se realiza el enclavamiento con la red y con los servicios no prioritarios.

Merece la pena recordar la filosofía de los *enclavamientos*: cuando el contactor del grupo se cierra todos los contactores enclavados con él se abrirán (no recibirán la energía suministrada por el generador) y cuando el contactor del grupo se abre todos los contactores enclavados con él se cerrarán (recibirán la energía de la red de la compañía).

### **Línea Cocina, Horno**

Es una línea de *Otros Usos* (sin mayoración de la potencia del receptor) que alimenta a una *Cocina/Horno*. Según la ITC-BT-25 la potencia prevista será de *4050 W* (2x5400Wx0,5x0,75), la protección térmica *25 A* y la sección mínima *6 mm*².

Es un tipo de línea utilizado normalmente en viviendas (circuito C3).

### **Línea Lavadora, Lavavajillas, Termo Eléctrico**

 Es una línea de *Otros Usos* (sin mayoración de la potencia del receptor) que alimenta a una *Lavadora, Lavavajillas y Termo Eléctrico*. Según la ITC-BT-25 la protección térmica será de *20 A* y la sección mínima de *4 mm*². Para no superar el interruptor automático de 20 A la potencia no podrá superar los *4600 W* (4600 W / 230 V = 20 A).

Es un tipo de línea utilizado normalmente en viviendas (circuito C4).

### **Línea Calefacción Eléctrica**

 Es una línea de *Otros Usos* (sin mayoración de la potencia del receptor) que alimenta a la *Calefacción Eléctrica* de una vivienda. Según la ITC-BT-25 la protección térmica será de *25 A* y la sección mínima de *6 mm*². La potencia máxima prevista en el circuito será de *5750 W*.

Es un tipo de línea utilizado normalmente en viviendas (circuito C8).

### **Línea Climatización**

 Es una línea de *Otros Usos* (sin mayoración de la potencia del receptor) que alimenta al *Aire Acondicionado* de una vivienda. Según la ITC-BT-25 la protección térmica será de *25 A* y la sección mínima de *6 mm*². La potencia máxima prevista en el circuito será de *5750 W*.

Es un tipo de línea utilizado normalmente en viviendas (circuito C9).

### **Línea Secadora**

 Es una línea de *Otros Usos* (sin mayoración de la potencia del receptor) que alimenta a una *Secadora de ropa*. Según la ITC-BT-25 la potencia prevista será de *2587 W* (1x3450Wx1x0,75), la protección térmica *16 A* y la sección mínima *2,5 mm*².

Es un tipo de línea utilizado normalmente en viviendas (circuito C10).

### **Línea Ascensor**

 Es una línea de *Otros Usos* (sin mayoración de la potencia del receptor) que alimenta a un *Ascensor*. Es recomendable que la protección térmica no sea inferior a *25 A* y la sección a *6 mm*².

Es un tipo de línea utilizado normalmente en edificios de viviendas.

 Si el usuario desea que el motor del ascensor aparezca mayorado por 1,25 ó 1,3 (ITC-BT-47, apdos. 3.1. y 6) se deberá introducir como una *línea motor*.

# Ventana de Propiedades – Datos de Líneas  $\_$  , and the set of the set of the set of the set of the set of the set of the set of the set of the set of the set of the set of the set of the set of the set of the set of the set of the set of the set of the set of th

Es utilizada en el proceso de *introducción de Líneas* o en la *modificación* de los valores de éstas. Es una ventana flotante que se abre al hacer doble clic sobre alguna de las líneas dibujadas en el esquema unifilar.

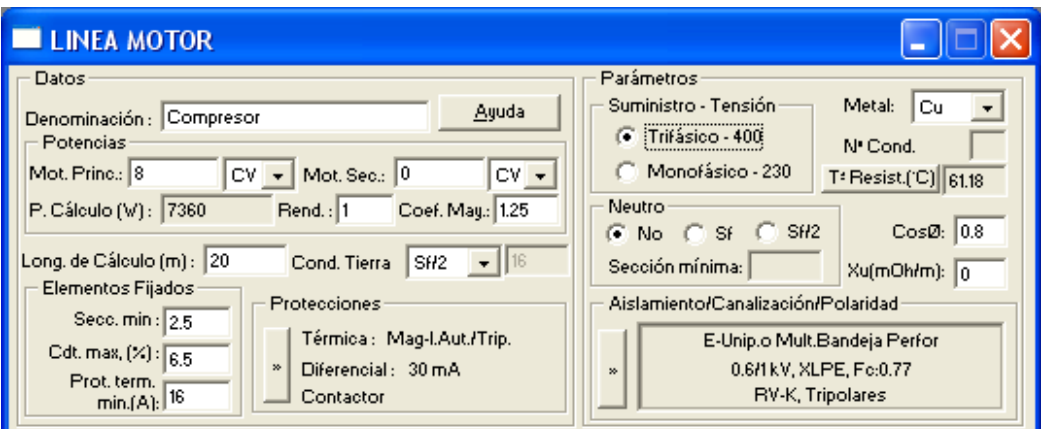

### **Datos**

### **Desactivar Cálculo**

Esta opción se utilizará en la acometida, línea general de alimentación y derivación individual cuando no se desea calcular alguna de ellas.

#### **Denominación**

Esta opción identificará al circuito dentro del esquema unifilar. Como norma general se suele escribir el nombre del receptor alimentado.

Este nombre aparecerá en el anexo de cálculos y esquema unifilar del proyecto.

En el programa VIVI, el nombre adecuado para los circuitos de una vivienda (electrificación básica o elevada) será el siguiente:

- C1, Alumbrado.
- C2 TC Generales, Frigo.
- C3 Cocina, Horno.
- C4 Lavadora, Lavavajillas, Termo.
- C5 TC Baño, Auxiliares Cocina.
- C6 Alumbrado.
- C7 TC Generales, Frigo.
- C8 Calefacción Eléctrica.
- C9 Aire Acondicionado.
- C10 Secadora.
- C11 Automatización.

#### **Potencias**

#### Motor Principal

 La potencia indicada en esta casilla se verá corregida, automáticamente, por el coeficiente de mayoración para motores (normalmente 1,25, según ITC-BT-47, apdo. 3.1.). Por lo tanto, en líneas que alimentan a un solo motor, la potencia de éste se indicará en el campo *Motor Principal*.

Se permite introducir la potencia en CV, kW o W.

#### Motores Secundarios

 La potencia indicada en esta casilla no se verá corregida por ningún coeficiente de mayoración. Por lo tanto, cuando una línea alimenta a una máquina compuesta por varios motores o alimenta a varios motores a la vez, sólo se indicará el motor de mayor potencia en el campo *Motor Principal*; la suma del resto de motores se indicará en el campo *Motores Secundarios* (ITC-BT-47, apdo. 3.2).

Se permite introducir la potencia en CV, kW o W.

#### Rendimiento Motores

 Esta opción permite indicar el rendimiento mecánico del motor si éste es conocido, no obstante, en ausencia de datos, se suele utilizar "1".

#### Coeficiente de Mayoración Motores

 Según ITC-BT-47 (apdos. 3.1 y 3.2), los conductores de conexión que alimentan a un solo motor deben estar dimensionados para una intensidad del 125 % de la intensidad a plena carga del motor y los conductores de conexión que alimentan a varios motores deben estar dimensionados para una intensidad no inferior a la suma del 125 % de la intensidad a plena carga del motor de mayor potencia, más la intensidad a plena carga de todos los demás. Por este motivo, el coeficiente de mayoración reglamentario en motores es de *1,25.*

Este coeficiente mayorará automáticamente la potencia indicada en el campo *Motor Principal*, con el fin de obtener la potencia de cálculo para dimensionar el circuito eléctrico.

#### Tubos de Descarga

 La potencia indicada en esta casilla se verá corregida, automáticamente, por el coeficiente de mayoración para tubos de descarga (normalmente 1,8, según ITC-BT-44, apdo. 3.1).

Tubos de descarga son aquellos receptores de alumbrado en los cuales la luminosidad y el calor se produce por la ionización de un gas contenido en su interior (flúor, neón, vapor de sodio, vapor de mercurio, etc).

Se permite introducir la potencia en W o kW.

#### Incandescencia

La potencia indicada en esta casilla no se verá corregida por ningún coeficiente de mayoración.

Lámparas incandescentes son aquellos receptores de alumbrado en los cuales la luminosidad se produce en un filamento que se vuelve incandescente con el paso de la corriente eléctrica a través suyo (como ejemplo más usual se encuentra la "bombilla de filamento").

#### Coeficiente Mayoración Tubos de Descarga

 Según ITC-BT-44 (apdo. 3.1), para receptores con lámparas de descarga, la carga mínima prevista en voltiamperios será de 1,8 veces la potencia en vatios de las lámparas. Por este motivo, el coeficiente de mayoración reglamentario en tubos de descarga será de *1,8.*

 Este coeficiente mayorará automáticamente la potencia indicada en el campo *Tubos Descarga*, con el fin de obtener la potencia de cálculo para dimensionar el circuito eléctrico.

 Será aceptable un coeficiente diferente para el cálculo de la sección de los conductores, siempre y cuando el factor de potencia de cada receptor sea mayor o igual a 0,9 y si se conoce la carga que supone cada uno de los elementos asociados a las lámparas y las corrientes de arranque. En este caso, el coeficiente será el que resulte.

#### Potencia Otros Usos

 La potencia indicada en esta casilla no se verá corregida por ningún coeficiente de mayoración reglamentario.

*Otros Usos* suelen ser tomas de corriente de uso general y receptores resistivos puros (hornos, freidoras, calentadores eléctricos, calefacción eléctrica, etc).

Se permite introducir la potencia en W o kW.

 En cuadros para *Viviendas*, la potencia prevista en cada circuito "*P"* se obtendrá según ITC-BT-25, apdo. 3 y tabla 1. La expresión es la siguiente:

#### $P = n \cdot Pa \cdot Fs \cdot Fu$

Siendo:

n: número de tomas o receptores.

Pa: potencia prevista por toma o receptor.

Fs: factor de simultaneidad (relación de receptores conectados simultáneamente sobre el total). Fu: factor de utilización (factor medio de utilización de la potencia máxima del receptor).

Todos estos factores están indicados en la tabla 1.

#### Extracción Potencia Cálculo

 En la Acometida e Instalaciones de enlace, la potencia prevista puede ser *calculada automáticamente* por el programa (según la potencia y tipo de receptores alimentados, coeficientes de mayoración reglamentarios y coeficiente de simultaneidad) o puede ser *fijada por el usuario*.

 En *cuadros para Viviendas la potencia suele ser fijada por el usuario* según el grado de electrificación (no coincide con la suma de la potencia instalada en los circuitos alimentados, pues se considera que toda ella no funciona a la vez, simultáneamente). La potencia prevista en la derivación individual está en correspondencia con el IGA de la instalación. Los escalones de potencia normalizados en suministros monofásicos son:

- Electrificación básica.

- 5750 W. Corresponde a un Interruptor General Automático (IGA) de 25 A.
- 7360 W. Corresponde a un Interruptor General Automático (IGA) de 32 A.

- Electrificación elevada.

- 9200 W. Corresponde a un Interruptor General Automático (IGA) de 40 A.
- 11500 W. Corresponde a un Interruptor General Automático (IGA) de 50 A.
- 14490 W. Corresponde a un Interruptor General Automático (IGA) de 63 A.

 Sin embargo, en *cuadros para Otros Usos (servicios generales, garajes, locales, etc) la potencia puede ser calculada automáticamente* por el programa, considerando el coeficiente de simultaneidad previsto por el técnico.

#### Coeficiente de simultaneidad

 Representa el índice de receptores capaces de funcionar simultáneamente dentro de la instalación. Su valor oscila entre *"0"* y *"1"*, así por ejemplo, *C.S. 1* representa que la línea en cuestión se calcula para el total de potencia que ve aguas abajo (además de los coeficientes de mayoración reglamentarios), pues la instalación es susceptible de funcionar al 100 % al mismo tiempo. *C.S. 0,5* representa que la potencia máxima a prever para una línea determinada es la mitad de la potencia total instalada aguas abajo, según las condiciones de funcionamiento, por lo tanto dicha línea iría calculada para una potencia minorada, lo cual conlleva el no poder contratar con la Cía. Suministradora más potencia que esa para la que se ha diseñado la instalación.

 Reseñar, de cara al usuario, que no se puede introducir un C.S. tan bajo como queramos, pues como mínimo debe funcionar el receptor de mayor potencia; en cualquier caso, el programa avisa si se comete este error.

 Es usual trabajar con un coeficiente de simultaneidad de *1*, pues así se encuentra preparada la instalación para el total de potencia instalada.

Las únicas líneas que permiten el coeficiente de simultaneidad son la acometida, línea general de alimentación, derivación individual, agrupación y líneas a subcuadros.

#### Potencia de cálculo

 Es la potencia total instalada corregida por el coeficiente de simultaneidad y los coeficientes de mayoración que recoge la ITC-BT-47, apdo. 3 (receptores a motor) y la ITC-BT-44, apdo. 3 (receptores de alumbrado).

Pci = 1,25 Pmp + C  $C = B - P$ mp

B = Cs Σj Pj

Siendo:

Pci: Potencia de cálculo de la instalación. Pmp: Potencia del motor principal (mayor).

Σj Pj: Es la suma de la potencia instalada en todos los receptores alimentados por la línea en estudio (a excepción de los tubos de descarga, donde la potencia instalada se mayorará por 1,8). Cs: Coeficiente de simultaneidad de la línea en estudio.

 En líneas que alimentan sólo a motores esta ecuación se simplifica de la siguiente manera:

Pcm = 1,25 Pmp + Pms

Pcm: Potencia de cálculo de una línea motor. Pmp: Potencia activa del motor principal (mayor). Pms: Potencia activa del resto de motores que alimenta.

 En líneas que alimentan sólo a receptores de alumbrado esta ecuación se simplifica de la siguiente manera:

Pca = 1,8 Pat + Pai

Pca: Potencia de cálculo de una línea de alumbrado. Pat: Potencia total de las luminarias tipo "Tubos de Descarga". Pai: Potencia total de las luminarias tipo "Incandescencia".

 En líneas que alimentan sólo a receptores de Otros Usos esta ecuación se simplifica de la siguiente manera:

P. cálculo = P. Otros usos

 En edificios de viviendas (programa VIVI), en la acometida y línea general de alimentación, la potencia de cálculo se obtiene automáticamente de la plantilla de previsión de cargas, donde se ha indicado la potencia total del edificio (con los coeficientes de simultaneidad en viviendas, etc).

#### **Longitud**

 Distancia desde el cuadro de mando y protección hasta el receptor o receptores alimentados.

 En la acometida es la distancia desde el punto de conexión con la red de la compañía suministradora hasta la CGP del abonado.

 En la línea general de alimentación es la distancia desde la CGP del edificio hasta la centralización de contadores.

 En la derivación individual es la distancia desde el contador de abonado hasta su cuadro de mando y protección.

En una agrupación es la distancia del puente existente dentro del cuadro de mando y protección (normalmente unos 0,3 m).

En una línea subcuadro es la distancia desde el cuadro origen al cuadro destino.

En la línea generador eléctrico es la distancia desde el grupo electrógeno hasta el cuadro que alimenta.

En las líneas trafo intermedio y SAI es la distancia desde el cuadro de distribución hasta el equipo (trafo o SAI instalado).

En los circuitos interiores de viviendas, según la ITC-BT-25, apdo. 3, la caída de tensión se calculará para una distancia correspondiente a la del punto de utilización más alejado del origen de la instalación interior (cuadro de mando y protección), por lo tanto, en estos circuitos se indicará la longitud máxima, hasta el último receptor.

#### **Definición Datos de Tramos**

Esta opción se utilizará para definir los diferentes tramos (longitud y potencia) de las líneas con consumo en ruta y en anillo.

Cada tramo representa la distancia parcial entre puntos de consumo. La potencia de cada tramo será la que existe en su punto final.

En este tipo de líneas se introducirá el itinerario desde el cuadro de mando y protección hasta el receptor más alejado (ramal principal), considerando en cada punto intermedio la potencia de las derivaciones o ramales secundarios.

Supongamos que se desea calcular una línea con consumo en ruta para receptores de alumbrado con la siguiente distribución:

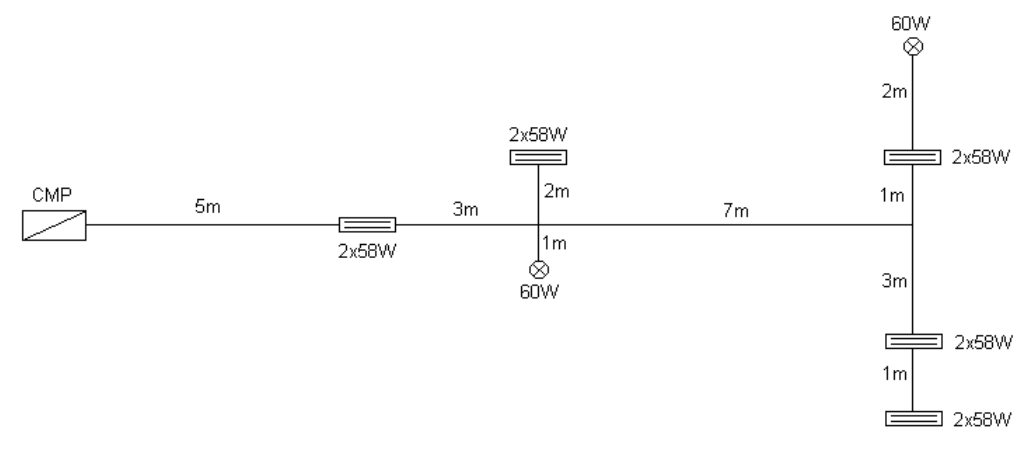

El reparto de tramos se hará de la siguiente manera:

- Tramo 1: Desde el cuadro de mando y protección hasta primera luminaria. Longitud: 5 m. Potencia: 2x58 W Fluorescencia.

- Tramo 2. Desde primera luminaria hasta segundo grupo de luminarias. Longitud: 3 m. Potencia: 2x58 W Fluorescencia y 60 W Incandescencia.

- Tramo 3: Desde el segundo grupo de luminarias hasta el tercer grupo de luminarias. Longitud: 7 m. Potencia: 2x58 W Fluorescencia y 60 W Incandescencia.

- Tramo 4: Desde el tercer grupo de luminarias hasta la cuarta luminaria: Longitud: 3 m. Potencia: 2x58 W Fluorescencia.

- Tramo 5: Desde la cuarta hasta la quinta luminaria: Longitud: 1 m. Potencia: 2x58 W Fluorescencia.

Por lo tanto, la ventana de *Datos por Tramo* quedaría de la siguiente manera:

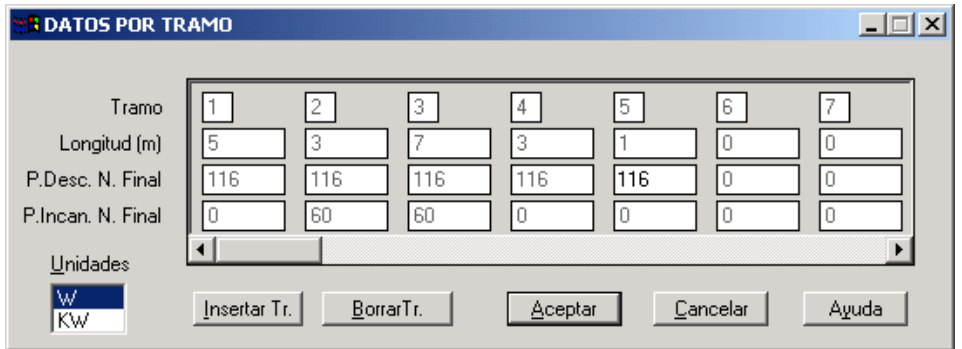

Para las líneas en *Anillo* la filosofía es idéntica. La única diferencia es que en el último tramo sólo existirá longitud (potencia nula), pues es el tramo de enlace desde el último receptor alimentado hasta el cuadro de mando y protección.

En la línea a *Subcuadros con consumo en ruta* sólo es necesario indicar la longitud de los tramos, pues la potencia es obtenida automáticamente por el programa. Existirán tantos tramos como cuadros secundarios, no siendo posible indicar la distancia de cada tramo hasta que no se hayan dibujado los diferentes subcuadros. La distancia de las derivaciones desde la línea general hasta cada cuadro secundario se indicará en las *líneas a Subcuadro*, opción *Longitud de cálculo*.

### **Conductor de Tierra**

Esta opción permite asociar el conductor de *protección* a un determinado circuito. Este tipo de conductor sirve para unir eléctricamente las masas de una instalación a ciertos elementos, con el fin de asegurar la protección contra contactos indirectos.

En el circuito de puesta a tierra, los conductores de protección unirán las masas de los receptores con el borne principal de tierra. El conductor de tierra o línea de enlace unirá el borne de tierra con los electrodos de puesta a tierra (toma tierra). De esta manera se asegura un camino adecuado, para cualquier fuga de corriente, desde todas las masas de los receptores hasta el terreno, garantizando así el disparo de los dispositivos de corriente diferencial residual (normalmente interruptores diferenciales).

Como norma general, en todos los circuitos de un proyecto se llevará asociado el conductor de protección. La opción *"Sf/2"* es la más común, pues de esta manera el programa calculará automáticamente la sección de este conductor en función de los conductores de fase y siempre basándose en la instrucción ITC-BT-18, apdo. 3.4., Tabla 2.

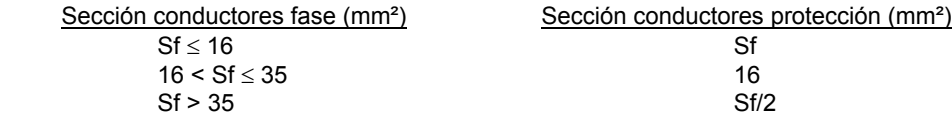

 A la hora de abordar el cálculo de una línea, ya sea en modo diseño o en modo comprobación, se puede partir de unos valores mínimos, ya sea por necesidades de la instalación o por deseo del usuario. Estos campos, que permiten ser fijados, se desarrollan a continuación.

### **Elementos fijados**

#### Sección mínima

La sección fijada en este campo será la mínima utilizada para calcular el circuito.

 Resulta evidente que en caso de ser necesario (calentamiento, caída de tensión, etc) el programa elevará automáticamente dicha sección, sin embargo, nunca colocará una menor.

Esta opción puede ser útil cuando se pretenden comprobar instalaciones existentes.

En viviendas, la sección mínima para cada uno de los circuitos será la siguiente:

- C1 y C6, Iluminación. Sección mínima: 1,5 mm².
- C2 y C7, Tomas de corriente de uso general. Sección mínima: 2,5 mm².
- C3, Cocina, Horno. Sección mínima: 6 mm².
- C4, Lavadora, Lavavajillas, Termo. Sección mínima: 4 mm².
- C5, Tomas de corriente de baño y auxiliares cocina. Sección mínima: 2,5 mm².
- C8, Calefacción. Sección mínima: 6 mm².
- C9, Aire Acondicionado. Sección mínima: 6 mm².
- C10, Secadora. Sección mínima: 2,5 mm².
- C11, Automatización. Sección mínima: 1,5 mm².

#### Caída de tensión máxima

 De la misma manera que es posible fijar una sección mínima, es posible fijar una caída de tensión máxima, para no sobrepasarla en el cálculo de *caída de tensión parcial* del circuito en estudio.

 El usuario no debe pensar que el programa va a calcular el circuito eléctrico teniendo presente únicamente este criterio de caída de tensión parcial; el programa garantizará la caída de tensión máxima establecida en *Condiciones Generales*, desde la CGP hasta cualquier receptor (4,5 % para alumbrado y 6,5 % para fuerza). La caída de tensión total será la suma de las caídas de tensión parciales en cada uno de los circuitos, por lo tanto, si un usuario observa en un circuito de alumbrado una caída de tensión máxima del 4,5 %, está claro que no podrá ser agotada, pues en Condiciones Generales existe una caída de tensión total máxima del 4,5 % desde la CGP hasta los receptores de ese circuito (instalaciones de un solo abonado, CIEBT).

 En la línea generador eléctrico, según ITC-BT-40, apdo. 5, la caída de tensión entre el grupo electrógeno y el punto de interconexión a la red de distribución pública o a la instalación interior, no será superior al 1,5 % para la intensidad nominal.

#### Protección térmica mínima

 La protección térmica fijada en este campo será la mínima utilizada para calcular el circuito.

 Resulta evidente que en caso de ser necesario (por consumo del receptor, etc) el programa elevará automáticamente dicha protección, sin embargo, nunca colocará una menor.

Esta opción puede ser útil cuando se pretenden comprobar instalaciones existentes.

 En cualquier caso, el programa siempre adoptará una sección de conductor cuyo valor de intensidad admisible sea superior al calibre o intensidad nominal de la protección calculada (norma UNE 20-460-90, Parte 4-43, apdo. 433.2).

En viviendas, la protección térmica para cada uno de los circuitos será la siguiente:

- C1 y C6, Iluminación. Protección térmica: 10 A.
- C2 y C7, Tomas de corriente de uso general. Protección térmica: 16 A.
- C3, Cocina, Horno. Protección térmica: 25 A.
- C4, Lavadora, Lavavajillas, Termo. Protección térmica: 20 A.
- C5, Tomas de corriente de baño y auxiliares cocina. Protección térmica: 16 A.
- C8, Calefacción. Protección térmica: 25 A.
- C9, Aire Acondicionado. Protección térmica: 25 A.
- C10, Secadora. Protección térmica: 16 A.
- C11, Automatización. Protección térmica: 10 A.

### **Concentración de Contadores Total**

 En edificios de viviendas, edificios de oficinas y similares (instalaciones con diferentes abonados alimentados desde una misma acometida), la caída de tensión máxima permitida será (según ITC-BT-14 e ITC-BT-15):

- Para líneas generales de alimentación destinadas a contadores totalmente centralizados: 0,5 %. - Para líneas generales de alimentación destinadas a centralizaciones parciales de contadores:

1%.

- Para derivaciones individuales cuando los contadores están totalmente concentrados: 1 %.

- Para derivaciones individuales cuando los contadores están concentrados en más de un lugar: 0,5 %.

 En la ventana de propiedades, con sólo definir el sistema de ubicación de contadores (totalmente concentrados, normalmente) el programa selecciona automáticamente la caída de tensión máxima permitida.

 No obstante, según ITC-BT-19 (apdo. 2.2.2) e ITC-BT-25 (apdo. 3), la caída de tensión podrá compensarse entre la de la instalación interior y la de las derivaciones individuales, de forma que la caída de tensión total sea inferior a la suma de los valores límites especificados para ambas. Por lo tanto, en edificios de viviendas (programa VIVI), la caída de tensión en la derivación individual podrá modificarse manualmente, añadiendo el porcentaje de caída de tensión que no haya sido consumido en la instalación interior.

#### **Protecciones**

#### Térmica

Según ITC-BT-22 (apdo. 1.1), todo circuito estará protegido contra los efectos de las sobreintensidades (sobrecargas y cortocircuitos) que puedan presentarse en el mismo, para lo cual la interrupción de este circuito se realizará en un tiempo conveniente o estará dimensionado para las sobreintensidades previsibles.

Se admitirán como dispositivos de protección contra sobrecargas y cortocircuitos los interruptores automáticos de corte omnipolar (corte de fases y neutro) con curva térmica de corte y los fusibles calibrados de características de funcionamiento adecuadas.

Si el usuario *No* selecciona protección térmica en un circuito, el programa protegerá automáticamente dicho circuito con el interruptor automático o fusible situado aguas arriba más próximo.

La omisión o desplazamiento de las protecciones contra sobreintensidades se indica en la norma UNE 20-460-90, Parte 4-473. Según esta instrucción, en líneas de agrupación, cuando éstas no tienen protección térmica, la protección a sobrecargas se puede realizar con la protección aguas arriba o con la suma de las protecciones aguas abajo. En líneas a subcuadro, cuando éstas no tienen protección en inicio de línea, la protección contra sobrecargas la puede realizar el interruptor automático o fusible situado en fin de línea, sin embargo, la protección contra cortocircuitos siempre la realizará la protección más próxima situada aguas arriba del circuito.

Los interruptores magnetotérmicos  $\frac{1}{2}$  tienen las dos curvas de corte fijas (magnética para la protección a cortocircuitos y térmica para la protección a sobrecargas). Estos aparatos se utilizan en viviendas y pequeños locales comerciales (circuitos de pequeño consumo).

Los interruptores automáticos  $\frac{1}{100}$  tienen la curva magnética fija y la térmica regulable. Estos aparatos se utilizan en industrias y circuitos de gran consumo.

El valor frontera entre ambos aparatos suele ser 63 A, sin embargo ya se fabrican interruptores magnetotérmicos hasta 125 A.

 El campo *"Int. min. regulación automático > 63 A"* indica que la protección contra sobreintensidades se hará mediante magnetotérmicos cuando la intensidad nominal sea menor o igual a 63 A y se hará mediante automáticos cuando ésta sea mayor de 63 A.

 Los *interruptores de corte en carga* no son válidos para la protección a sobreintensidades, son simplemente interruptores de corte manual. Los *contactores* se utilizan para maniobrar el circuito (establecer o interrumpir el paso de corriente según una señal exterior: sonda de nivel, célula fotoeléctrica, pulsador, minutero de escalera, final de carrera, etc). Existen otros elementos que permiten controlar la apertura y cierre del circuito eléctrico, como los *interruptores horarios* (según un código horario establecido), los *interruptores crepusculares* (que actúan en función de la luminosidad ambiental), los *telerruptores* (que actúan mediante pulsos eléctricos) y los termostatos (activados por una temperatura de consigna).

En líneas para motores existen más variedad de protecciones:

- Guardamotor. Interruptor automático de pequeño calibre con curva térmica regulable y magnética fija.

- Fusible + Contactor + Relé térmico. Arranque directo de motor. Protección a cortocircuitos mediante fusibles, protección a sobrecargas mediante relé térmico y contactor para la maniobra.

- Electromagnético + Contactor + Relé térmico. Arranque directo de motor. Protección a cortocircuitos mediante relé magnético, protección a sobrecargas mediante relé térmico y contactor para la maniobra.

- Arranque estrella-triángulo (fusibles). Protección a cortocircuitos mediante fusibles, protección a sobrecargas mediante relés térmicos y contactores para la maniobra.

- Arranque estrella-triángulo (electromagnético). Protección a cortocircuitos mediante relé magnético, protección a sobrecargas mediante relés térmicos y contactores para la maniobra.

 Es posible fijar una *intensidad mínima para el relé térmico y guardamotor* de una protección, independientemente de la protección térmica mínima prevista en la opción *Elementos fijados* (en estos casos, ésta opción actuaría sobre el relé magnético de la protección).

#### Arrancador electrónico progresivo

 La elevada intensidad de arranque provoca calentamientos por efecto Joule que son perjudiciales para el motor, ya que limita la duración de los aislamientos de los devanados. Además, originan caída de tensión en la red eléctrica e incrementos en el coste energético de la explotación.

 Todos los inconvenientes expuestos anteriormente aconsejan limitar la corriente de arranque, para lo cual existen varios métodos que o bien actúan sobre la tensión de alimentación al motor o modificando la resistencia del estator o rotor.

 Métodos tradicionales de arranque mediante variación de tensión son el arranque por autotransformador y el arrancador estrella-triángulo. Estos métodos clásicos, aún siendo eficaces, traen consigo algunos inconvenientes tales como pérdidas de par en algunos casos, transitorios, escalones de tensión a saltos, picos de corriente, etc.

 La mayoría de estos inconvenientes pueden paliarse con la aplicación de un *arrancador electrónico progresivo* (también conocido como estático o suave). Consiste básicamente en un convertido estático alterna-alterna, compuesto por tiristores conectados en antiparalelo que realizan el arranque del motor con aplicación progresiva de tensión.

 El funcionamiento de los tiristores está gobernado por un circuito de control que recibe información de parámetros eléctricos (tensión e intensidad) y mecánicos (par y velocidad), incrementando la tensión de forma progresiva y limitando los valores de par e intensidad durante el arranque.

 De la misma forma que el aparato genera una rampa de aceleración puede generarla de desaceleración, de forma que va reduciendo la tensión hasta el momento que el par motor sea menor que el par resistente de la máquina donde está acoplado el motor, en este momento el aparato desconectará el motor parándose éste por inercia.

 Es aconsejable trabajar con la función *by-pass*, que puentea el arrancador con un contactor. De este modo se evita el desperdicio de energía térmica de los tiristores durante largos periodos de tiempo.

#### Disparador de mínima tensión

Es una bobina de disparo asociada a un interruptor automático que abre el circuito eléctrico cuando la tensión baja de un determinado valor. De esta manera, se evita que el motor sufra cuando está alimentado por una tensión inadecuada, más baja del valor recomendable.

#### Diferencial

Según ITC-BT-24, apdo. 4, en toda instalación eléctrica se preverá una *Protección contra contactos indirectos*. Una de las medidas aconsejadas es el *corte automático de la alimentación*. Este sistema impedirá que, después de la aparición de un fallo, una tensión de contacto de valor suficiente se mantenga durante un tiempo tal que pueda dar como resultado un riesgo. Deberá existir una adecuada coordinación entre el esquema de conexiones a tierra de la instalación y las características de los dispositivos de protección.

En los sistemas de distribución TT (sistema de uso más extendido) todas las masas de los equipos eléctricos protegidos por un mismo dispositivo de protección deberán ser interconectadas y unidas por un conductor de protección a una misma toma de tierra. El punto neutro de cada transformador o generador deberá ponerse a tierra. Además, se cumplirá la siguiente condición:

Ra · Ia < U

#### Donde:

- *Ra* es la suma de las resistencias de la toma de tierra y de los conductores de protección de masas.

- *Ia* es la corriente que asegura el funcionamiento automático del dispositivo de protección. Cuando el dispositivo de protección es un *dispositivo de corriente diferencial-residual* es la corriente diferencial-residual asignada (sensibilidad del aparato: 30 mA, 300 mA, etc).

- *U* es la tensión de contacto límite convencional (50 V en locales secos, 24 V en locales húmedos, etc, según los casos).

Según la forma de onda de la corriente presente en la instalación, los diferenciales pueden ser:

- $\sim$  Clase AC. Detectan corrientes de fuga alternas.
- Clase A. Detectan corrientes de fuga alternas y alternas con componente continua.
- Clase B. Detectan corrientes de fuga alternas y continuas.

Cuando el diferencial incorpora además un retardo al disparo se denomina selectivo  $\boxed{\mathbb{S}}$ .

Los diferenciales instantáneos de clase AC son los de uso convencional para uso doméstico, terciario e industrial. Los de clase [s] permiten la selectividad vertical con los dispositivos diferenciales instantáneos de 10 y 30 mA situados aguas abajo (incorporan retardo fijo al disparo de aprox. 100 ms).

Los diferenciales instantáneos clase A son adecuados en instalaciones donde hay receptores con dispositivos rectificadores (diodos, tiristores, triacs, etc), en los que se pueden generar impulsos de corriente continua cuyas fugas no podrían ser detectadas por los ID de clase AC. Cuando exista riesgo de disparos intempestivos provocados por rayos, iluminación fluorescente, maniobras bruscas en la red, transitorios, etc, o riesgo de no disparo del diferencial

por cegado debido a la presencia de altas frecuencias, presencia de componentes continuas, etc, se aconseja el uso de diferenciales de tipo superinmunizado "si". También pueden incorporar la función de selectividad [s] con los aparatos instantáneos aguas abajo.

 Los interruptores diferenciales clase B aseguran la protección de las personas y de las instalaciones incluso ante corrientes de defecto continuas, debido a la presencia de reguladores y variadores de velocidad trifásicos, inversores y cargadores de baterías trifásicos, fuentes de alimentación trifásicas, sistemas de alimentación ininterrumpida (SAIs), etc. También garantizan la protección contra corrientes de defectos senoidales (AC) y pulsantes (A). Como en los casos anteriores, además pueden incorporar la función de selectividad [s] con los aparatos instantáneos aguas abajo.

 En lugares poco frecuentados (instalaciones de alta montaña, etc), es conveniente instalar un dispositivo de rearme automático, que, después de una desconexion por diferencial o manual, se reconecta de nuevo automáticamente.

### **Sobretensiones (ITC-BT-23 y norma UNE 20460-4-443:2001)**

 Las sobretensiones pueden ser transitorias (de origen atmosférico, transmitidas por las redes de distribución) o permanentes (de maniobra, creadas por los equipos de la instalación).

#### Categorías de las sobretensiones

 Las categorías indican los valores de tensión soportada a la onda de choque de sobretensión que deben de tener los equipos, determinando, a su vez, el valor límite máximo de tensión residual que deben permitir los diferentes dispositivos de protección de cada zona para evitar el posible daño de dichos equipos.

 Se distinguen 4 categorías diferentes, indicando en cada caso el nivel de tensión soportada a impulsos, en kV, según la tensión nominal de la instalación.

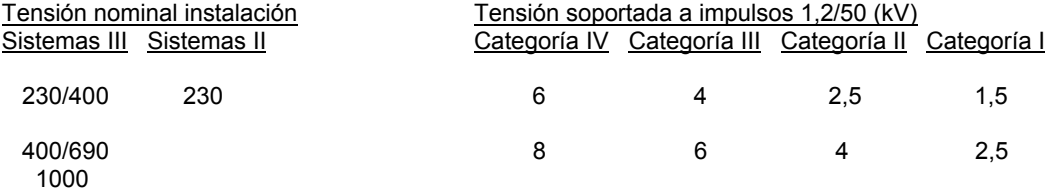

- Categoría I.

 Se aplica a los equipos muy sensibles a las sobretensiones y que están destinados a ser conectados a la instalación eléctrica fija (ordenadores, equipos electrónicos muy sensibles, etc). En este caso, las medidas de protección se toman fuera de los equipos a proteger, ya sea en la instalación fija o entre la instalación fija y los equipos, con objeto de limitar las sobretensiones a un nivel específico.

- Categoría II.

 Se aplica a los equipos destinados a conectarse a una instalación eléctrica fija (electrodomésticos, herramientas portátiles y otros equipos similares).

- Categoría III.

Se aplica a los equipos y materiales que forman parte de la instalación eléctrica fija y a otros equipos para los cuales se requiere un alto nivel de fiabilidad (armarios de distribución, embarrados, aparamenta: interruptores, seccionadores, tomas de corriente, etc, canalizaciones y sus accesorios: cables, caja de derivación, etc, motores con conexión eléctrica fija: ascensores, máquinas industriales, etc.

#### - Categoría IV.

Se aplica a los equipos y materiales que se conectan en el origen o muy próximos al origen de la instalación, aguas arriba del cuadro de distribución (contadores de energía, aparatos de telemedida, equipos principales de protección contra sobreintensidades, etc).

#### Medidas para el control de las sobretensiones

Se pueden presentar dos situaciones diferentes:

- Situación natural: No es precisa la protección contra las sobretensiones transitorias, pues se prevé un bajo riesgo de sobretensiones en la instalación (debido a que está alimentada por una *red subterránea* en su totalidad). En este caso se considera suficiente la resistencia a las sobretensiones de los equipos indicada en la tabla de categorías, y no se requiere ninguna protección suplementaria contra las sobretensiones transitorias.

 Según la norma UNE 20460-4-443:2001, una línea aérea constituida por conductores aislados con pantalla metálica unida a tierra o que *incluya un conductor unido a tierra se considera equivalente a un cable subterráneo* (en el sistema TT el neutro de la red de distribución se conectará a tierra cada 500 m como máximo, según ITC-BT-06, apdo. 3.7)

 Según la citada norma UNE, aún no cumpliéndose alguna de las situaciones anteriores, cuando una instalación se alimenta por, o incluye, una línea aérea de baja tensión y la condición de influencias externas es ≤ 25 días al año, tampoco se requerirá ninguna protección complementaria contra las sobretensiones de origen atmosférico. Conforme a la Norma CEI 61024-1, 25 días de tormenta al año son equivalentes a un valor de 2,24 caídas por km² y por año. Esto se deriva de la fórmula:

 $Ng = 0.04 \cdot Td^{1,25}$ 

Donde:

- Ng es la frecuencia de las caídas de rayo por km² y por año.

- Td es el número de días de tormenta al año.

- Situación controlada: Es precisa la protección contra las sobretensiones transitorias en el origen de la instalación, pues la instalación se alimenta por, o incluye, una línea aérea con conductores desnudos o aislados (sin conexión a tierra de la pantalla metálica o de un conductor de la línea) y la condición de influencias externas es > 25 días al año.

 También se considera situación controlada aquella situación natural en que es conveniente incluir dispositivos de protección para una mayor seguridad (continuidad de servicio, valor económico de los equipos, pérdidas irreparables, etc.).

 Los dispositivos de protección contra sobretensiones de origen atmosférico deben seleccionarse de forma que su nivel de protección *"Up"* sea inferior a la tensión soportada a impulso de la categoría de los equipos y materiales que se prevé que se vayan a instalar.

 Los descargadores se conectarán entre cada uno de los conductores, incluyendo el neutro o compensador y la tierra de la instalación.

 La *Intensidad máxima* (kA) del limitador de sobretensión da idea de la capacidad de éste para conducir a tierra las corrientes inducidas en la línea debido a la descarga de un rayo. Un limitador de mayor intensidad será apto para soportar la caída de rayos de mayor envergadura.

 Un limitador de 65 kA tiene un límite máximo de tensión residual de 1,5 kV (Up), por lo tanto la instalación aguas abajo nunca soportará tensiones superiores. Los limitadores de 40, 15 y 8 kA poseen un nivel de protección (Up) de 1,2 kV Como puede observarse, todos ellos serían viables para los aparatos más sensibles, los de Categoría I (1,5 kV para tensiones de línea de 400/230 V).

#### Selección de los materiales en la instalación

 Los equipos y materiales deben escogerse de manera que su tensión soportada a impulsos no sea inferior a la tensión soportada prescrita en la tabla anterior, según su categoría.

 Los equipos y materiales que tengan una tensión soportada a impulsos inferior a la indicada en la tabla, se pueden utilizar, no obstante:

- en situación natural, cuando el riesgo sea aceptable.

- en situación controlada, si la protección contra las sobretensiones es adecuada.

#### Sobretensiones permanentes

 Son sobretensiones de maniobra creadas por los equipos de la instalación. Para garantizar un protección adecuada se utilizarán bobinas de disparo asociadas a los interruptores automáticos, que abrirán el circuito cuando se produzca una tensión superior al tarado de la bobina.

### **Embarrado**

Está compuesto de una serie de pletinas para cada fase (R, S, T) y neutro (N). Estas pletinas son de sección rectangular y se fabrican normalmente de cobre.

 El embarrado suele disponerse en el interior de cuadros eléctricos de distribución cuando la demanda de potencia es considerable. Una instalación pequeña (como una vivienda) no tiene embarrado, los puentes entre protecciones se hacen simplemente con conductores eléctricos de uso común. En estos casos se puede *Desactivar Cálculo Embarrado*.

Se puede definir el *Metal* de las pletinas (cobre o aluminio) y su *Estado* (pintadas o desnudas). También es posible especificar como el *Nº de pletinas por fase*, la *Separación entre las pletinas* (entre las fases), la *Separación entre apoyos* o sujeciones y el *Tiempo de duración del c.c.*, que viene definido por el elemento de protección a sobreintensidades.

El programa comprueba el embarrado por cálculo electrodinámico, cálculo térmico por intensidad admisible y solicitación térmica en cortocircuito.
### **Descarga directa trafos**

 Representa el cableado utilizado para la conexión de los transformadores de cabecera con el embarrado del cuadro general. Existirá una descarga independiente por cada transformador.

 Es necesario especificar la *Potencia (kVA)* de cada trafo, así como la *Longitud* desde éste hasta el cuadro general. Los transformadores conectados en paralelo podrán tener diferente potencia (kVA), sin embargo, la tensión de cortocircuito deberá ser la misma.

 Para calcular la sección de los cables de conexión es posible utilizar un *Coeficiente de Mayoración*. En generadores eléctricos es obligado trabajar con un coeficiente igual a 1,25 (ITC-BT-40, apdo. 5), sin embargo en trafos no se especifica nada, quedando a criterio del proyectista.

### **Línea Reactiva**

 Este tipo de línea se utilizará para alimentar a la *batería de condensadores* encargada de compensar la energía reactiva de la instalación.

 La potencia reactiva de la instalación depende de la potencia activa, del factor de potencia que existe actualmente en la instalación y del factor de potencia que se desea conseguir. Responde a la siguiente ecuación:

 $Qc = P \times (tg \emptyset 1 - tg \emptyset 2)$ .

 $cos\emptyset = P / \sqrt{(P^2 + Q^2)}$ .  $\text{tr} \mathcal{O} = Q / P$ . C = Qcx1000 / U²xω; (Monofásico - Trifásico conexión estrella). C = Qcx1000 / 3xU²xω; (Trifásico conexión triángulo).

Siendo:

P = Potencia activa instalación (kW).

 $Q =$  Potencia reactiva instalación (kVAr).

Qc = Potencia reactiva a compensar (kVAr).

Ø1 = Angulo de desfase de la instalación sin compensar.

Ø2 = Angulo de desfase que se quiere conseguir.

U = Tensión compuesta (V).

 $\omega$  = 2 x Pi x f; f = 50 Hz.

C = Capacidad condensadores  $(F)$ ;  $cx1000000(\mu F)$ .

La *Compensación* puede realizarse de dos formas:

- *Individual*, mediante un sólo condensador. Se utiliza en motores de gran potencia con un consumo constante.

- *Centralizada*, mediante una batería de condensadores para toda la instalación. Los condensadores se irían conectando en función de la energía reactiva demandada por la instalación en cada instante. Para este tipo de compensación, las *Gamas de Regulación* normalmente utilizadas son:

- *Gama de regulación: 1:2* (dos salidas)

#### **Ventana de Propiedades – Datos de Líneas**

 Es una batería compuesta por dos condensadores, uno de potencia doble al otro, de tal manera que se van conectando a la red según las necesidades de energía reactiva de la instalación. La secuencia que realiza la batería es la siguiente:

- 1. Primera salida (batería de menor potencia).
- 2. Segunda salida (batería de mayor potencia).
- 3. Primera y segunda salida (ambas baterías).

 Obteniéndose así los tres escalones de igual potencia. Se recomienda utilizar múltiplos de 5 kVAr.

- *Gama de regulación: 1:2:4* (tres salidas)

 Es una batería compuesta por tres condensadores, el segundo de potencia doble al primero y el tercero de potencia doble al segundo, de tal manera que se van conectando a la red según las necesidades de energía reactiva de la instalación (regulación más fina que la 1:2). La secuencia que realiza la batería es la siguiente:

- 1. Primera salida.
- 2. Segunda salida.
- 3. Primera y segunda salida.
- 4. Tercera salida.
- 5. Tercera y primera salida.
- 6. Tercera y segunda salida.
- 7. Tercera, primera y segunda salida.

 Obteniéndose así los siete escalones de igual potencia. Se recomienda utilizar múltiplos de 5 kVAr.

La *Conexión* de los condensadores en la batería puede ser en estrella o triángulo.

 La *Potencia activa* (transformable en útil) de la instalación puede ser obtenida automáticamente (*Obtener potencia de cálculo del proyecto*) o puede ser *Fijada por el usuario* cuando no se desea compensar la instalación totalmente (pues ésta no funciona simultáneamente, no todos los receptores tienen consumo de energía reactiva, etc).

 Según ITC-BT-48, apdo. 2.3, los aparatos de mando y protección de los condensadores deberán soportar en régimen permanente de 1,5 a 1,8 veces la intensidad nominal asignada del condensador (*Coeficiente de Mayoración*), a fin de tener en cuenta los armónicos y las tolerancias sobre las capacidades.

 El cálculo de los condensadores es función del *cos* ϕ *(cosØ) actual* de la instalación y del definitivo, o sea, el que se pretende *conseguir* después de instalar la batería de condensadores. Mejorar el cos ϕ supone un ahorro económico en el recibo eléctrico.

## **Línea Transformador Intermedio**

 Se utilizará para alimentar a un transformador integrado dentro de la instalación eléctrica de B.T. El trafo servirá para reducir o aumentar la tensión secundaria (si la reducción hace que la tensión secundaria no exceda de 50 V la instalación se considera de Muy Baja Tensión) o para realizar la protección contra contactos indirectos mediante separación eléctrica (en este caso, los trafos empleados deberán ser de aislamiento).

 Es necesario especificar la Potencia (kVA) del trafo, así como las *Tensiones* monofásica (fase) y/o trifásica (línea) del secundario. Si la línea que alimenta al trafo es trifásica se podrá disponer de tensión trifásica y monofásica en el secundario, sin embargo, si la línea de alimentación es monofásica, en el secundario no podrá existir la tensión trifásica.

 Para calcular la sección de los cables de conexión es posible utilizar un *Coeficiente de Mayoración*. En generadores eléctricos es obligado trabajar con un coeficiente igual a 1,25 (ITC-BT-40, apdo. 5), sin embargo en trafos no se especifica nada, quedando a criterio del proyectista.

 También se deberá seleccionar el tipo de trafo empleado. El trafo de *Aislamiento*  dispone de un aislamiento de protección entre los arrollamientos de entrada y salida. Es obligado en los sistemas que utilizan la protección contra contactos indirectos mediante separación eléctrica, así como en MBTS y MBTP. En lugares como quirófanos o salas de intervención es obligado instalar también un dispositivo para la *Vigilancia del nivel aislamiento*. Si un trafo de aislamiento posee una tensión secundaria no mayor de 50 V en c.a. pasa a denominarse trafo de seguridad. El trafo *Sin aislamiento suplementario* es un trafo convencional, que dispone únicamente de aislamiento principal (aislamiento de partes activas, destinado a asegurar la protección principal contra los choques eléctricos). En MBTP, también se permite que el trafo disponga únicamente de aislamiento principal (sin aislamiento suplementario), pero que disponga de una *Pantalla de separación entre primario y secundario puesta a tierra* y que exista un sistema de protección en el circuito primario por corte automático de la alimentación.

 El programa controla automáticamente si el trafo es capaz de suministrar la potencia instalada aguas abajo, no obstante, el usuario puede especificar un *Coeficiente de simultaneidad* sobre dicha potencia (únicamente a los efectos de la advertencia mencionada).

 Según ITC-BT 36, apdo. 2.2., en instalaciones de MBTS y MBTP, para receptores de alumbrado, la caída de tensión entre la fuente de energía y los puntos de utilización no será superior al 5 %, de ahí el valor reflejado por defecto en el programa. Para cualquier otra situación, el técnico proyectista especificará la *Caída de tensión total* permitida en la instalación situada bajo el secundario del transformador.

## **Línea SAI (UPS)**

 Se utilizará para alimentar a un sistema de alimentación ininterrumpida (*Uninterruptible Power Supply*).

 El SAI es un equipo que permite garantizar el suministro de energía eléctrica de forma continuada, evitando los cortes y otras anomalías que se producen en la red eléctrica. Esto permite asegurar que los equipos protegidos por un SAI tienen siempre una tensión adecuada a sus características, dentro de los márgenes de valor eficaz y frecuencia establecidos.

 El usuario tendrá que decidir que tipo de SAI necesita para alimentar a los equipos que tiene instalados, dependiendo de los problemas que existan con la red eléctrica en la zona donde pretende instalarlo. Existen los siguientes *Tipos* en mercado:

- *Off-line*. Básicamente, su funcionamiento es el siguiente: la salida del SAI es la entrada de la red eléctrica, pero un circuito de detección en tiempo real detecta los cortes de red y el SAI conmuta a baterías en un tiempo inferior a 20 ms, de tal forma que podrá continuar alimentando a las cargas críticas, pero en esta ocasión con una onda cuadrada o senoidal modificada. Este tipo de equipos no suele filtrar los picos de tensión ni los ruidos de línea, además no estabiliza la tensión de la red a menos que incorpore un AVR que actúa cuando la tensión de la red eléctrica no es estable, activando un circuito compensador para regular dicha tensión.

#### **Ventana de Propiedades – Datos de Líneas**

 Es adecuado para suministrar a pequeñas cargas monofásicas (ordenadores de tipo medio sin grandes pretensiones, máquinas de fax, telefonía, cajas registradoras, etc).

- *Interactivo*. El funcionamiento de un SAI Interactivo es similar al de un Off-line. La diferencia está en que el interactivo integra un circuito de carga y descarga en un solo bloque de transferencia bidireccional y su tiempo de detección de fallo de red y conmutación a baterías es inferior a 10 ms. Este circuito también detecta si la red eléctrica está dentro de un rango aceptable por las cargas. Si el rango no fuese correcto o se presentase alguna anomalía en la red eléctrica, el SAI conmutaría al bloque inversor y alimentaría las cargas con una onda cuadrada a través del banco de baterías. Estos equipos incorporan siempre un circuito compensador de tensión AVR en su línea de red con pequeños filtros para atenuar algunas anomalías de la red eléctrica.

 Su aplicación se encuentra principalmente para ordenadores de tipo medio que realizan trabajos puntuales o para puestos o terminales de una red de datos no muy importantes.

- *Doble Conversión* (SAI por excelencia). Este tipo de equipo es el más alto de la gama, siendo la topología más fiable. El concepto básico es separar la entrada y la salida del SAI sin importar que la red eléctrica esté o no estable, venga o no con incidencias, ruidos o anomalías extrañas o exista algún corte de corriente, ya que la salida del SAI siempre se mantendrá estable debido a que es el bloque inversor quien genera su propia alimentación senoidal pura totalmente estabilizada, limpia y sin cortes, independientemente de lo que ocurra en la red eléctrica de entrada, para alimentar a las cargas.

 Su aplicación se encuentra principalmente para todo tipo de ordenadores y cargas críticas que realicen trabajos y aplicaciones con grandes bases de datos, así como para servidores y grandes redes informáticas.

 Para alimentar a las cargas críticas, la configuración más sencilla es instalar un SAI de tipo *Individual* (único). No obstante, en instalaciones de gran tamaño o cuando se quiera disponer de una reserva de potencia, se puede recurrir a la instalación de SAIs conectados en Paralelo.

 En los SAIs de Doble Conversión dispuestos según una configuración *Paralelo Modular*, todos los bloques se conectan en paralelo directamente. Cada bloque incorpora el rectificador, baterías, ondulador, by-pass estático y by-pass manual. Como alternativas a esta disposición existen las configuraciones con *By-pass estático centralizado* o con *By-pass manual centralizado* (un único by-pass para todos los equipos conectados en paralelo).

 Las configuraciones de SAIs en paralelo pueden ser sistemas de *redundancia* o sistemas de *capacidad*. Los sistemas de redundancia se utilizan para mejorar la fiabilidad del sistema con N+X módulos SAI redundantes. Los sistemas de capacidad, por su parte, ofrecen la máxima energía de salida, sin que su fin sea conseguir la máxima fiabilidad del sistema.

 N+X es actualmente la estructura de alimentación más confiable. N representa el mínimo número de SAI que requiere la carga total de sistema y X representa el número de SAI redundantes, es decir el número de SAI que pueden fallar simultáneamente y que el sistema podrá manejar. Cuanto mayor sea X mayor será la confiabilidad del sistema de alimentación.

 La alimentación del rectificador y del by-pass podrá ser *común* o podrán utilizarse dos circuitos eléctricos, uno para cada componente (alimentación separada).

 También es necesario especificar la Potencia (kVA) del SAI, según la carga prevista aguas abajo.

 Para calcular la sección de los cables de alimentación es posible utilizar un *Coeficiente de Mayoración*. Según datos de los fabricantes de estos equipos, la corriente de alimentación al rectificador oscila entre 1,1 y 1,25 veces la In del SAI. Por otra parte, considerando que el SAI admite una sobrecarga del 125 % durante 10 min., pensamos que puede ser adecuado trabajar con un coeficiente de mayoración de 1,25. Aunque el circuito de by-pass (para el caso de alimentación separada) y el de salida al cuadro de distribución de cargas (utilización) podría preverse sin coeficiente de mayoración (alimentación directa), pensamos que puede ser prudente calcularlas con el mismo coeficiente citado anteriormente.

 El programa controla automáticamente si el SAI es capaz de suministrar la potencia instalada aguas abajo, no obstante, el usuario puede especificar un *Coeficiente de simultaneidad* sobre dicha potencia (únicamente a los efectos de la advertencia mencionada).

## **Línea Generador Eléctrico**

 Los grupos electrógenos suministran energía eléctrica a los servicios prioritarios de una instalación (alumbrado, quirófanos, etc) cuando falla el suministro normal (corte en la red de la compañía eléctrica, etc).

 La potencia aparente de un generador depende de la potencia activa que debe suministrar y del factor de potencia de la instalación receptora. Responde a la siguiente ecuación:

 $Sq = P / cos \varphi$ 

Siendo:

Sg = Potencia aparente generador (kVA). P = Potencia activa instalación (kW).  $cos \omega = Factor$  de potencia.

 La *Potencia activa* de los servicios prioritarios (los que son abastecidos por el grupo cuando haya un fallo en la red de la compañía) puede ser obtenida automáticamente (*Obtener potencia de cálculo del proyecto*) o puede ser *Fijada por el usuario.* Recordar, según art. 8 del RBT, que los suministros complementarios se clasifican como:

- Suministro de socorro: Potencia receptora mínima equivalente al 15 % del total contratado para el suministro normal.

- Suministro de reserva: Potencia receptora mínima equivalente al 25 % del total contratado para el suministro normal.

- Suministro duplicado: Potencia receptora mínima equivalente al 50 % del total contratado para el suministro normal.

 Cuando el generador alimenta a un embarrado común, el programa obtiene automáticamente la potencia activa sumando la potencia de todos los receptores alimentados aguas abajo, excepto los que estén enclavados con el grupo.

Cuando el generador alimenta a un embarrado partido, el programa obtiene automáticamente la potencia activa sumando la potencia de todos los receptores situados bajo el embarrado que alimenta el grupo electrógeno.

#### **Ventana de Propiedades – Datos de Líneas**

 Según ITC-BT-40, apdo. 5, los cables de conexión deberán estar dimensionados para una intensidad no inferior al 125 % de la máxima intensidad del generador (*Coeficiente de Mayoración: 1,25*).

 A la hora de calcular las corrientes de c.c. que deben soportar las protecciones del generador y los cables de conexión con la instalación receptora, el usuario deberá partir de la corriente de c.c. en bornes del grupo electrógeno (*Ipcc gen*). Si ésta es desconocida, se puede estimar como 40·S, siendo S la potencia del generador en kVA. Si el usuario conoce exactamente la Ipcc en bornes del generador puede jugar con el valor 40S, de tal manera que el producto de las dos variables proporcione el valor de Ipcc ya conocido.

# **Parámetros**

# **Suministro - Tensión**

 Esta opción permite definir el suministro con que se pretende calcular la línea en estudio y que dependerá del receptor o receptores a alimentar. El suministro es indicado por los fabricantes de receptores eléctricos (motores, luminarias, etc) en el manual de instrucciones o ficha de características técnicas.

 Las agrupaciones y líneas a subcuadro serán trifásicas cuando alimenten al menos un receptor trifásico o varios receptores monofásicos (3 o más); en este último caso, con el fin de repartir las fases aguas abajo (R, S, T) y conseguir el mayor equilibrio posible en la carga de los conductores (ITC-BT-19, apdo. 2.5).

 Una vez seleccionado el suministro automáticamente queda fijada la tensión (según las *Condiciones Generales* del proyecto).

#### **Metal**

Esta opción permite seleccionar el metal de los conductores a emplear.

 Como norma general, desde la Caja General de Protección "CGP" en adelante se utiliza cobre (instalación interior) y desde ésta hacia atrás (acometidas y redes de distribución) se emplea el aluminio, pues aunque es menos conductor, resulta más económico.

#### **Número de Conductores por fase**

 Esta opción permite calcular una línea con varios conductores por fase, por lo tanto se obtendrán secciones equivalentes a secciones de conductor muy grandes, con más conductores de menor sección nominal, con lo cual se gana en maniobrabilidad en las instalaciones. Se suelen utilizar varios conductores por fase cuando sea necesaria una sección superior a 240 mm².

 En cualquier caso, el usuario puede fijar el nº de conductores por fase a la hora de calcular un circuito eléctrico (en modo de cálculo *"Comprobación"*, *Condiciones Generales*). En modo de cálculo *Diseño* el programa calculará automáticamente el nº de conductores por fase, siempre teniendo en cuenta la gama de secciones disponibles en *Condiciones Generales*, apdo. *Secciones*.

#### **Temperatura Resistencia**

 La caída de tensión en un circuito eléctrico depende de la *resistividad* (o su inversa, la *conductividad*) del conductor. La conductividad es una característica de cada metal (cobre, aluminio, etc) que varía con la temperatura. Como el paso de corriente a través de los conductores provoca el calentamiento de éstos, la conductividad variará.

El programa calculará automáticamente la temperatura del cable (según la *intensidad prevista* por éste) y obtendrá el valor real de la conductividad. También es posible calcular la caída de tensión para la máxima temperatura de régimen permanente de los cables (70 ºC para PVC y 90 ºC para XLPE y EPR) o para cualquier otra estimada por el usuario (20 ºC, etc).

## **Neutro**

 El conductor neutro resulta de unir puntos homólogos de las fases (conectadas en estrella en el "secundario" del transformador), lo cual da la posibilidad de transportar siempre dos tensiones, *"tensión de fase"* y *"tensión compuesta o de línea"*, según se obtenga la diferencia de potencial entre fase-neutro o entre fase-fase, siendo la relación entre ambas √3.

 De esta manera, en el interior de una instalación, cuando el suministro es *Monofásico* es obligado transportar el conductor neutro (siempre y cuando dicho circuito provenga de una línea de distribución a 4 hilos 3F+N, Trifásico 400V/Monofásico 230 V), con el fin de obtener la tensión simple "fase-neutro" (normalmente 230 V); así lo interpreta por defecto el programa.

 Para un suministro *Trifásico 230 V / Monofásico 230 V* no es necesario ni existe el conductor neutro, pues existe la posibilidad de tener suministro monofásico 230 V "fase-fase" y suministro trifásico 230 V para receptores trifásicos.

 Sin embargo, en un suministro *Trifásico 400 V* (sistema más usual), cuando la línea en cuestión necesite abastecer aguas abajo receptores monofásicos, es necesario transportar el conductor neutro, pues entre "fase-neutro" se obtienen 230 V para la alimentación a dichos receptores. En el caso de que la línea alimente directamente a un receptor trifásico puro, la tensión trifásica (de 400 V normalmente) se obtiene entre "fase-fase", y no será necesario transportar el conductor neutro hasta ese receptor (motores, etc).

 Según ITC-BT-19, apdo. 2.2.2, en instalaciones interiores, para tener en cuenta las corrientes armónicas debidas a cargas no lineales y posibles desequilibrios, salvo justificación por cálculo, la sección del conductor neutro será como mínimo igual a la de las fases.

# **Factor de potencia (cos** ϕ**, cos Ø)**

 El cos ϕ representa, de alguna manera, el grado de aprovechamiento de la energía en energía útil. Varía de "0" a "1", con lo cual cos  $\varphi = 1$  representa un aprovechamiento de energía útil, en el receptor, del 100 %, mientras que un cos  $\varphi = 0.8$  representa solamente un 80 %, pues el 20 % de energía restante se utiliza en la creación de campos magnéticos en motores, transformadores, etc, y es conocida como "energía reactiva", energía que no es útil, pero sin embargo es necesaria en multitud de receptores para poder funcionar.

 En líneas de fuerza-motriz, el valor medio suele ser 0,8, mientras que en líneas de alumbrado suele ser 1. De cualquier forma, el cos  $\varphi$  es un dato característico del receptor, con lo cual el usuario puede definirlo perfectamente.

#### **Ventana de Propiedades – Datos de Líneas**

### **Reactancia "Xu"**

 Una línea eléctrica o conductor se representa por una resistencia y una reactancia en serie, por lo tanto ambas influyen en la caída de tensión que se produce en una línea, limitando la capacidad de transporte de energía útil o aprovechable. Esta consideración se aprecia en las fórmulas primitivas de la caída de tensión:

Sistema monofásico: e = 2 I (R cos  $\varphi$  + X sen  $\varphi$ )

Sistema trifásico: e =  $\sqrt{3}$  I ( R cos  $\varphi$  + X sen  $\varphi$ )

Siendo:

- e: Caída de tensión en un circuito eléctrico

- I: Intensidad que recorre el circuito eléctrico

- R: Resistencia del conductor = L / K S
- X: Reactancia del conductor =  $\omega$  L

- cos ϕ: Factor de potencia

 En instalaciones eléctricas de baja tensión con conductores aislados, el valor de la Reactancia suele ser 0,1 mohm/m, por lo tanto, no afectará en gran medida en el cálculo de la caída de tensión (empieza a apreciarse su influencia en circuitos de longitud considerable).

 En cualquier caso, el programa permite calcular la caída de tensión con o sin reactancia, incluso, en caso de calcular con ella, da la posibilidad de definir el valor real para el caso que sea conocida, según datos del fabricante del conductor.

## **Aislamiento, Canalización y Polaridad**

 Esta opción permite definir las características del circuito eléctrico en estudio, en cuanto a aislamiento del conductor, sistema de canalización empleado y polaridad de los cables.

#### Canalización

Existen tres sistemas generales de distribución de la energía eléctrica:

- *Redes aéreas para distribución en baja tensión*, según ITC BT 06. Posibilidad de utilizar cables trenzados en haz con neutro fiador de almelec, cables trenzados en haz con un fiador de acero, cables trenzados posados sobre paredes (normalmente fachadas, etc) y cables desnudos.

- *Redes subterráneas para distribución en baja tensión*, según UNE 211435:2007 (esta norma anula y sustituye a la norma UNE 20.435 reflejada en la ITC-BT-07). Posibilidad de utilizar cables directamente enterrados, enterrados bajo tubo o al aire (galerías, zanjas registrables, atarjeas o canales revisable).

- *Instalaciones interiores para edificios de cualquier uso, locales e industrias*, según ITC BT 19 y norma UNE 20.460-5-523. Posibilidad de utilizar cables bajo tubo, empotrados directamente en las paredes, en molduras, en marcos de puertas o ventanas, en canaletas o conductos de obra, en huecos de obra, en falsos techos, en suelos, en zócalos, sobre pared, sobre techo, en bandeja continua o perforada, sobre soportes, sobre aisladores, etc.

#### Aislamiento

Material aislante que forma parte de un cable eléctrico y cuya función específica es soportar la tensión. Los materiales empleados como aislamiento de conductores son el PVC (policloruro de vinilo), Z1 (poliolefina, para cables no propagadores de incendio y con emisión de humos y opacidad reducida; equivalente al PVC de cara al cálculo de la intensidad admisible), XLPE (polietileno reticulado) y EPR (etileno-propileno). Los cables adecuados para servicios móviles (instalaciones provisionales, temporales, etc) disponen de un aislamiento elastómero termoestable, que de cara a la intensidad admisible es semejante al XLPE y EPR.

#### Nivel de Aislamiento

El nivel de aislamiento de un cable eléctrico representa la tensión máxima que es capaz de soportar, sin que se produzcan defectos o perforación. El nivel de aislamiento se suele definir mediante dos valores (tensiones): fase-tierra y fase-fase. Los niveles de aislamiento más comunes son: 450/750 V y 0,6/1 kV.

La correspondencia entre el nivel de aislamiento y los diferentes tipos de canalización se indica en la ITC-BT-20:

- Conductores aislados bajo tubos protectores. Niveles de aislamiento admitidos: 450/750 V y 0,6/1 kV.

- Conductores aislados fijados directamente sobre las paredes. Niveles de aislamiento admitidos: 0,6/1 kV (provistos de cubierta exterior).

- Conductores aislados directamente enterrados (redes subterráneas). Niveles de aislamiento admitidos: 0,6/1 kV (provistos de cubierta exterior).

- Conductores aislados enterrados bajo tubo (redes subterráneas). Niveles de aislamiento admitidos: 0,6/1 kV.

- Conductores aislados directamente enterrados (instalaciones interiores). Niveles de aislamiento admitidos: 0,6/1 kV (provistos de cubierta exterior)..

- Conductores aislados enterrados bajo tubo (instalaciones interiores). Niveles de aislamiento admitidos: 450/750 V y 0,6/1 kV.

- Conductores aislados directamente empotrados en estructuras. Cables de XLPE o EPR provistos de cubierta exterior.

- Conductores aéreos. Niveles de aislamiento admitidos: 0,6/1 kV (provistos de cubierta exterior adecuada a la intemperie).

- Conductores aislados en el interior de huecos de la construcción. Niveles de aislamiento admitidos: 450/750 V y 0,6/1 kV (no propagadores de la llama).

- Conductores aislados bajo canales protectoras grado IP 4X y clasificadas como "canales con tapa de acceso que sólo puede abrirse con herramientas". Niveles de aislamiento admitidos: 450/750 V y 0,6/1 kV. Si el grado de protección es inferior a IP 4X o están clasificadas como "canales con tapa de acceso que puede abrirse sin herramientas" sólo podrán utilizarse conductores aislados bajo cubierta estanca, de tensión asignada mínima 300/500 V (los más usados son conductores de 0,6/1kV).

- Conductores aislados bajo molduras. Niveles de aislamiento admitidos: 450/750 V y 0,6/1 kV.

- Conductores aislados en bandeja o soporte de bandejas. Provistos de cubierta exterior (normalmente conductores de 0,6/1 kV).

## Polaridad

Cables unipolares son aquellos en los que cada conductor tiene su propio aislamiento y cubierta exterior (la cubierta no siempre es obligatoria).

#### **Ventana de Propiedades – Datos de Líneas**

Cables multiconductores (bi-tri-tetrapolares)  $\bigodot$  son aquellos en los que cada conductor tiene su propio aislamiento, pero existe una cubierta exterior común a todos ellos.

En cuanto a la polaridad, se suelen utilizar cables o conductores unipolares en instalaciones bajo tubo, pues son más manipulables a la hora de hacer empalmes, ejecutar el curvado, etc, sin embargo, en canalizaciones directamente al aire se suelen utilizar cables multiconductores, con el fin de obtener una mayor asociación, pues no hay un tubo protector que los concentre.

### Cables no propagadores de incendio y con emisión de humos y opacidad reducida

Este tipo de cables es obligatorio en la línea general de alimentación, derivaciones individuales y en todos los circuitos de los locales de pública concurrencia. Los locales de pública concurrencia son (según ITC-BT-28):

- Locales de espectáculos y actividades recreativas: cines, teatros, auditorios, estadios, pabellones deportivos, plazas de toros, hipódromos, parques de atracciones y ferias fijas, salas de fiesta, discotecas y salas de juegos de azar.

- Locales de reunión, trabajo y usos sanitarios:

- Independientemente de la ocupación: templos, museos, salas de conferencias y congresos, casinos, hoteles, hostales, bares, cafeterías, restaurantes o similares, zonas comunes en agrupaciones de establecimientos comerciales, aeropuertos, estaciones de viajeros, estacionamientos cerrados y cubiertos para más de 5 vehículos, hospitales, ambulatorios y sanatorios, asilos y guarderías.

- Si la ocupación prevista es de más de 50 personas: bibliotecas, centros de enseñanza, consultorios médicos, establecimientos comerciales, oficinas con presencia de público, residencias de estudiantes, gimnasios, salas de exposiciones, centros culturales, clubes sociales y deportivos.

Este tipo de cables se designa de la siguiente manera:

- ES07Z1-K (AS). Cable unipolar aislado de tensión asignada 450/750 V, con conductor de cobre clase 5 (-K) y aislamiento compuesto termoplástico a base de poliolefina (Z1). UNE 211002.

- RZ1-K (AS). Cable unipolar o multiconductor de tensión asignada 0,6/1 kV con conductor de cobre clase 5 (-K), aislamiento de polietileno reticulado (R, XLPE) y cubierta de compuesto termoplástico a base de poliolefina (Z1). UNE 21.123-4.

- DZ1-K (AS). Cable unipolar o multiconductor de tensión asignada 0,6/1 kV con conductor de cobre clase 5 (-K), aislamiento de etileno-propileno (D, EPR) y cubierta de compuesto termoplástico a base de poliolefina (Z1). UNE 21.123-5.

- RZ1-Al (AS). Cable unipolar o multiconductor de tensión asignada 0,6/1 kV con conductor de aluminio, aislamiento de polietileno reticulado (R, XLPE) y cubierta de compuesto termoplástico a base de poliolefina (Z1). UNE 21.123-4.

Los cables eléctricos destinados a circuitos de servicios de seguridad no autónomos (grupo contra incendios, ascensor de emergencia, etc) o a circuitos de servicios con fuentes autónomas centralizadas, deberán mantener el servicio durante y después del incendio, y tendrán emisión de humos y opacidad reducida (cables resistentes al fuego, AS+).

Cables aptos para servicios móviles (instalaciones provisionales, temporales, etc)

Este tipo de cables es obligatorio en instalaciones provisionales y temporales de obras (ITC-BT-33), ferias y stands (ITC-BT-34), puertos y marinas para barcos de recreo (ITC-BT-42), etc.

Este tipo de cables se designa de la siguiente manera:

- H07RN-F. Cable unipolar o multiconductor de tensión asignada 450/750 V, con conductor de cobre clase 5 (-K), aislamiento a base de elastómero termoestable (similar a XLPE y EPR a efectos de intensidad admisible) y cubierta de policloropreno. UNE 21027.

 Si en alguna de las instalaciones mencionadas hubiese presencia de público (pública concurrencia), entonces el cable mencionado no valdría, pues además de cumplir las condiciones anteriores deberá ser *No propagador de incendio y con emisión de humos y opacidad reducida* (ITC-BT-28). En este caso, el cable empleado será:

- H07ZZ-F (AS). Cable unipolar o multiconductor de tensión asignada 450/750 V, con conductor de cobre clase 5 (-K), aislamiento a base de elastómero termoestable libre de halógenos (similar a XLPE y EPR a efectos de intensidad admisible) y cubierta de poliolefina termoestable. UNE 21027.

#### Factores de corrección

 Para cada tipo de canalización existen diferentes factores de corrección por instalación y por temperatura. El factor de corrección por instalación corrige la intensidad máxima admisible de un cable en función de su disposición en la instalación (bajo tubo, compartiendo bandeja con otros conductores, etc). El factor de corrección por temperatura corrige la intensidad máxima admisible de un cable en función de la temperatura del local (en España la temperatura exterior se considera de 40 ºC en instalaciones al aire y de 25 ºC en instalaciones enterradas). Para locales en los que la temperatura ambiente sea superior a la especificada deberá seleccionarse el factor de corrección adecuado.

 Los factores de corrección para *redes de distribución aéreas* se indican en la ITC-BT-06, apdo. 4.2.2 (cables expuestos al sol, agrupación de varios cables y temperatura ambiente).

 Los factores de corrección para *redes de distribución subterráneas* se indican en la UNE 211435:2007 (esta norma anula y sustituye a la norma UNE 20.435 reflejada en la ITC-BT-07): resistividad térmica del terreno, agrupamiento de varios circuitos, profundidad de la instalación, temperatura del terreno, etc.

 Los factores de corrección para *instalaciones interiores o receptoras* se establecen en la ITC-BT-19, apdo. 2.2.3. Esta instrucción remite a la norma UNE 20.460-5-523, que es donde realmente se proporcionan los citados factores (agrupamiento de circuitos, temperatura ambiente, etc).

 La norma UNE 20460-5-523 para instalaciones interiores se aplicará a los cables sin armadura. Si se utilizan cables monoconductores con armadura puede requerirse una reducción apreciable de las intensidades admisibles dadas en esta norma. Conviene consultar al fabricante del cable. Para estas situaciones (cables armados o apantallados), en el programa se ha dispuesto un factor de corrección adicional, para utilizarlo según las recomendaciones del fabricante del cable cuando se requiera disminuir la intensidad admisible dada en la norma citada.

## Tubo, Canal o Bandeja

 Según el tipo de canalización seleccionado (A1, B1, A2, B2, C, D, E, F o G) los conductores podrán ubicarse bajo tubo, en canal o bandeja (entre otras disposiciones). En los tres casos, el circuito puede tener un tubo, canal o bandeja exclusivo para él (⊗ 1 circuito) o

## **Ventana de Propiedades – Datos de Líneas**

podrá compartirlo con otros circuitos (⊗ Varios circuitos). En este último caso se deberá seleccionar el tubo, canal o bandeja en el que el circuito en estudio está incluido (TUBO 1, CANAL1, etc). En función del número y sección de los conductores incluidos en las envolventes compartidas, el programa calculará automáticamente sus dimensiones (mm).

 En la opción "1 circuito" el usuario podrá *Editar* las características particulares del tubo, canal o bandeja empleado en el circuito en estudio. En la opción "Varios circuitos" el usuario podrá *Editar* las características generales de los tubos, canales o bandejas compartidos.

En instalaciones enterradas es posible indicar si todos los conductores van en el *mismo tubo* o cada circuito (o terna) va en un *tubo independiente*. La reglamentación vigente indica que *"no se instalará más de un circuito por tubo"*.

- **Nuevo**
- **Abrir**
- **Salvar**
- **Salvar Como**
- **Condiciones Generales**

 $\_$  , and the set of the set of the set of the set of the set of the set of the set of the set of the set of the set of the set of the set of the set of the set of the set of the set of the set of the set of the set of th

- **Bases de Datos**
- **Cambiar Editor de textos**
- **Presentación Previa**
- **Imprimir**
- **Configurar impresora**
- **Salir**

# **Nuevo**

 Esta opción crea un proyecto nuevo ("Proyecto Nuevo" en el título de la ventana principal). Para poder salvar los datos que se introduzcan en éste, habrá que asignarle un nombre y ruta de acceso o localización. Por lo tanto, la primera vez que intentemos salvarlo nos aparecerá el dialogo Salvar Proyecto Como.

# **Abrir**

 Esta opción visualiza el diálogo Abrir Proyecto, que nos permite seleccionar un proyecto para cargarlo y así poder trabajar con él. Se puede crear un proyecto nuevo, tecleando un nombre de proyecto que no exista en ese momento.

# **Salvar**

 La opción de salvar proyecto nos permite salvar o grabar, el proyecto en uso, en disco. Si al proyecto no se le ha asignado un nombre, aparecerá el diálogo Salvar Proyecto Como, con el que se podrá nombrar el proyecto o asignarle un nombre de un proyecto existente y elegir donde se va a salvar.

# **Salvar Como**

 Esta opción nos permite salvar un proyecto con un nombre nuevo, o en una nueva localización en el disco. Para ello se visualiza el diálogo Salvar Proyecto Como. Se puede introducir directamente el nombre nuevo del proyecto, incluyendo la unidad de disco o dispositivo y el directorio. Si se elige un proyecto existente, se preguntará si se quiere o no sobre escribir el proyecto existente.

# **Condiciones Generales**

 Esta opción permite definir unos *datos o hipótesis de partida*, que son tenidas en cuenta por el programa durante todo el proceso de cálculo o diseño del proyecto. Es una opción que debe utilizarse antes de iniciar un trabajo, pues de esta manera quedan definidas para todo el proyecto a desarrollar, no obstante, en cualquier fase de introducción de datos se puede acceder a esta ventana y corregir dichas condiciones generales, afectando al resto de proyecto que queda por definir. Por consiguiente, se puede realizar un proyecto en varias fases, cada una de ellas con unas condiciones de partida preestablecidas diferentes, salvo algunos valores como la tensión, caída de tensión máxima, etc, que son variables globales, para todo el proyecto.

 Recordar además, que muchos de estos datos de partida se pueden modificar puntualmente en una línea determinada, si las condiciones de ésta así lo requieren (por ejemplo, al definir una línea cualquiera, en su fase de introducción de datos y parámetros, se puede cambiar la canalización que se había adoptado de partida).

# **Condiciones Generales**

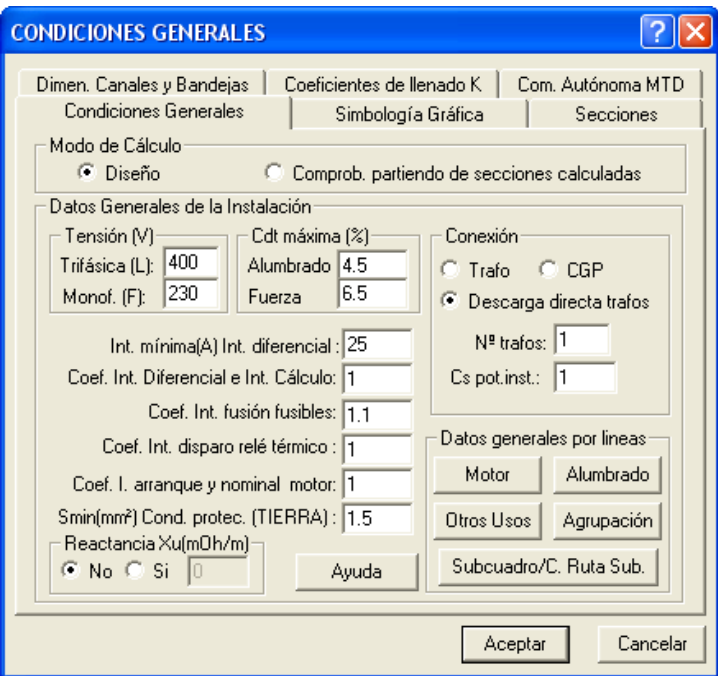

### **Modo de Cálculo**

A la hora de calcular instalaciones eléctricas de baja tensión, se puede actuar de dos maneras diferentes: en modo *"diseño"* el programa calcula automáticamente la instalación más óptima y en modo *"comprobación partiendo de secciones calculadas"* se deja mayor libertad al usuario, con el fin de adaptarla a sus necesidades o fijarla según su criterio (siempre atendiendo a los posibles mensajes y errores que pudiera proporcionar el programa).

#### Diseño

Es la opción, en teoría, ideal para el cálculo, pues únicamente basta definir los datos y parámetros de cada línea para que el programa dimensione y optimice todo el proyecto, siempre cumpliendo las restricciones de *calentamiento* (ninguna línea se verá recorrida por una intensidad mayor a la propia admisible), *caída de tensión parcial* (en ninguna línea se producirá una caída de tensión mayor a la especificada parcialmente para ella), *caída de tensión total* (en ninguna línea, por alejada que esté, se producirá una caída de tensión mayor del 4,5 % si es de alumbrado y mayor del 6,5 % si es de fuerza-motriz, siempre contando como origen de instalación, para el cómputo de dichas caídas, la CGP "Caja General de Protección") y *protección a sobrecargas y cortocircuito*. La base fundamental, en la que se apoya el programa para poder obtener estos resultados, es el Cálculo Matricial con Algoritmos de optimización.

La línea de mayor caída de tensión se reflejará de color verde en el esquema unifilar.

El modo de cálculo *Diseño* es el adecuado para proyectos de nueva ejecución.

## Comprobación partiendo de secciones calculadas

 Esta opción se utiliza muchas veces para aligerar trabajo en la comprobación de instalaciones existentes o para adaptar una instalación a gusto del usuario, partiendo a priori de un cálculo óptimo. El proceso es muy sencillo; primeramente se actúa en modo *"Diseño"*, introduciendo los datos y parámetros de cada línea y optimizando el proyecto; posteriormente se pasa a esta opción *"Comprobación partiendo de secciones calculadas"*, pues se vuelca todo el cálculo óptimo y sólo faltaría retocar algunas secciones para reflejarlas igual a las existentes en la instalación o para adaptarlas a gusto del proyectista, siempre que no sufran a calentamiento, protección a sobreintensidades o superen la máxima caída de tensión parcial prefijada.

 En cualquier caso, nunca se debe olvidar que al utilizar este modo de cálculo el programa no asegura que la caída de tensión total se encuentre dentro de los límites máximos prefijados (normalmente 4,5 % para líneas de alumbrado y 6,5 % para el resto de usos), pues se limita a sumar las caídas de tensión parciales que proporcionan las secciones calculadas.

 Si alguna línea supera la caída de tensión máxima establecida en Condiciones Generales se pondrá de color rojo, advirtiendo del error que se ha cometido. Como en el modo *Diseño*, la línea de mayor caída de tensión se reflejará de color verde en el esquema unifilar.

#### **Tensión**

 La tensión o diferencia de potencial en voltios, susceptible de ser medida entre dos terminales cualesquiera de un circuito, es la causa del movimiento electrónico a través de los conductores, de igual forma que una altura o diferencia de nivel entre dos puntos dados y comunicados por una tubería o conducto, permite la circulación de un fluido desde el punto de mayor potencial (nivel más alto) al de menor potencial (nivel más bajo).

 Esta opción permite definir la tensión del proyecto. Viene determinada por el centro de transformación que posea la compañía suministradora en la zona, y del cual se abastece a la instalación. En cualquier caso, la tensión es una constante que viene predeterminada por la compañía, debiendo ser siempre verificada antes de comenzar un proyecto.

 La tensión de trabajo más usual suele ser Trifásica 400 V / Monofásica 230 V, excepto cuando el centro de transformación, desde el cual se alimenta la instalación, sea antiguo, pues en algunos casos puede suministrar la tensión Trifásica 230 V / Monofásica 230 V.

 No obstante, estos valores de tensión pueden ser especificados por el usuario, según las condiciones particulares que se den en cualquier instalación, recomendándose no superar 1000 V (baja tensión), pues las intensidades admisibles de los conductores no coincidirían con las incluidas en bases de datos.

#### **Caída de tensión máxima (%)**

 La caída de tensión representa, de alguna manera, la tensión perdida en un conductor desde el punto origen al punto destino, debido a la pérdida de energía en forma de calor, motivada por la resistencia del conductor, y a la conversión en campos electromagnéticos, motivada por la propia reactancia del conductor. La máxima caída de tensión se encuentra limitada en la reglamentación vigente, pues los receptores necesitan una diferencia de potencial (tensión) en sus bornes de alimentación, capaz de hacerlos funcionar. Esta caída de tensión, en electricidad, es equivalente, en agua, a la pérdida de carga o presión que se produce en una tubería, cuando el fluido circula a su través y se produce un rozamiento con las paredes de dicho

conducto o entre las propias partículas. Esta pérdida de carga se encuentra, igualmente, limitada, pues los receptores en un circuito hidráulico necesitan una presión mínima capaz de hacerlos funcionar.

 Según la instrucción ITC-BT-19, apdo. 2.2.2., la sección de los conductores a utilizar se determinará de forma que la caída de tensión entre el origen de la instalación y cualquier punto de utilización, sea menor del 3 % de la tensión en el origen de la instalación para alumbrado, y del 5 % para los demás usos, considerándose siempre como origen de la instalación el cuadro general de mando y protección. *El valor de la caída de tensión podrá compensarse entre la de la instalación interior (3 % y 5 %) y la de las derivaciones individuales (1,5 %, según ITC-BT-15, apdo. 3), de forma que la caída de tensión total sea inferior a la suma de los valores límites especificados para ambas (4,5 % en alumbrado y 6,5 % en Fuerza, computando las caídas desde la CGP)*. Esto es sumamente importante, pues si una derivación es muy corta y no agota el 1,5 % de caída de tensión, el porcentaje de caída sobrante puede ser aprovechado por la instalación interior. De la misma manera, si la derivación individual es de gran longitud, ésta podrá consumir una caída de tensión superior al 1,5 % y descontar, en la instalación interior, el porcentaje de caída que se haya superado. Esta operativa es realizada automáticamente por el programa (algoritmos de optimización).

 Por lo tanto, al trabajar en modo *"Diseño"*, el programa optimiza la instalación, teniendo en cuenta estas caídas de tensión máximas especificadas por la reglamentación vigente.

#### **Reactancia "Xu"**

 Una línea eléctrica o conductor se representa por una resistencia y una reactancia en serie, por lo tanto ambas influyen en la caída de tensión que se produce en una línea, limitando la capacidad de transporte de energía útil o aprovechable. Esta consideración se aprecia en las fórmulas primitivas de la caída de tensión:

Sistema monofásico: e = 2 I (R cos  $\varphi$  + X sen  $\varphi$ )

Sistema trifásico: e =  $\sqrt{3}$  I ( R cos  $\varphi$  + X sen  $\varphi$ )

Siendo:

- e: Caída de tensión en un circuito eléctrico
- I: Intensidad que recorre el circuito eléctrico
- R: Resistencia del conductor = L / K S
- X: Reactancia del conductor =  $\omega$  L
- cos ϕ: Factor de potencia

 En instalaciones eléctricas de baja tensión con conductores aislados, el valor de la Reactancia suele ser 0,1 mohm/m, por lo tanto, no afectará en gran medida en el cálculo de la caída de tensión (empieza a apreciarse su influencia en circuitos de longitud considerable).

 En cualquier caso, el programa permite calcular la caída de tensión con o sin reactancia, incluso, en caso de calcular con ella, da la posibilidad de definir el valor real para el caso que sea conocida, según datos del fabricante del conductor.

## **Conexión**

 Esta opción se utiliza para definir el elemento ubicado en el origen de la instalación, ya sea un *Transformador* conectado a la acometida o red de distribución BT, una *CGP* conectada a la acometida o *Varios trafos en paralelo* (cada uno con su descarga independiente) alimentando a un embarrado común, el del cuadro general. La actuación sobre uno u otro elemento hará que la cabecera del esquema unifilar sea diferente. Esta opción establecerá el dato de partida en la ventana del cálculo a *cortocircuito*, permitiendo definir una intensidad de cortocircuito (kA) en la CGP (dato que debería proporcionar la compañía suministradora) o un trafo de una potencia determinada (kVA). Si se opta por la descarga directa de trafos, se deberá definir el *Nº de trafos* conectados en paralelo y el *Coeficiente de simultaneidad* en la instalación receptora, únicamente de cara a advertir si los trafos de cabecera son capaces de suministrar la potencia simultanea.

#### **Intensidad mínima (A) Interruptor diferencial**

Esta opción permite definir la intensidad mínima para el cálculo de los interruptores diferenciales existentes en el proyecto.

### **Coeficiente Interruptor diferencial e Intensidad de Cálculo**

 Esta opción permite definir un coeficiente de mayoración, respecto a la intensidad de cálculo, para seleccionar los interruptores diferenciales del proyecto.

## **Coeficiente Intensidad fusión fusibles**

 Según la norma UNE 20-460-90, Parte 4-43, las características de funcionamiento de un dispositivo que proteja una canalización contra las sobrecargas debe satisfacer las dos condiciones siguientes:

1)  $\vert b \vert \leq \vert n \vert \leq \vert z \vert$ 

2) I2 ≤ 1,45 Iz

donde

- Ib es la intensidad utilizada en el circuito;

- Iz es la intensidad admisible de la canalización según la norma UNE 20-460/5-523;

- In es la intensidad nominal del dispositivo de protección. Para los dispositivos de protección regulables, In es la intensidad de regulación escogida.

- I2 es la intensidad que asegura efectivamente el funcionamiento del dispositivo de protección. En la práctica I2 se toma igual:

- a la intensidad de funcionamiento en el tiempo convencional, para los interruptores automáticos. - a la intensidad de fusión en el tiempo convencional, para los fusibles.

 En fusibles, I2 suele ser 1,6 x In, siendo In la intensidad nominal del fusible. Por lo tanto para cumplir la segunda condición se deberá verificar:

1,6  $\cdot$  In ≤ 1,45  $\cdot$  Iz  $1,6/1,45 \cdot \ln \leq I$ z  $1.1 \cdot \ln \leq \ln$ 

 Esta desigualdad representa que la intensidad admisible del cable, cuando la protección se realiza mediante fusibles, deberá ser mayor que la intensidad nominal del fusible mayorada en una proporción de 1,1. Este coeficiente es el que se define en el programa como coeficiente de intensidad de fusión de fusibles.

#### **Coeficiente Intensidad disparo relé térmico**

 Esta opción tiene una lectura similar a la anterior, pues permite retardar la actuación del relé térmico de cara a la protección del conductor.

## **Coeficiente Intensidad arranque y nominal motor**

 Esta opción permite introducir el coeficiente entre la intensidad absorbida por el motor en el arranque y la intensidad nominal en régimen de funcionamiento. Por ejemplo, si el valor definido para este coeficiente es "2", un motor que absorbe 10 A en régimen normal, en el arranque demandará 20 A.

 Es conveniente saber que el programa obtiene siempre, en "Línea Motor", la intensidad de cálculo en función de la potencia, tensión, suministro, cos ϕ y coef. 1,25 (estando el coef. arranque-nominal en "1"), con lo cual elige la protección a sobrecargas (existente en base de datos) superior a esta intensidad de cálculo, siempre y cuando encuentre un conductor que pueda encajar entre ambas intensidades. En cambio, si el valor de este coeficiente es mayor, pues menor no puede ser, éste será multiplicado por la intensidad de cálculo obtenida para la línea motor, con lo cual, en muchos casos, se mayora la protección y la sección, con el fin de asegurar los arranques de los motores.

 Sin embargo, el proceder más usual es dejar este coeficiente en "1" y elegir, siempre que se pueda, una curva D en interruptores automáticos, con el fin de asegurar que dicha protección no salte en el arranque. En la ayuda "Cálculo de Corrientes de Cortocircuito" se puede observar el significado y peculiaridad de estas curvas.

## **Sección mínima (mm²) Conductor de Protección o Tierra**

 Esta opción permite definir la sección mínima a utilizar en el cálculo del conductor de protección o "tierra". Este tipo de conductor sirve para unir eléctricamente las masas de una instalación a ciertos elementos, con el fin de asegurar la protección contra contactos indirectos. En el circuito de puesta a tierra, los conductores de protección unirán las masas de los receptores con el borne principal de tierra. El conductor de tierra o línea de enlace unirá el borne de tierra con los electrodos de puesta a tierra (toma tierra). De esta manera se asegura un camino adecuado, para cualquier fuga de corriente, desde todas las masas de los receptores hasta el terreno, garantizando así el disparo de los dispositivos de corriente diferencial residual (normalmente interruptores diferenciales).

 La instrucción ITC-BT-18, apdo. 3.4., Tabla 2, indica la sección que debe tener el conductor de protección en función del conductor de fase o polar (tabla utilizada igualmente por el programa). Se observa que dicha instrucción establece una sección mínima de *2,5 mm²*, sin embargo, en ocasiones se utiliza la sección de *1,5 mm²* para el conductor de protección (sobre todo en circuitos de alumbrado); por este motivo, el programa incluye este campo con el fin de definir cualesquiera de las dos opciones.

## **Datos generales por líneas**

Esta opción permite prefijar unos datos de partida para cada tipo de línea (canalización, suministro, metal, etc), haciendo que la introducción del proyecto sea más ágil. No obstante, posteriormente, para cada línea particular dibujada sobre el esquema unifilar se pueden cambiar los datos preestablecidos.

# **Simbología Gráfica**

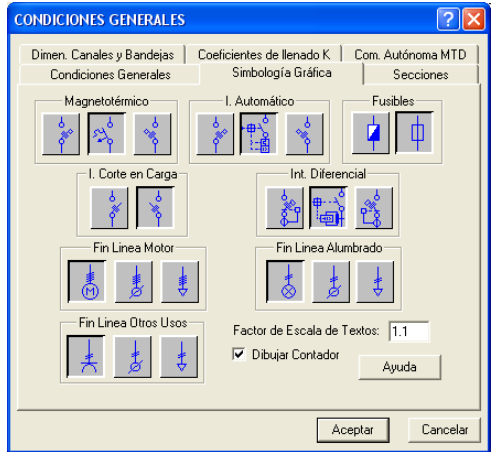

Esta opción permite definir la simbología gráfica para diseñar el esquema unifilar del poyecto (magnetotérmicos, interruptores automáticos, fusibles, interruptores de corte en carga, interruptores diferenciales y fin de líneas).

También es posible variar el factor de escala de los textos que aparecen en el esquema unifilar, así como especificar si se desea que aparezca el contador dibujado en cabecera.

# **Secciones**

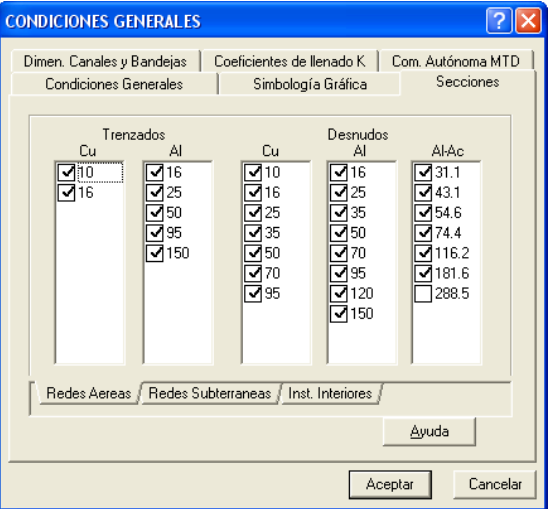

Esta opción permite definir las secciones activas para calcular el proyecto (por defecto están marcadas todas las secciones del reglamento de BT hasta 240 mm²). Cuando el cálculo requiera una sección mayor a la máxima activada, el programa elevará automáticamente el número de conductores por fase para obtener la sección total necesaria.

# **Dimensiones Canales y Bandejas**

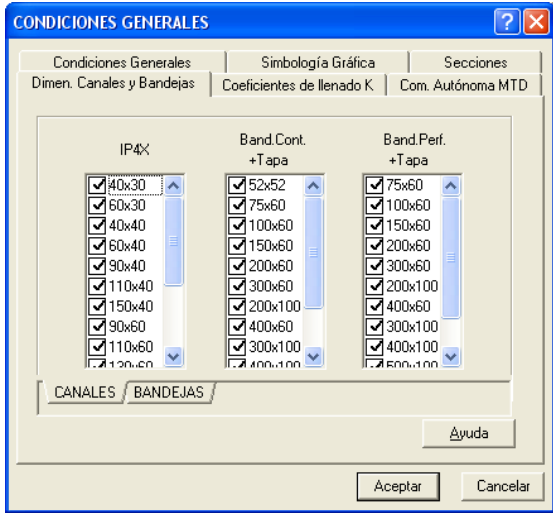

Esta opción permite definir las dimensiones activas para calcular las canales y bandejas del proyecto. Por defecto aparecen seleccionadas todas las existentes en bases de datos; si el usuario no desea trabajar con alguna de ellas puede desactivarla.

# **Coeficientes de llenado K**

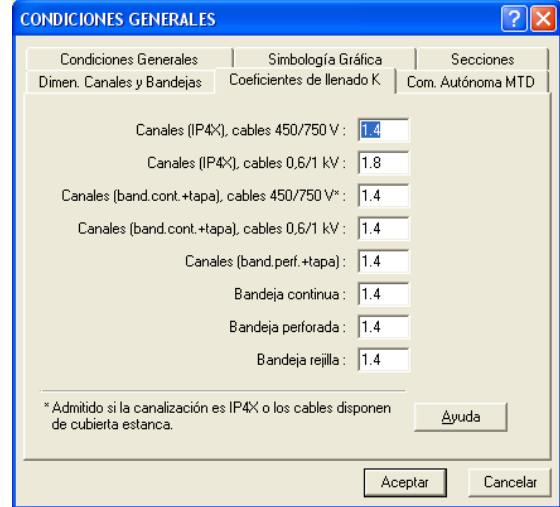

Instalaciones eléctricas en los edificios **165** metalaciones eléctricas en los edificios

Para calcular las canales y bandejas se utiliza la siguiente expresión:

S = K · [(100+R) / 100]  $\cdot$  Σs

Siendo:

- S: Sección útil necesaria de la canal o bandeja (mm²).
- K: Coeficiente corrector de llenado.
- R: Reserva de espacio para futuras ampliaciones (%).
- Σs: Suma de las secciones de los cables a instalar (mm²).

El coeficiente corrector K tiene en cuenta la dificultad que encuentra el conductor para llenar la canal o bandeja. Un cable de 450/750 V se tiende, normalmente, con más facilidad que uno de 0,6/1 kV. El tendido sobre una bandeja (con o sin tapa; con tapa es una canal) se hace con más facilidad que sobre una canaleta corriente (la bandeja tiene radios de giro menos pronunciados).

# **Comunidad Autónoma MTD**

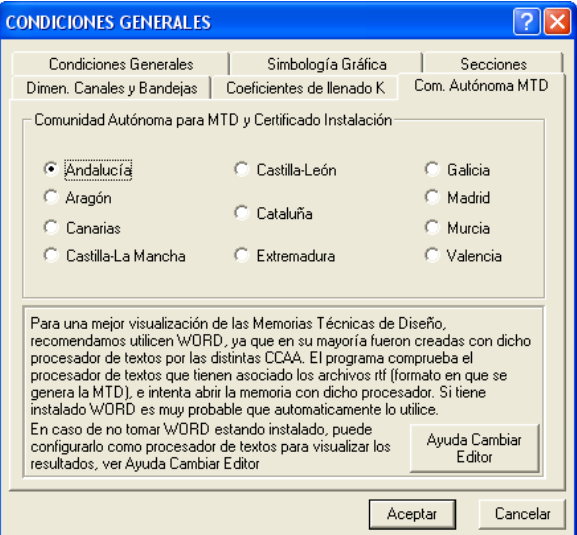

Cuando una instalación no requiere proyecto para su legalización, bastará la presentación de una MTD firmada por instalador autorizado. En estos casos el usuario deberá seleccionador la comunidad autónoma donde se encuentra el establecimiento, pues los formularios que se deben rellenar son diferentes.

# **Bases de Datos**

En ellas están almacenados todos los datos de los elementos que intervienen en el cálculo (secciones, protecciones, tubos, etc). Aunque no es común alterar los valores que figuran en las bases de datos, el usuario puede modificar o ampliar tantos valores como desee, adaptándolos a sus necesidades. Para ello es necesario salvar antes de salir de ellas.

Cualquier cambio en la base de datos afectará a todos los proyectos que se calculen de ahí en adelante. Incluso proyectos antiguos, si son recalculados, se adaptarán a los nuevos valores incorporados en la base de datos. Siempre es posible volver a ellas y dejarlas en su estado original. Si el usuario no recuerda los valores primitivos y quiere recuperarlos, basta instalar de nuevo el software y se actualizará la base de datos completamente.

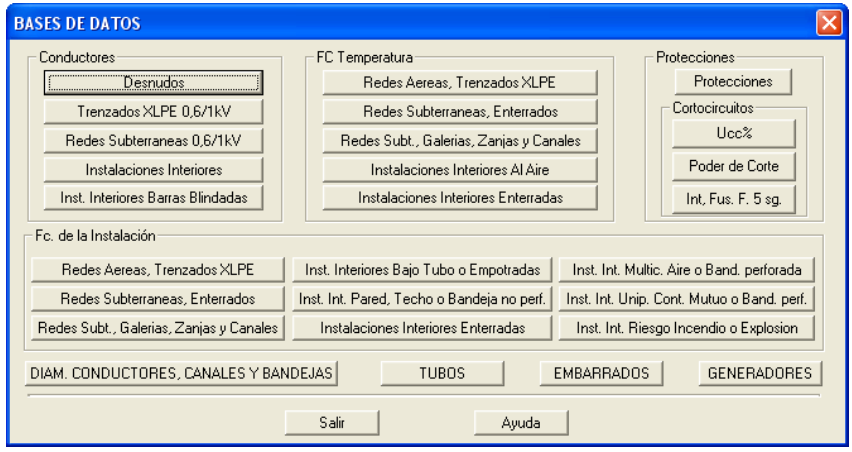

# **Conductores**

#### **Desnudos**

La intensidad máxima admisible para los conductores desnudos al aire está regulada en la instrucción ITC-BT-06, tanto para cobre como para aluminio. También se tienen conductores de Al-Ac.

## **Trenzados XLPE 0,6/1 kV**

La intensidad máxima admisible para los conductores trenzados en haz con aislamiento de XLPE y nivel de aislamiento 0,6/1 kV está regulada en la instrucción ITC-BT-06, tanto para cobre como para aluminio.

## **Redes Subterráneas 0,6/1 kV**

La intensidad máxima admisible para redes subterráneas con cables de nivel de aislamiento 0,6/1 kV está regulada en la norma UNE 211435:2007, Tabla A.1 (esta norma anula y sustituye a la norma UNE 20.435 reflejada en la ITC-BT-07): Cables directamente enterrados (25 ºC), enterrados bajo tubo (25 ºC), o al aire (40 ºC), para conductores de cobre y aluminio.

## **Instalaciones Interiores Al Aire**

La intensidad máxima admisible para instalaciones interiores con cables aislados con PVC, XLPE o EPR y niveles de aislamiento de 450/750 V ó 0,6/1 kV está regulada en la ITC-BT-19 y norma UNE 20.460-5-523, para conductores de cobre y aluminio.

## **Barras blindadas**

 La intensidad máxima admisible de las barras blindadas se ha obtenido de catálogos de fabricantes.

# **Factores de Corrección por Temperatura**

 En estas tablas aparecen los factores de corrección por temperatura para todos los tipos de canalizaciones existentes (redes aéreas, redes subterráneas e instalaciones interiores).

## **Protecciones**

 Estas tablas recogen todas las intensidades nominales (calibres) de protecciones normalizadas y comerciales de fusibles, interruptores automáticos y magnetotérmicos, interruptores diferenciales, interruptores de corte en carga, contactores, relés térmicos y guardamotores. Las tablas pueden ser manipuladas por el usuario, caso de no querer trabajar con alguna de las protecciones o querer introducir algún calibre nominal distinto.

# **Cortocircuitos**

## **Tensión de Cortocircuito Ucc (%)**

 Esta opción muestra la tensión de cortocircuito en tanto por ciento, así como la componente resistiva de dicha tensión, para distintos transformadores, en función de la potencia nominal de éstos.

 Para comprender el concepto de tensión de cortocircuito, recuérdese que la intensidad permanente de c.c. para un trafo (normalmente son trifásicos) se puede expresar de la siguiente manera:

$$
Ipec = \frac{U/\sqrt{3}}{Zcc}
$$
 (1)

Siendo:

- Ipcc = Intensidad permanente de c.c. (en kA).

- U = Tensión compuesta del secundario en V.

- Zcc = Impedancia de c.c. de un trafo en m $\Omega$ .

 Si en la expresión (1) se multiplica numerador y denominador por In (intensidad nominal del transformador), se obtiene:

$$
1 \text{pcc} = \frac{(U/\sqrt{3}) \cdot \text{ln}}{Z \text{cc} \cdot \text{ln}}
$$

$$
1 \text{pcc} = \frac{\text{ln}}{Z \text{cc} \cdot \text{ln}}
$$

$$
\frac{U/\sqrt{3}}{U/\sqrt{3}}
$$

 In Ipcc = Zcc · In UF In Ipcc = Ucc (p.u) 100 In Ipcc = Ucc %

 La anterior ecuación demuestra que se puede expresar la Ipcc en bornes de un transformador en función de la intensidad nominal del secundario y de la tensión de cortocircuito, en %, de éste.

 Asimismo se observará que la tensión de cortocircuito por unidad (p.u.), no es otra cosa que la caída de tensión producida por la intensidad nominal del transformador en la propia impedancia (resistencia y reactancia) de éste, expresada en función de la tensión de fase (U<sub>F</sub>) del secundario. Normalmente se utiliza la expresión en tanto por ciento Ucc %, cuya relación con Ucc (p.u.) es obvia.

## **Poder de Corte**

 Esta opción muestra el poder de corte normalizado (kA), para magnetotérmicos/interruptores automáticos y fusibles. El poder de corte de un elemento de protección contra cortocircuitos representa la máxima intensidad de cortocircuito que puede cortar dicho elemento, sin deterioro ni perjuicio para la instalación.

De esta definición se deducen dos cuestiones importantes:

1º) En el origen de todo circuito se establecerá un dispositivo de protección contra cortocircuitos, cuya capacidad (poder) de corte estará de acuerdo con la máxima intensidad de cortocircuito que pueda presentarse en el punto de su instalación.

2º) Para determinar el poder de corte de un elemento de protección a cortocircuitos, se deberá calcular la intensidad de c.c. en el origen del conductor (punto de instalación de dicho elemento), ya que será la máxima corriente de c.c. que puede presentarse en dicho conductor eléctrico, no quedando ésta limitada por la impedancia del cable.

## **Intensidad de Fusión de fusibles en 5 s**

 En esta opción se presenta la intensidad de fusión en 5 s, en amperios - I.F. 5 (A) -, para distintos fusibles, según la intensidad nominal In (A).

 Este concepto es fundamental en la protección contra cortocircuitos mediante fusibles adecuados, pues no se debe olvidar que un "cortocircuito" es un defecto franco (impedancia de defecto nula), entre partes de la instalación a distinto potencial y con una duración inferior a 5 s.

 Asimismo, para que un fusible proteja a c.c. un conductor, se deben cumplir dos condiciones:

1º) La intensidad de cortocircuito admisible por un conductor durante 5 s, Iccc 5 (A), ha de ser superior a la intensidad de fusión del fusible en 5 s, I.F. 5 (A).

Iccc  $5 (A) > I.F. 5 (A)$ 

2º) La intensidad de c.c. al final del conductor debe ser mayor o igual a la intensidad de fusión del fusible en 5 s.

IpccF  $(A) \ge 1$ .F. 5  $(A)$ 

# **Factores de Corrección de la Instalación**

 La intensidad máxima admisible de los conductores que figuran en las tablas del reglamento electrotécnico para baja tensión se ha obtenido para unas condiciones estandard de canalización definidas en él. No obstante, la intensidad máxima admisible deducida de esas tablas deberá corregirse teniendo en cuenta las características particulares de una instalación, siempre y cuando difieran de las condiciones normales para las que están definidas dichas tablas, de tal forma que el incremento de temperatura provocado por la corriente eléctrica no dé lugar a una temperatura en el conductor superior a la admitida por el aislamiento.

## **Redes Aéreas, Trenzados XLPE 0,6/1 kV**

 Los factores de corrección para los conductores trenzados en haz están regulados en la instrucción ITC-BT-06, apdo. 4.2.2.

#### **Redes Subterráneas, Enterrados**

 Los factores de corrección para redes subterráneas enterradas están regulados en la norma UNE 211435:2007, Tablas A.7, A.8 y A.9.2 (esta norma anula y sustituye a la norma UNE 20.435 reflejada en la ITC-BT-07):.

#### **Redes Subterráneas, Galerías, Zanjas y Canales**

 Los factores de corrección para redes subterráneas en galerías, zanjas y canales están regulados en la instrucción ITC-BT-07, apdo. 3.1.4.2.

#### **Instalaciones Interiores**

 Los factores de corrección para instalaciones interiores están regulados en la ITC-BT-19 y norma UNE 20.460-5-523.

# **Trafos Intermedios/Aislamiento**

 En esta tabla se especifican las diferentes potencias de los trafos intermedios (con o sin aislamiento suplementario), así como su tensión de cortocircuito (Ucc %).

# **Diámetro conductores y dimensiones de canales y bandejas**

 Los diámetros exteriores de los conductores se han obtenido de fabricantes. Se utilizarán para calcular las dimensiones de canales y bandejas.

 Las dimensiones de canales y bandejas se han obtenido también de diferentes fabricantes.

# **Tubos**

 Los diámetros normalizados de los tubos para instalaciones de baja tensión están regulados en la ITC-BT-21 (canalizaciones fijas en superficie, canalizaciones empotradas, canalizaciones aéreas o con tubos al aire y canalizaciones enterradas).

# **Embarrados**

 En esta tabla se representan las características de los embarrados de los cuadros de distribución:

- Ancho de la barra en mm (dimensión mayor).

- Espesor de la barra en mm (dimensión menor).

- Sección de la barra en mm².
- Intensidad máxima admisible de la barra en amperios.

- Wx, Ix, Wy, Iy: Valores del módulo resistente (cm<sup>3</sup>) y momento de inercia (cm<sup>4</sup>) de la barra en los dos ejes principales (X, Y).

- Metal de la barra.

- Estado de las barras.

- Nº de pletinas que componen el embarrado.

# **Elevadores**

 Los aparatos elevadores o ascensores se encuentran normalizados en distintos tipos, según la carga (Kg) para los que son aptos, el nº de personas, la velocidad (m/s) y la potencia eléctrica absorbida (kW).

# **Usos Generales**

 Muchas veces, a la hora de proyectar la instalación eléctrica para un edificio destinado principalmente a viviendas, no se conoce con exactitud la demanda de potencia para los usos generales del edificio, por lo tanto existe una previsión normalizada para el alumbrado de zonas comunes, portal y trasteros en función de los m² de estas zonas, para el garaje-aparcamiento en función de los m<sup>2</sup> de éste y para la depuración de piscinas en función de los m<sup>3</sup> de ésta, datos que resultan muy óptimos en ausencia de datos más específicos.

## **Generadores**

La potencia de los grupos electrógenos se ha obtenido de fabricantes.

# **SAIS**

 La potencia de los sistemas de alimentación ininterrumpida (UPS) se ha obtenido de fabricantes.

# **Cambiar Editor de textos**

 Permite seleccionar un editor (word, wordperfect, etc) instalado en el ordenador, para visualizar y poder modificar los documentos de texto que genera el programa. Es necesario que el editor admita el formato RTF (texto enriquecido). La forma de operar sería buscando en el sistema de archivos y directorios el fichero ejecutable que carga el editor. De este modo, al llamar desde programa a la memoria, anexo, pliego o medición, éstas se cargarían en el editor seleccionado en lugar de hacerlo en el que se proporciona con la aplicación (dmedit); de esta manera el usuario puede trabajar con su herramienta habitual.

Si el usuario tiene instalado el word y desea trabajar con él, para seleccionarlo se actuaría de la siguiente manera:

- Buscar la opción "Cambiar editor de textos" en el Menú Proyecto.

- En la opción "Buscar en" de la ventana operativa se debe elegir la unidad donde esté instalado el editor, normalmente la C.

- Abrir la carpeta "Archivos de programa".

- Abrir la carpeta "Microsoft Office".
- Abrir la carpeta "Office".
- Seleccionar y abrir el fichero "Winword.exe", ejecutable del editor de textos.

# **Presentación Previa**

 Abre una ventana especial, que visualiza como se verá el esquema unifilar de la ventana activa al imprimir, mediante la opción "Imprimir..".

# **Imprimir**

 Esta opción permite imprimir el dibujo visualizado en pantalla, en la impresora o dispositivo de salida (ejemplo plotter) seleccionado.

# **Configurar Impresora**

 Visualiza el diálogo de Configuración de Impresoras, que permite seleccionar y configurar la impresora que se usará para imprimir las salidas generadas por la aplicación.

# **Salir**

 Permite abandonar la aplicación. Si el proyecto actual ha sido modificado, avisa dando la opción de salvarlo

# Menú Edición

- **Deshacer**
- **Cortar**
- **Copiar**
- **Pegar**
- **Modo Selección**

 $\_$  , and the set of the set of the set of the set of the set of the set of the set of the set of the set of the set of the set of the set of the set of the set of the set of the set of the set of the set of the set of th

- **Mover Línea**
- **Mover Bloque**
- **Borrar**
- **Modo Eliminar**

#### **Menú Edición**

# **Deshacer**

 Esta opción permite deshacer operaciones realizadas anteriormente. Es una opción muy útil cuando se ha introducido algún valor erróneo, se ha hecho un mal diseño o se ha ejecutado alguna mala operación.

# **Cortar**

 Borra la *línea o líneas seleccionadas* en el gráfico y la copia en el portapapeles. Esta línea podrá más tarde insertarse en cualquier punto del proyecto.

# **Copiar**

 Copia la *línea o líneas seleccionadas* en el portapapeles. Esta línea podrá más tarde insertarse en cualquier punto del proyecto, o bien podrá ser incorporada en formato gráfico de metafichero en editores de texto, programas de dibujo o cualquier aplicación que manipule este tipo de información.

# **Pegar**

 Inserta la línea o líneas que habían sido copiadas o cortadas (opciones de edición *Copiar* o *Cortar*) en el gráfico, permitiendo colocarla colgando de la línea de *referencia* o *padre*  activa en ese momento (P), pinchando con el botón izquierdo del ratón en la posición donde se desee ubicar (*pinchar siempre bajo la línea de referencia, no sobre ella*). Las líneas de referencia o padre pueden ser la derivación individual, agrupaciones y líneas subcuadro.

Esta opción nos permite pegar cualquier línea que cuelgue de la derivación individual.

# **Modo Selección**

 Esta opción activa el modo de trabajo por defecto. En este modo, al pinchar sobre una línea con el botón izquierdo del ratón, pasará a ser la línea seleccionada resaltándose en azul; a su vez, la línea de la que cuelgue dicha línea seleccionada, siempre que ésta sea una línea final (motor, alumbrado, otros usos), pasará a activarse como línea padre, indicada en el gráfico por "(P)". Sin embargo, caso de pinchar una línea agrupación, subcuadro o cualesquiera de las instalaciones de enlace, a la vez que queda seleccionada (resaltada en azul), queda activada como línea padre "P".

Al hacer doble clic sobre una línea, se presentará la ventana de propiedades de esa línea, que nos permite modificar o ver sus datos.

 Este modo permite además acceder a la paleta de componentes y pinchar la opción deseada para insertarla en el dibujo (diseño del esquema).

# **Mover Línea**

Esta opción activa un modo de trabajo que nos permite, pinchando sobre una línea, desplazarla o cambiarla de posición en el gráfico (en sentido horizontal, bajo la línea de la que cuelga).

Para realizar esta operación se debe seleccionar la opción *Mover Línea* ... hacer un clic en el eje de la línea deseada, mantener el botón izquierdo del ratón pulsado, desplazar el ratón en sentido horizontal y soltar el botón izquierdo al llegar al nuevo lugar deseado.

# **Mover Bloque**

Esta opción activa el modo de trabajo *Mover Bloque* que nos permite, pinchando sobre una línea, desplazar o cambiar la posición de esta línea y todas las que le siguen en la dirección en que realicemos el desplazamiento (siempre en sentido horizontal) y además cuelguen de la misma línea padre.

Para realizar esta operación se debe seleccionar la opción *Mover Bloque* **II**, hacer un clic en el eje de la línea deseada, mantener el botón izquierdo del ratón pulsado, desplazar el ratón en sentido horizontal y soltar el botón izquierdo al llegar al nuevo lugar deseado.

# **Borrar**

Esta opción permite borrar la línea sobre la que se hace un clic.

# **Modo Eliminar**

Esta opción permite borrar la línea o líneas seleccionadas (reflejadas en azul).

# Menú Ver

- **Datos de Línea**
- **Resultados de Línea**
- **Resultados de Tubos compartidos**
- **Resultados de Canales compartidas**
- **Resultados de Bandejas compartidas**

 $\_$  , and the set of the set of the set of the set of the set of the set of the set of the set of the set of the set of the set of the set of the set of the set of the set of the set of the set of the set of the set of th

- **Mensajes**
- **Redibuja**
- **Zooms**

# **Datos de Línea**

Esta ventana se utiliza para definir una línea completamente, introduciendo todos los datos y parámetros característicos de ella (propiedades), pues son necesarios para calcular el proyecto. Las variables que presenta dicha ventana son: denominación, potencias, longitud de cálculo, elección del conductor de protección o tierra, elementos fijados, elección de protecciones, suministro, tensión, neutro, metal, nº conductores por fase, temperatura del cable, cos ϕ, reactancia, aislamiento, canalización, polaridad y factores de corrección.

Se puede obtener mayor información en el capítulo *Ventana de Propiedades – Datos de Líneas* de este manual.

# **Resultados de Líneas**

Una vez calculado el proyecto se pueden analizar los resultados obtenidos en los diferentes circuitos. Para ello, bastará pinchar el botón derecho del ratón y seleccionar la opción *Ventana de resultados* o desde el menú *Ver*, opción *Resultados de Líneas*.

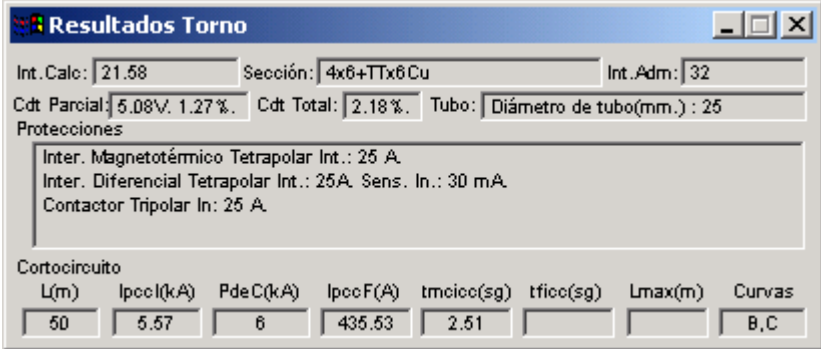

# **Intensidad de cálculo**

Es obtenida en función de la potencia de cálculo, la tensión, el suministro y el factor de potencia. Recordar, que la intensidad representa la cantidad de "carga eléctrica (electrones)" que atraviesa una sección determinada en la unidad de tiempo y se mide en amperios. Se calcula según la siguiente fórmula:

Sistema Monofásico:

 $IC = PC / U \cdot cos \omega \cdot n$ 

Sistema Trifásico:

Ic = Pc /  $\sqrt{3} \cdot U \cdot \cos \varphi \cdot \eta$ 

Siendo:

- Ic: Intensidad de cálculo (Amperios)

- Pc: Potencia de cálculo (Watios)

#### **Menú Ver**

- cos ϕ: Factor de potencia, depende de receptor o receptores alimentados (adimensional) -U: Tensión (Voltios)

- η: Rendimiento, sólo para líneas motor (caso de ser conocido); se suele utilizar 1 (adimensional)

# **Sección**

 La sección de conductor calculada tendrá una intensidad máxima admisible superior a la intensidad de cálculo y a la intensidad nominal del aparato de corte automático que la protege contra sobreintensidades, además de no superar nunca la caída de tensión máxima normalizada (parcial y total - modo diseño, parcial - modo comprobación).

# **Intensidad máxima admisible**

Está definida en las tablas del reglamento de baja tensión (ITC-BT-06, ITC-BT-07 e ITC-BT-19) y norma UNE 20.460-5-523, según el tipo de canalización (aérea, enterrada o interior), sección, metal, aislamiento, nº de conductores cargados y polaridad. Deberá corregirse mediante los factores de corrección por instalación y temperatura que le sean aplicables.

 La intensidad máxima admisible (Iad), en servicio permanente, vendrá dada por la cantidad de calor que, por unidad de tiempo, puede evacuarse desde el cable al ambiente, estando el cable a la máxima temperatura que nos garantiza su vida útil. La norma UNE 21144- 90 facilita los elementos necesarios para obtener la capacidad de carga de un cable en servicio permanente. Analizando los factores fundamentales que hacen variar la intensidad máxima admisible, se puede encontrar explicación a las distintas tablas que presenta el reglamento electrotécnico para baja tensión, así como a los factores de corrección, cuando varían las condiciones generales especificadas para dichas tablas. La ecuación que nos relaciona todas estas variables se puede observar a continuación:

$$
lad = \sqrt{(AT \cdot K \cdot S / p \cdot Rt)}
$$

Siendo:

- Iad: Intensidad máxima admisible.

- ∆T: (Tc - Ta) Diferencia de temperatura entre el cable en régimen permanente (Tc) y la temperatura ambiente (Ta - 40ºC cables al aire, 25ºC cables enterrados).

- K: Conductividad eléctrica.

- S: Sección del conductor eléctrico.

- p: Polaridad del cable eléctrico.

- Rt: Resistencia térmica.

## **Caída de tensión parcial**

 Representa la pérdida de energía, en forma de tensión, que se produce en el circuito eléctrico. Se calcula según la siguiente fórmula:

Sistema Monofásico:

 $e = 2 \cdot lc \cdot (R \cdot cos \varphi + X \cdot sen \varphi)$ 

Sistema Trifásico:

 $e = \sqrt{3} \cdot 1c \cdot (R \cdot \cos \varphi + X \cdot \sin \varphi)$ 

Siendo:

- e: Caída de tensión en una línea (Voltios).
- Ic: Intensidad de cálculo (Amperios).

- R: Resistencia conductor (Ohmios) = L / K n S (L: Longitud, m; K: Conductividad; n: nº conductores fase; S: Sección, mm²)

- cos ϕ: Factor de potencia, depende de receptor o receptores alimentados (adimensional)

- X: Reactancia del conductor = Xu · L / 1000 · n; se suele utilizar Xu= 0.1 mohm/m (reactancia por unidad de longitud)

Cuando la Reactancia (X) es cero y el número de conductores por fase 1, la ecuación se simplifica:

Sistema Monofásico:

 $e = 2 \cdot L \cdot Pc / K \cdot S \cdot U$ 

Sistema Trifásico:

 $e = L \cdot Pc / K \cdot S \cdot U$ 

# **Caída de tensión total**

 Es la caída de tensión acumulada desde la Caja General de Protección "CGP" hasta el punto final de la línea en estudio y se obtiene sumando todas las caídas de tensión parciales (en %) de las líneas existentes en el itinerario. Nunca será superior al 4,5 % si se trata de líneas de alumbrado y del 6,5 % para los demás usos (ITC-BT-15, apdo. 3, e ITC-BT-19, apdo. 2.2.2).

## **Diámetro exterior del tubo**

 Los tubos deberán tener un diámetro tal que permita un fácil alojamiento y extracción de los cables o conductores aislados. El diámetro se calculará según ITC-BT-21 (canalizaciones fijas en superficie, canalizaciones empotradas, canalizaciones aéreas o con tubos al aire y canalizaciones enterradas).

# **Protecciones**

 Protegerán la instalación contra sobreintensidades (sobrecargas y cortocircuitos) y contactos indirectos.

Caso de elegir interruptor automático como protección a sobreintensidades, el calibre de éste será mayor o igual que la intensidad de cálculo y menor que la intensidad máxima admisible para el conductor elegido.

Caso de elegir fusibles como protección a sobreintensidades, éstos serán mayores o iguales que la intensidad de cálculo y la intensidad máxima admisible del conductor será superior a la intensidad nominal de los fusibles corregida por el coeficiente de fusión de fusibles.

#### **Menú Ver**

Caso de elegir interruptor diferencial, para la protección a contactos indirectos, el calibre de éste siempre será mayor que la intensidad de cálculo de la línea y que la protección a sobreintensidades situada en el mismo circuito.

# **Cortocircuito**

# **Longitud (m)**

 En este campo se refleja la longitud total de la línea en estudio, la cual es necesaria para determinar la impedancia que presenta dicha línea (resistencia y reactancia).

## **Intensidad permanente de c.c. en inicio de línea (kA)**

 En este campo se presenta la intensidad permanente de cortocircuito en inicio de un conductor, determinada mediante un c.c. trifásico (simétrico) o fase-masa que proporciona la máxima intensidad de c.c. en dicha línea, y es necesaria para la determinación del poder de corte del elemento de protección a c.c. de dicha línea (P. de C. ≥ IpccI).

## **Poder de Corte (kA)**

 Este campo muestra el Poder de Corte del elemento de protección de la línea a c.c.; se extrae de base de datos en función de la IpccI (kA), pues P. de C. ≥ IpccI, y del tipo de protección empleado, interruptores automáticos/magnetotérmicos o fusibles.

## **Intensidad permanente de c.c. en fin de línea (A)**

 Representa la intensidad permanente de c.c. al final de una línea o conductor eléctrico (es la que soporta dicho conductor), necesaria para determinar el tiempo máximo que dicho conductor soporta la mencionada IpccF (A). Asimismo, es necesaria para determinar las curvas válidas (B, C o D) de los Interruptores automáticos y el tiempo de fusión de los fusibles.

## **Tiempo máximo que soporta un conductor la intensidad de c.c. (s)**

 Representa el tiempo máximo que un conductor soporta una determinada intensidad de cortocircuito; se extrae en función de la IpccF (A), de la naturaleza del conductor (Cu o Al) y del tipo de aislamiento. Todo ello según la norma UNE 20-460-90/4-43, apdo. 434.3.2.

#### **Tiempo de fusión de fusibles (s)**

 En este campo sólo aparecerán valores cuando los elementos de protección contra c.c. sean fusibles; representa el tiempo de fusión de los fusibles que protegen a c.c. la línea eléctrica, para la intensidad permanente de c.c. al final de dicha línea (IpccF).

## **Longitud máxima protegida a c.c. (m)**

 Sólo aparecerán valores en este campo cuando los elementos de protección a c.c. sean fusibles calibrados. Representa la máxima longitud que puede tener una línea eléctrica quedando protegida a c.c. (cortocircuito más desfavorable, fase-neutro).
## **Curvas**

Este concepto representa las curvas del relé electromagnético, según norma europea (EN), que cumplen (para Int. automáticos/magnetotérmicos, dotados de dispositivos de corte electromagnético) con la protección a c.c. de la línea en estudio.

# **Resultados de Tubos compartidos**

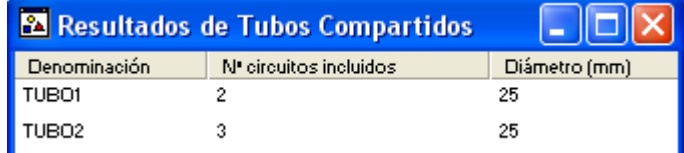

En esta ventana aparece la denominación del tubo compartido, el nº de circuitos que tiene incluidos y el diámetro.

# **Resultados de Canales compartidas**

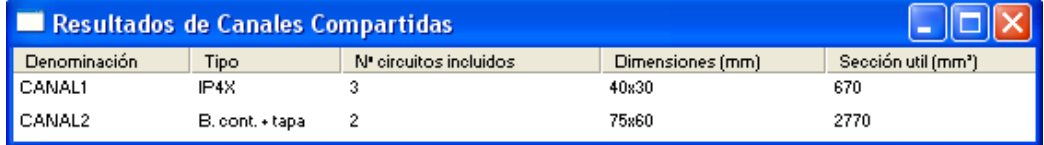

En esta ventana aparece la denominación de la canal compartida, el tipo de canal (canaleta de uso corriente, bandeja continua con tapa o bandeja perforada con tapa), el nº de circuitos que tiene incluidos, las dimensiones (anchoxcanto) y la sección efectiva.

# **Resultados de Bandejas compartidas**

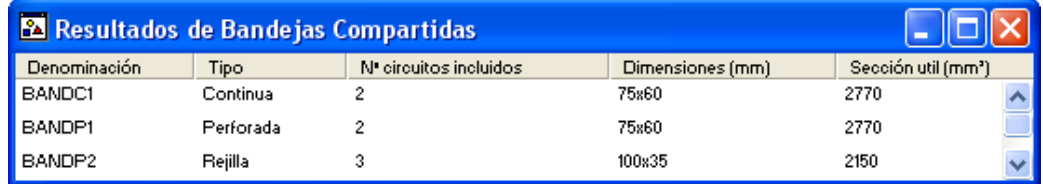

En esta ventana aparece la denominación de la bandeja compartida, el tipo de bandeja (continua, perforada o rejilla), el nº de circuitos que tiene incluidos, las dimensiones (anchoxcanto) y la sección efectiva.

# **Mensajes**

Permite visualizar u ocultar la ventana de mensajes de errores o advertencias, obtenidos al calcular el proyecto. Haciendo doble clic sobre el mensaje de error el programa localizará automáticamente la línea defectuosa.

# **Redibuja**

 Esta opción permite volver a dibujar el esquema unifilar, por si se han perdido detalles de dibujo de éste durante otras operaciones de edición.

# **Zooms**

Zoom Ventana. Permite obtener una vista ampliada de una zona en concreto; para ello basta seleccionar dos puntos, diagonalmente opuestos, de dicha zona.

Zoom en tiempo real. Esta opción aumenta o disminuye el tamaño aparente de la imagen que aparece en pantalla.

Encuadre en tiempo real. Esta opción mueve la posición del dibujo en cualquier dirección bidimensional.

Zoom previo. Permite obtener una visión anterior.

Zoom todo. Permite obtener la visión más amplia del dibujo completo, ajustándola a los límites de la zona de edición gráfica.

Redibuja. Esta opción limpia toda la pantalla gráfica y la muestra en su estado definitivo.

# Menú Líneas

- **Acometida**
- **Línea General de Alimentación**
- **Derivación Individual**
- **Descarga directa trafos**
- **Línea Motor**
- **Línea Alumbrado**
- **Línea Otros Usos**
- **Línea Motor con consumo en ruta**
- **Línea Alumbrado con consumo en ruta**

 $\_$  , and the set of the set of the set of the set of the set of the set of the set of the set of the set of the set of the set of the set of the set of the set of the set of the set of the set of the set of the set of th

- **Línea Otros Usos con consumo en ruta**
- **Línea Motor en anillo**
- **Línea Alumbrado en anillo**
- **Línea Otros Usos en anillo**
- **Línea Agrupación**
- **Línea a Subcuadro**
- **Línea a Subcuadros con consumo en ruta**
- **Línea Reactiva**
- **Línea Transformador intermedio**
- **Línea SAI (UPS)**
- **Línea Generador Eléctrico**
- **Línea Cocina, Horno**
- **Línea Lavadora, Lavavajillas, Termo Eléctrico**
- **Línea Calefacción Eléctrica**
- **Línea Climatización**
- **Línea Secadora**
- **Línea Ascensor**

# **Menú Líneas**

# **Menú Líneas**

Ver el capítulo *Componentes Gráficos – Tipos de Líneas* de este manual.

# Menú Previsión de Cargas

 $\_$  , and the set of the set of the set of the set of the set of the set of the set of the set of the set of the set of the set of the set of the set of the set of the set of the set of the set of the set of the set of th

# **Menú Previsión de Cargas**

 Ver el capítulo *VIVI: Instalaciones Eléctricas en Edificios de Viviendas*, opción *Previsión de Cargas*, de este manual.

# Menú Circuitos Interiores

 $\_$  , and the set of the set of the set of the set of the set of the set of the set of the set of the set of the set of the set of the set of the set of the set of the set of the set of the set of the set of the set of th

# **Menú Circuitos Interiores**

 Ver el capítulo *VIVI: Instalaciones Eléctricas en Edificios de Viviendas*, opción *Circuitos Interiores*, de este manual.

# Menú Cálculos

- **Proyecto**
- **Cortocircuito**
- **Toma Tierra**
- **Tarifas**
- **Memoria Técnica de Diseño y Certificado Instalación**

 $\_$  , and the set of the set of the set of the set of the set of the set of the set of the set of the set of the set of the set of the set of the set of the set of the set of the set of the set of the set of the set of th

# **Proyecto**

Mediante esta opción el programa realizará automáticamente el cálculo de:

- Secciones a calentamiento.
- Secciones para soportar las sobrecargas.
- Secciones de acuerdo a la caída de tensión máxima establecida.

Protecciones a sobrecargas (interruptores automáticos, fusibles, relés térmicos y guardamotores).

- Contactores.
- Protecciones contra contactos indirectos (interruptores diferenciales).
- Protección a Sobretensiones, si fuese necesaria.
- Diámetro exterior de los tubos.
- Batería de Condensadores para compensación de energía reactiva, si fuese necesaria.

- Grupo electrógeno, protecciones y cables de conexión con la instalación receptora, si fuese necesario.

# **Cortocircuito**

Mediante esta opción el programa realizará automáticamente el cálculo de:

- Intensidad de c.c. en inicio línea (trifásica o fase-masa).
- Poder de corte de las protecciones.
- Intensidad de c.c. en fin de línea (fase-neutro).

- Curvas válidas (B, C o D) según la intensidad de c.c. en fin de línea, para asegurar que actúa el dispositivo de protección a c.c. (relé electromagnético).

- Comprobación de que la intensidad de c.c. en fin de línea es superior a la intensidad de fusión de fusibles en 5 s.

- Tiempo de actuación del fusible para la intensidad de c.c. en fin de línea.

- Tiempo que soporta el conductor la intensidad de c.c. en fin de línea. Si la protección se realiza con relés electromagnéticos, el tiempo será superior a 0,1 s (tiempo de actuación de la protección). Si la protección se realiza con fusibles, el tiempo será superior al tiempo de fusión del fusible.

- Embarrados de los cuadros, si fuese necesario.

# **Toma Tierra**

 Las puestas a tierra se establecen con objeto, principalmente, de limitar la tensión que con respecto a tierra pueden presentar, en un momento dado, las masas metálicas, asegurar la actuación de las protecciones y eliminar el riesgo que supone una avería en el material utilizado.

 La denominación *"puesta a tierra"* comprende toda ligazón metálica directa sin fusible ni protección alguna, de sección suficiente, entre determinados elementos o partes de una instalación y un electrodo, o grupo de electrodos, enterrados en el suelo, con objeto de conseguir que en el conjunto de instalaciones, edificios y superficie próxima del terreno no existan diferencias de potencial peligrosas y que, al mismo tiempo, permita el paso a tierra de las corrientes de falta o las de descarga de origen atmosférico.

 Los electrodos artificiales más utilizados para constituir la toma tierra son las placas enterradas, picas verticales y conductores enterrados horizontalmente.

 El electrodo se dimensionará de forma que su resistencia de tierra, en cualquier circunstancia previsible, no sea superior al valor especificado para ella, en cada caso. Según ITC-BT-24 se cumplirá la condición (sistema TT):

 $Ra \cdot la \leq U$ 

Siendo:

- *Ra* es la suma de las resistencias de la toma de tierra y de los conductores de protección de masas.

- *Ia* es la corriente que asegura el funcionamiento automático del dispositivo de protección. Cuando el dispositivo de protección es un *dispositivo de corriente diferencial-residual* es la corriente diferencial-residual asignada (sensibilidad del aparato: 30 mA, 300 mA, etc).

- *U* es la tensión de contacto límite convencional (50 V en locales secos, 24 V en locales húmedos, etc, según los casos).

 La resistencia de tierra de un electrodo depende de sus dimensiones, de su forma y de la resistividad del terreno en el que se establece. Se obtiene de la siguiente forma:

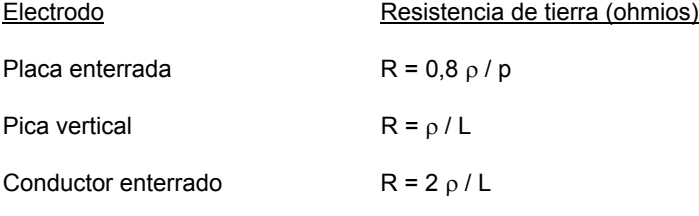

ρ: Resistividad del terreno (ohmios x metro)

p: Perímetro de la placa (metros)

L: Longitud de la pica o del conductor (metros)

 La tabla siguiente da, a título de orientación, unos valores de la resistividad para un cierto número de terrenos.

## **Menú Cálculos**

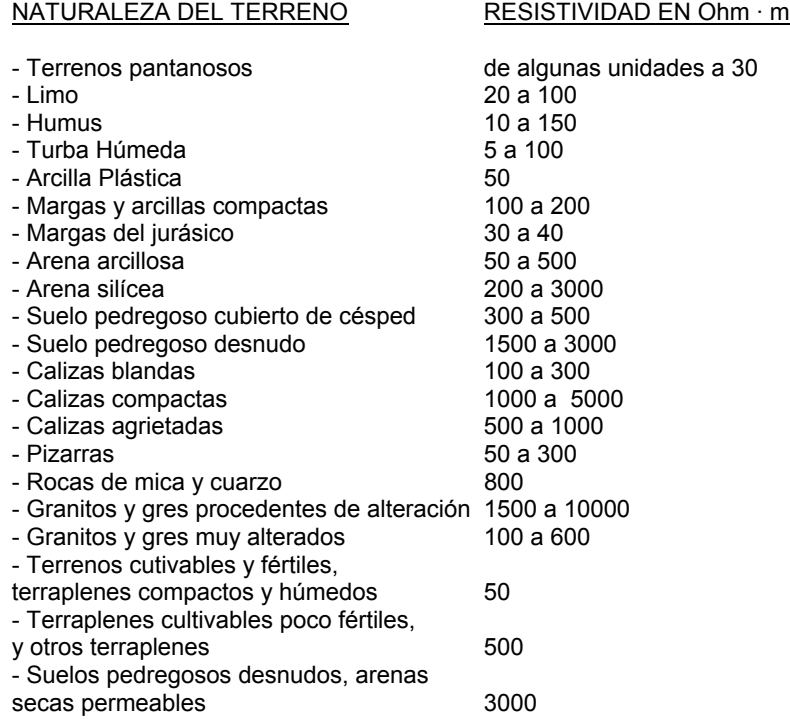

Los elementos a conectar a tierra en toda instalación eléctrica son:

\* Los hierros de construcción.

- \* Los conductores de protección de las instalaciones interiores.
- \* Las guías metálicas de ascensores, montacargas, etc.
- \* Las tuberías metálicas que penetren en el edificio, tales como las de agua, gas, etc.
- \* Los depósitos metálicos colectivos: gas-oil, etc.
- \* Los pararrayos (tendrán puntos de puesta a tierra exclusivos para ellos).
- \* Las antenas colectivas de TV, FM, etc.
- \* Cualquier masa metálica importante que sea accesible, como las calderas, etc.

 Una vez vista la teoría, reseñar que el programa calcula automáticamente el valor de la resistencia de tierra (Rt) sólo con definir la resistividad del terreno y el tipo de electrodo a utilizar.

 La "toma tierra" se puede constituir de una manera *simple*, o sea, utilizando un solo electrodo de los definidos anteriormente, sin embargo, en la práctica se suele constituir de forma *combinada*, o sea, utilizando la asociación de varios electrodos; un caso muy común es tender un conductor de 35 mm², desnudo, de cobre, enterrado a 50 cm del suelo, al cual se van conectando varias picas verticales, en paralelo, hasta conseguir el valor de la resistencia de tierra (Rt) deseado.

 En cualquier caso, bastará ir rellenando los campos previstos en los electrodos artificiales para que el programa, en función de la resistividad del terreno, calcule el valor de la resistencia de tierra. Caso de superar el valor máximo definido, el programa avisa dando un mensaje.

# **Tarifa**

 La facturación de la energía se basa en dos conceptos básicos. En primer lugar el término de potencia *Tp*, que es función de la potencia contratada y demandada por el usuario. En segundo lugar el término de energía *Te*, que es función de la energía consumida y medida por el contador. Estos elementos de facturación básica se verán afectados por recargos o bonificaciones como consecuencia de la discriminación horaria y del factor de potencia.

 El cálculo del recibo eléctrico consiste básicamente en definir todos los valores en la ficha de datos y pulsar la opción "Calcular", o sea, se trata de una *comprobación de tarifas*.

El estudio se puede presentar en dos fases del proyecto muy distintas:

1º / *La instalación lleva varios años en funcionamiento*. En este caso se aprovechan los recibos eléctricos que periódicamente envía la compañía eléctrica. Se pueden estimar unos valores medios de consumo e introducirlos en la ficha de datos, se pulsa "calcular" y se comprueba que el recibo es correcto. En este momento se puede intentar mejorar el recibo actuando sobre la tarifa contratada, energía reactiva (si ésta es compensada por una batería de condensadores), energía consumida en punta, llano o valle (estudio de la discriminación horaria establecida), potencia contratada (según se disponga o no de maxímetro), etc.

2º / *La instalación se encuentra en fase de proyecto y aún no ha comenzado a funcionar*. En este caso se deben establecer los consumos según la discriminación horaria establecida y según el periodo de funcionamiento de la instalación. Recordar que 1 kWh es el consumo de una máquina de 1 kW funcionando durante 1 hora. En este caso se puede ir jugando con la discriminación horaria (consumos llano, punta y valle), la tarifa, la energía reactiva (puede ser compensada o no), etc.

## **Tarifa**

 La tarifa es un concepto que establece el *precio que se cobra al usuario* por cada kW de potencia contratado (término de potencia) y por cada kWh de energía consumido (término de energía).

Las *tarifas básicas* establecidas por B.O.E. son:

- Si la medida es en baja tensión:

1.0. General, potencia contratada menor de 1 kW (cocheras, pequeños almacenes, etc). 2.0.1. General, potencia contratada mayor de 1 kW y no superior a 2,5 kW (pequeños locales, etc).

2.0.2. General, potencia contratada mayor de 2,5 kW y no superior a 5 kW (pequeños locales, pequeñas casas rurales, etc).

2.0.3. General, potencia contratada mayor de 5 kW y no superior a 10 kW (viviendas, pequeñas industrias, pequeños locales, etc).

3.0.1. General, potencia contratada mayor de 10 kW y no superior a 15 kW (viviendas, pequeñas industrias, pequeños locales, etc).

3.0.2. General, potencia contratada superior a 15 kW (industrias, edificios singulares y locales con grandes potencias, etc).

R.0. Riegos agrícolas exclusivamente.

- Si la medida es en alta tensión (tensión inferior a 36 kV):

- 1.1. Corta utilización, para establecimientos que hacen poco uso de la energía.
- 2.1. Media utilización, para establecimientos que hacen un uso normal del energía.
- 3.1. Larga utilización, para establecimientos con gran consumo.
- R.1. Riegos agrícolas exclusivamente.
- D.1. Grandes distribuidores.

## **Potencia contratada**

Indica la potencia (kW) solicitada o demandada por el usuario de cara a la compañía.

### **Potencia Maxímetro**

 En instalaciones de pequeña envergadura se suele ubicar un ICP (interruptor de control de potencia) calibrado de acuerdo a la potencia contratada por el usuario. A una vivienda de grado básico (5750 W) le corresponde un ICP de 25 A (5750 W / 230 V = 25 A). De esta manera la compañía se asegura que el usuario no haga uso de más potencia que la realmente contratada y que paga en el recibo eléctrico.

 Cuando las instalaciones poseen una potencia contratada elevada no es usual la instalación de un ICP, pues este elemento puede saltar durante el arranque de motores, puntas de consumo, etc, dejando sin suministro la instalación eléctrica y obligando a rearmar el aparato. En estos casos se suele instalar un maxímetro, aparato que indica la potencia máxima que ha demandado el usuario en el período de facturación establecido. Este aparato mide la energía consumida en periodos de 15 minutos, con lo cual establece la potencia solicitada, potencia conocida como "potencia máximetro". Recordar que la potencia es Trabajo o Energía / tiempo. El mayor registro medido es el valor que queda grabado en el equipo eléctrico.

 En función de la potencia contratada y la potencia del maxímetro se establece la "potencia base de facturación", que es la que realmente cobra la compañía eléctrica. No es recomendable disponer de una potencia contratada mucho menor que la potencia del maxímetro (potencia realmente demandada), pues la compañía establece un recargo sobre este exceso de potencia.

## **Periodo de facturación**

Es el periodo establecido, en meses, para la facturación del recibo eléctrico.

### **Obtener Potencia de cálculo Instalación**

 Esta opción define automáticamente el valor de la potencia contratada del recibo eléctrico, asignándole el valor de la potencia instalada del proyecto.

### **Energía Llano, Punta y Valle**

 Esta opción es la única que requiere un estudio un poco más minucioso a la hora de rellenar la ficha de datos de la tarifa eléctrica.

 En instalaciones de pequeña envergadura, cuando la tarifa contratada es la *1.0, 2.0.1, 2.0.2, 2.0.3, ó 3.0.1* (potencias inferiores a 15 kW), únicamente se suele rellenar el campo de *energía llano*, que es la energía asignada a las instalaciones con *una sola lectura de contador* (viviendas, pequeños locales, pequeñas industrias, pequeños almacenes, etc). A estas tarifas

sólo les es de aplicación el complemento por energía reactiva si se midiera un cos  $\varphi$  inferior a 0,8 en las condiciones fijadas en el punto 7.2.2. de la Orden de 12 de enero de 1995, pero no le son de aplicación el complemento por discriminación horaria tipos 0, 1, 2, 3, 4 y 5. Opcionalmente, los consumidores acogidos a estas tarifas que dispongan del equipo de medida adecuado, podrán aplicar un complemento por discriminación horaria que diferencia dos períodos tarifarios al día. La duración de cada período será la que se detalla a continuación:

 Punta: 10 horas/día (11-21 horas en invierno,12-22 horas en verano). Valle: 14 horas/día (0-11 y 21-24 horas en invierno, 0-12 y 22-24 horas en verano).

 Para aplicar estos períodos tarifarios el usuario deberá rellenar los campos de *energía punta* y *energía valle*.

### Complemento por Discriminación Horaria

 Para tarifas diferentes a las indicadas se debe ir a uno de los tipos de discriminación horaria establecidos por B.O.E. La *discriminación horaria* consiste en tomar varias lecturas en el contador de tal manera que la compañía pueda controlar la energía consumida por el usuario durante las diferentes horas del día, recargando el recibo eléctrico si la mayoría del consumo se produce en horas puntas (de mayor demanda) o bonificando si se produce en horas valle (por la noche o en festivos).

Los tipos de discriminación horaria a los que podrán optar los distintos abonados son:

Tipo 1: Se consideran dentro de este tipo todos los abonados a los que le sea de aplicación el complemento por discriminación horaria (todas las tarifas excepto la 1.0, 2.0.1, 2.0.2, 2.0.3 y 3.0.1) y no hayan optado por alguno de los restantes tipos. Estos abonados tendrán un coeficiente de recargo del 20 % sobre sobre la totalidad de la energía consumida.

 Caso de adoptar este tipo de discriminación el usuario sólo deberá rellenar los campos de *energía llano* (1 sola lectura de energía), obteniéndolos del recibo eléctrico o analizándolos sobre la instalación (ver potencia demandada y periodo de funcionamiento).

 Sólo se acogen a este tipo de discriminación aquellos establecimientos que tienen un gran consumo en las horas punta y a los que es preferible no ser controlados por la compañía mediante alguno de los otros tipos. Hay que tener cuidado, pues el recargo del 20 % puede ser aún mayor. De cualquier forma, si la potencia contratada fuese superior a 50 kW este tipo de discriminación no está permitido.

Tipo 2: Discriminación horaria con contador de doble tarifa (2 lecturas de energía). De uso general para abonados con una tarifa diferente a la 1.0, 2.0.1, 2.0.2, 2.0.3 y 3.0.1 y que no funcionan durante la noche ni en sábados o festivos. Los coeficientes de recargo o descuento aplicables y la duración de cada periodo serán los que se detallan a continuación.

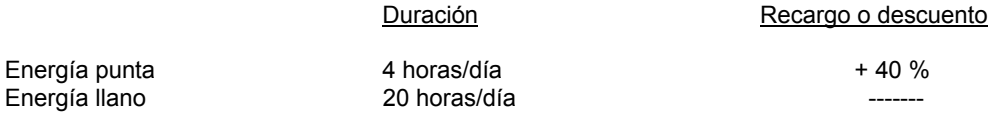

Por lo tanto, en el momento que el usuario rellena los campos de *energía punta* y *llano* el programa aplica automáticamente los coeficientes por discriminación horaria tipo 2.

### **Menú Cálculos**

 Los valores de estos campos pueden ser extraídos del recibo eléctrico si la instalación se encuentra en funcionamiento. Si es un establecimiento de nueva apertura, el técnico debe analizar dichos consumos, consultando al promotor los periodos de funcionamiento de la instalación y la potencia demandada a lo largo del día. Una vez establecida la potencia y el periodo de funcionamiento puede obtener la energía punta y llano con sólo multiplicar ambos valores. Recordar que la energía (kWh) se obtiene multiplicando la potencia (kW) por el número de horas de funcionamiento. Para poder rellenar los campos de energía punta o llano el técnico debe conocer cual es el periodo de lectura de cada contador, informándose de dicho horario a través del B.O.E. o llamando directamente a la compañía eléctrica.

Tipo 3: Discriminación horaria con contador de triple tarifa (3 lecturas de energía). De uso general para abonados con una tarifa diferente a la 1.0, 2.0.1, 2.0.2, 2.0.3 y 3.0.1 que funcionan durante la noche y no funcionan en sábados y festivos. Los coeficientes de recargo o descuento aplicables y la duración de cada período serán los que se detallan a continuación.

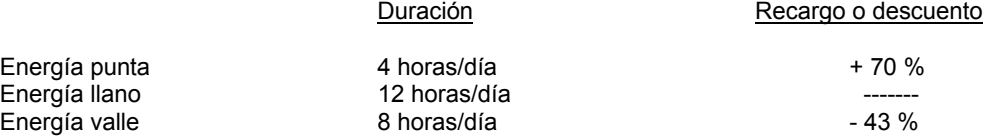

 Por lo tanto, en el momento que el usuario rellena los campos de *energía punta*, *llano* y *valle* y la opción triple tarifa *tipo 3*, el programa aplica automáticamente los coeficientes por discriminación horaria correspondiente.

 Los valores de estos campos pueden ser extraídos del recibo eléctrico si la instalación se encuentra en funcionamiento. Si es un establecimiento de nueva apertura, el técnico debe analizar dichos consumos, consultando al promotor los periodos de funcionamiento de la instalación y la potencia demandada a lo largo del día. Una vez establecida la potencia y el periodo de funcionamiento puede obtener la energía punta, llano y valle con sólo multiplicar ambos valores. Recordar que la energía (kWh) se obtiene multiplicando la potencia (kW) por el número de horas de funcionamiento. Para poder rellenar los campos de energía punta, llano o valle el técnico debe conocer cual es el periodo de lectura de cada contador, informándose de dicho horario a través del B.O.E. o llamando directamente a la compañía eléctrica.

Tipo 4: Discriminación horaria con contador de triple tarifa (3 lecturas de energía). De uso general para abonados con una tarifa diferente a la 1.0, 2.0.1, 2.0.2, 2.0.3 y 3.0.1que funcionan durante la noche y en sábados y festivos. Los coeficientes de recargo o descuento aplicables y la duración de cada período serán los que se detallan a continuación.

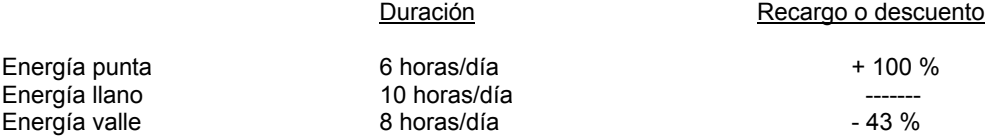

 Por lo tanto, en el momento que el usuario rellena los campos de *energía punta*, *llano* y *valle* y la opción triple tarifa *tipo 4*, el programa aplica automáticamente los coeficientes por discriminación horaria correspondiente.

 Los valores de estos campos pueden ser extraídos del recibo eléctrico si la instalación se encuentra en funcionamiento. Si es un establecimiento de nueva apertura, el técnico debe analizar dichos consumos, consultando al promotor los periodos de funcionamiento de la

instalación y la potencia demandada a lo largo del día. Una vez establecida la potencia y el periodo de funcionamiento puede obtener la energía punta, llano y valle con sólo multiplicar ambos valores. Recordar que la energía (kWh) se obtiene multiplicando la potencia (kW) por el número de horas de funcionamiento. Para poder rellenar los campos de energía punta, llano o valle el técnico debe conocer cual es el periodo de lectura de cada contador, informándose de dicho horario a través del B.O.E. o llamando directamente a la compañía eléctrica.

 *Por todo lo expuesto, el usuario puede comprobar el tipo de discriminación que más se adapta al proyecto, con sólo rellenar los campos de energía punta, llano o valle según los periodos de lectura de cada contador en cada uno de los tipos y según los periodos de funcionamiento de la instalación.* 

## **Complemento por Energía Reactiva**

 El complemento por energía reactiva está constituido por un recargo o descuento porcentual y se aplicará sobre la totalidad de la facturación básica. Estarán sujetos al complemento por energía reactiva los abonados a cualquier tarifa, excepto a las 1.0, 2.0.1, 2.0.2, 2.0.3 y 3.0.1, o sea, todos los abonados con una potencia contratada superior a 15 kW. No obstante, los abonados con potencias contratadas inferiores a 15 kW deberán disponer de equipos de corrección del factor de potencia adecuados para conseguir como mínimo un valor medio del mismo de 0,80; en caso contrario, la empresa suministradora podrá instalar, a su costa, el contador correspondiente y efectuar en el futuro la facturación a este abonado por complemento por energía reactiva.

 El valor porcentual *Kr* a aplicar a la facturación básica se determinará según la fórmula que a continuación se indica:

 $-Si$  1  $>$  cos  $\omega$   $>$  0.95:

Kr  $(\% ) = (37,026 / \cos^2 \phi) - 41,026$ 

 $-Si$  0.95 ≥ cos  $\omega$  ≥ 0.90:

 $Kr (%) = 0$ 

 $-Si \cos \varphi < 0.90$ :

Kr  $(\% ) = (29, 16 / \cos^2 \varphi) - 36$ 

No se aplicarán recargos superiores al 50,7 % ni descuentos superiores al 4 %.

 Si el campo a la izquierda de la energía reactiva no se encuentra activado el programa no aplicará el complemento por energía reactiva. Al activarlo el programa lee el valor de la *energía reactiva (kVArh)* que el usuario haya definido, obtiene el cos ϕ y el Kr de aplicación.

 Una instalación con una potencia contratada superior a 15 kW siempre deber tener un contador de energía reactiva, por lo tanto siempre se debe indicar el valor de ésta (kVArh), aunque dicho valor sea 0 por estar compensada gracias a una batería de condensadores.

### **Impuesto Electricidad**

## **Menú Cálculos**

 Indica el nuevo impuesto sobre la electricidad aplicable a partir el 1 de enero de 1998. Representa el 4,864 %. Este impuesto sustituye al recargo asignado a la minería del carbón que se incluía en el precio de las tarifas eléctricas hasta el 31 de diciembre de 1997. La base del impuesto está compuesta por la base Ofico (término de potencia, más término de energía, más complementos) multiplicada por un coeficiente regulador aparecido en la Ley de acompañamiento de los presupuestos BOE 31 de diciembre de 1997, y que es el 1,05113.

## **Alquiler de equipos**

 El usuario, a la hora de abonarse a una determinada compañía eléctrica puede comprar el equipo de medida o alquilárselo a ésta. Los precios orientativos sobre los precios de los alquileres de equipos se describen a continuación:

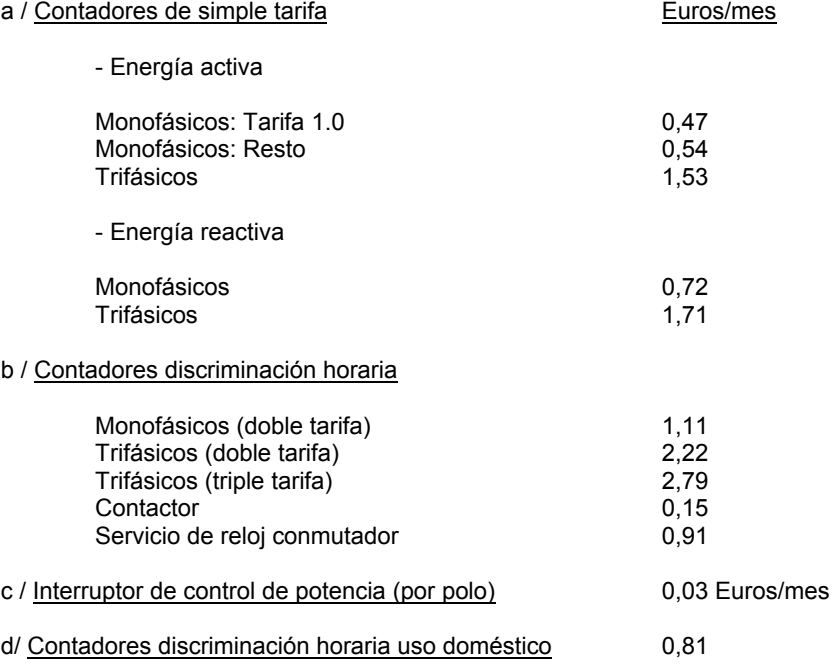

Una vez rellenada la ficha se pulsa "calcular" y aparecerá el recibo eléctrico con el importe total.

# **Memoria Técnica de Diseño y Certificado de la Instalación**

 En esta ficha se introducen los datos para obtener la MTD y Certificado del instalador (datos generales de la instalación, datos del instalador/técnico y datos técnicos). Su aspecto será variable en función de la comunidad autónoma seleccionada en Condiciones Generales.

# Menú Resultados

- **Memoria Descriptiva**
- **Anexo de Cálculos**
- **Pliego de Condiciones**
- **Medición**
- **Esquema DXF**
- **Memoria Técnica de Diseño, Certificado de la Instalación y Manual del Usuario**

 $\_$  , and the set of the set of the set of the set of the set of the set of the set of the set of the set of the set of the set of the set of the set of the set of the set of the set of the set of the set of the set of th

# **Memoria Descriptiva**

 La *Memoria Descriptiva* del proyecto es aquel documento en el cual se describe toda la instalación.

 El documento se visualizará por medio de un editor de textos que contiene funciones básicas de edición, permitiéndonos: cambiar tipos y tamaños de letras, imprimir dicho documento y especificar el dispositivo de salida, realizar cambios sobre el texto, pegar fragmentos de otros textos, llevar partes o todo el texto al portapapeles, salvar con un nombre nuevo el mencionado documento, etc. Además, dicho documento se genera en un fichero con formato RTF (formato de texto enriquecido), formato estandar de Windows reconocible por la mayoría de los procesadores de texto. Esto permite poder cargarlo en la herramienta de edición que cada usuario utilice.

**CIEBT:** Dicho documento se denomina con el nombre del establecimiento (Comercial, Reunión, Incendio, etc) y la extensión*".RTF"*, que estará localizable en la carpeta de *"CIEBT"*.

**VIVI:** Dicho documento se denomina como *"MEMOVIV.RTF"*, que estará localizable en la carpeta de *"VIVI"*.

# **Anexo de Cálculos**

 El *Anexo de Cálculo* de un proyecto es aquel documento en el cual se desarrollan, minuciosamente, todos los cálculos de dicho proyecto.

 El documento se visualizará por medio de un editor de textos que contiene funciones básicas de edición, permitiéndonos: cambiar tipos y tamaños de letras, imprimir dicho documento y especificar el dispositivo de salida, realizar cambios sobre el texto, pegar fragmentos de otros textos, llevar partes o todo el texto al portapapeles, salvar con un nombre nuevo el mencionado documento, etc. Además, dicho documento se genera en un fichero con formato RTF (formato de texto enriquecido), formato estandar de Windows reconocible por la mayoría de los procesadores de texto. Esto permite poder cargarlo en la herramienta de edición que cada usuario utilice.

**CIEBT:** Dicho documento se denomina con el nombre del proyecto, seguido de la extensión *".JUL"*; así, si nuestro proyecto se llama "EJEMPLO", el anexo al generarse se almacenará en el fichero "EJEMPLO.JUL", que estará localizable en la carpeta de *"CIEBT"*.

**VIVI:** Dicho documento se denomina con el nombre del proyecto, seguido de la extensión *".JUV"*; así, si nuestro proyecto se llama "EJEMPLO", el anexo al generarse se almacenará en el fichero "EJEMPLO.JUV", que estará localizable en la carpeta de *"VIVI"*.

# **Pliego de Condiciones**

 El *Pliego de Condiciones* del proyecto es aquel documento en el cual se describen de forma minuciosa las características constructivas y de ejecución de todas las instalaciones

proyectadas, así como las responsabilidades que debe asumir cada una de las partes que intervienen en la ejecución de la obra.

 El documento se visualizará por medio de un editor de textos que contiene funciones básicas de edición, permitiéndonos: cambiar tipos y tamaños de letras, imprimir dicho documento y especificar el dispositivo de salida, realizar cambios sobre el texto, pegar fragmentos de otros textos, llevar partes o todo el texto al portapapeles, salvar con un nombre nuevo el mencionado documento, etc. Además, dicho documento se genera en un fichero con formato RTF (formato de texto enriquecido), formato estandar de Windows reconocible por la mayoría de los procesadores de texto. Esto permite poder cargarlo en la herramienta de edición que cada usuario utilice.

**CIEBT:** Dicho documento se denomina como *"PLICIEBT.RTF"*, que estará localizable en la carpeta de *"CIEBT"*.

**VIVI:** Dicho documento se denomina como *"PLIEVIV.RTF"*, que estará localizable en la carpeta de *"VIVI"*.

# **Medición**

 La *Medición* del proyecto es aquel documento donde se contabiliza toda la aparamenta del proyecto.

 El documento se visualizará por medio de un editor de textos que contiene funciones básicas de edición, permitiéndonos: cambiar tipos y tamaños de letras, imprimir dicho documento y especificar el dispositivo de salida, realizar cambios sobre el texto, pegar fragmentos de otros textos, llevar partes o todo el texto al portapapeles, salvar con un nombre nuevo el mencionado documento, etc. Además dicho documento se genera en un fichero con formato RTF (formato de texto enriquecido), formato estandar de Windows reconocible por la mayoría de los procesadores de texto. Esto permite poder cargarlo en la herramienta de edición que cada usuario utilice.

**CIEBT:** Dicho documento se denomina con el nombre del proyecto, seguido de la extensión *".MEL"*; así, si nuestro proyecto se llama "EJEMPLO", el anexo al generarse se almacenará en el fichero "EJEMPLO.MEL", que estará localizable en la carpeta de *"CIEBT"*.

**VIVI:** Dicho documento se denomina con el nombre del proyecto, seguido de la extensión *".MEV"*; así, si nuestro proyecto se llama "EJEMPLO", el anexo al generarse se almacenará en el fichero "EJEMPLO.MEV", que estará localizable en la carpeta de *"VIVI"*.

# **Esquemas DXF**

 Es la representación gráfica del proyecto mediante esquemas unifilares, donde se detallan las características de los circuitos, protecciones, etc; se desprenden de los cálculos del proyecto y son la referencia para la ejecución y control de la instalación.

 Esta opción nos permite generar un fichero que contiene la información gráfica antes referenciada y que puede ser interpretado por programas de dibujo o de edición, para ello basta

### **Menú Resultados**

pinchar la opción de la botonera horizontal o escoger dicha opción del Menú *Resultados*. Los ficheros mencionados se almacenan en formato DXF, en el directorio donde se haya salvado el proyecto.

# **Memoria Técnica de Diseño, Certificado de la Instalación y Manual del Usuario**

Son los documentos, en el modelo oficial de cada comunidad, necesarios para legalizar una instalación cuando ésta no requiere proyecto. La comunidad se debe seleccionar con anterioridad en la opción Condiciones Generales.

Se visualizarán por medio de un editor de textos que contiene funciones básicas de edición, permitiéndonos: cambiar tipos y tamaños de letras, imprimir dicho documento y especificar el dispositivo de salida, realizar cambios sobre el texto, pegar fragmentos de otros textos, llevar partes o todo el texto al portapapeles, salvar con un nombre nuevo el mencionado documento, etc. Además, dicho documento se genera en un fichero con formato RTF (formato de texto enriquecido), formato estandar de Windows reconocible por la mayoría de los procesadores de texto. Esto permite poder cargarlo en la herramienta de edición que cada usuario utilice.

**CIEBT:** Dicho documento se denomina con el nombre del proyecto, seguido de la extensión *".MTC"*; así, si nuestro proyecto se llama "EJEMPLO", el anexo al generarse se almacenará en el fichero "EJEMPLO.MTC", que estará localizable en la carpeta de *"CIEBT"*.

**VIVI:** Dicho documento se denomina con el nombre del proyecto, seguido de la extensión *".MTV"*; así, si nuestro proyecto se llama "EJEMPLO", el anexo al generarse se almacenará en el fichero "EJEMPLO.MTV", que estará localizable en la carpeta de *"VIVI"*.

# Apéndice técnico

- **Resumen de fórmulas**
- **Cálculo de las corrientes de cortocircuito**

 $\_$  , and the set of the set of the set of the set of the set of the set of the set of the set of the set of the set of the set of the set of the set of the set of the set of the set of the set of the set of the set of th

**Apéndice técnico**

# **Resumen de fórmulas**

## **Fórmulas**

Emplearemos las siguientes:

Sistema Trifásico:

 $I = PC / 1,732 \times U \times Cos\varphi \times R$  (A)

 $e = (L \times Pc / k \times U \times n \times S \times R) + (L \times Pc \times Xu \times Sen\varphi / 1000 \times U \times n \times R \times Cos\varphi)$  (V)

Sistema Monofásico:

 $I = Pc / U x Cos\varphi x R (A)$ 

 $e = (2 \times L \times Pc / k \times U \times n \times S \times R) + (2 \times L \times Pc \times Xu \times Sen\varphi / 1000 \times U \times n \times R \times Cos\varphi)$  (V)

Siendo:

Pc = Potencia de Cálculo en Watios. L = Longitud de Cálculo en metros. e = Caída de tensión en Voltios. K = Conductividad. I = Intensidad en Amperios. U = Tensión de Servicio en Voltios (Trifásica ó Monofásica). S = Sección del conductor en mm². Cos  $\varphi$  = Coseno de fi. Factor de potencia. R = Rendimiento. (Para líneas motor). n = Nº de conductores por fase. Xu = Reactancia por unidad de longitud en m $\Omega/m$ .

## **Fórmula Conductividad Eléctrica**

 $K = 1/p$ 

 $ρ = ρ<sub>20</sub>[1 + α (T-20)]$ 

 $T = T_0 + [(T_{max} - T_0) (1/1_{max})^2]$ 

Siendo:

K = Conductividad del conductor a la temperatura T.

ρ = Resistividad del conductor a la temperatura T.

 $p_{20}$  = Resistividad del conductor a 20°C.

 $AI = 0.029$  $Cu = 0.00392$  $Cu = 0.018$  $\alpha$  = Coeficiente de temperatura:

 $AI = 0.00403$ T = Temperatura del conductor (ºC).  $T_0$  = Temperatura ambiente (°C): Cables enterrados = 25ºC Cables al aire = 40ºC  $T_{\text{max}}$  = Temperatura máxima admisible del conductor (°C): XLPE, EPR = 90ºC PVC = 70ºC I = Intensidad prevista por el conductor (A). I<sub>max</sub> = Intensidad máxima admisible del conductor (A).

## **Fórmulas Sobrecargas**

Ib ≤ In ≤ Iz

I2 ≤ 1,45 Iz

Donde:

Ib: intensidad utilizada en el circuito.

Iz: intensidad admisible de la canalización según la norma UNE 20-460/5-523.

In: intensidad nominal del dispositivo de protección. Para los dispositivos de protección regulables, In es la intensidad de regulación escogida.

I2: intensidad que asegura efectivamente el funcionamiento del dispositivo de protección. En la práctica I2 se toma igual:

- a la intensidad de funcionamiento en el tiempo convencional, para los interruptores automáticos (1,45 In como máximo).

- a la intensidad de fusión en el tiempo convencional, para los fusibles (1,6 In).

## **Fórmulas Cortocircuito**

Intensidad de c.c. en inicio de línea

IpccI = Ct U /  $\sqrt{3}$  Zt

Siendo:

IpccI: intensidad permanente de c.c. en inicio de línea en kA.

Ct: Coeficiente de tensión.

U: Tensión trifásica en V.

Zt: Impedancia total en mohm, aguas arriba del punto de c.c. (sin incluir la línea o circuito en estudio).

Intensidad de c.c. en fin de línea

IpccF =  $Ct U_F / 2 Zt$ 

Siendo, Ct: Coeficiente de tensión. IpccF: Intensidad permanente de c.c. en fin de línea en kA.

### **Apéndice técnico**

### U<sub>F</sub>: Tensión monofásica en V.

Zt: Impedancia total en mohm, incluyendo la propia de la línea o circuito (por tanto es igual a la impedancia en origen mas la propia del conductor o línea).

#### Impedancia

La impedancia total hasta el punto de cortocircuito será:

 $Zt = (Rt^2 + Xt^2)^{1/2}$ 

Siendo:

R: Resistencia de la línea en mohm. L: Longitud de la línea en m. S: Sección de la línea en mm². n: nº de conductores por fase. Rt:  $R_1 + R_2 + \dots + R_n$  (suma de las resistencias de las líneas aguas arriba hasta el punto de c.c.) Xt:  $X_1 + X_2 + \dots + X_n$  (suma de las reactancias de las líneas aguas arriba hasta el punto de c.c.)  $R = L \cdot 1000 \cdot C_R / K \cdot S \cdot n$  (mohm)  $X = Xu \cdot L / n$  (mohm) X: Reactancia de la línea en mohm. C<sub>R</sub>: Coeficiente de resistividad. K: Conductividad del metal. Xu: Reactancia de la línea, en mohm por metro.

Tiempo que soporta el conductor la corriente de c.c.

tmcicc =  $Cc \cdot S^2$  / IpccF<sup>2</sup>

Siendo:

Cc= Constante que depende de la naturaleza del conductor y de su aislamiento. IpccF: Intensidad permanente de c.c. en fin de línea en A. tmcicc: Tiempo máximo en sg que un conductor soporta una Ipcc. S: Sección de la línea en mm².

#### Tiempo de fusión de los fusibles

tficc = cte. fusible /  $IpcCF<sup>2</sup>$ 

Siendo:

tficc: tiempo de fusión de un fusible para una determinada intensidad de cortocircuito. IpccF: Intensidad permanente de c.c. en fin de línea en A.

Longitud máxima protegida a c.c.

Lmax = 0,8 U<sub>F</sub> / 2 · I<sub>F5</sub> ·  $\sqrt{(1.5 / K \cdot S \cdot n)^2 + (Xu / n \cdot 1000)^2}$ 

#### Siendo:

Lmax: Longitud máxima de conductor protegido a c.c. (m) (para protección por fusibles)  $U_F$ : Tensión de fase (V)

K: Conductividad

S: Sección del conductor (mm²)

Xu: Reactancia por unidad de longitud (mohm/m). En conductores aislados suele ser 0,1.

n: nº de conductores por fase

Ct= 0,8: Es el coeficiente de tensión.

 $C_{\mathbf{R}}$  = 1,5: Es el coeficiente de resistencia.

 $I_{\text{FS}}$  = Intensidad de fusión en amperios de fusibles en 5 sg.

### Curvas válidas

Para la protección a c.c. mediante Interruptores automáticos dotados de Relé electromagnético.

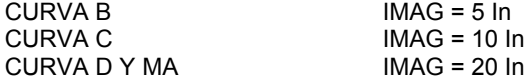

## **Fórmulas Embarrados**

Cálculo electrodinámico

σmax =  $\lvert \text{pcc}^2 \cdot \lfloor^2 / (60 \cdot d \cdot Wy \cdot n) \rvert$ 

Siendo:

σmax: Tensión máxima en las pletinas (kg/cm²) Ipcc: Intensidad permanente de c.c. (kA) L: Separación entre apoyos (cm) d: Separación entre pletinas (cm) n: nº de pletinas por fase Wy: Módulo resistente por pletina eje y-y (cm<sup>3</sup>) σadm: Tensión admisible material (kg/cm²)

Comprobación por solicitación térmica en cortocircuito

 $lcccs = Kc \cdot S / (1000 \cdot \sqrt{tcc})$ 

Siendo:

Kc: Constante del conductor: Cu = 164, Al = 107 Ipcc: Intensidad permanente de c.c. (kA) Icccs: Intensidad de c.c. soportada por el conductor durante el tiempo de duración del c.c. (kA) S: Sección total de las pletinas (mm²) tcc: Tiempo de duración del cortocircuito (s)

### **Apéndice técnico**

## **Fórmulas Resistencia Tierra**

Placa enterrada

 $Rt = 0.8 \cdot \rho / P$ 

Siendo, Rt: Resistencia de tierra (Ohm) P: Perímetro de la placa (m) ρ: Resistividad del terreno (Ohm·m)

Pica vertical

 $Rt = \rho / L$ 

Siendo, Rt: Resistencia de tierra (Ohm) L: Longitud de la pica (m) ρ: Resistividad del terreno (Ohm·m)

Conductor enterrado horizontalmente

 $Rt = 2 \cdot \rho / L$ 

Siendo, Rt: Resistencia de tierra (Ohm) L: Longitud del conductor (m) ρ: Resistividad del terreno (Ohm·m)

Asociación en paralelo de varios electrodos

 $Rt = 1 / (Lc/2\rho + Lp/\rho + P/0.8\rho)$ 

Siendo, Rt: Resistencia de tierra (Ohm) Lc: Longitud total del conductor (m) ρ: Resistividad del terreno (Ohm·m)

Lp: Longitud total de las picas (m) P: Perímetro de las placas (m)

# **Cálculo de las corrientes de cortocircuito**

 El cálculo de las corrientes de cortocircuito y la protección de la instalación para dichas sobreintensidades, siempre debe realizarse al final, una vez calculada la instalación según los criterios tradicionales (calentamiento, caída de tensión, protección térmica y diferencial).

A continuación se desarrolla, por temas, toda la teoría de cortocircuito.

## **Definición de Conceptos Básicos**

 El cortocircuito es un defecto franco (impedancia de defecto nula) entre dos partes de la instalación a distinto potencial, y con una duración inferior a 5 s. Estos defectos pueden ser motivados por contacto accidental o por fallo de aislamiento, y pueden darse entre fases, faseneutro, fase-masa o fase-tierra.

 Un cortocircuito es, por tanto, una sobreintensidad con valores muy por encima de la intensidad nominal que se establece en un circuito o línea, y puesto que la impedancia de defecto es nula o despreciable, estos valores de la sobreintensidad sólo quedan limitados por la impedancia de las líneas aguas arriba del defecto. Esto produce elevaciones de la temperatura en los aislamientos, reduciendo su vida útil y dando lugar a arcos eléctricos que son causa de muchos incendios. En estas condiciones es necesario desconectar el circuito lo más rápidamente posible (el tiempo dependerá del valor de la sobreintensidad).

 La ITC-BT-22 nos dice que en el origen de todo circuito se establecerá un dispositivo de protección contra cortocircuitos, cuya capacidad de corte (poder de corte) estará de acuerdo con la máxima intensidad de cortocircuito que pueda presentarse en el punto de su instalación.

 Se admiten, como dispositivos de protección contra cortocircuitos, fusibles adecuados y los interruptores automáticos con sistema de corte electromagnético.

## **Tipos y Clases de cortocircuitos**

 En primer lugar, cabe reseñar que se estudian los cortocircuitos como defectos francos, o sea, contactos directos (impedancia nula entre puntos bajo tensiones diferentes), ya que este tipo de defectos, aunque menos frecuente, produce mayores intensidades de c.c. que los producidos por medio de un arco eléctrico con el consiguiente desprendimiento de energía (caso más frecuente).

 En segundo lugar señalaremos, que en los circuitos trifásicos se pueden presentar usualmente las siguientes clases de cortocircuitos.

- Cortocircuito tripolar (simétrico).
- Cortocircuito asimétrico entre fase y tierra.
- Cortocircuito asimétrico entre dos fases (sin contacto a tierra)
- Cortocircuito asimétrico entre fase-neutro (sin contacto a tierra)

 Por último, sólo reseñar que se analizarán los cortocircuitos en baja tensión con potencia en el lado de alta tensión infinita, lo que significa que los elementos de la parte de alta no limitan la intensidad de c.c. demandada en baja tensión; debido a esto se obtendrán mayores intensidades de c.c. Por otra parte, cabe señalar que se analizarán los c.c. en un punto alejado del transformador, es decir, se estudiarán en cualquier punto de la instalación proyectada y con ésta en vacío.

 Una vez vistas estas premisas, a continuación se analizan las distintas clases de cortocircuitos, para así extraer consecuencias en el estudio de las instalaciones eléctricas de baja tensión.

### **Cortocircuito tripolar o simétrico**

La intensidad permanente de cortocircuito vendrá dada de la siguiente manera:

### **Apéndice técnico**

$$
I_{\text{pcc}} = \frac{U/\sqrt{3}}{Zt}
$$

$$
I_{\text{pcc}} = \frac{U_{\text{F}}}{Zt}
$$

Siendo:

U: Tensión compuesta o de línea. U<sub>F</sub>:Tensión simple o de fase.

Zt: Impedancia total de la instalación de baja tensión, hasta el punto de c.c.

 Si estamos en bornes de un transformador la Zt será la impedancia de c.c. del transformador y se puede expresar en función de la tensión de c.c. en tanto por ciento (Ucc %), tal y como se expresa en las bases de datos.

### **Cortocircuito asimétrico entre fase y tierra**

 Para analizar este tipo de cortocircuitos de forma coherente, se plantearán las ecuaciones de defecto para los sistemas directo, inverso y homopolar, dando como resultado:

$$
I_{\text{pcc}} = \frac{3 U_{\text{F}}}{Zd + Zi + Zh}
$$

Siendo:

Zd: Impendancia total sistema directo Zi: Impedancia total sistema inverso Zh: Impedancia total sistema homopolar

De esta expresión se extraen las siguientes conclusiones:

1º) Si se utilizaran instalaciones eléctricas con el neutro no unido directamente a tierra, la impedancia homopolar Zh= ∞, y por tanto, según la expresión anterior Ipcc=0, o sea, no se tendrá ninguna corriente en el circuito. Ahora bien, la tensión simple  $U_F$ , en las fases no averiadas (no

se ha producido defecto en ellas) pasarán a valor  $\sqrt{3}$  U<sub>F</sub>, es decir, toman el valor de la tensión compuesta, por lo tanto, habría que prever los aislamientos para esta sobretensión. Asimismo, se produciría una carga brusca en las capacidades parásitas de las líneas, sobre todo en las aéreas (véase la expresión que liga carga y tensión en un condensador), hecho que combinado con las inductancias de las líneas puede provocar sobretensiones capaces de ocasionar averías importantes en los aislamientos de la aparamenta eléctrica utilizada.

 Estos inconvenientes, entre otros, hacen que se utilice el neutro unido directamente a tierra (vease MIE BT 008, sistemas TT y TN).

2º) Teniendo en cuenta la conclusión anterior y admitiendo que en los sistemas estáticos (conductores) Zd = Zi = Zh, la intensidad de c.c. en la fase averiada será:

$$
I_{\text{pcc}} = \frac{3 U_{\text{F}}}{3 Z t}
$$

$$
I_{\text{pcc}} = \frac{U_{\text{F}}}{Z t}
$$

Igual a la producida en un cortocircuito tripolar.

## **Cortocircuito asimétrico entre dos fases (sin contacto a tierra)**

Si se procede de forma análoga al caso anterior, se obtiene en las fases defectuosas,

 U  $Ipec = -$  2 Zt √3 UF  $Ipcc = -$ 2 Zt

 Puede observarse como, en este caso, la corriente de cortocircuito será √3/2 = 0,866 veces la corriente establecida en un cortocircuito tripolar (trifásico simétrico).

### **Cortocircuito asimétrico entre fase-neutro (sin contacto a tierra)**

Si se procede de forma análoga al caso anterior, se tendrá,

$$
I_{\text{pcc}} = \frac{U_{\text{F}}}{2 Z t}
$$

En este caso la corriente de cortocircuito será 0,5 veces la establecida en un tripolar.

 De todo lo anterior se concluye que la máxima intensidad de cortocircuito se establece para un c.c. tripolar (trifásico-simétrico), y la menor para un c.c. fase-neutro.

 También conviene señalar que el c.c. tripolar es muy poco frecuente, en cambio, el c.c. fase-tierra constituye el 80 % de los cortocircuitos, dando lugar éste, con los sistemas de distribución utilizados y las hipótesis simplificativas asumidas, iguales intensidades de cortocircuito.

# **Obtención de las intensidades de cortocircuito. Fórmulas a emplear**

 Según el estudio realizado de las clases de cortocircuitos en baja tensión, asumiendo el cortocircuito como un defecto franco (impedancia de defecto nula o despreciable), considerando potencia de c.c. infinita en el lado de alta tensión y calculando la instalación en vacío, se tendrá para cualquier línea o circuito de la instalación, una intensidad de c.c. permanente:

## **Origen de circuito o línea**

$$
|pcc| = \frac{Ct U}{\sqrt{3} Zt}
$$

Siendo:

IpccI: intensidad permanente de c.c. en inicio de línea en kA.

Ct: Coeficiente de tensión obtenido de condiciones generales de c.c.

U: Tensión trifásica en V, obtenida de condiciones generales de proyecto.

Zt: Impedancia total en mΩ, aguas arriba del punto de c.c. (sin incluir la línea o circuito en estudio).

 De esta forma se obtendrá la máxima intensidad de c.c. que puede presentarse en una línea, determinada por un cortocircuito tripolar, según se ha visto, y en el origen de ésta, sin estar limitada por la propia impedancia del conductor. Se necesita para la determinación del poder de corte del elemento de protección a sobreintensidades situado en el origen de todo circuito o línea eléctrica.

## **Final de circuito o línea**

$$
IpecF = \frac{Ct U_F}{2 Zt}
$$

Siendo:

IpccF: Intensidad permanente de c.c. en fin de línea en kA. Ct: Coeficiente de tensión obtenido de condiciones generales de c.c.

U<sub>E</sub>: Tensión monofásica en V, obtenida de condiciones generales de provecto.

Zt: Impedancia total en mΩ, incluyendo la propia de la línea o circuito (por tanto es igual a la impedancia en origen mas la propia del conductor o línea).

 De esta forma se obtendrá la mínima intensidad de c.c. para una línea, determinada por un cortocircuito fase-neutro y al final de la línea o circuito en estudio. Se necesita para determinar si un conductor queda protegido en toda su longitud a c.c., ya que es condición imprescindible que la Ipccf sea mayor o igual que la intensidad del disparador electromagnético, para una curva determinada en interruptores automáticos con sistema de corte electromagnético, o que sea mayor o igual que la intensidad de fusión de los fusibles en 5 s., cuando se utilizan estos elementos de protección a cortocircuito.

 Este concepto es sencillo de entender, ya que con intensidades de cortocircuito grandes, actuará el disparador electromagnético o fundirá el fusible de protección; el problema se presenta con intensidades de c.c. pequeñas, pues en estos casos pueden caer por detrás del disparador electromagnético, actuando por lo tanto el relé térmico y no pudiendo asegurar el tiempo de desconexión en los límites adecuados (sabíamos con toda seguridad que cuando actúa el disparador electromagnético se produce la desconexión en tiempos inferiores a 0,1 s).

La impedancia total hasta el punto de cortocircuito será:

 $Zt = √(Rt<sup>2</sup> + Xt<sup>2</sup>)$ 

Siendo:

Rt:  $R_1$  +  $R_2$  + ................+  $R_n$  (suma de las resistencias de las líneas aguas arriba hasta el punto de c.c.)

Xt:  $X_1 + X_2 + \dots + X_n$  (suma de las reactancias de las líneas aguas arriba hasta el punto de c.c.)

Asimismo, la resistencia (R) en m $\Omega$  y la reactancia (X) en m $\Omega$  para una línea o circuito se pueden expresar según las ecuaciones siguientes.

$$
R = \frac{L \cdot 1000 \cdot C_R}{K \cdot S \cdot n}
$$
 (mΩ)  

$$
R = \frac{Xu \cdot L}{n}
$$
 (mΩ)

R: Resistencia de la línea en mΩ.

X: Reactancia de la línea en mΩ.

L: Longitud de la línea en m.

C<sub>R</sub>: Coeficiente de resistividad, extraído de condiciones generales de c.c.

K: Conductividad del metal;  $K<sub>Cu</sub> = 56$ ;  $K<sub>Al</sub> = 35$ .

S: Sección de la línea en mm².

Xu: Reactancia de la línea, en mΩ, por unidad de longitud.

n: nº de conductores por fase.

# **Condiciones generales de cortocircuito. Datos de partida**

Para poder aplicar las fórmulas anteriores, en primer lugar debemos tener completamente calculada la instalación, según los criterios de calentamiento (máxima intensidad admisible de un conductor), c.d.t. % (todas las líneas según su uso, alumbrado, motor, etc, deben proporcionar c.d.t. dentro de los límites establecidos por la normativa vigente, pues es necesario para que puedan funcionar correctamente los receptores), incluso, cuando se tienen muchos desniveles en un proyecto, agrupaciones que alimentan a otras agrupaciones, subcuadros que alimentan a otros subcuadros, etc, el hecho de que la c.d.t. % esté en los límites reglamentarios en una línea final, sólo puede conseguirse mediante criterios complejos de optimización combinados con el cálculo matricial, tal y como hace el presente programa.

Una vez calculada y optimizada la instalación por los criterios anteriores, se está en disposición de entrar al cálculo de cortocircuito, basta pinchar la opción  $\geq$  en la botonera o mediante la opción del menú principal Cálculos, Cortocircuito, pudiendo elegir parámetros, datos de partida y modo de trabajo.

A continuación se muestran las distintas posibilidades que ofrecen las condiciones generales de cortocircuito.

# **Datos Generales de Cortocircuito**

## **Coeficiente de tensión**

 $Ct = 0.8 U$ 

Ct: Se denomina coeficiente de tensión y su interpretación es que la tensión, debido a la impedancia, cae un 20 %, de ahí el valor por defecto en tanto por uno de 0,8. No obstante, el usuario puede variar este coeficiente según su interpretación y normativa al respecto (si la intensidad de c.c. es conocida, CGP o trafo, se puede poner 1).

## **Coeficiente de resisitividad**

 $C_{\text{R}}$  = 1,5 (R 20 °C)

C<sub>R</sub>: Se denomina coeficiente de resistividad o resistencia. Su interpretación es que durante un cortocircuito se produce una elevación de temperatura del conductor, de ahí que la resistividad y por tanto, la resistencia, se tome para la temperatura media durante el cortocircuito, es decir, 1,5 veces la resistividad (y por tanto la resistencia) a 20 ºC. No obstante, el usuario puede variar este coeficiente a voluntad o normativa al respecto.

## **Cálculo de Agrupaciones sólo con poder de corte**

 En este apartado se tienen las opciones "No" o "Si", habiéndose definido por defecto Si. Esto significa que las agrupaciones sólo se trabajan, por defecto, con la IpccI (kA), para elegir el poder de corte del elemento de protección en ese punto de la instalación.

 La interpretación técnica es que el concepto de Agrupación es una pequeña línea, más bien un puente entre una protección común a varias líneas y las protecciones de éstas. En la realidad no tiene concepto de línea como tal, pues suele tener unos 30 cm de longitud. Esto hace que prácticamente forme parte de los contactos de la protección, de ahí su cálculo a poder de corte. No obstante, y dada la versatilidad del programa, el usuario puede dar entidad física como línea a una agrupación, simplemente cambiando la longitud y eligiendo, en datos generales de c.c., "No" para esta opción (sólo poder de corte).

# **Datos de partida**

En cuanto a los datos de partida, el usuario puede seleccionar:

- \* Trafo Potencia del transformador en KVA: \_\_\_\_\_
- \* CGP IpccT (A): 12000

 Por defecto, el programa presenta ⊗ CGP; IpccT (A): 12000, sin embargo, el usuario puede cambiar dicho valor según la información de la red de la cia. suministradora, definiendo realmente la IpccT (intensidad permanente de cortocircuito trifásica mínima prevista en el origen de la instalación), para así poder enlazar el programa con la instalación proyectada y calculada. Esta información indica las características de la red que alimenta nuestra instalación y nos informa de la limitación de las intensidades de c.c. que dicha red impone desde el transformador hasta el punto de conexión con nuestra instalación.

 Para que el proyectista pueda cambiar con coherencia este dato, debe manejar varios niveles de información:

1º) La mayor parte de las instalaciones que se proyectan y calculan son alimentadas, a través de una acometida, desde una red existente en la zona, perteneciente a la cia. suministradora. Dicha acometida enlaza la red de distribución con la CGP (caja general de protección), origen de la instalación del abonado. Por todo esto, como primer paso, se debería comunicar a la compañía suministradora la ubicación de nuestra instalación y que ésta nos facilite el punto de conexión o entronque, así como la Ipcc prevista (la cía. suminsitradora puede recurrir al cálculo de su red de BT en vacío, mediante el cálculo matricial y análisis nodal, estableciendo las condiciones de defecto para cada nudo de la red, pudiendo así determinar la Ipcc que se establecería en cualquier derivación-acometida de cualquier nudo).

2º) En caso de que la cía. suministradora no facilite la intensidad de c.c. en la CGP de nuestra instalación, pero conocemos o nos proporcionan la potencia en KVA del transformador que alimenta la red a la que vamos a conectar, podemos tomar como IpccT  $(A) = 40$  S, siendo S la potencia en KVA del trafo.

3º) Caso de conocer exactamente la potencia del transformador y las secciones de la red de distribución desde éste hasta la CGP, el usuario también puede calcular el valor exacto de la Ipcc en dicha caja de protección (de la misma manera que lo podría haber hecho la cía. suministradora).

4º) En caso de no tener acceso a ninguna información de las señaladas anteriormente, debemos dejar el mínimo de IpccT = 12000 A.

 De cualquier forma, el técnico, si no conoce con exactitud el valor de la IpccT en la CGP, siempre debe tratar de extraer este valor basándose en el apartado 2º de los estudiados (IpccT (A) = 40 S), pues aunque no conozca con certeza la potencia (S en KVA) del transformador que alimenta la red a la que se va a conectar, siempre podrá extraer la necesaria para su instalación, pues conoce la máxima intensidad que ésta demanda, y por lo tanto, puede obtener dicha potencia como:

 $S = \sqrt{3} \cdot$  Ical  $\cdot$  U 1000

 Como punto final, sólo restaría calcular IpccT (A) = 40 S, siempre con un mínimo de 12000 A.

 Una vez conocida la IpccT (A) en el origen de la instalación (CGP), el programa encadena automáticamente dicha instalación, haciendo equivalentes todos los elementos, aguas arriba de la CGP, a un conductor de Al,  $S=240$  mm<sup>2</sup> y Xu= 0,08 mohm/m, de forma que su impedancia (resistencia y reactancia) limite la IpccT hasta el valor señalado (12.000 A por defecto).

 Si se selecciona la opción "⊗ TRAFO - Potencia del transformador en KVA", el usuario deberá introducir la potencia en KVA del transformador del que vamos a acometer nuestra instalación, considerando en este caso que, al no haber red de distribución exterior intermedia, tan sólo existe una acometida que enlaza dicho trafo con la CGP o con el origen de la instalación proyectada.

### **Apéndice técnico**

 En este caso, el programa, junto con la tensión compuesta de trabajo, la Ucc % y la U<sub>R</sub>cc %, establecerá la RccT y XccT, para encadenar la instalación, pues en un trafo se obtienen dichos valores de la siguiente forma:

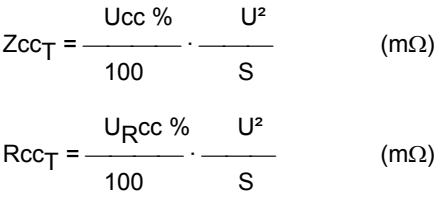

 $Xcc_T = \sqrt{(Zcc_T^2 - Rcc_T^2)}$  (m $\Omega$ )

Siendo:

Zcc<sub>T</sub>: Impedancia de c.c. del trafo en mΩ.

Rcc<sub>T</sub>: Resistencia de c.c. del trafo en mΩ.

Xcc<sub>T</sub>: Reactancia de c.c. del trafo en mΩ.

Ucc %: Tensión de c.c. % del trafo.

U<sub>R</sub>cc %: Componente resistiva de la tensión de c.c. % del trafo.

U: Tensión compuesta, en V.

S: Potencia nominal del transformador en KVA.

 Este supuesto de Trafo es más real y coherente en cuanto al cálculo, lo que ocurre es que se presenta en menos ocasiones que el entronque de red (sólo suele darse en polígonos industriales cuando se acomete directamente al centro de transformación).

## **Actualizar secciones por cálculo a cortocircuito**

 Por último, dentro de las condiciones generales de c.c., se puede seleccionar el modo de trabajo a la hora de calcular una instalación a c.c., pues se tienen dos opciones:

#### ⊗ No, sólo informar ⊗ Si

 Por defecto se presenta la opción "⊗ No, sólo informar". Mediante esta opción, el programa calcula la instalación a c.c., y no modifica ninguna de las secciones de la instalación optimizada por calentamiento y c.d.t. %, sin embargo, caso de ser necesario, advierte de todas las deficiencias encontradas, señalando con mensajes informativos todas las secciones que deben ser modificadas y presentando los resultados obtenidos para poder interpretarlos, con el fin de que el usuario tome decisiones al respecto.

 Si se elige la opción "⊗ Si", el programa actúa análogamente, pero modifica las secciones necesarias de la instalación para que todas las líneas queden protegidas a c.c., presentando y justificando los resultados, a la vez que advierte de las secciones modificadas. Asimismo, actualiza todos los resultados de c.d.t. %, intensidad admisible de los conductores y demás parámetros que se vean afectados, quedando en este momento plenamente justificada y calculada la instalación a calentamiento, c.d.t., protección térmica y c.c.
# **Cálculo y justificación de una instalación a cortocircuito. Dispositivos de protección contra c.c. Interruptores Automáticos con sistema de corte electromagnético. Fusibles calibrados.**

## **Introducción**

 La norma UNE 20460 señala que en caso de cortocircuitos, los dispositivos de corte o protección de los conductores deben tener un poder de corte (máxima intensidad de c.c. a soportar sin deterioro) mayor o igual que la corriente permanente de c.c. prevista en el punto de su instalación y deben intervenir con una rapidez tal que los cables a proteger no superen la temperatura de c.c., que será la máxima temperatura admisible por un cable o conductor. A continuación se presentan las temperaturas máximas para cables aislados, en función de su aislamiento.

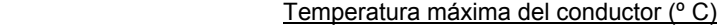

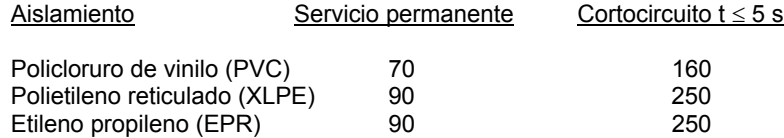

 Como bien sabemos, la temperatura de régimen permanente, la que determina la intensidad admisible, es la temperatura de vida útil o industrialmente aceptable para un cable aislado, aquella a la que un conductor puede trabajar perfectamente en equilibrio térmico con el ambiente, sin que el aislamiento sufra deterioro ni envejecimiento.

 La temperatura de c.c. es la máxima temperatura permisible para un cable, por encima de la cual se produce deterioro del aislamiento, pudiendo dar lugar a arcos eléctricos, causa de muchos incendios. No podemos permitir que un cable supere dicha temperatura.

 Así pues, para comprobar las secciones de los conductores de la instalación a cortocircuito y para la elección del dispositivo de protección contra cortocircuito en una línea eléctrica, debemos relacionar la intensidad de cortocircuito con la duración del mismo, para que los conductores no alcancen las temperaturas máximas de cortocircuito señaladas.

# **Dispositivos de protección. Poder de Corte**

 Como ya señalamos en la introducción, los dispositivos de corte y protección deben estar preparados para soportar la máxima intensidad de c.c. que pueda establecerse en el punto de su instalación (origen o inicio de toda línea eléctrica), debe cumplirse por tanto que P. de C. ≥ IpccI, donde,

IpccI: Intensidad permanente de c.c. en kA en inicio de conductor. P. de C.: Poder de corte en kA del dispositivo de protección.

 Para cumplir con este requisito, el programa, mediante los datos de partida de condiciones generales de c.c. (ya se parta de trafo o C.G.P.), establece para todas las líneas de la instalación su R y X (resistencia y reactancia en mΩ), y a través de ellas obtiene, para cualquier punto de la instalación, la Zt (Impedancia total en mΩ), computando para extraer dicho valor todos los conductores aguas arriba del punto de instalación del elemento de corte y

protección (origen de líneas). A continuación, y según se vio anteriormente, calcula la IpccI (kA) que puede establecerse en un c.c. trifásico (tripolar o simétrico), que como ya se vio, junto con las suposiciones de potencia de c.c. infinita en el lado de A.T., nos proporciona la máxima Ipcc. De esta forma, ya se estaría en disposición de satisfacer la desigualdad o prescripción anterior (P. de  $C. \geq$  lpccl).

### **Interruptor Automático**

 Si el elemento de corte y protección es un interruptor automático (normalmente es un interruptor de calibre elevado con curva térmica y electromagnética variable) o es un interruptor magnetotérmico (interruptor automático de pequeño calibre con curva térmica y electromagnética fija), el programa extrae de la base de datos el P. de C. que satisface P. de C. ≥ IpccI. Para estos dispositivos, se tienen normalizados, los siguientes poderes de corte, en kA:

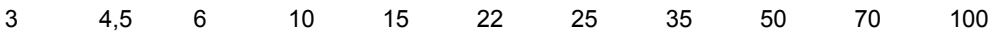

# **Fusibles**

 Si se utilizan fusibles, se procede análogamente al caso anterior. En este caso sólo existen poderes de corte normalizados de 50 y 100 kA.

## **Ventajas e inconvenientes de los dispositivos de protección**

 Cabe señalar, como análisis de lo indicado, el hecho de que los fusibles, por su constitución y principio de funcionamiento, son más económicos y eficaces en cuanto a poder de corte. Un interruptor automático de In = 100 A y P. de C. = 50 kA, es muchísimo más caro que un fusible de las mismas características.

 En cambio, el fusible pierde en maniobrabilidad y automatismo frente al interruptor automático, ya que este último puede ser dotado de reenganche automático y control remoto.

# **Dispositivos de protección. Tiempo de desconexión. Protección del conductor en toda su longitud**

 Anteriormente señalamos que los dispositivos de protección deben intervenir con una rapidez tal que el conductor no supere la temperatura máxima de c.c. Este concepto tan sencillo, significa que una intensidad permanente de c.c. (sólo depende de la tipología de la red, longitud, secciones, etc) a través de un conductor (de ahí que se deba calcular la intensidad de c.c. al final del cable IpccF, en toda su longitud), sólo puede ser soportada por el cable durante un tiempo (para no superar la tª de c.c.); este tiempo (s) es el que se denomina tmcicc (tiempo máximo que un conductor soporta una intensidad de cortocircuito). Es evidente, por tanto, que existe una relación unívoca entre la IpccF y el tmcicc para un cable de características determinadas (metal, aislamiento, sección, etc). También se extrae como consecuencia, que el elemento de corte y protección debe abrir el circuito (tiempo de desconexión) en un tiempo inferior al tiempo máximo asociado a dicha línea o circuito (tmcicc), en un c.c., esto es, tmcicc > tdesconexión.

 Por tanto surge la pregunta ¿como calcular el tiempo máximo que un cable soporta una determinada intensidad en un c.c. (tmcicc)?.

# **Tiempo máximo que un conductor soporta una Ipcc (tmcicc)**

 En este punto, tenemos las herramientas y los conceptos suficientes para responder a esta pregunta.

 En primer lugar, conocemos las características del conductor (metal, aislamiento, sección, etc) y su temperatura máxima de cortocircuito.

 En segundo lugar, vamos a analizar la definición de cortocircuito. Se trata de un defecto franco con una duración menor o igual a 5 s. Este último concepto es importantísimo, ya que los c.c. (impedancia de defecto nula) producen grandes intensidades con respecto a la In de la línea, produciendo elevaciones de temperatura peligrosas para los cables y pudiendo dar lugar a incendios, de ahí que se deba desconectar el defecto lo antes posible. Esto trae una consecuencia importante y es que el cable no puede establecer un equilibrio térmico con el ambiente, por lo tanto, toda la energía liberada en forma de calor debe ser absorbida por el conductor (proceso adiabático, muy rápido).

 En este proceso adiabático se tiene también un límite, pues esta energía absorbida (depende del calor específico del conductor) produce en él una elevación de temperatura, la cual no puede superar la tª de c.c., por tanto, este hecho determinará el tiempo máximo que el conductor puede soportar la IpccF. Si le damos formulación matemática tendremos, por el principio de conservación de la energía:

Energía liberada durante el c.c. = Energía absorbida por el conductor.

La energía liberada durante el c.c. será:

 $R \cdot l^2 \cdot t$ 

La energía absorbida por el conductor será:

 $Ce \cdot S \cdot L$  (Tcc - Trp)

Siendo,

Tcc: temperatura de cortocircuito Trp: temperatura de régimen permanente

 Igualando ambas expresiones y sustituyendo la resistencia eléctrica por su valor (R=L/K·S), se obtiene:

 $(L/k·S) \cdot l^2 \cdot t = Ce \cdot S \cdot L \cdot (Tcc - Trp)$ 

 $I^2 \cdot t = Ce \cdot K \cdot (Tcc - Trp) \cdot S^2$ 

La expresión, a la derecha de la igualdad, es una cte. para un conductor de características determinadas (metal, aislamiento, sección, etc), como habrá observado el lector. Por tanto, a "I² · t" se le denomina esfuerzo térmico máximo admisible por un conductor. Dicha expresión se suele presentar:

 $I^2 \cdot t = Cc \cdot S^2$  (1)

Cc es una constante que depende de la naturaleza del conductor y de su aislamiento. La norma UNE muestra el valor de esta constante en la siguiente tabla.

#### Aislamiento

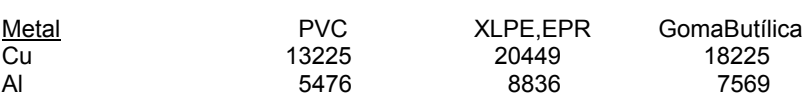

Estos valores vendrán dados para "S" en mm², "t" en s e "I" en A. De la expresión (1) obtenemos, por lo tanto, el tiempo máximo que un conductor de características dadas soporta una Ipcc.

 $Cc \cdot S^2$  $t$ mcicc =  $-$ IpccF²

En este momento, dicho valor se puede comparar con el tiempo de desconexión de los elementos de corte y protección, para tener protegido el cable.

#### **Interruptor Automático. Tiempo de Desconexión. Curvas electromagnéticas**

Como ya sabemos, los interruptores automáticos dotados con sistema de corte electromagnético (disparador electromagnético) son adecuados para la protección a c.c. Para entender este proceso, veamos como actúan los disparadores electromagnéticos, recordando además, en este punto, que un interruptor automático o magnetotérmico con curvas fijas, consta de dos dispositivos para la protección a sobreintensidades.

- Sobrecargas. El relé térmico actúa por calentamiento de un elemento calibrado.

- Cortocircuitos. El relé electromagnético actúa por campo electromagnético.

En la siguiente gráfica se aprecian las curvas de estos interruptores.

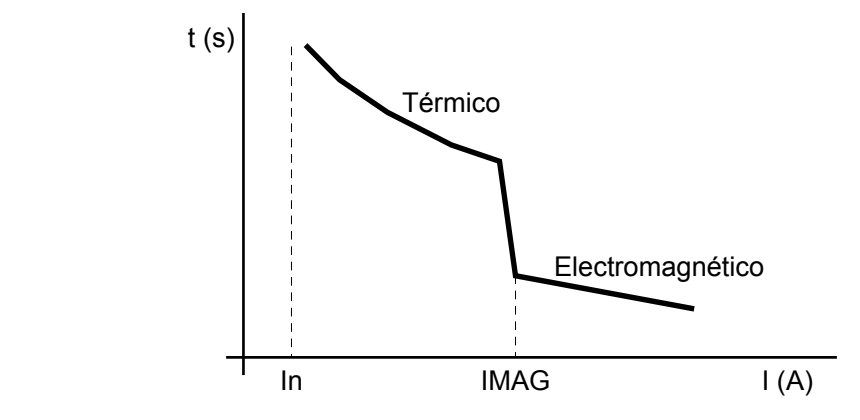

El paso de actuación de una curva a otro viene determinado por la IMAG (intensidad del disparador electromagnético).

Para un interruptor automático de una intensidad nominal dada (In), podemos tener varias curvas electromagnéticas determinadas por IMAG (A). Las curvas electromagnéticas en vigor según norma europea (EN), son B, C, D y MA, que sustituyen y simplifican las anteriores (L, U, etc). Así pues, un interruptor automático de una intensidad nominal dada (In), se puede encontrar en varias curvas, B, C, D y MA.

 Como existen varias posibilidades de proteger adecuadamente a c.c. un conductor (distintas curvas), y como además la In llega a este punto dada por la protección correcta a sobrecargas, se debe hacer un correcto uso de dichas curvas, estudiando, para ello, su forma de actuación.

 En primer lugar, cabe señalar que las curvas se clasifican en función de IMAG (A), así tendremos:

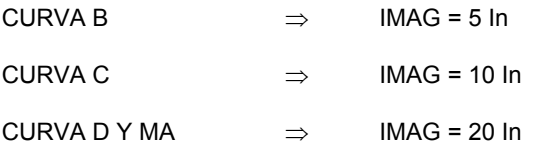

El disparador electromagnético actúa del modo siguiente para las distintas curvas:

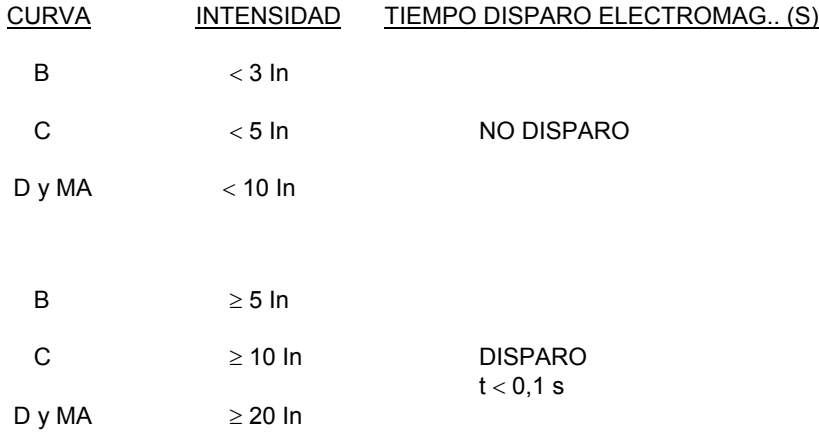

 De aquí se deduce una cuestión importantísima, es el hecho que dada una línea o conductor con una sección determinada a calentamiento y a c.d.t. %, y dado un interruptor automático (o magnetotérmico) con una In elegida adecuadamente a sobrecargas, dicha línea puede quedar perfectamente protegida a c.c. si se verifican dos condiciones:

1º) La IpccF (A) al final del conductor debe ser mayor o igual que la IMAG para alguna de las curvas señaladas, y para un interruptor de intensidad nominal In.

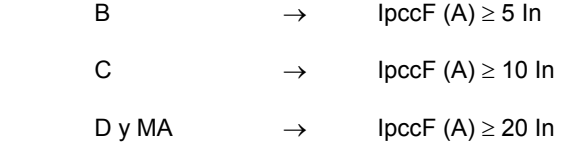

 En este caso, tendremos la seguridad de que dicho interruptor (In) abrirá (para la curva que verifique la anterior expresión) en un tiempo inferior a 0,1 s = 100 ms.

Gráficamente será:

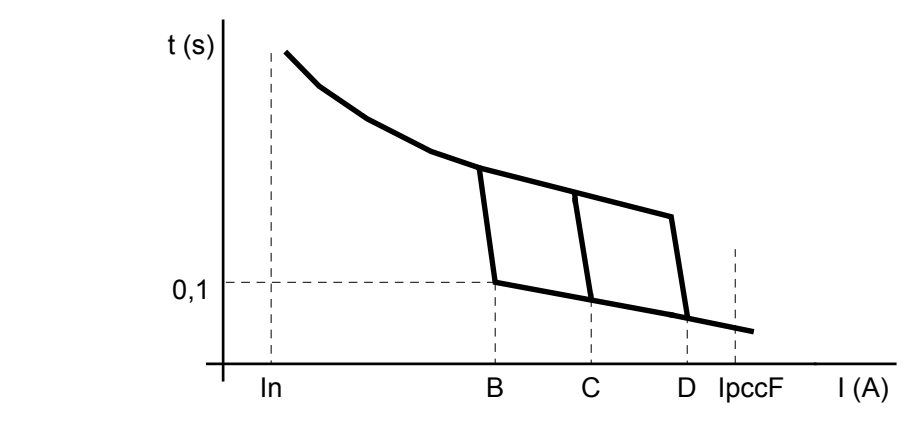

En la figura se aprecia como en las condiciones representadas, el interruptor de intensidad nominal In desconectará la parte defectuosa en td < 0,1 s.

2º) De la condición anterior se deduce que, en las circunstancias señaladas, el defecto durará menos de 0,1 s.

Por lo tanto, la segunda condición es inmediata si el conductor soporta dicha IpccF 0,1 s o más, es decir, si tmcicc ≥ 0,1 s quedará asegurada la protección a c.c.

Es evidente que han de darse las dos condiciones, pues si alguna no se verifica, pueden surgir graves consecuencas.

- Si no se verifica la  $2^a$  condición (tmcicc  $\geq 0.1$  s), significa que no podemos asegurar con certeza que el conductor soporte la IpccF, con lo cual se puede producir un calentamiento excesivo en un su aislamiento (puede llegar a superar la t<sup>a</sup> de c.c.) y como consecuencia producirse arcos eléctricos y posibles incendios.

- Si no se verifica la 1ª condición, las consecuencias pueden ser las mismas, pues si en el interruptor (In), para cualquier curva posible, la IMAG no se ve superada por la IpccF, no se produce disparo del relé electromagnético, no pudiendo asegurar la desconexión del defecto para t < 0,1 s. Por lo tanto, la IpccF entra en la zona de actuación del relé térmico y el tiempo de disparo se alarga, con frecuencia más de lo necesario para el conductor (tmcicc), siendo ésta la causa principal de incendios.

Este hecho se refleja en la siguiente gráfica:

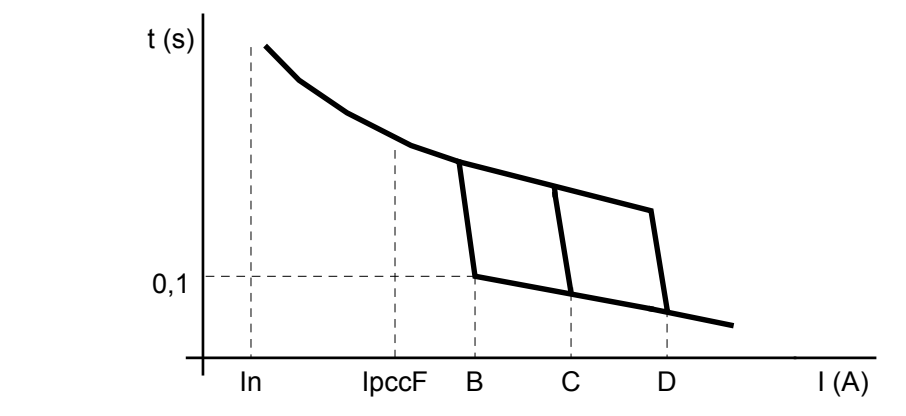

El lector puede deducir lo peligrosas que pueden llegar a ser las pequeñas corrientes de c.c., pues aunque parezca una contradicción, éstas son las causantes del mayor porcentaje de incendios, ya que si en una instalación se tienen secciones pequeñas y longitudes grandes, ocurrirá que la IpccF (A) será pequeña en un c.c. (aún tratándose de un defecto franco) por la elevada impedancia, de ahí que el programa analice la IpccF (A) para el c.c. más desfavorable, en este caso fase-neutro. La seguridad impone pagar este precio.

Veamos un ejemplo aclaratorio:

Consideremos una línea de alumbrado en una vivienda ordinaria, donde la intensidad de cálculo (Ical) o empleo, debido a los receptores, es de 8,2 A. Se eligen conductores unipolares de Cu de 450/750 V, aislamiento PVC, bajo tubo empotrado, según la ITC-BT-19, la Iadm= 15 A. Como protección térmica se tiene un interruptor magnetotérmico bipolar de In= 10 A.

La intensidad de c.c. al final del conductor, por los procedimientos que conocemos, resulta ser de IpccF = 150 A. Veamos que ocurre si no elegimos adecuadamente la curva del disparador electromagnético.

La 2ª condición a verificar será:

$$
t \text{mcicc} = \frac{\text{Cc} \cdot \text{S}^2}{\text{lpcc} \text{F}^2}
$$
\n
$$
t \text{mcicc} = \frac{13225 \cdot (1.5)^2}{\text{lmcicc}} = 1.32 \text{ s}
$$

 $(150)^2$ 

tmcicc =  $1,32$  s  $\geq 0,1$  s (se cumple)

Veamos ahora la 1ª condición:

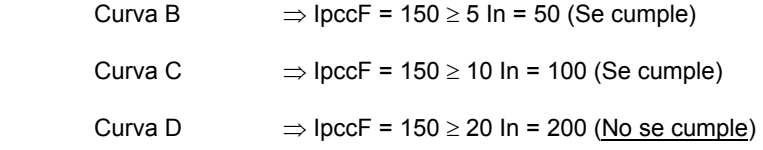

 Si no atendemos a la curva señalada en el interruptor de In 10 A y colocamos una curva D, la intensidad de c.c. IpccF entrará en la zona térmica, provocando la desconexión muy probablemente en tiempos superiores a 1,32 s, con lo cual se produce un calentamiento en el aislamiento y en el peor de los casos un incendio. Desgraciadamente estos casos ocurren a menudo.

 Por último, cabe señalar que las curvas B y C se suelen emplear en receptores de alumbrado y tomas de corriente y la curva D en motores, ya que esta última (siempre que sea válida a c.c.), desplaza bastante a la derecha el disparador electromagnético, permitiendo por tanto el arranque de motores (véase ITC-BT-47, coeficientes de intensidad de arranque e intensidad nominal en receptores a motor).

### **Fusibles calibrados. Tiempo de fusión. Longitud máxima protegida a c.c.**

 Los fusibles son elementos de corte y protección muy utilizados en c.c., de hecho ya se vio las ventajas que presentan frente a los interruptores automáticos, en cuanto a poder de corte y economía.

 Desgraciadamente se usan indiscriminadamente atendiendo sólo a su poder de corte y en el mejor de los casos se habla de una mágica longitud máxima de conductor protegida a c.c., sin entrar en profundidad en los conceptos físicos que permitan una utilización racional (dentro de sus limitaciones) de estos elementos de corte y protección. No en vano, estos elementos eran los más empleados antiguamente, aunque han venido a menos debido al avance tecnológico y el empleo del interruptor automático, que permite un rearme automático y manual mucho más rápido, así como la automatización de procesos. Sin embargo, no se debe olvidar que el fusible tiene una gran utilidad frente a c.c. gracias a su elevado poder de corte, incluso existen fusibles extrarrápidos con tiempos de fusión de 50 ms = 0,05 s, que pueden limitar la máxima corriente de c.c., además de ser muy económicos; por todo ello merece la pena estudiarlos concienzudamente.

 Comenzaremos estudiando de nuevo el concepto de c.c. como un defecto franco (impedancia de defecto nula), entre partes a distinto potencial eléctrico y una duración menor o igual a 5 s. De este concepto se extraen dos condiciones:

1ª) La intensidad de cortocircuito admisible por un conductor durante 5 s [Iccc5 (A)], ha de ser superior a la intensidad de fusión del fusible utilizado en 5 s [l<sub>F5</sub> (A)], esto es, Iccc5 (A) > l<sub>F5</sub> (A).

 Para poder determinar esta 1ª desigualdad o condición, se tienen todos los conceptos necesarios. La Iccc5 (A) se puede extraer de la ecuación del esfuerzo térmico máximo admisible para un tiempo igual a 5 s, esto es,

 $I<sup>2</sup>ccc5 · 5 = Cc · S<sup>2</sup>$ 

$$
\text{Lccc5 (A)} = \sqrt{(- \frac{C \cdot S^2}{5})}
$$

La  $I_{F5}$  (A), se puede obtener de la base de datos del programa, para distintos fusibles calibrados (el lector puede extraer esta información de la norma UNE 21-103-80, parte II).

 Esta condición representa físicamente que, durante el c.c., el fusible fundirá antes que el conductor alcance su temperatura máxima de c.c.

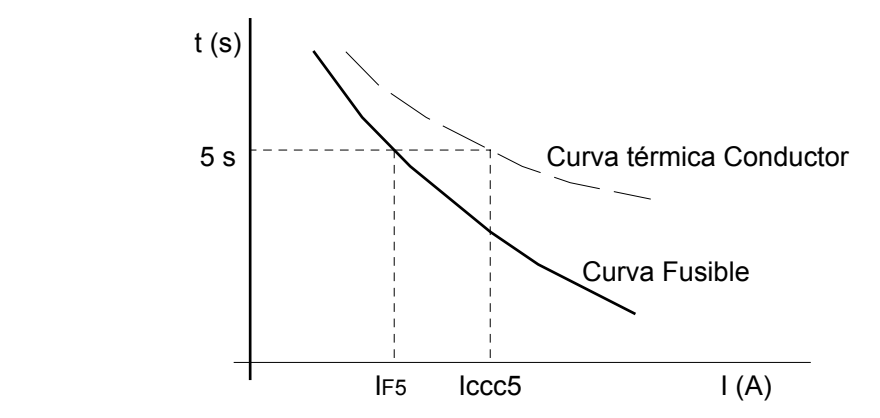

Supongamos que se tiene un conductor de 10 mm² Cu, unipolares, aislamiento PVC, con un valor de la intensidad de cortocircuito admisible en 5 s,

$$
Icccc5 (A) = \sqrt{(- \frac{C}{5} )}
$$
  
13225 · 10<sup>2</sup>

$$
Icccc(4) = \sqrt{(\frac{13223 \cdot 10^{2}}{5})} = 514,3 \text{ A}
$$

Analizando la norma UNE 21-103-80 parte II, o la base de datos del programa, veremos que el fusible máximo que protege este conductor a c.c. es el de 80 A ( $I_{FS}$  = 460 A), en cambio, no se podrá colocar un 100 A ( $I_{FS}$  = 600 A), pues no se cumpliría la condición 1<sup>a</sup>.

Ahora bien, si se quiere protección sólo a c.c., la elección será correcta hasta In - fusible = 80 A, no obstante, si se pretende también la protección a sobrecargas, el lector debe examinar con detalle este tipo de protección térmica desarrollada con detalle en el apartado correspondiente de este programa. Cabe señalar, que si el conductor de 10 mm² Cu, PVC, es de 450/750 V, con sistema de canalización bajo tubo empotrado y la línea monofásica (2 unipolares), su intensidad máxima admisible será de 50 A. Si el receptor a alimentar demanda 21 A y el coeficiente de fusión de fusibles con respecto a la In se toma en 1,6 (véase protección térmica sobrecargas fusibles), se tendrá,

Ical ≤ In

 $C_{\text{FF}} \cdot \ln \leq$  ladm. conductor

De donde,

 $\ln \leq$  = 31,25 A Iadm  $In <$  $C_{\text{FF}}$  50 1,6

En este caso, sólo sería válido para protección térmica y c.c. el fusible de 25 A ( $I_{F5}$  = 140 A).

2ª) La 2ª condición fundamental impondrá que la intensidad permanente de c.c. al final del conductor [lpccF (A)] ha de ser mayor que la intensidad de fusión del fusible en 5 s [l<sub>F5</sub> (A)], esto es,

IpccF  $(A) \geq I_{F5} (A)$ 

Físicamente significa que estamos dentro de los límites de tiempo establecidos para un c.c. y serán válidas las ecuaciones de conservación de la energía en régimen adiabático.

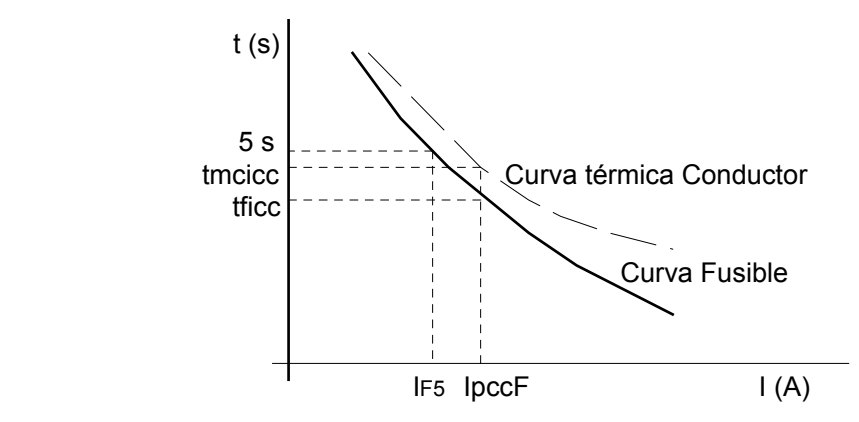

De esta 2ª condición se extraen dos conclusiones importantes:

1ª) Si se cumplen las dos condiciones anteriores, podemos asegurar que el tiempo máximo que el conductor soporta la IpccF (A) (tmcicc) es mayor que el tiempo de fusión del fusible para la señalada IpccF (A) (tficc), en otras palabras, para la intensidad de c.c. que se establece, causa de un defecto al final del conductor, el fusible funde (desconecta - tficc) antes que el conductor alcance su máxima temperatura de c.c., esto es, tmcicc (s) > tficc (s) (véase la gráfica anterior).

En el ejemplo anterior, conductor de 10 mm² Cu, 450/750 V PVC, trabajando con el fusible elegido para protección también a sobrecargas (térmica), de In = 25 A, si el conductor tiene una longitud de 30 m. y por los procedimientos ya conocidos la IpccF (A) = 825 A, se tendrá:

$$
\text{tmcicc} = \frac{\text{Cc} \cdot \text{S}^2}{\text{lpccF}^2}
$$
\n
$$
\text{tmcicc} = \frac{13225 \cdot 10^2}{825^2} = 1,94 \text{ s}
$$

Determinar tficc para dicho fusible es muy sencillo, pues al conocer un punto de su curva (intensidad-tiempo),  $t = 5$  s,  $I_{F5} = 140$  A, su ecuación será:

$$
I^2 \cdot t = cte = 140^2 \cdot 5 = 98.000
$$

Por lo tanto:

tficc = 
$$
\frac{\text{cte.}}{\text{lpccF}^2}
$$

\ntficc = 
$$
\frac{98.000}{825^2} = 0,14 \text{ s}
$$

Como cabía esperar tmicc > tficc.

2ª) La segunda conclusión, no menos importante, si se cumplen las dos condiciones impuestas anteriormente, se extrae por sí sola y de forma muy simple, se trata de la longitud máxima protegida a c.c., debiendo razonar del siguiente modo.

En primer lugar, se debe cumplir la condición  $1^a$  - Iccc5 (A) > I<sub>F5</sub> (A) -, pues caso contrario no tendrá sentido hablar de longitud máxima protegida a c.c. Referente a la segunda condición, se invierte el razonamiento, interpretando que para cumplirse dicha premisa IpccF (A) ≥ I<sub>F5</sub> (A), en vez de emplear el concepto de tiempo (significaba, cumplida la 1ª condición, que el fusible funde antes que el conductor alcance la máxima t<sup>a</sup> de c.c.), empleamos el concepto de intensidad, es decir, ¿qué longitud máxima debería tener un conductor para ser protegido a c.c. por un fusible dado?. La respuesta es bien sencilla, pues fijada la sección, sabemos que cuanto mayor es la longitud de un conductor, mayor su resistencia y por tanto mayor su impedancia, por lo tanto, analizando la ecuación de la intensidad de c.c. a grosso modo;

$$
I = \frac{U}{Z}
$$

Se observa que a mayor impedancia, menor será la IpccF, es decir, cuanto mayor sea la longitud del conductor, menor será la IpccF, por lo tanto, el límite de la IpccF para cumplir la 2ª condición IpccF ≥ I<sub>F5</sub> es evidente, IpccF = I<sub>F5</sub>. Tan solo queda sustituir, en la ecuación primitiva empleada para calcular la IpccF, el valor de IpccF por el I<sub>F5</sub>.

$$
IpecF = \frac{Ct U_F}{2 Zt}
$$

 El programa analiza esta situación en las condiciones más desfavorables que se puedan presentar, haciendo menor el numerador y lo mayor posible el denominador, esto se presenta en un c.c. fase-neutro (como venimos lógicamente analizando).

 Despejando el valor de la longitud máxima, pues ésta se encuentra asociada al valor de Zt, quedará,

 $Lmax =$  0,8 U<sub>F</sub> Lmax =  $2\cdot$  l $_{\mathsf{F5}}\cdot\mathcal{\sqrt{}}$  [ (1,5 / K $\cdot$  S  $\cdot$  n) $^{\mathsf{2}}$  + (Xu / n  $\cdot$  1000) $^{\mathsf{2}}$  ]

Siendo,

Lmax: Longitud máxima de conductor protegido a c.c. (m) U<sub>F</sub>: Tensión de fase (V) K: Conductividad - Cu: 56, Al: 35 S: Sección del conductor (mm²) Xu: Reactancia por unidad de longitud (mΩ/m). En conductores aislados suele ser 0,08. n: nº de conductores por fase Ct= 0,8: Es el coeficiente de tensión ya analizado en condiciones generales de c.c.  $C_R$  = 1,5: Es el coeficiente de resistencia.

Si aplicamos dicha ecuación al ejemplo que se viene desarrollando, se obtiene,

$$
0.8\cdot 220
$$

 $2 \cdot 140 \cdot \sqrt{(1.5/56 \cdot 10)^2 + (0.08/1000)^2}$ 

Lmax = 234, 56 m.

 $Lmax = -$ 

Valor mayor a los 30 m de la línea, como cabía esperar.